# **ST7 SOFTWARE LIBRARY**

# **USER MANUAL**

**November 2005**

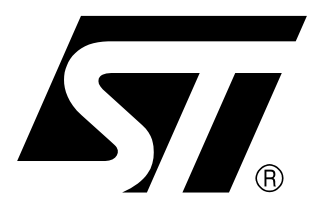

Ref: DOC-ST7SOFT-LIB

USE IN LIFE SUPPORT DEVICES OR SYSTEMS MUST BE EXPRESSLY AUTHORIZED. STMicroelectronics PRODUCTS ARE NOT AUTHORIZED FOR USE AS CRITICAL COMPONENTS IN LIFE SUPPORT DEVICES OR SYSTEMS WITHOUT THE EXPRESS WRITTEN APPROVAL OF STMicroelectronics. As used herein:

1.Life support devices or systems are those which (a) are intended for surgical implant into the body, or (b) support or sustain life, and whose failure to perform, when properly used in accordance with instructions for use provided with the product, can be reasonably expected to result in significant injury to the user.

2. A critical component is any component of a life support device or system whose failure to perform can reasonably be expected to cause the failure of the life support device or system, or to affect its safety or effectiveness.

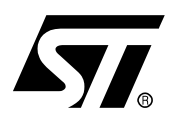

# **USER MANUAL**

# ST7 FAMILY ST7 SOFTWARE LIBRARY

# <span id="page-2-0"></span>**1 INTRODUCTION**

This document describes the features, the files structure, examples, module drivers and guidelines for using the ST7 software library package.

### <span id="page-2-1"></span>**1.1 ABBREVIATIONS USED**

- SCI Serial Communication Interface
- ADC **Analog to Digital Converter**
- SPI Serial peripheral Interface
- I2C Inter Integrated Circuit
- CAN Controller Area Network
- WDG Watchdog
- EEPROM Electrically Erasable Prog. Read Only Memory
- ITC Interrupt Controller
- I/O Input/Output Ports
- PWM Pulse Width Modulation
- ART Auto Reload Timer
- TBU Time Base Unit
- TIMER 16-bit Timer
- TIMER8 8-bit Timer
- LT Lite Timer
- LART Lite Auto Reload Timer
- STVD7 ST Visual Debug 7
- MCD Microcontroller Division

#### <span id="page-2-2"></span>**1.2 NAMING CONVENTIONS**

Periph. All names starting with Periph are referring to the name of the peripheral.

# **Table of Contents**

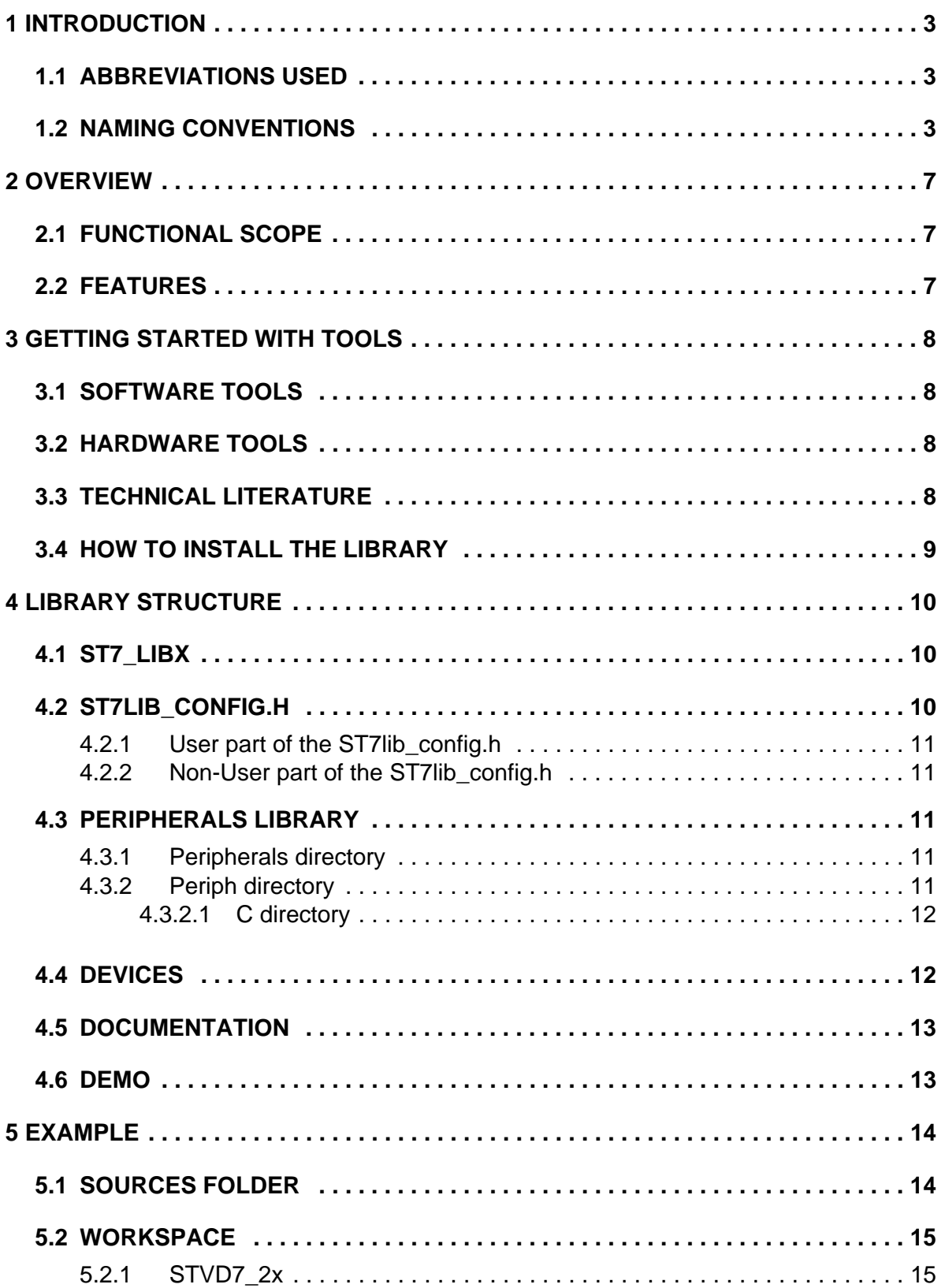

# **Table of Contents**

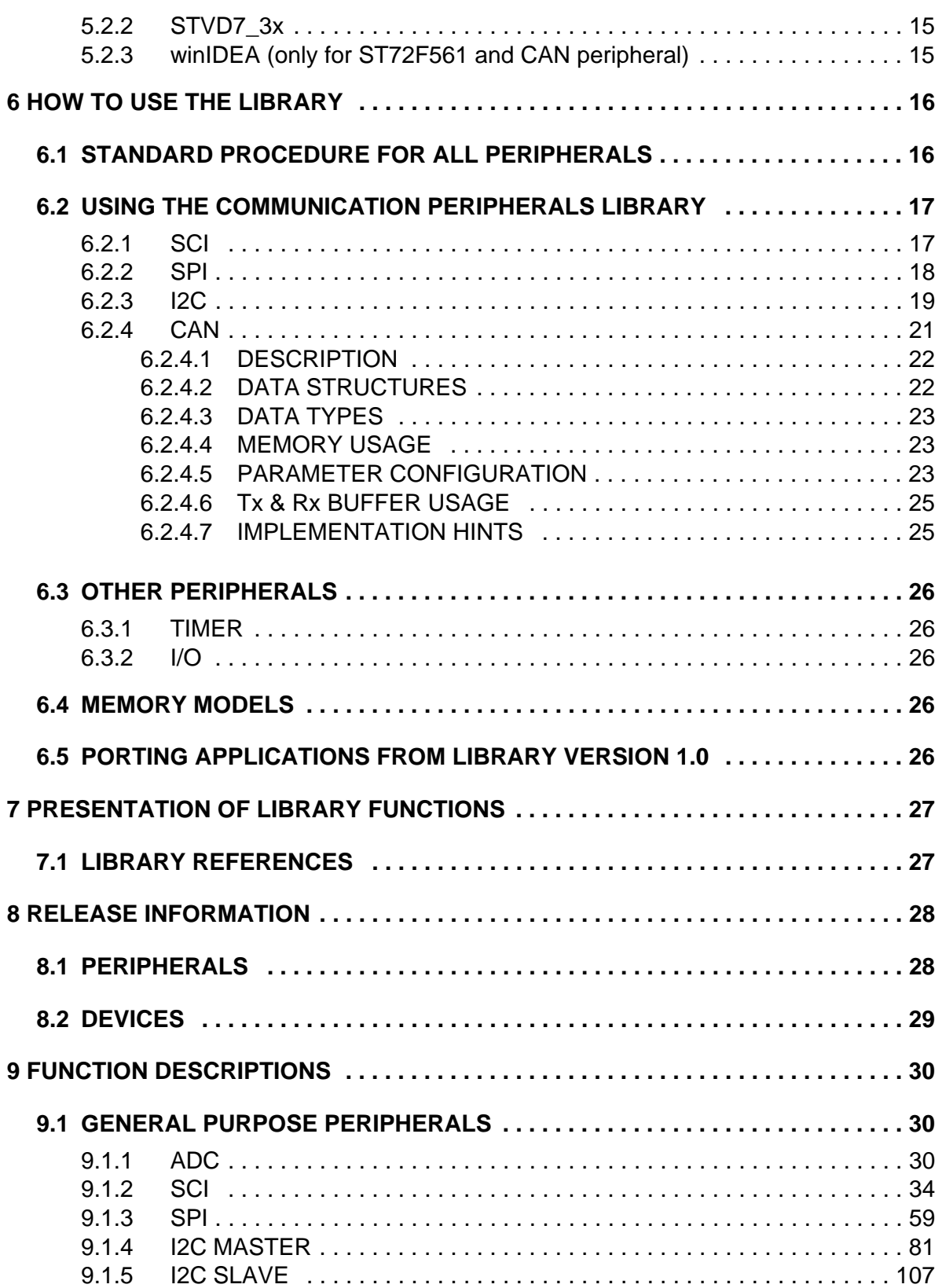

# **Table of Contents**

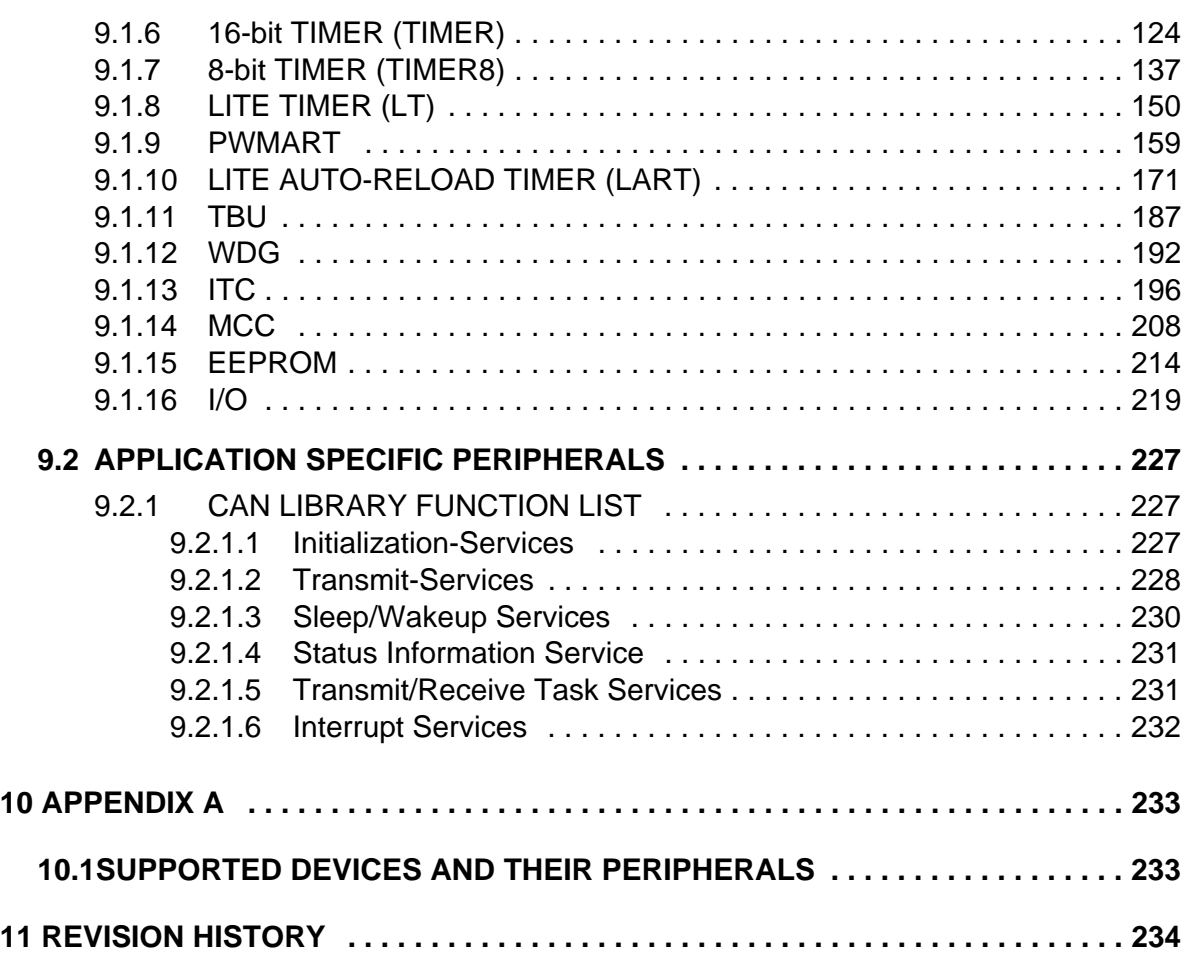

# <span id="page-6-0"></span>**2 OVERVIEW**

#### <span id="page-6-1"></span>**2.1 FUNCTIONAL SCOPE**

ST7 library is a software package consisting of device drivers for all standard ST7 peripherals. Each device driver has a set of functions covering the functionality of the peripheral. The source code, developed in 'C' is fully documented and thoroughly tested.

This library has been developed to make it easy for you to develop ST7 applications. A basic knowledge of C programming is required. With ST7 library, you can use any ST7 device in your application without having to study each peripheral specification in-depth. As a result, using this library can save you a lot of coding time and save part of the cost of developing and integrating your application.

#### <span id="page-6-2"></span>**2.2 FEATURES**

**AV** 

- NEW: Supports new devices ST72325 and ST7232A
- NEW: Provided workspace for both STVD7 version 3.x and 2.x
- The ST7 library package consists of device driver library files, the configuration and setup files.
- With each peripheral, application example code is provided. This is an application tailored to a specific ST7 device, which uses the library functions to drive the peripheral. You can use it without modification in an ST development kit.
- A detailed function reference is provided for each peripheral
- The functional behaviour and input/output parameters of each function are described in detail in the user manual
- The functions are coded in 'C' and are compatible with Metrowerks & Cosmic compilers
- The ST7 library is MISRA compliant
- Registry Key is added to provide information on installation path and version

# <span id="page-7-0"></span>**3 GETTING STARTED WITH TOOLS**

### <span id="page-7-1"></span>**3.1 SOFTWARE TOOLS**

The library functions have been debugged with the ST7 software toolset. The ST7 software toolset can be found on the MCU CD-ROM or can be downloaded from the ST website: http://www.st.com/mcu

The following versions of the C compilers are used:

- METROWERKS C toolchain version 4.2.5
- COSMIC C toolchain version 4.4d

A valid license has to be purchased for Metrowerks and Cosmic compilers. Free versions with code limitations may also be available, check the websites of the two providers for further information.

**Note:** Since Metrowerks was previously known as Hiware, both C compilers are compatible.

### <span id="page-7-2"></span>**3.2 HARDWARE TOOLS**

Hardware tools are not required for using the library, you can use the STVD7 simulator if it supports the target device (check with the latest device documentation). However you can use the following Hardware tools for development support:

- ICD based debugging tools (like InDart from Softec or R-Link ST from Raisonance)
- ST Emulators (EMU or DVP)
- ST7232x SK/ RAIS (Starter Kit by Raisonance)
- ST evaluation boards / starter kits (for example ST7232x-EVAL)
- ST7-STICK ST in-circuit communication kits
- ICC socket boards these complement any tool that has ICC programming capabilities (like ST7-STICK, InDART, R-Link, DVP, EMU, etc.)
- Third party emulators (from Hitex or iSYSTEM)
- Engineering Programming Board (EPB) or Gang Programmer

#### <span id="page-7-3"></span>**3.3 TECHNICAL LITERATURE**

As well as reading the ST7 device datasheet, you should also read the following documents before using the library. All the documents and the device datasheets are available on the ST website and on the MCU CD ROM.

ST7 Software library user manual

Application note: AN978: Key features of the STVD7 ST7 Visual debug package

Application note: AN989: Getting started with the ST7 Hiware C Toolchain

Application note: AN983: Key features of the Cosmic ST7 C- Compiler package

Application note: AN1064: Writing Optimized Hiware C Language for ST7

Application note: AN1938: Visual Develop for ST7 Cosmic C Toolset Users

Application note: AN1939: Visual Develop for ST7 Metrowerks C Toolset Users

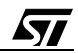

#### <span id="page-8-0"></span>**3.4 HOW TO INSTALL THE LIBRARY**

The library is supplied in a zip package. Extraction of this zip file will give the setup file ST7Lib*x*Setup.exe, where *x* represents the latest numeric version of the library. Click on the setup file to install the library on the host system.

# <span id="page-9-0"></span>**4 LIBRARY STRUCTURE**

# <span id="page-9-1"></span>**4.1 ST7\_LIB***X*

#### Location: \Root directory

Description: The ST7\_lib*x* (where *x* represents the latest numeric version of the library) is installed by default in the root directory. It is comprised of five main components: the ST7library configuration file, the Peripherals (Device driver) library folder, the devices configuration files folder, documentation on the package and the demo folder. The location of these components is described in this section and shown in the figure given below.

**Note:** The Example directory is shown in Figure 2 on page 14.

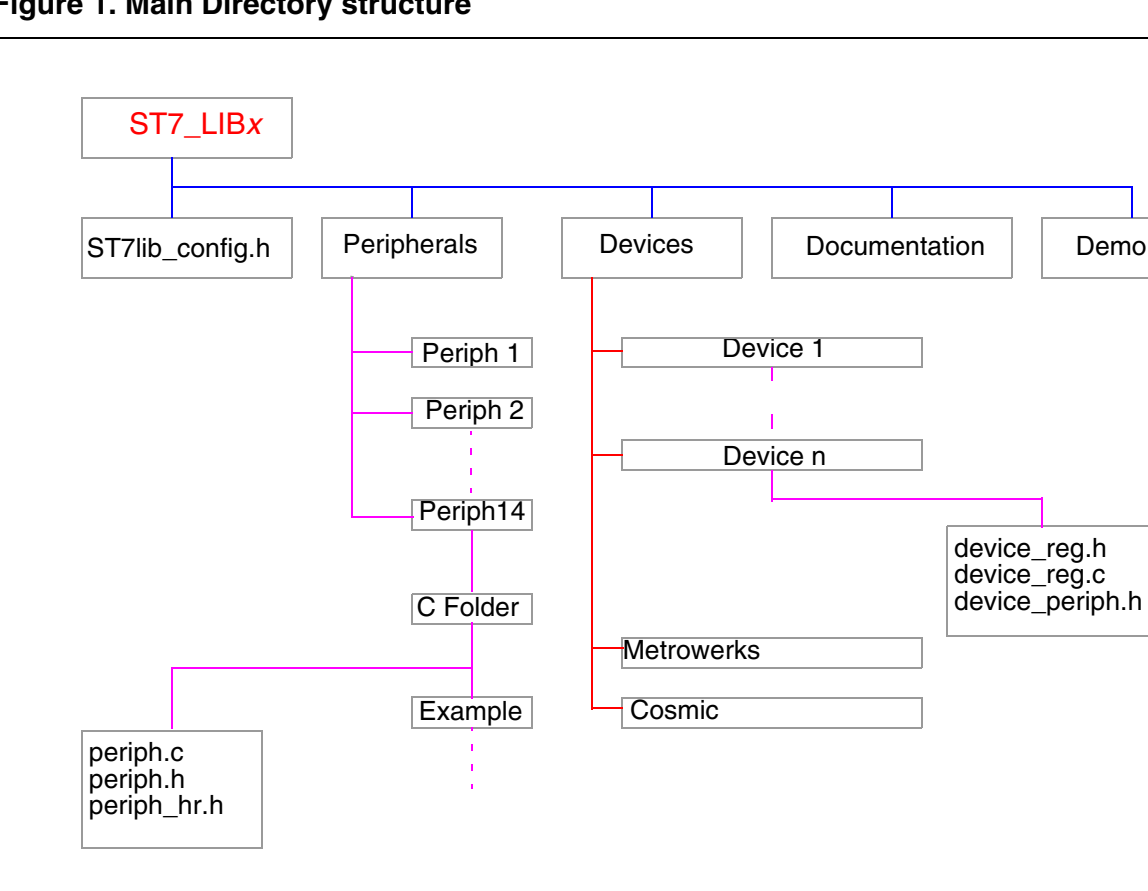

#### **Figure 1. Main Directory structure**

# <span id="page-9-2"></span>**4.2 ST7LIB\_CONFIG.H**

# Location: ST7\_lib*x*\ST7lib\_config.h

Description: ST7lib config.h is the entry point for the user. You have to include this file in your application (main.c). This file is used to define specific labels for example, to define the mode of transmission of communication peripherals, cpu frequency, etc.

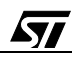

St7lib\_config.h is divided into two major sections:

#### <span id="page-10-0"></span>**4.2.1 User part of the ST7lib\_config.h**

- You can customize this portion to your application requirement
- You can define your own labels and macros here
- You can change the CPU clock value (default is 8MHz)
- For the ST72F264 device you can select whether to use Port C as ei0 or ei1
- The target ST7 device file (st72xxx\_periph.h) has to be included in this file

**Note:** An error message "No Valid ST7 MCU Configuration" will be generated by the compiler if no device file has been included.

#### <span id="page-10-1"></span>**4.2.2 Non-User part of the ST7lib\_config.h**

This part contains the labels for METROWERKS and COSMIC compilers. It contains the compiler definitions as follows:

```
#if (defined __HIWARE__ | defined __MWERKS__ )
#define _HIWARE_
#else 
#ifdef __CSMC__ 
#define _COSMIC_ 
#else #error "Unsupported Compiler!" /* Compiler defines not found */ 
#endif 
#endif
```
The labels MWERKS ( HIWARE ) and CSMC are automatically set by the Metrowerks and cosmic compilers respectively. If none of these two compilers are selected then an error message "Unsupported Compiler!" appears on the debugger window.

#### **Macros definitions in ST7lib\_config.h:**

ST7lib\_Config.h file also contains a list of macros. They are as follows.

1. EnableInterrupts: You can use this macro to reset the interrupt mask, this macro is equivalent to the RIM instruction in assembly.

2. Nop: No operation. This is equivalent to the nop instruction in assembly

3. DisableInterrupts: You can use this macro to set the interrupt mask, this macro is equivalent to the SIM instruction in assembly.

4. WaitforInterrupt: This is equivalent to the "wfi" instruction in assembly.

#### <span id="page-10-2"></span>**4.3 PERIPHERALS LIBRARY**

#### <span id="page-10-3"></span>**4.3.1 Peripherals directory**

Location: ST7\_lib<sub>x</sub>\Peripherals

Description: This directory contains subdirectories by the name of the peripheral.

Subdirectory names: ADC, EEPROM, I2C, I2CSlave, IO, ITC, LART, LT, MCC, PWMART, SCI, SPI, TBU, TIMER, TIMER8, WDG, CAN.

#### <span id="page-10-4"></span>**4.3.2 Periph directory**

Location: ST7\_lib*x*\Peripherals\Periph\sources

Description: Each subdirectory contains a 'C' sub folder which contains peripheral library files.

#### <span id="page-11-0"></span>**4.3.2.1 C directory**

Location: ST7\_lib*x*\Peripherals\Periph\sources\C

Description: Each subdirectory contains the source files, header files and an example folder showing the usage of the functions.

Files: Periph.c, Periph.h, Periph\_hr.h

#### **Periph.c**

Inclusion of periph\_hr.h, periph.h, ST7lib\_config.h. It contains the Peripheral functions with some conditional compilation options.

#### **Periph.h:**

This contains the (typedef enum) parameters for each peripheral, prototypes of functions defined in Peripheral.c and definition of Peripheral constant definitions.

#### **Periph\_hr.h**

This file contains the bit mapping of the hardware registers used for the peripherals.

#### <span id="page-11-1"></span>**4.4 DEVICES**

Location: ST7\_LIB*x*\Devices

Description:

- 1. Contains the files which define all registers for each device and includes the file which is used to select peripherals for the application. This register file is included in the ST7lib\_config.h.
- The folder ST7\_LIB*x*\Devices\ST7xx contains st7xx\_reg.h, st7xx\_reg.c and st7xx\_periph.h files.

st7xx\_reg.h: This file contains a declaration of the register variables of st7xx for Metrowerks and definitions of the register variables for the Cosmic compiler.

st7xx reg.c: This file contains definitions of the register variables of st7xx device.

st7xx\_periph.h: This file is used to select which peripherals of st7xx device are used in the application.

- 2. Contains the generic configuration files both Metrowerks and Cosmic compilers.
- Metrowerks: Contains the mapping file (ST72xxx.prm) for all the hardware registers in device, Make file (ST72xxx.mak) to build the application and the default.env which defines all the useful paths and options for the application.
- COSMIC: make file to build the application (ST72xxx.mak), link file (ST72xxx.lkf) used to link the device and the interrupt mapping file (vector\_xxx.c) for the target device.

#### **Notes:**

1. This software covers 13 main devices and their subsets. You have to include the file from the main device section in order to support the related subsets.

2. The register files in the ST7 library are different from those provided with the STVD7 ver 3.x. Take care to include the correct one.

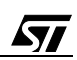

#### **Table 1. Supported devices**

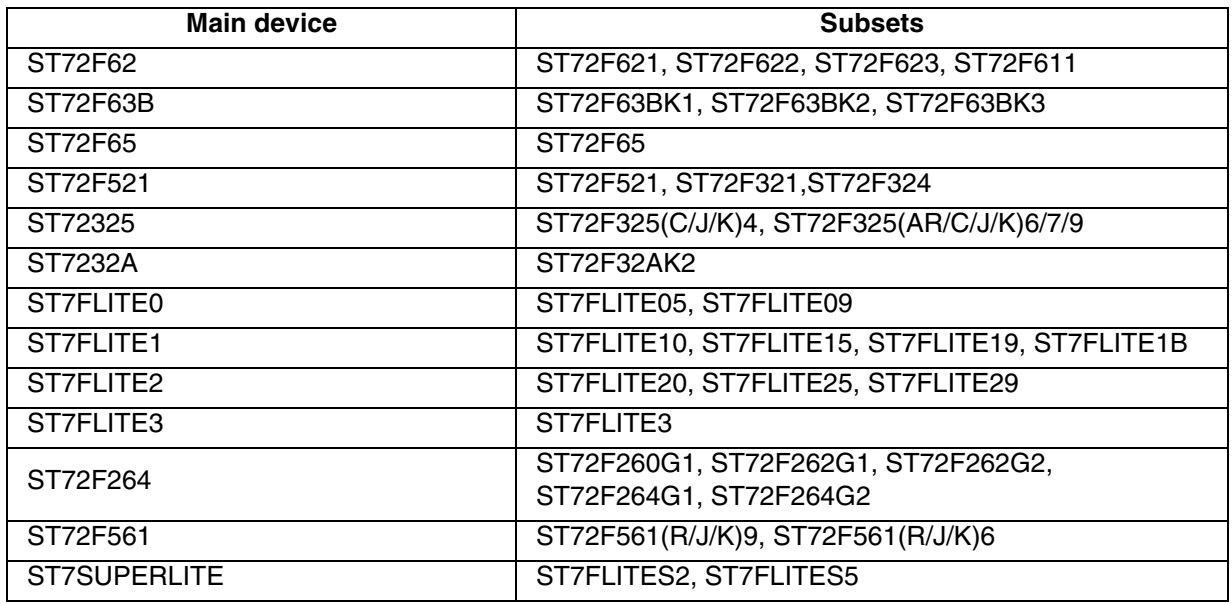

#### <span id="page-12-0"></span>**4.5 DOCUMENTATION**

Location: ST7\_LIB*x*\Documentation

Description: This directory contains the global user manual describing each peripheral library and its use in detail.

Files: user manual.pdf

#### <span id="page-12-1"></span>**4.6 DEMO**

*sti* 

Location: ST7\_LIB<sub>x</sub>\DEMO

Description: This directory contains an application program which demonstrates the use of the ST7LIB on the devices ST72F521, ST72F62, ST7FLITE0, ST7FLITE2, ST7SUPERLITE, ST72F561 and ST72325. The program uses all the peripheral libraries together for a particular application. The purpose of the demo is to help to develop an application using the software library.

# <span id="page-13-0"></span>**5 EXAMPLE**

Location: ST7\_LIB<sub>x</sub>\Peripherals\Periph\sources\C\Example

Description: Contains the example application code for each peripheral individually. The code has been developed using the peripheral library functions exercises the functionality of that peripheral. The configuration and workspace has been provided for users of both STVD7 ver2.x and 3.x. The example has been compiled and tested using both Metrowerks and Cosmic compilers and configuration files are provided.

Subdirectories: Sources, workspace

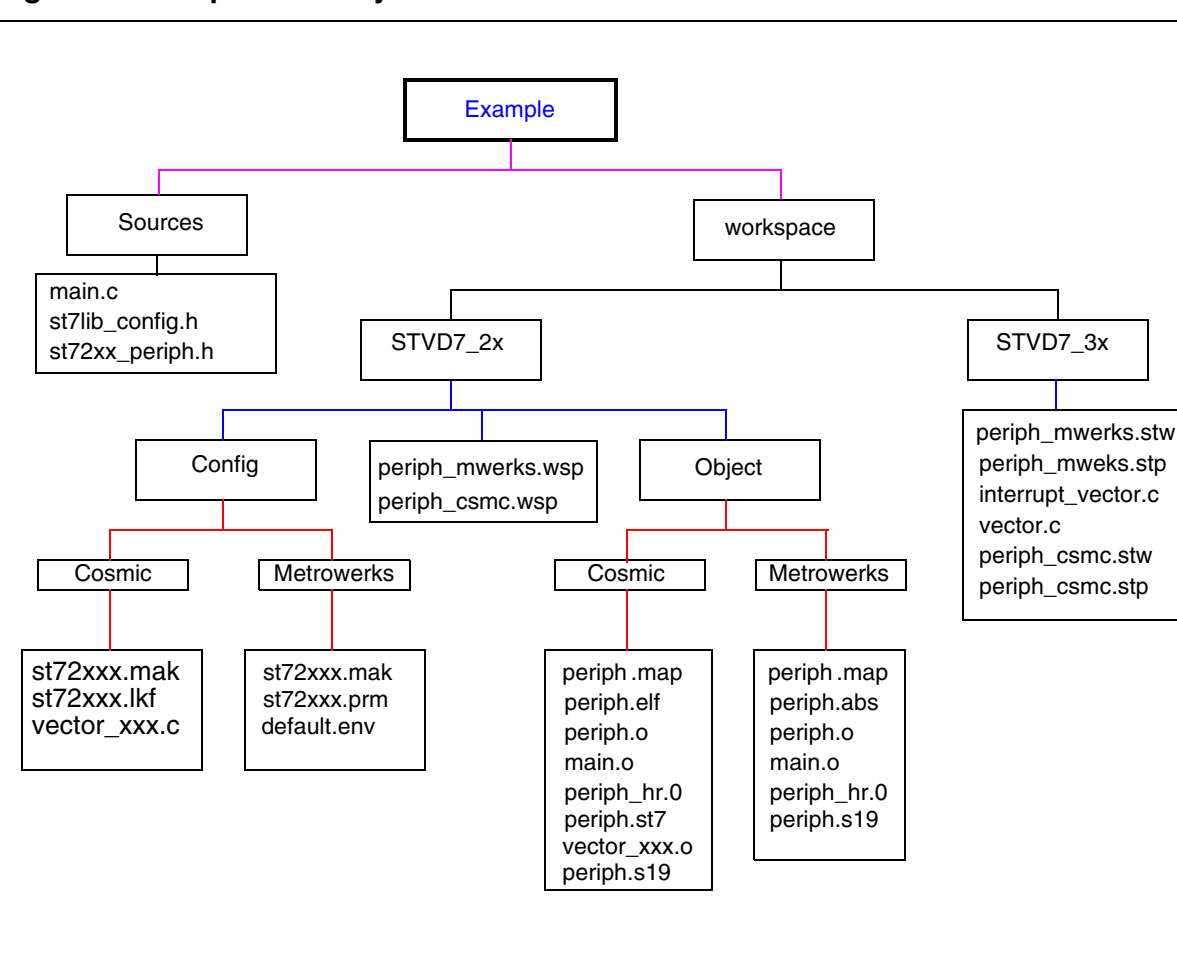

#### **Figure 2. Example directory structure**

# <span id="page-13-1"></span>**5.1 SOURCES FOLDER**

Description: Contains the ST7lib\_config.h, the main application file and the peripheral source files needed to run the application

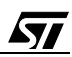

## <span id="page-14-0"></span>**5.2 WORKSPACE**

This folder contains configuration and workspace files for both STVD7 ver2.x and 3.x as per the directory structure shown in figure 2.

#### **Note:**

- 1. For ST72F561 demo and CAN peripheral, winIDEA workspace is also available.
- 2. For ST72325 and ST7232A demo STVD7\_3X workspace is only available.

# <span id="page-14-1"></span>**5.2.1 STVD7\_2x**

This folder contains relevant configuration files for ST7 Visual Debug ver 2.x. Subdirectories: Config, Object

**Config Folder**: Contains the configuration files for both Metrowerks and Cosmic compilers.

metrowerks: Contains the mapping file (ST72xxx.prm) for all the hardware registers in the device, the Make file (ST72xxx.mak) for building the application and the default.env file which defines all the useful paths names and options for the application.

COSMIC: Contains the make file for building the application (ST72xxx.mak), the link file (ST72xxx.lkf) used to link the device and the interrupt mapping file (vector\_xxx.c) for the target device.

### **Object Folder**:

These folders are used for temporary storage of object and executable files generated by the compiler in respective directories - metrowerks and cosmic.

#### <span id="page-14-2"></span>**5.2.2 STVD7\_3x**

**AV** 

This folder contains relevant Cosmic and Metrowerks workspace for ST7 Visual Debug ver 3.X, as the configuration files are automatically generated.

# <span id="page-14-3"></span>**5.2.3 winIDEA (only for ST72F561 and CAN peripheral)**

This folder contains relevant configuration files for winIDEA.

Subdirectories: Config, Object

For details related to Subdirectories refer to [Section 5.2.1](#page-14-1)

# <span id="page-15-0"></span>**6 HOW TO USE THE LIBRARY**

The next section gives the standard procedure to be followed for all the peripherals. Some specific instructions are given in the section 7.2 which have to be followed if you use the communication peripherals.

#### <span id="page-15-1"></span>**6.1 STANDARD PROCEDURE FOR ALL PERIPHERALS**

**Note:** This section is only applicable if you are using STVD7 v2.x.

1. Install ST7\_LIB*x* in one directory as per the installation procedure.

2. When starting for the first time, copy the structure from the demo directory.

3. Choose the target device and copy the configuration files (for Metrowerks or Cosmic) from the devices directory into the user configuration directory.

4. Update the useful paths and link the chosen peripherals files. The source path will refer to the directory where ST7\_LIB*x* is installed. For example, assuming that you have installed ST7 LIB*x* in D:\

a) The following paths will be updated for Metrowerks in the Default.env:

ST7LIB PT: Change this path to installation of library

TOOL\_PT: Change this path to Metrowerks toolchain path

Depending on the peripherals required for the application update the object list in \*.prm and \*.mak files.

b) The following paths will be updated for Cosmic in \*.mak file

– Update the source path

PATHC: Change this path to cosmic toolchain installation path

LIB\_PT: Change this path to library installation path

SRx\_PT = \$(LIB\_PT)\peripherals\periph\C

where x is the no. of source path for each peripheral

where periph is the name of the peripheral used in the application

– Update the include path

 $CFLAGS = +mods +debug -co$   $$ (OBJ PT) -i$   $$ (SRx PT)$ 

where x is the no. of source path for each peripheral (give the path of all the peripherals present in the particular device)

– Update the source list

 $SRC_LIST = $(OBJ_PT)\ldots\ldots\square\$ 

where x is the no. of peripheral used

5. Modify ST7lib\_config.h file to include the target device, CPU frequency and the communication mode if any of the communication peripherals is used.

6. Include ST7lib\_config.h in main.c

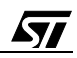

7. Write the application program using the library functions given in the user manual for each peripheral and compile.

**Caution:** Only the ST7lib config.h and the files contained in the configuration subdirectory of the examples folder are user-modifiable, the rest of the source files are write protected. Changing peripheral source files and header files may adversely affect the library operations and this will be complicated to update when there are new library releases.

#### <span id="page-16-0"></span>**6.2 USING THE COMMUNICATION PERIPHERALS LIBRARY**

#### <span id="page-16-1"></span>**6.2.1 SCI**

This part of the user manual contains the detailed description of all the functions for the SCI. An example 'C' program has been given at the end.

You can select either of the two Transmission/Reception modes of SCI implemented inside the library. For selecting any of the possible modes described below you need to select the corresponding #define statement inside the ST7lib\_Config.h file

Polling:

47

With this mechanism the data can be transmitted or received by polling the status of the corresponding flag. Here both the single as well as continuous Transmission/Reception is possible. In continuous Transmission/Reception, control will be inside the function until all the requested data is Transmitted/Received and hence the application software has the risk of losing control if there is a breakdown in communication (the SCI mode is disabled). To avoid this risk, you can use the single byte transmission with some time out protection inside this mechanism. This mechanism can only be used with the SCI in half duplex mode. To use this mode you must have selected the following # define labels inside the ST7lib config.h file:

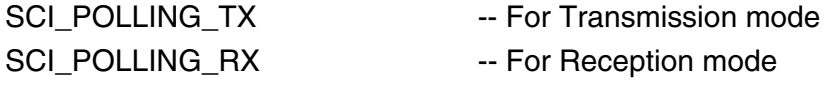

For SCI2 in ST72F561 device the labels are:

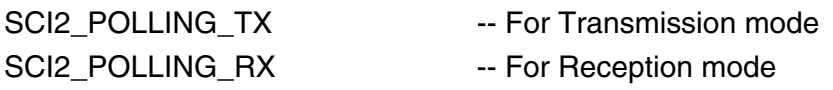

Interrupt driven without communication buffer:

With this method data can be Transmitted/Received either in single or continuous mode using interrupts. In continuous mode the user data is directly being read/written from/to the addresses passed by the user. After each byte of data transfer an interrupt is acknowledged and the control goes to the interrupt subroutine. The main advantage of using interrupts rather than polling is that control does not stay in the function till the last data is Transmitted/Received and hence the SCI can be used in full duplex mode. Here, you should take care not to read/write the user buffer until the Transmission/Reception is complete. To use this mode you must select the following # define labels in the ST7lib config.h file:

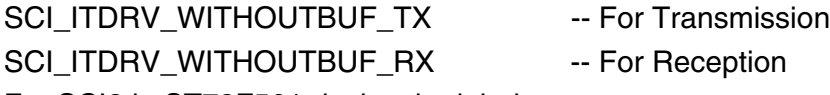

For SCI2 in ST72F561 device the labels are:

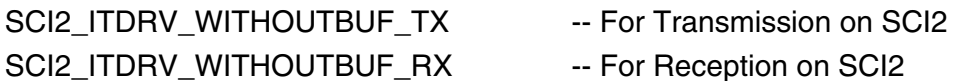

#### <span id="page-17-0"></span>**6.2.2 SPI**

SPI: This part of the user manual contains the detailed description of all the functions for the SPI. An example C program has been given at the end.

The SPI can be used as Single master (multiple slaves) and multi master systems in full duplex mode. This can be configured by using parallel port pins to control the SS pin by software. The transfer of master or slave control can be implemented using a handshake method through the I/O ports or by an exchange of code messages through the serial peripheral interface system.

In order to respect the SPI protocol, you must define the configuration setting SPI\_SLAVE\_CONFIG in ST7lib\_config.h file as shown below, in order to be able to transmit data in software slave mode. #define SPI\_SLAVE\_CONFIG To select any of the possible communication modes described below you need to select the corresponding #define statement inside the ST7lib config.h file. These modes are applicable for all communication peripherals (SPI, SCI and I2C).

#### Polling:

With this mechanism the data can be transmitted or received by polling the status of the corresponding flag. Both single and continuous Transmission/Reception is possible. In the case of continuous Transmission/Reception the function keeps control until all the requested data is Transmitted/Received and hence the application software has the risk of losing control if there is a breakdown in communication (the SCI mode is disabled). To avoid the risk, you can use the single byte transmission with some timeout protection inside this mechanism. This mechanism can only be used with the SPI in half duplex mode. To use this mode, you must have selected the following # define labels inside the ST7lib config.h file:

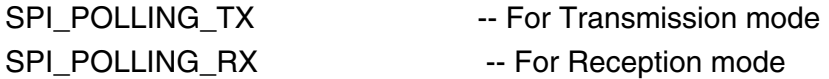

Interrupt driven without communication buffer:

Data can be Transmitted/Received both in single as well as continuous mode through the interrupt driven mechanism. In the continuous mode the user data is directly being read/written from/to the addresses passed by the user. After each byte of data transfer an interrupt is acknowledged and the control goes to the interrupt subroutine. The main advantage of using interrupts rather than polling is that control does not stay in the function till the last data is Transmitted/Received and hence the SPI can be used in full duplex mode. Here you should take care not to read/write the user buffer until the Transmission/Reception completion. To use this mode you must select the following # define labels inside the ST7lib config.h file:

SPI\_ITDRV\_WITHOUTBUF\_TX -- For Transmission

#### SPI\_ITDRV\_WITHOUTBUF\_RX -- For Reception

#### **Notes**:

1. If both SPI\_ ITDRV\_WITHOUTBUF\_TX and SPI\_ITDRV\_WITHOUTBUF\_RX are defined in full duplex mode, then the program will perform either transmission or reception (only transmission as per the present structure) since, the peripheral has a single interrupt for both Transmission and Reception completion. Because of this correct full duplex communication will be prevented. In order to operate the SPI in Full Duplex Mode, it is required that either the

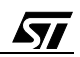

Transmission or Reception is performed in Polling Mode and the other in Interrupt Driven Mode. So, you can use any one of the following combinations in full duplex mode.

SPI\_POLLING\_TX -- For Transmission mode SPI\_ITDRV\_WITHOUTBUF\_RX -- For Reception (or) SPI\_ITDRV\_WITHOUTBUF\_TX -- For Transmission SPI\_POLLING\_RX -- For Reception mode

#### <span id="page-18-0"></span>**6.2.3 I2C**

*kvi* 

This part of the user manual contains the detailed description of all the functions for I2C. An example C program has been given at the end. You can select either of the two Transmission/ Reception modes implemented in the library. To select any of the possible modes described below, you need to select the corresponding #define statement inside the ST7lib config.h file. Polling:

With this mechanism the data can be transmitted or received by polling the status of the corresponding flag. Either single or continuous Transmission/Reception is possible. In continuous Transmission/Reception control stays inside the function until all the requested data is Transmitted/Received and hence the application software risks losing control if there is a breakdown in communication (if the I2C mode is disabled). To avoid the risk, the appplication can use single byte transmission with some timeout protection. This mechanism can only be used with the I2C in half duplex mode. To use this mode, you must have selected the following # define labels in the ST7lib\_config.h file:

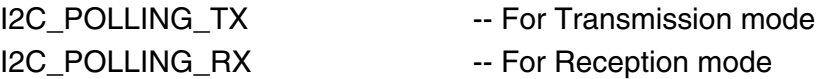

Interrupt driven without communication buffer

Data can be Transmitted/Received both in single as well as continuous mode through the interrupt driven mechanism. In continuous mode the user data is directly read/written from/to the addresses passed by the user. After each byte of data transfer an interrupt is acknowledged and the control goes to the interrupt subroutine. The advantage of using interrupts rather than polling is that control does not stay in the function till the last data is Transmitted/Received. Here, care should be taken not to read/write the user-buffer until the Transmission/Reception completes. To use this mode, you must select the following # define labels inside the ST7lib\_config.h file:

I2C\_ITDRV\_WITHOUTBUF\_TX -- For Transmission

I2C\_ITDRV\_WITHOUTBUF\_RX -- For Reception

#### **Master Receiver Communication Methodology:**

In Master receiver mode, to close the communication the STOP bit must be set to generate a stop condition, before reading the last byte from the DR register. In order to generate the nonacknowledge pulse after the last received data, the ACK bit must be cleared just before reading the second last byte. The following flowchart shows the management of the ACK and STOP bits, when the master is receiving.

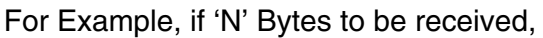

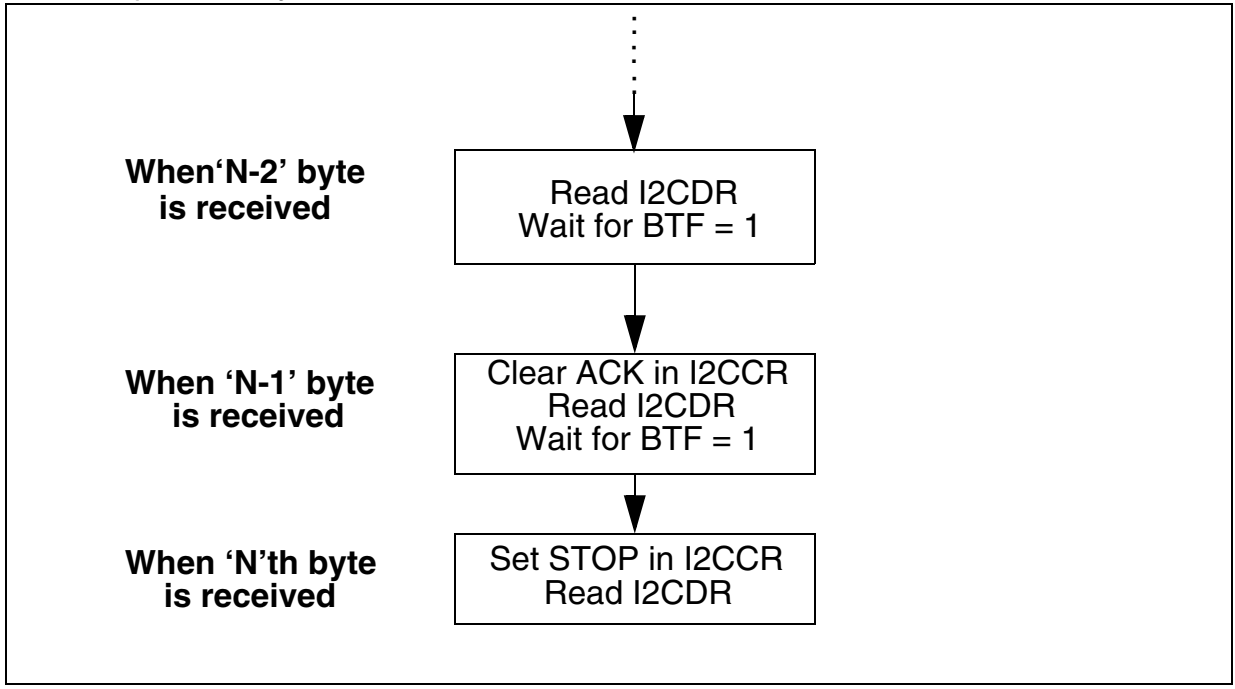

In I2C\_GetBuffer, the ACK and STOP bits are automatically managed inside the function. In I2C\_GetByte you must manage the ACK and STOP bits as shown below, in order to receive only one byte.

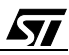

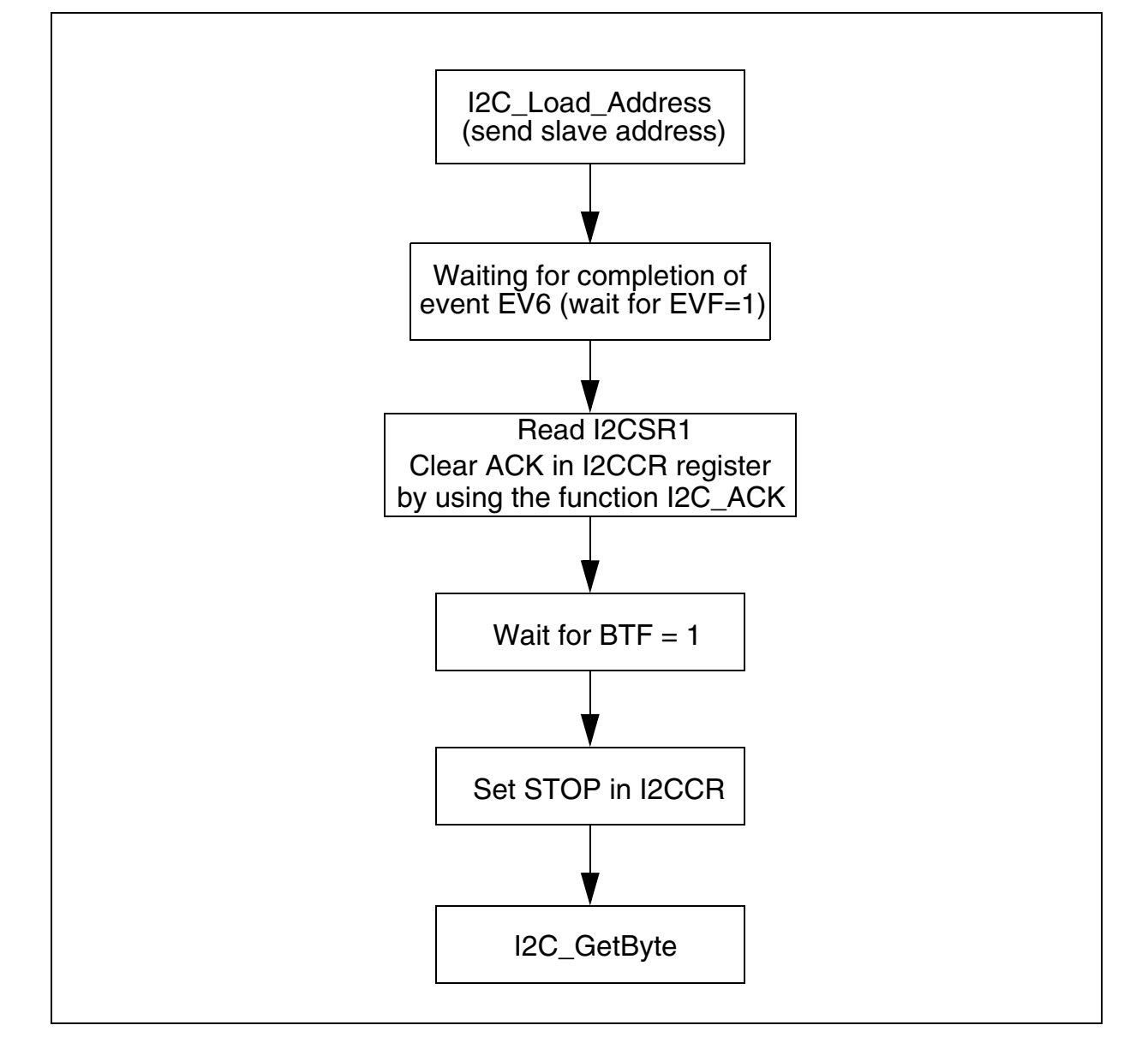

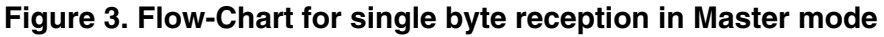

#### <span id="page-20-0"></span>**6.2.4 CAN**

**Ayy** 

This Section gives an overview of the user guidelines for the CAN Library. The library provides the software routines to use the CAN peripheral for ST72F561 device. The library is based on the HIS / Vector CAN driver specification. The implemented function list is a subset of the functions described in the HIS / Vector CAN driver specification document.

### <span id="page-21-0"></span>**6.2.4.1 DESCRIPTION**

#### **Files**

Can.c - This file contains the CAN driver source code.

Can.h - This file contains the data structure, data type definitions and function prototypes for the driver functions.

Can\_hr.h - This file contains the #define statements for the driver functions.

User.c - This file contains the Global data declaration which is used by both driver as well as application. For example - Tx & Rx buffers, Tx & Rx Id, Confirmation & Indication flags etc.

User.h - This file contains all user configurable parameters. For example- size of Tx & Rx buffers, Number of Tx & Rx messages, hardware registers initialization values etc.

**Note:** User.c and User.h can be configured by the user depending on the application.

### <span id="page-21-1"></span>**6.2.4.2 DATA STRUCTURES**

#### **Init Structure**

Init structure contains the initialization values for the CAN controller registers. The user application may have more than one Init Structures which is configured by the parameter NO\_OF\_INIT\_HANDLES. The init handle is used as an index for the init structure.

#### **Transmit Structure**

The transmit structure contains the information about the transmitted message, for example tx Id, tx dlc, tx buffer. There is a separate table each for Id, dlc, pointer to tx buffer. The number of transmit structures depends on the number of messages to be transmitted in an application. It is configured by the parameter NO OF TX HANDLES. The tx handle is used as an index for each transmit structure. The tx\_identifier has two tables: one table each for standard and extended identifiers. The tx\_id, tx\_dlc tables are configured by the user as per the message to be transmitted. There is a single bit confirmation flag for each transmit message.

#### **Receive Structure**

The receive structure contains the information about the received message, for example rx Id, rx dlc, rx buffer. There is separate table each for Id, dlc, pointer to rx buffer. The number of receive structures depends up on number of messages to be received in an application. It is configured by the parameter NO\_OF\_RX\_HANDLES. The rx\_handle is used as an index for each receive structure. The rx\_identifier has two tables: one table each for standard and ex tended identifiers. The identifier for the received message is stored inside this table by the driver. The rx\_dlc is configured by the user as per the length of the message. There is a single bit indication flag and overflow flag for each received message.

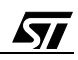

# <span id="page-22-0"></span>**6.2.4.3 DATA TYPES**

The following are the data types used by the driver-

*canuint8* 8-bit unsigned integer

*canuint16* 16-bit unsigned integer

There are some data types referenced while calling driver function -

*CanInitHandle* 8-bit unsigned integer (application-specific, depends on the number of configured initialization modes).

*CanTransmitHandle* 8-bit unsigned integer (application-specific, depends on the number of transmit objects).

```
tCanMsgObject typedef volatile struct
               {
                      canuint16 stdid;
                      canuint16 extid;
                      canuint8 dlc;
                      canuint8 data[8];
               }
```
This is a transmit message structure referenced for the CAN driver service CanMsgTransmit().

# <span id="page-22-1"></span>**6.2.4.4 MEMORY USAGE**

#### **Constants**

This includes the initialization values inside the Init Structure for the CAN controller registers, transmit message information(tx\_id, tx\_dlc) inside the transmit structure, and receive message information(rx\_dlc). These are stored in ROM.

#### **Global Variables**

These include the transmit & receive buffers, confirmation & indication flags, pointers to the Tx & Rx buffers, and receive message id's(rx\_id).

#### <span id="page-22-2"></span>**6.2.4.5 PARAMETER CONFIGURATION**

There are certain parameters that you have to configure depending on the application. These parameters are configured inside the files user.c & user.h.

The following are the parameters that must be configured in the file user.h -

1. NO OF TX HANDLES - This parameter defines the number of messages to be transmitted by the application.

2. NO OF RX HANDLES- The number of messages to be received by the application which depends on the number of messages configured in the filter registers.

3. NO\_OF\_INIT\_HANDLES- The number of initialization structures required in an application. By default, its value is set to 1.

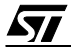

4. TX\_MSGx\_STDID - The standard id part for the MSGx to be transmitted, where x = transmit message number.

5. TX\_MSGx\_EXTID - The extended id part for the MSGx to be transmitted, where  $x =$ transmit message number.

6. TX MSGx DLC - The length for the MSGx to be transmitted, where  $x =$  transmit message number. The maximum length that can be defined is 8.

7. RX\_MSGx\_DLC - The length for the MSGx to be received, where x = receive message number. The maximum length that can be defined is 8.

8. REG INITX VALUE - The register initialization value for the CAN controller register, where  $REG$  - register name,  $x = init$  structure number.

The following are the parameters that must be configured in the file user.c -

1. MSGx Tx Buffer - This declares the buffer for the MSGx to be transmitted. The length of the buffer is the same as defined by the parameter TX\_MSGx\_DLC in the file user.h. The number of such buffers to be declared is the same as defined by the parameter NO OF TX HANDLES in the file user.h.

2. tx stdid [ ] - This table stores the standard id value/s for the message/s to be transmitted. The length of the table is the same as defined by the parameter NO\_OF\_TX\_HANDLES and the value/s stored inside is/are the same as defined by the parameter TX\_MSGx\_STDID in the file user.h. If the message to be transmitted is Extended then above has to logical-ORed with the EXT ID MASK(IDE bit), EXID17 & EXID16 bit values. As a result, the values stored inside the table are in the same format as of MIDR0 & MIDR1 registers.

3. tx\_extid[ ] - This table stores the extended id value/s for the message/s to be transmitted. The length of the table is the same as defined by the parameter NO\_OF\_TX\_HANDLES and the value/s stored inside the table is/are the same as defined by the parameter TX MSGx EXTID in the file user.h. It stores the values into the same format as of MIDR2 & MIDR3 registers.

4. tx\_dlc[ ] - This table stores the length for the message/s to be transmitted. The length of the table is the same as defined by the parameter NO OF TX HANDLES and the value/s stored inside the table is/are the same as defined by the parameter TX\_MSGx\_DLC in the file user.h.

5. tx data ptr[ ] - This pointer table stores the address of transmit buffer/s (MSGx Tx buffer). The length of the table is the same as defined by the parameter NO\_OF\_TX\_HANDLES in the file user.h.

6. MSGx\_Rx\_Buffer - This declares the buffer for the MSGx to be received. The length of the buffer is the same as defined by the parameter RX MSGx DLC in the file user.h. Number of such buffers to be declared is the same as defined by the parameter NO\_OF\_RX\_HANDLES in the file user.h.

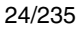

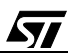

7. rx\_stdid - This declares the memory for storing the standard id part of the message to be received. The length of the table is the same as defined by the parameter NO OF RX HANDLES in the file user.h.

8. rx\_extid - This declares the memory for storing the extended id part of the message to be received. The length of the table is the same as defined by the parameter NO\_OF\_RX\_HANDLES in the file user.h.

9. rx\_dlc[ ] - This table stores the length for the message/s to be received. The length of the table is the same as defined by the parameter NO OF RX HANDLES and the value/s stored inside the table is/are the same as defined by the parameter TX\_MSGx\_DLC in the file user.h.

10. rx\_data\_ptr[ ] - This pointer table stores the address of receive buffer/s (MSGx\_Rx\_Buffer). The length of the table is the same as defined by the parameter NO OF RX HANDLES in the file user.h.

#### <span id="page-24-0"></span>**6.2.4.6 Tx & Rx BUFFER USAGE**

Data can be accessed through the Tx & Rx buffers using the tx\_handle & rx\_handle as an index. For example, data can be written into the MSGx\_Tx\_Buffer using the pointer tx data ptr[x], where  $x = tx$  handle for the message. Similarly, data can be received from MSGx, Rx, Buffer using the pointer rx, data, ptr[x], where  $x = rx$  handle for the message.

#### <span id="page-24-1"></span>**6.2.4.7 IMPLEMENTATION HINTS**

**AV** 

- CanSleep( ) service must not be called when message transmission is in progress otherwise sleep mode is not entered and service returns KCANFAILED. Also CanTransmit( ) service shall not be called while the CAN driver is in sleep mode.
- Confirmation flag is set by the driver after the successful transmission of a message and flag has to be cleared by the application. Application must call CanInterruptDisable( ) and Can-InterruptRestore( ) services when clearing the confirmation flag in order to avoid CAN interrupt.
- Indication flag is set by the driver for a message received and this flag has to be cleared by the application. Application must call CanInterruptDisable( ) and CanInterruptRestore( ) services when clearing the indication flag in order to avoid CAN interrupt.
- Overflow flag is set by the driver if the indication flag is not cleared by the application or message is not copied by the application from the global buffer into the application buffer.

If the overflow is set it means that the new message has been overwritten over the previous message. Overflow flag has to be cleared by the application. Application must call CanInterruptDisable( ) and CanInterruptRestore( ) services when clearing the overflow flag in order to avoid CAN interrupt.

– While copying data from receive buffer, application must call CanInterruptDisable( ) and CanInterruptRestore( ) services in order to avoid a CAN interrupt. Similarly, while copying data into the transmit buffer, application must call CanInterruptDisable( ) and CanInterruptRestore( ) services to avoid an interrupt.

#### <span id="page-25-0"></span>**6.3 OTHER PERIPHERALS**

#### <span id="page-25-1"></span>**6.3.1 TIMER**

TIMERA and TIMERB can both be used simultaneously, depending on the TIMER selected. You have to define USE\_TIMERA and/or USE\_TIMERB in ST7lib\_config.h. Each function name in the user manual contains TIMER*x* where *x* can be A or B depending on whether it is for TIMERA or TIMERB. This is also explained in the example given at the end of the TIMER library.

#### <span id="page-25-2"></span>**6.3.2 I/O**

You must select the following parameters as per the device package.

#define IO\_521\_80PIN - Select this for an 80-pin package for ST72F521 device in ST7lib\_config.h file.

#define IO\_62\_42PIN - Select this for a 42-pin package for ST72F62 device in ST7lib\_config.h file.

#define IO\_62\_32PIN - Select this for a 32-pin package for ST72F62 device in ST7lib config.h file.

If you are using other device packages, you must comment out these declarations in ST7lib\_config.h file.

#### <span id="page-25-3"></span>**6.4 MEMORY MODELS**

Limitation: in Cosmic, you are not allowed to use the same function in both the main program and interrupt subroutine. This will give the error of Reentrant function in all memory models except mods and modsl.

#### <span id="page-25-4"></span>**6.5 PORTING APPLICATIONS FROM LIBRARY VERSION 1.0**

Applications can be ported easily from ST7 Library Version 1.0 to ST7 LIbrary Version 2.0 by making the following changes:

- Change the configuration files st7lib\_config.h, default.env, .mak, .prm, and .lkf
- Add device\_reg.o in compile list and link list in .mak, .prm and .lkf files
- Remove inclusion of periph\_hr.h files from main to access device registers directly
- Replace use of TIMERA, TIMERB macros with USE\_TIMERA, USE\_TIMERB
- Replace ITC\_EXT\_ITSensitivity with ITC\_ConfigureInterrupt
- Refer to the Release Notes for the list of changes in new version

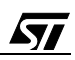

# <span id="page-26-0"></span>**7 PRESENTATION OF LIBRARY FUNCTIONS**

#### <span id="page-26-1"></span>**7.1 LIBRARY REFERENCES**

 $\sqrt{M}$ 

Functions are described in the format given below:

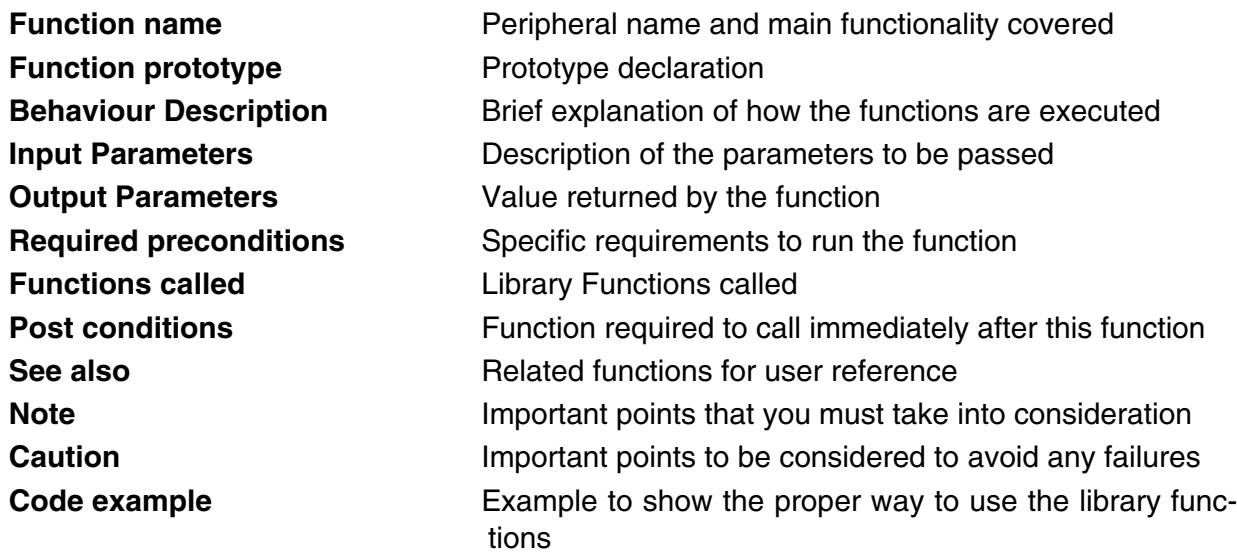

# <span id="page-27-0"></span>**8 RELEASE INFORMATION**

This release supports the following peripherals and devices.

#### <span id="page-27-1"></span>**8.1 PERIPHERALS**

- ADC (8-bit and 10bit): The on-chip Analog to Digital Converter (ADC) peripheral is a 10-bit, successive approximation converter with internal sample and hold circuitry.
- SCI (with/without extended Baud Rate Pre scalar): The Serial Communications Interface (SCI) offers a flexible means of full-duplex data exchange with external equipment requiring an industry standard NRZ asynchronous serial data format.
- SPI: The Serial Peripheral Interface (SPI) allows fullduplex, synchronous, serial communication with external devices.
- I2C single/multi master: The Inter-Integrated Circuit Bus Interface serves as an interface between the microcontroller and the serial I2C bus.
- I2C Slave
- 16-bit Timer: The timer consists of a 16-bit free-running counter driven by a programmable prescaler.
- 8-bit Timer: The timer consists of a 8-bit free-running counter driven by a programmable prescaler.
- 8-bit Lite timer: The Lite Timer can be used for general-purpose timing functions.
- PWM ART 8-bit: The Pulse Width Modulated Auto-Reload Timer on-chip peripheral consists of an 8-bit auto reload counter with compare/capture capabilities and of a 7-bit prescaler clock source.
- AR 12-bit timer: The 12-bit Autoreload Timer can be used for general-purpose timing functions.
- TBU: The Timebase unit (TBU) can be used to generate periodic interrupts.
- WDG: The Watchdog timer is used to detect the occurrence of a software fault.
- ITC: The Interrupt Controller manages the hardware and software interrupts with flexible interrupt priority and level configuration.
- MCC: The Main Clock Controller consists of a programmable CPU clock prescaler, a clockout signal to supply external devices and a real time clock timer with interrupt capability.
- EEPROM: The Electrically Erasable Programmable Read Only Memory can be used as a non volatile backup for storing data.
- I/Os: An I/O port contains up to 8 pins. Each pin can be programmed independently as digital input (with or without interrupt generation) or digital output.
- CAN: The Controller area Network peripheral allows communication over a CAN network.

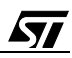

#### <span id="page-28-0"></span>**8.2 DEVICES**

- ST72F62
- ST72F63B
- ST72F65
- ST72F521
- ST7FLITE0
- ST7FLITE1
- ST7FLITE2
- ST7FLITE3
- ST72F264
- ST72F561
- ST7SUPERLITE
- ST72325
- ST7232A

# <span id="page-29-0"></span>**9 FUNCTION DESCRIPTIONS**

#### <span id="page-29-1"></span>**9.1 GENERAL PURPOSE PERIPHERALS**

#### <span id="page-29-2"></span>**9.1.1 ADC**

This software library consists of the following functions for 8-bit and 10-bit ADC.

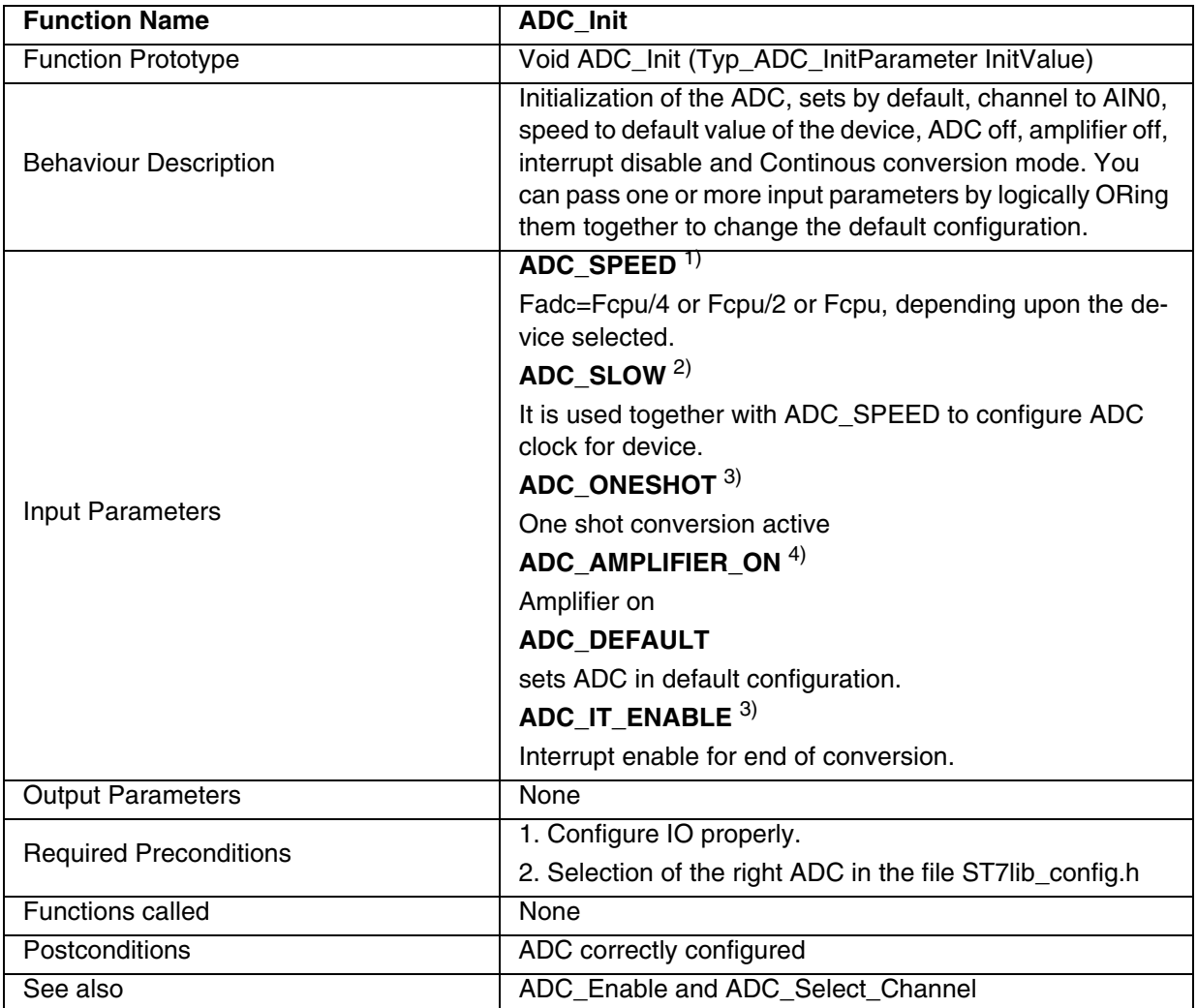

1)Speed bit is present in ST72F561, ST72F62, ST72F264, ST72F521, ST72325, ST7232A, ST7DALI, ST7FLITE0/1/2/3 and ST7SUPERLITE.

2)Slow bit is present in ST72F561, ST72F264, ST7DALI, ST7FLITE0/1/2/3 and ST7SUPERLITE.

3)Feature present only in ST72F62.

4)Amplifier present in ST7DALI, ST7FLITE0/1/2 and ST7SUPERLITE.

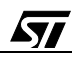

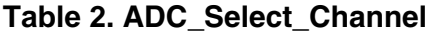

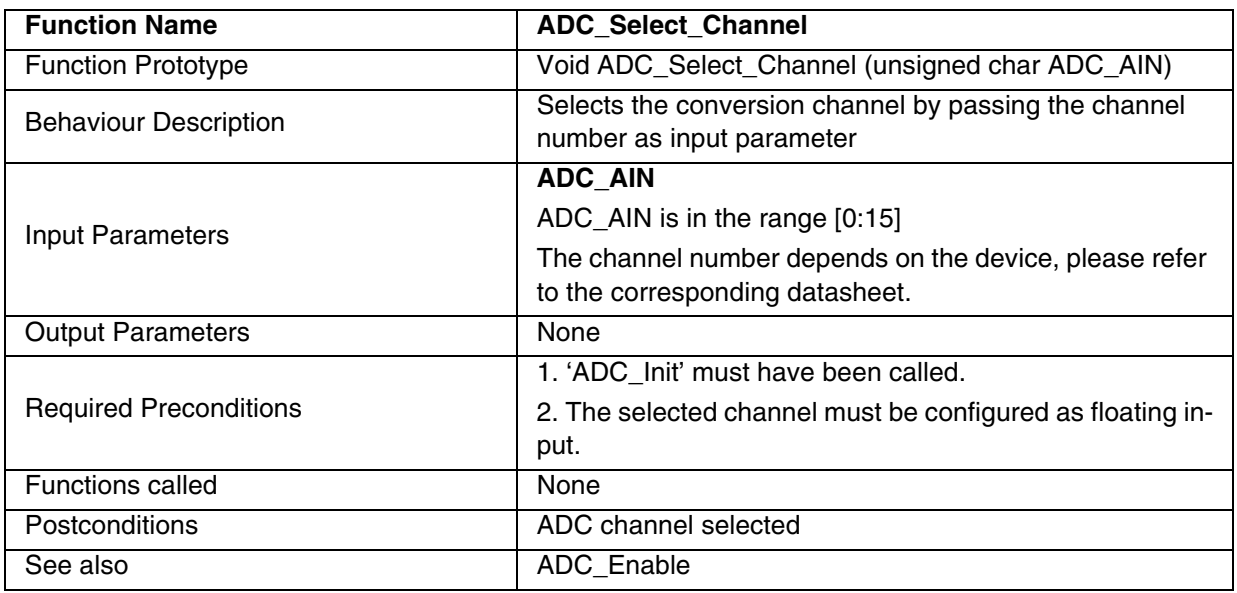

# **Table 3. ADC\_Enable**

 $\sqrt{M}$ 

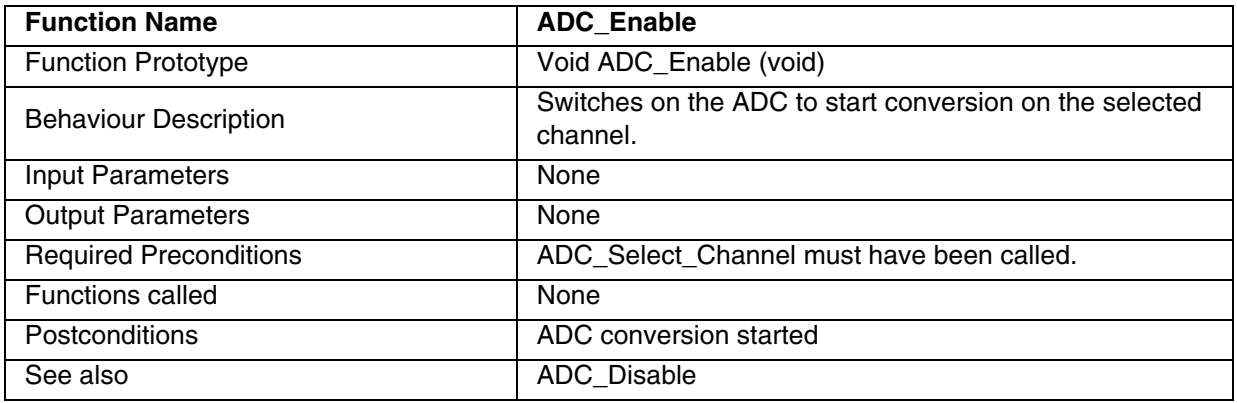

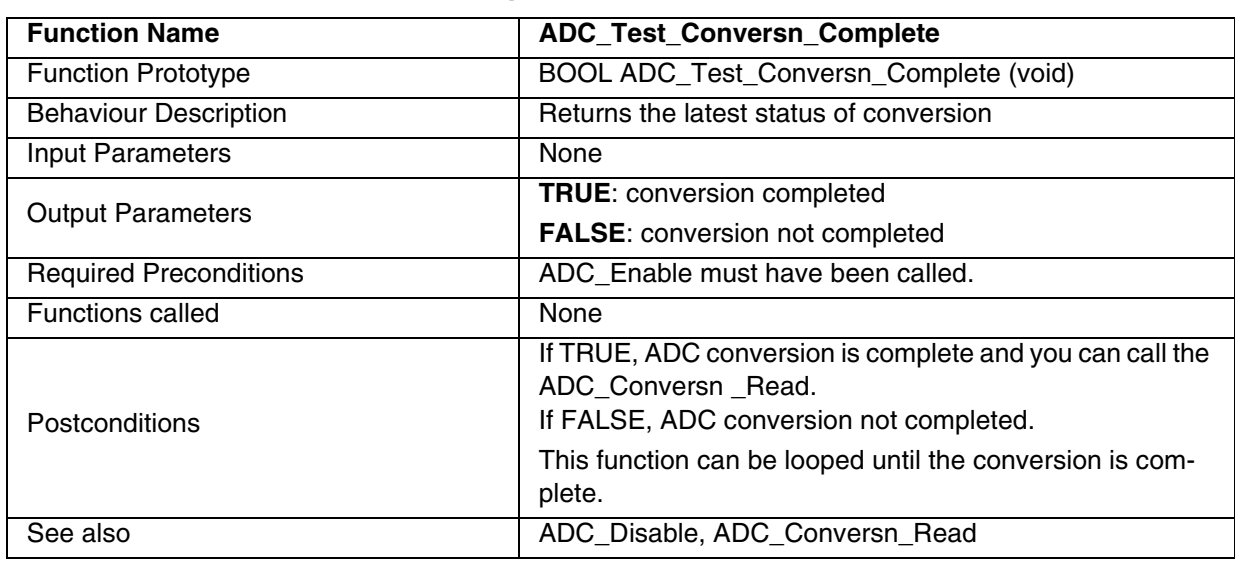

#### **Table 4. ADC\_Test\_Conversn\_Complete**

#### **Table 5. ADC\_Conversn\_Read**

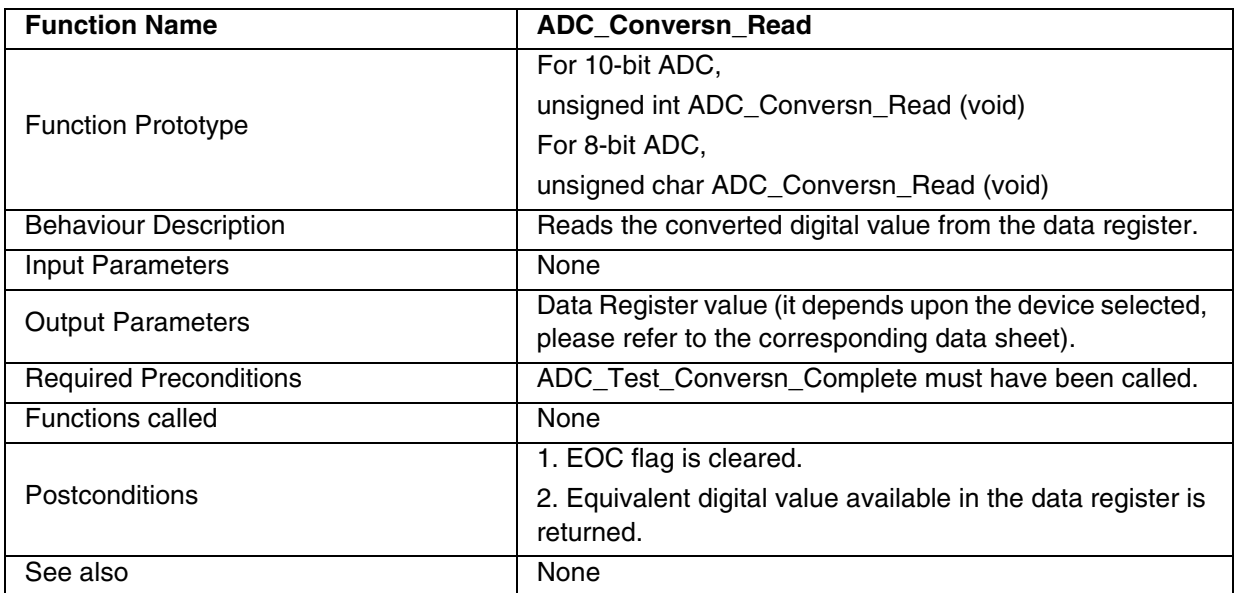

**Note:** The EOC flag may be set again during the execution of this function, this depends on the conversion time.

 $\sqrt{M}$ 

#### **Table 6. ADC\_Disable**

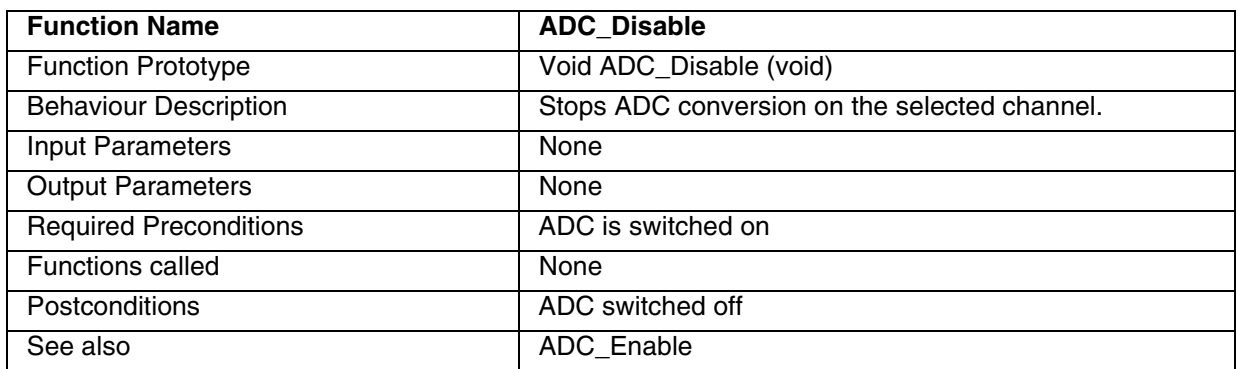

#### **Example:**

The following C program shows the use of the ADC functions.

#### **Program description:**

This program converts the analog value on channel 5 of the ST72F62 device to a digital value.

```
/* Program start */
#include "st7lib_config.h" /* Select st72F62 device */
void main (void);
void main(void)
{
      unsigned int Conv_Data1; \frac{1}{2} /* Variable to get the converted digital value */
      unsigned char channel = 5;
      ADC_Init ((unsigned char )ADC_SPEED | (unsigned char )ADC_ONESHOT); /* FADC= FCPU/4 */
      ADC_Select_Channel (channel); /* Channel 5 selected */
      ADC_Enable (); \qquad \qquad /* Start conversion */
      while (ADC_Test_Conversn_Complete () == FALSE); 
      Conv_Data1 = ADC_Conversn_Read (); /* Read the converted value */
      ADC_Disable () ;
      Nop; \gamma \lambda Macro defined in st7lib_config.h \lambda /*
}
/* Program end */
```
#### <span id="page-33-0"></span>**9.1.2 SCI**

This Library supports 2 SCI of ST72F561 device and 1 SCI on all other devices.

For devices with only one SCI no suffix "x" is used in the function names.

For 2nd SCI of ST72F561 you must replace suffix "x" in the function names with 2.

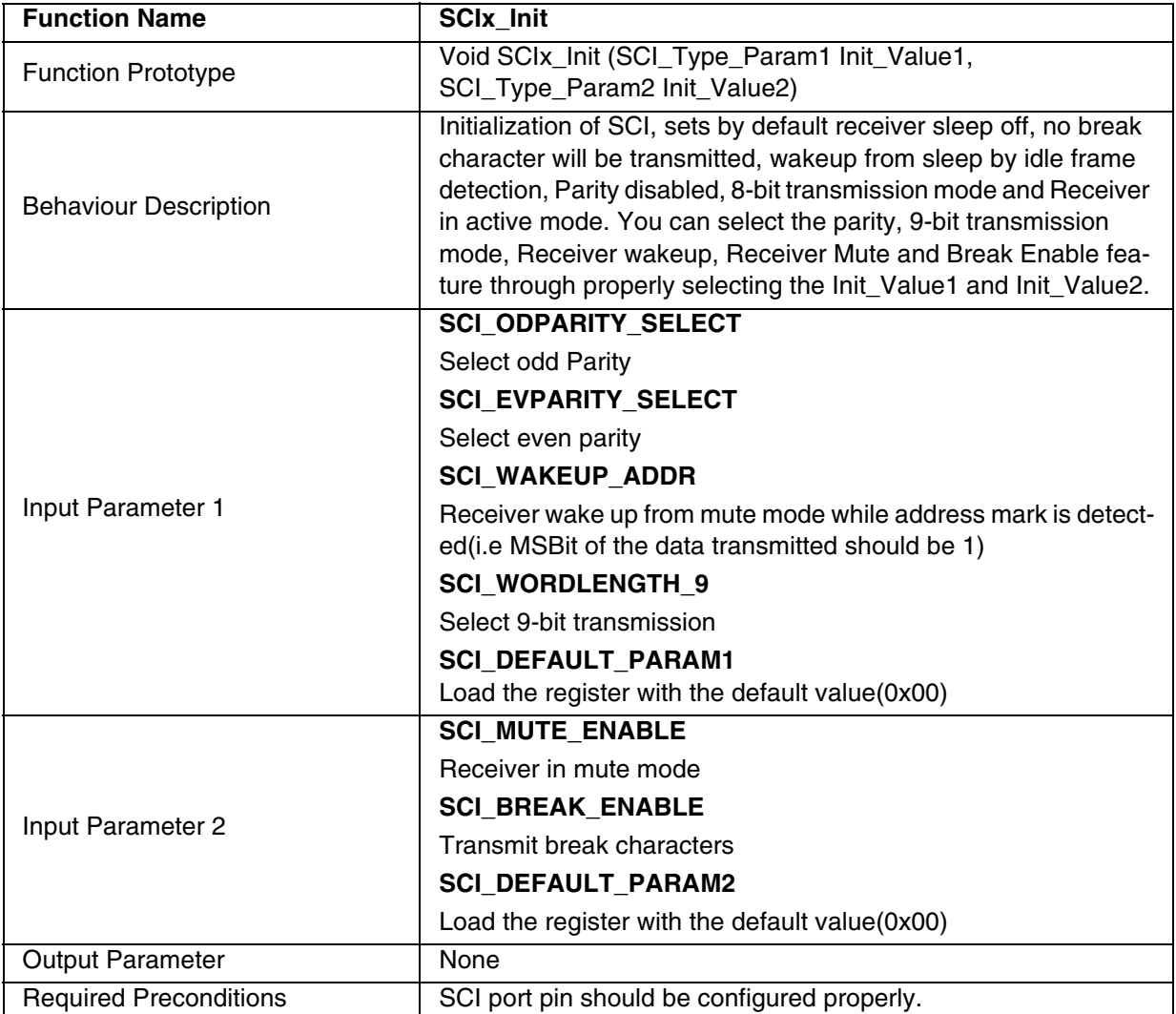

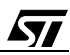

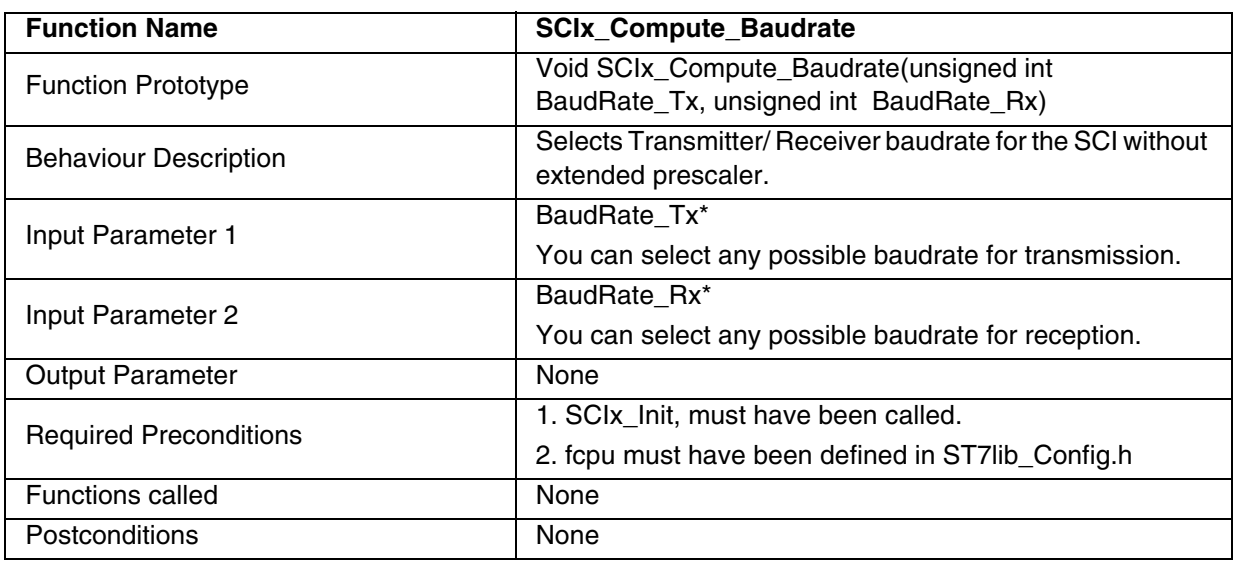

#### **Table 7. SCIx\_Compute\_Baudrate**

#### **Note**:

**AV** 

– This function takes a large ROM area as calculations for TR, RR and PR are done inside the function. However, you can choose to pass the baudrate directly.

– If the selected baudrate speed is not possible, the closest possible value will be used.

- If there is no common prescalar factor for receiver and transmitter baudrates, then you will get the nearest possible receiver baudrate, at the prescalar division factor selected for the transmitter.
- In half Duplex mode you can pass the same transmitter and receiver baudrates to get the exact Tx/Rx baudrate (whichever mode you are using)

#### **Table 8. SCIx\_Select\_Baudrate**

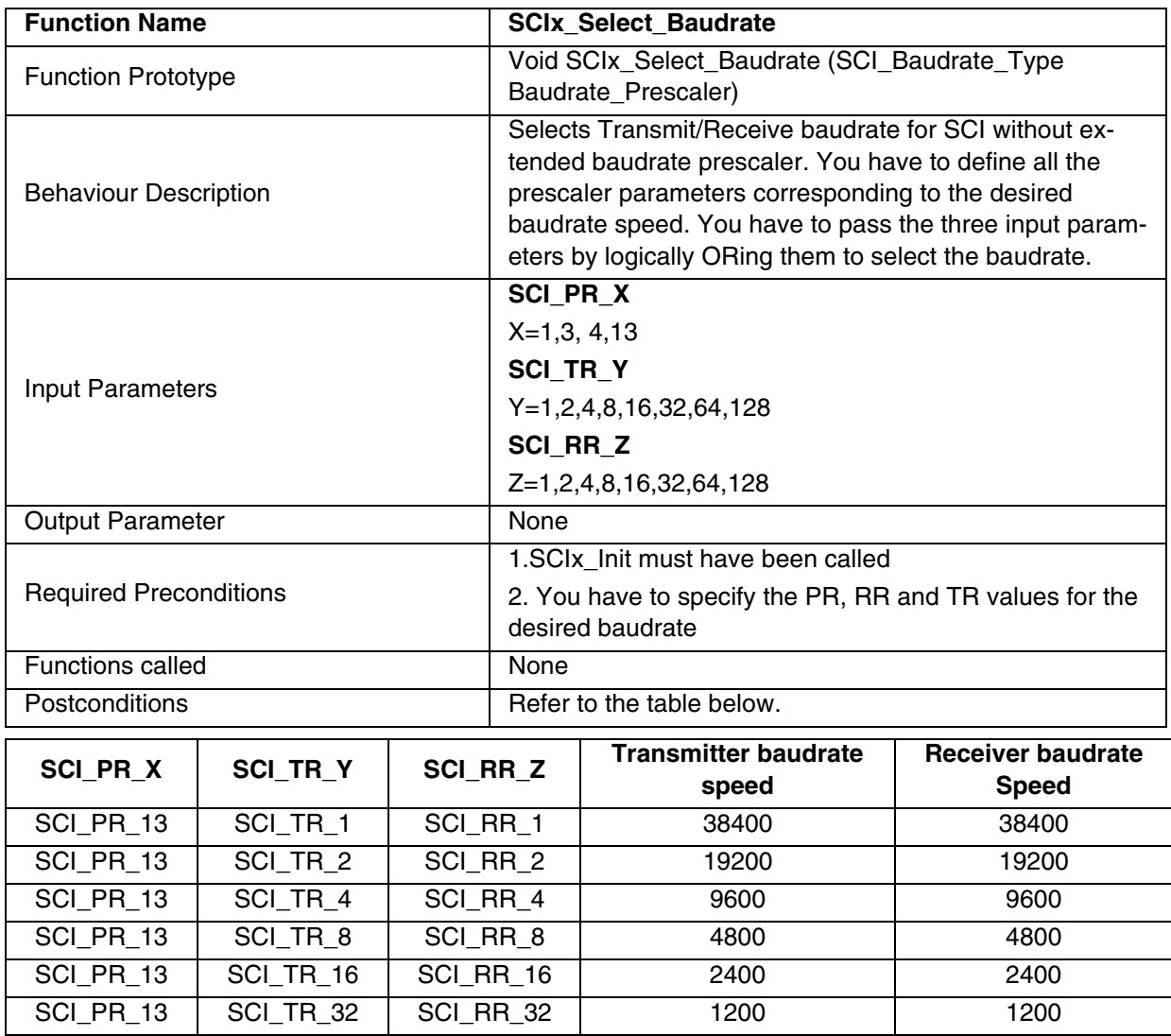

**Note:** This function saves the ROM area but you have to pass the values for the TR,PR RR.
# **Table 9. SCIx\_Extend\_Baudrate**

 $\sqrt{M}$ 

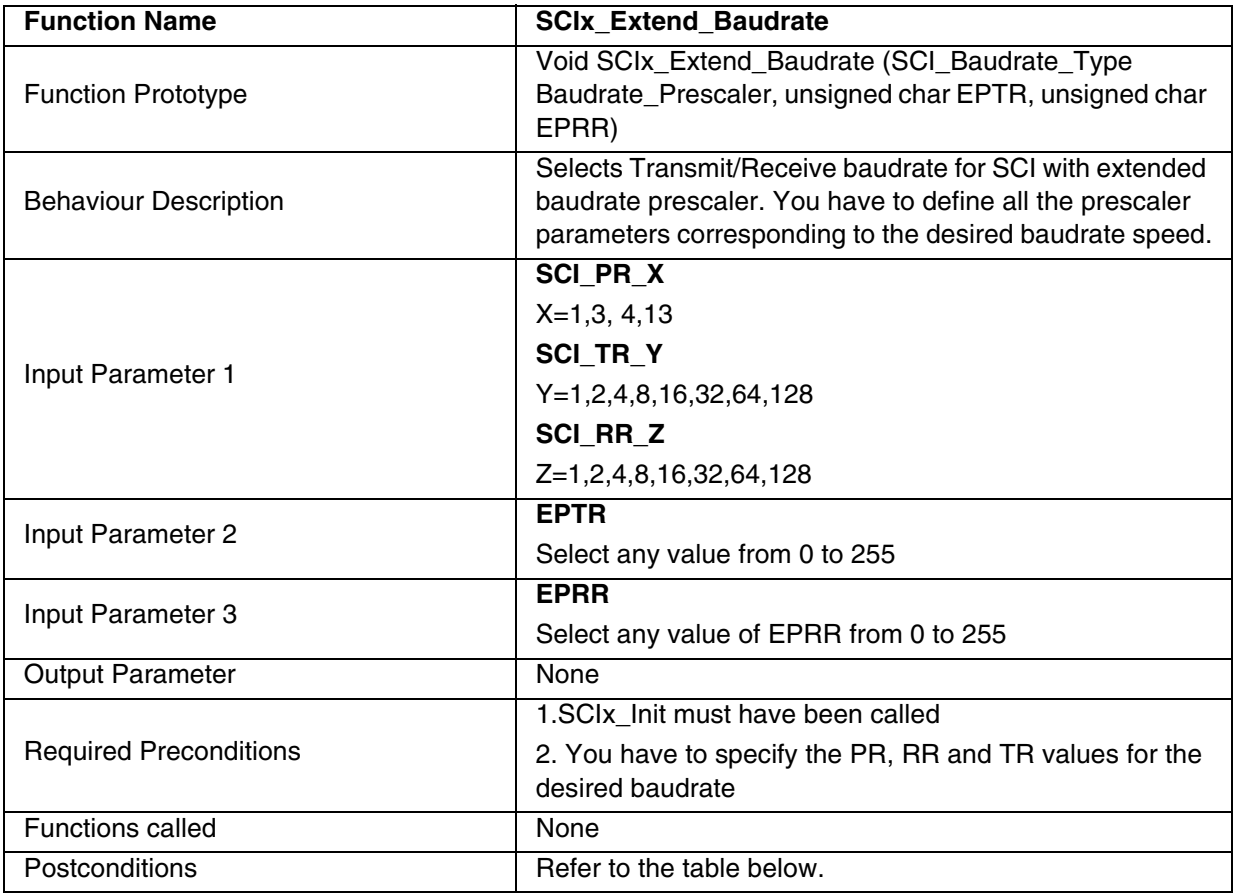

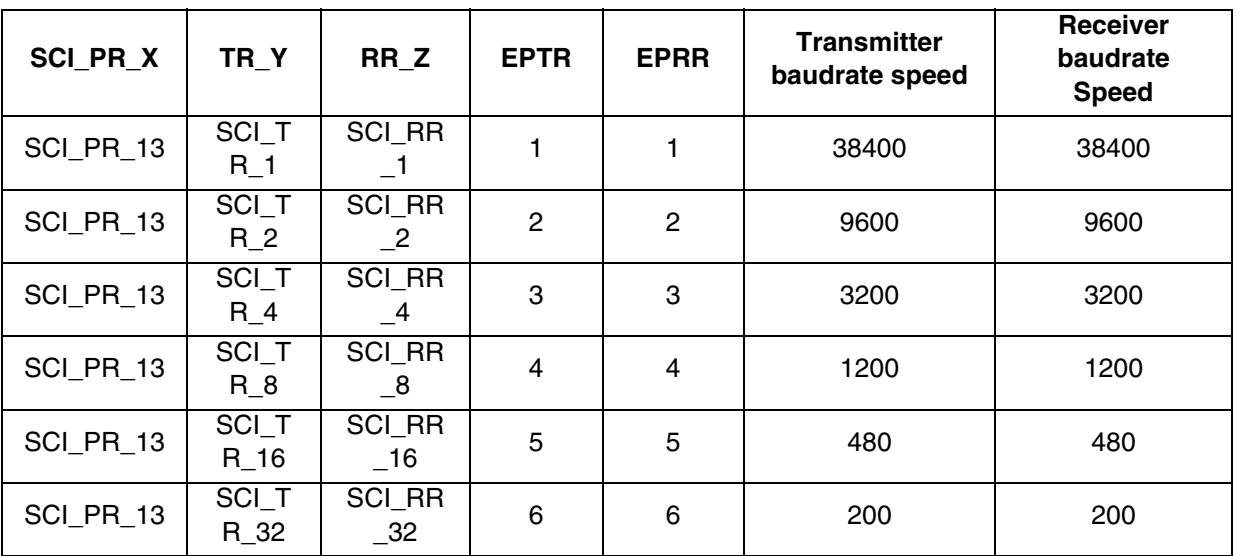

# **Table 10. SCIx\_IT\_Enable**

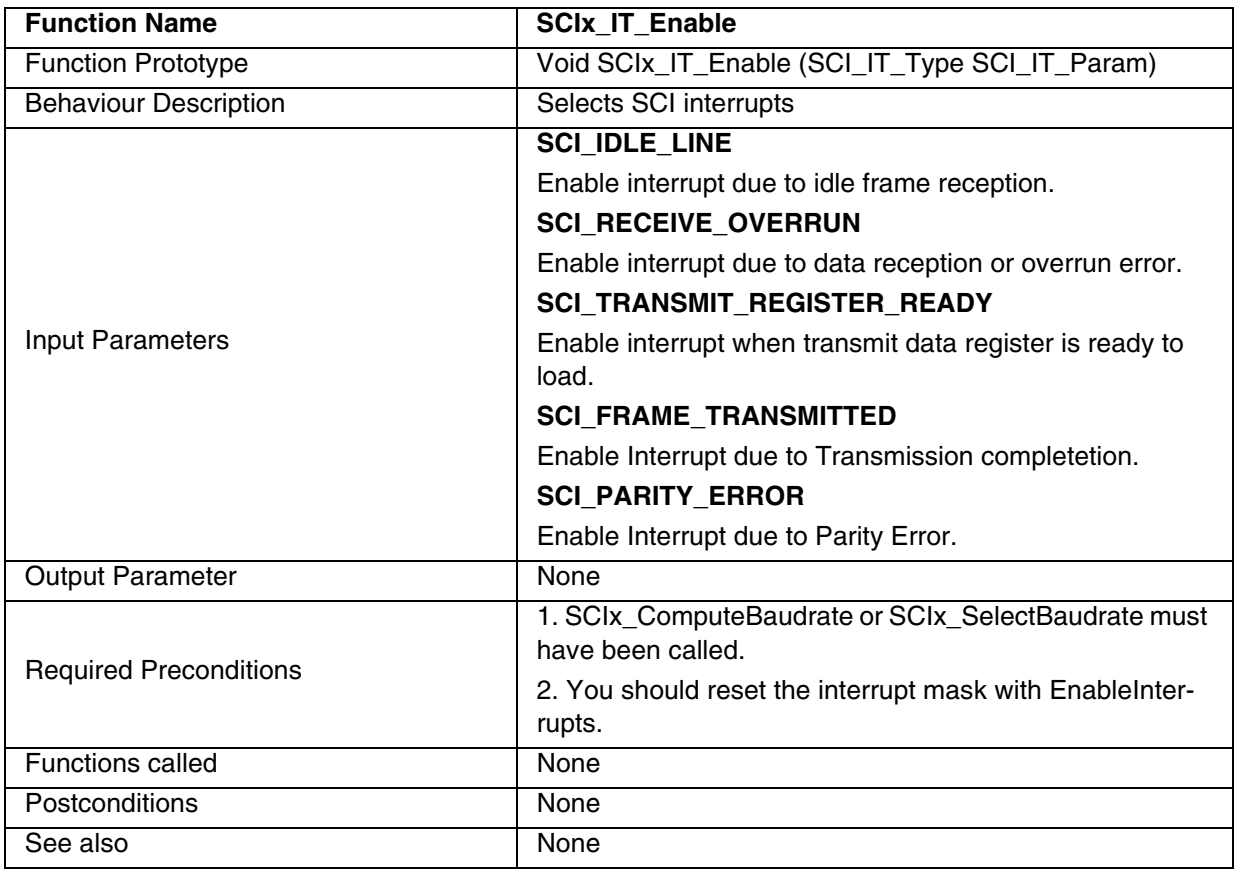

 $\sqrt{M}$ 

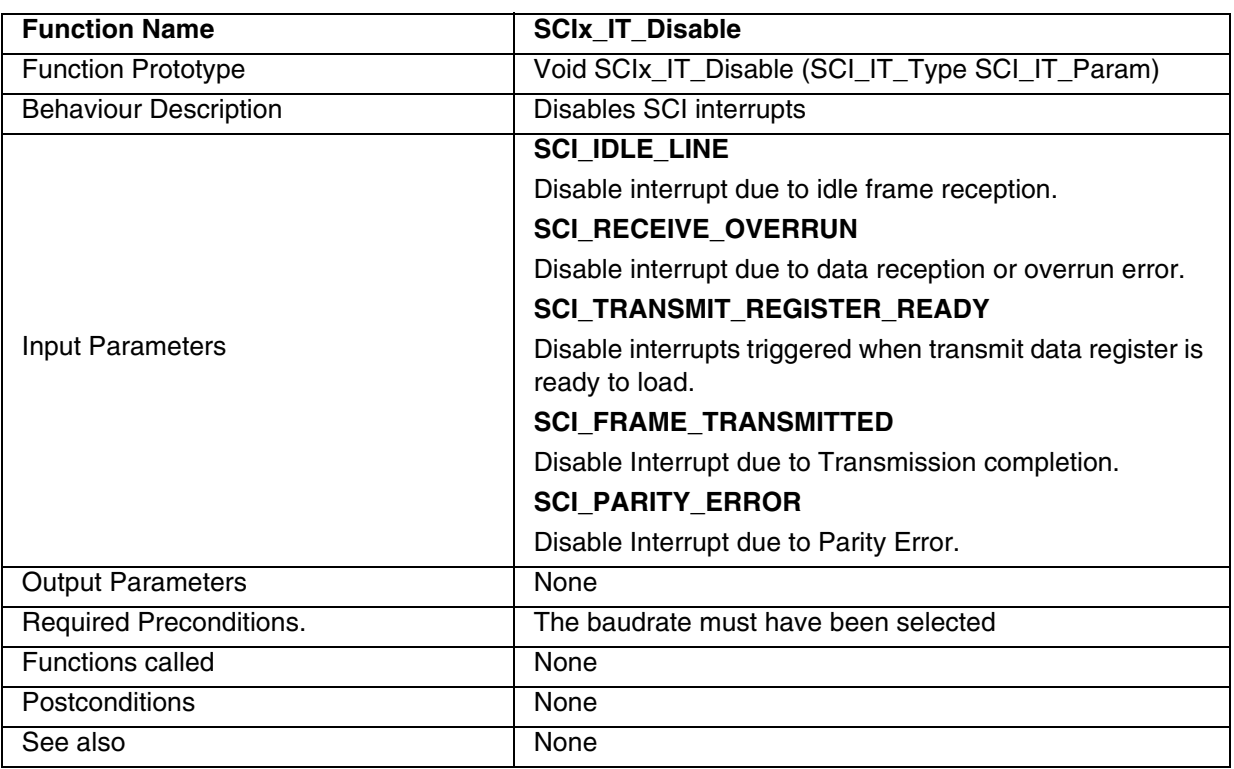

# **Table 11. SCIx\_IT\_Disable**

# **Table 12. SCIx\_Mode**

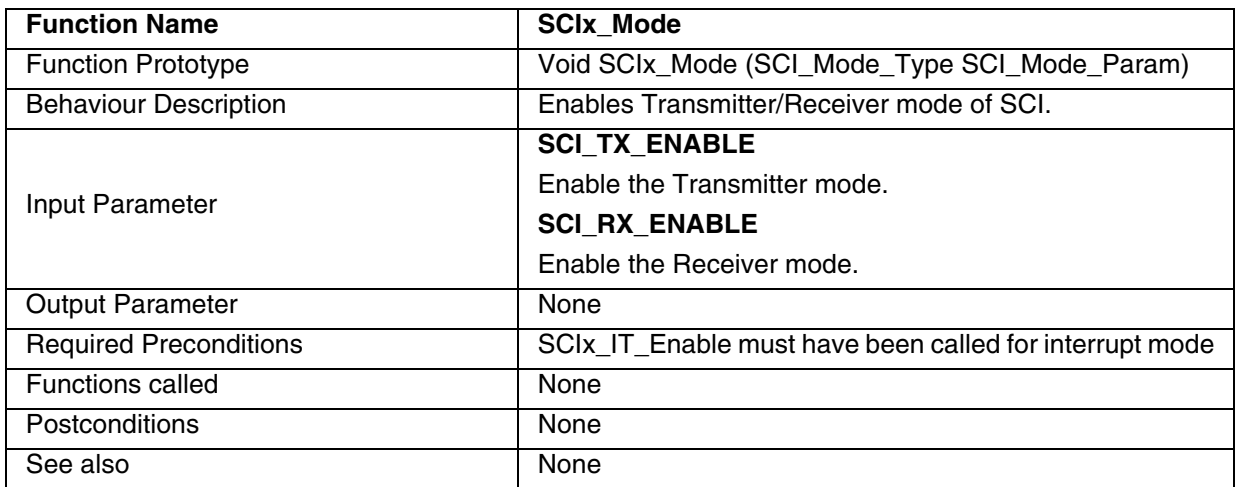

**Note:** To disable the SCI Mode, select the SCIx\_Init function.

### **Table 13. SCIx\_PutByte**

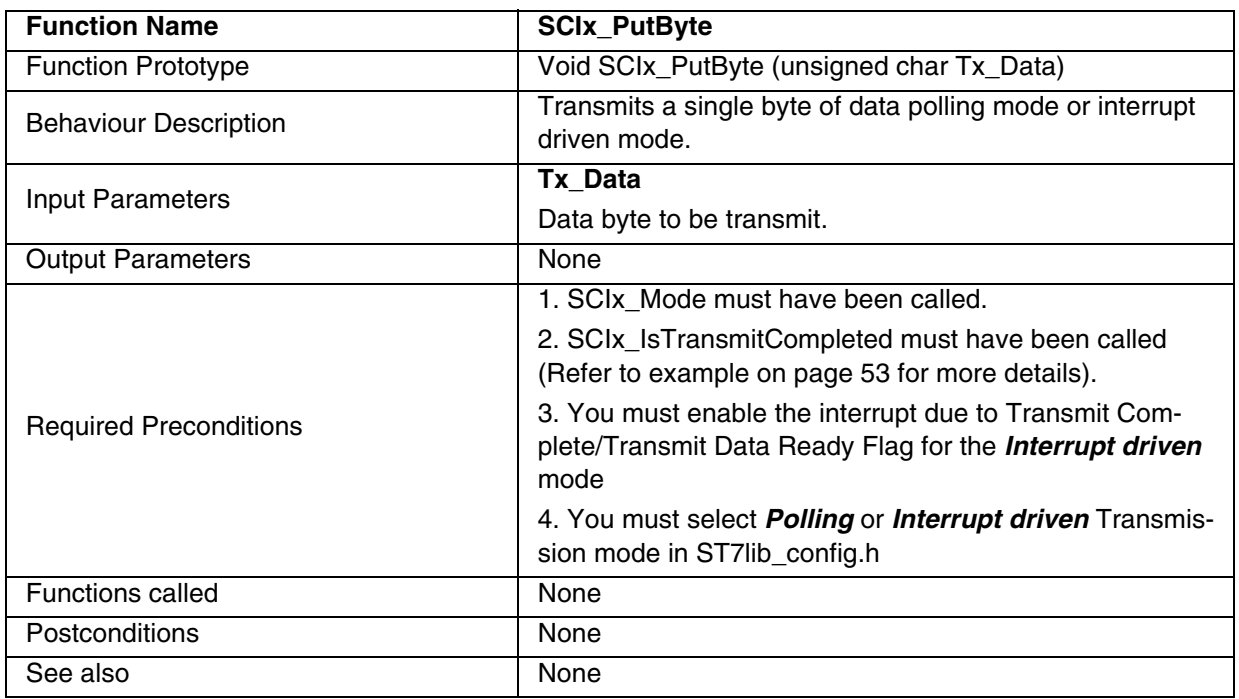

# **Notes:**

– You can use some timeout protection while using this function.

– This function is for *Polling* or *Interrupt driven* mode.

### **Table 14. SCIx\_IsTransmitCompleted**

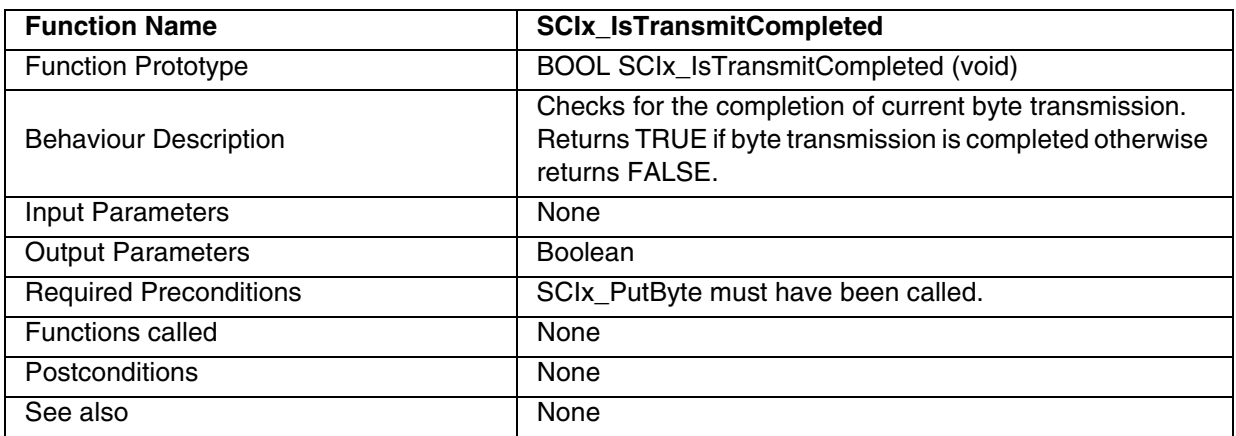

**Note:** This function is for *Polling* mode.

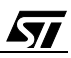

#### **Table 15. SCIx\_PutBuffer**

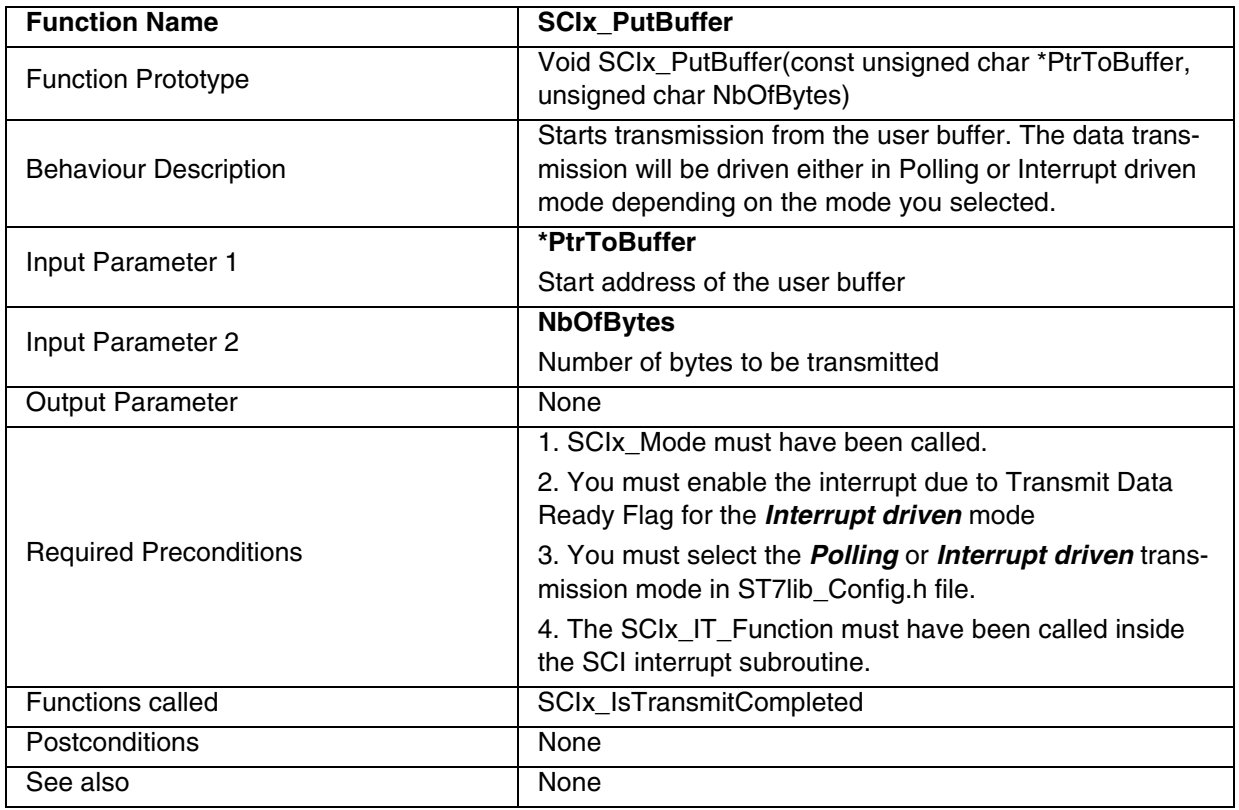

**Note:** This function is for *Polling* or *Interrupt driven* mode.

# **Caution:**

 $\sqrt{M}$ 

- The application can lose control if the SCI is disabled while using this function in polling mode.
- Take care not to access the user buffer until transmission is complete.

### **Table 16. SCIx\_PutString**

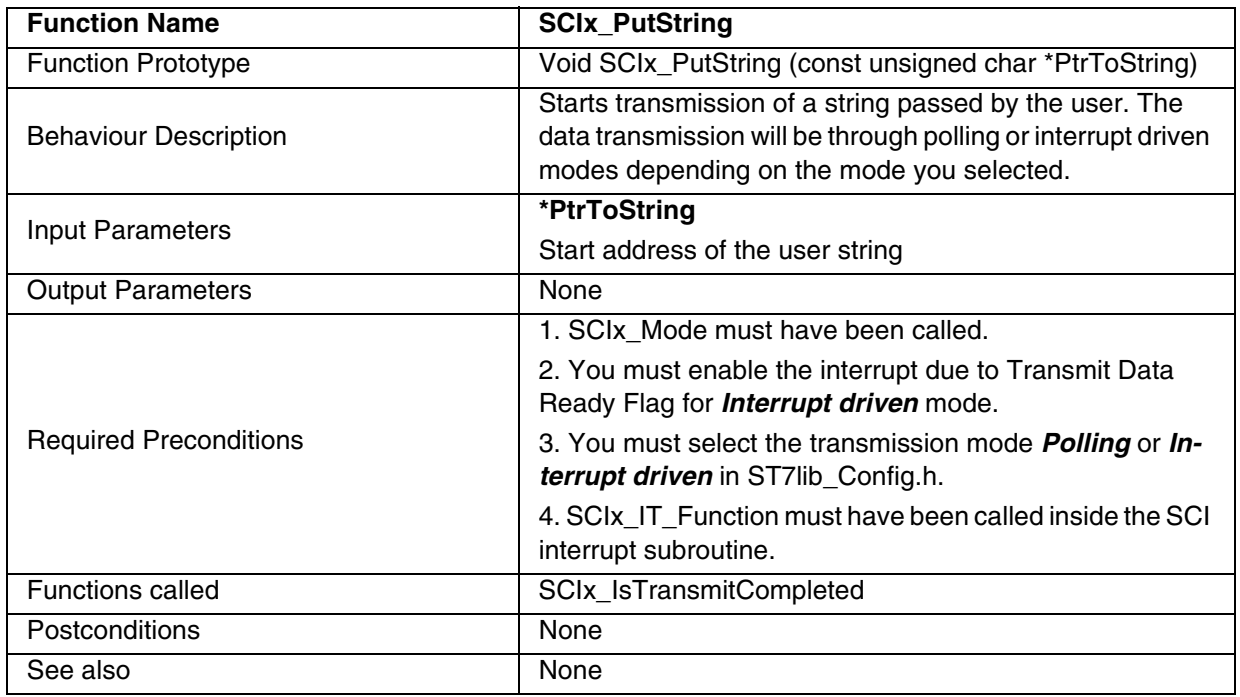

**Note:** This function is for *Polling* or *Interrupt driven* mode.

### **Caution:**

- The application can lose control if the SCI is disabled while using this function in polling mode.
- Take care not to access the string until transmission is complete.

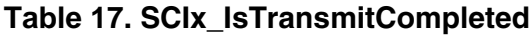

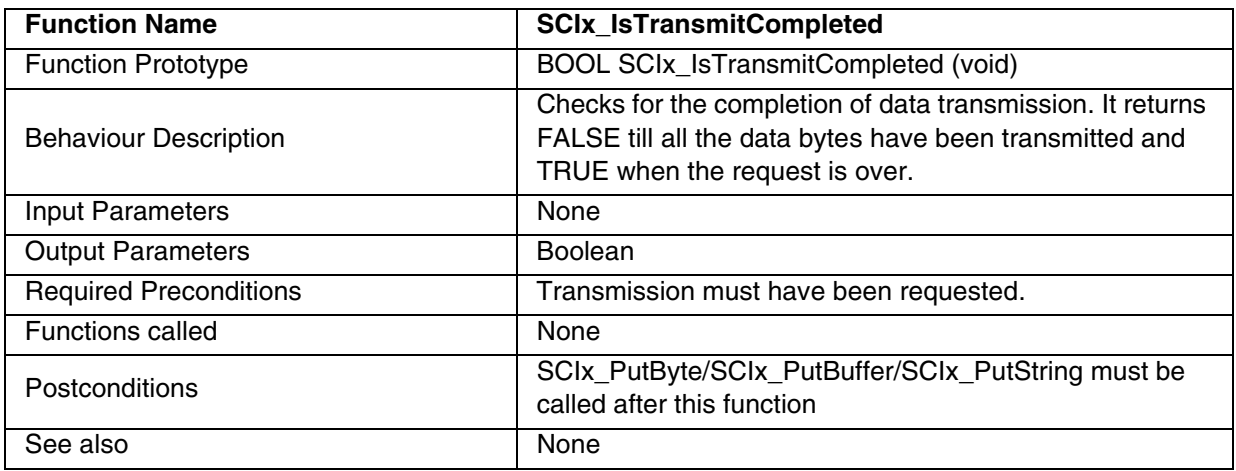

**Note:** This function is for *Interrupt driven* mode.

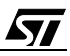

# **Table 18. SCIx\_9thBit\_TxRx**

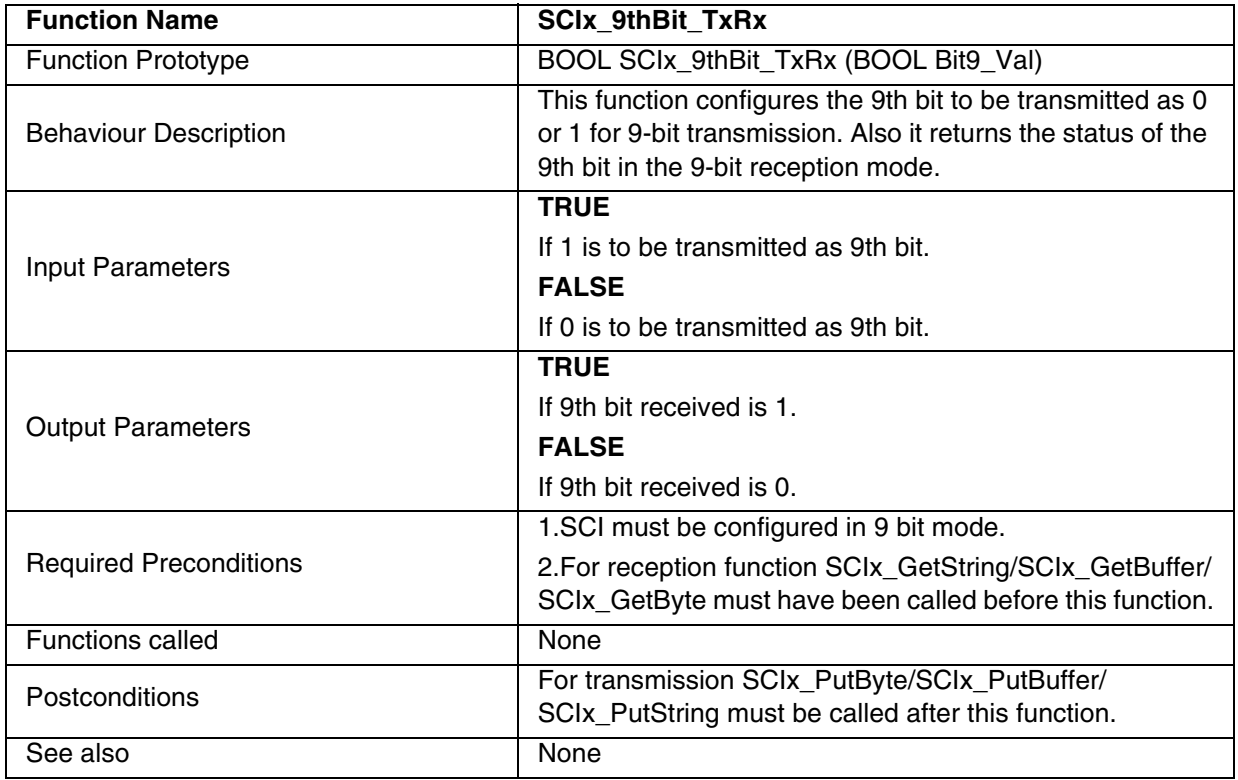

### **Notes:**

ST

- In transmission, the return value of the function is ignored. In reception, the input parameter is not significant.
- You must call this function while using 9 bit mode.
- The Status of the 9th bit remains same during the complete buffer/string transmission.
- You can change the status of 9th bit in the next request.

### **Table 19. SCIx\_GetByte**

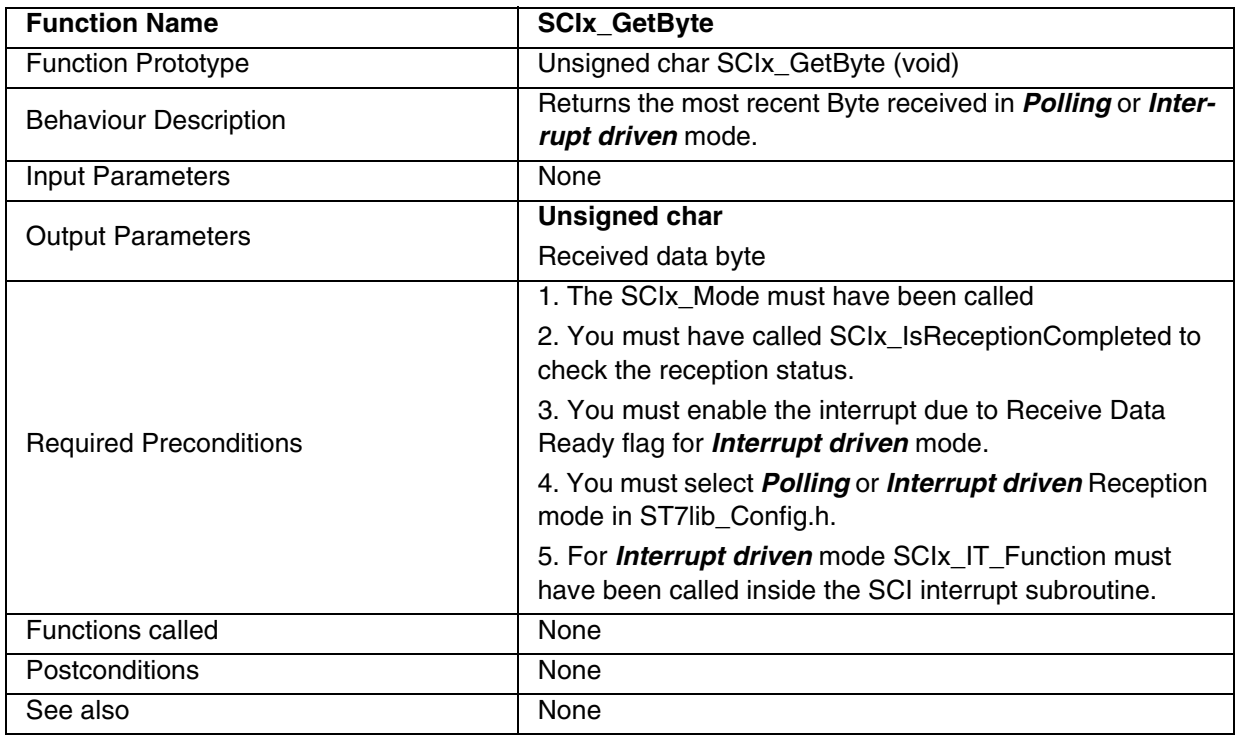

# **Notes:**

– You can use some timeout protection while using this function.

– This function can be used in *Polling* or *Interrupt driven* mode.

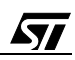

### **Table 20. SCIx\_GetBuffer**

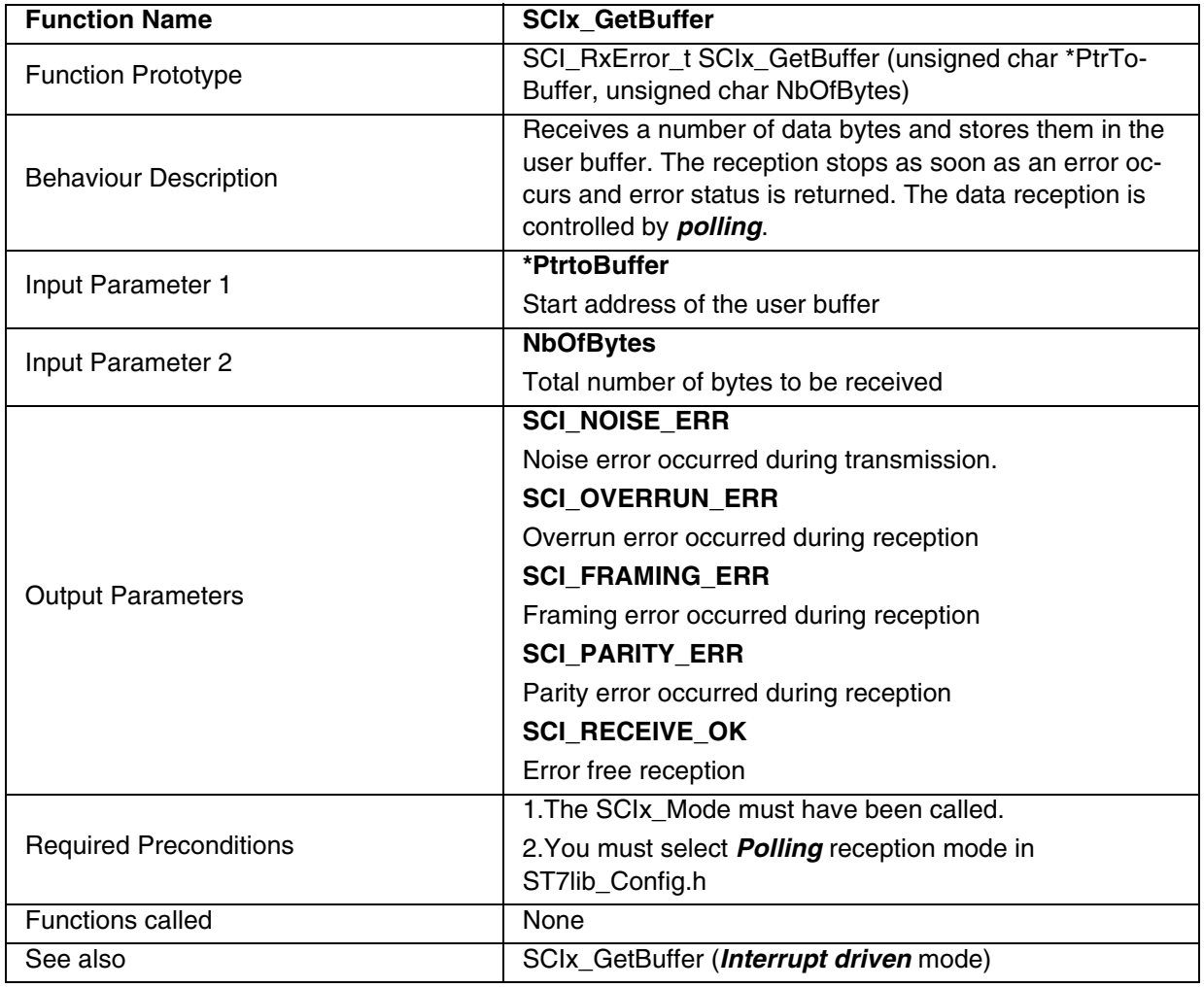

**Note:** This function is only for *Polling* mode

 $\sqrt{M}$ 

**Caution:** The application can lose control if the SCI is disabled while using this function in polling mode.

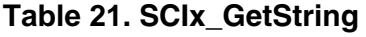

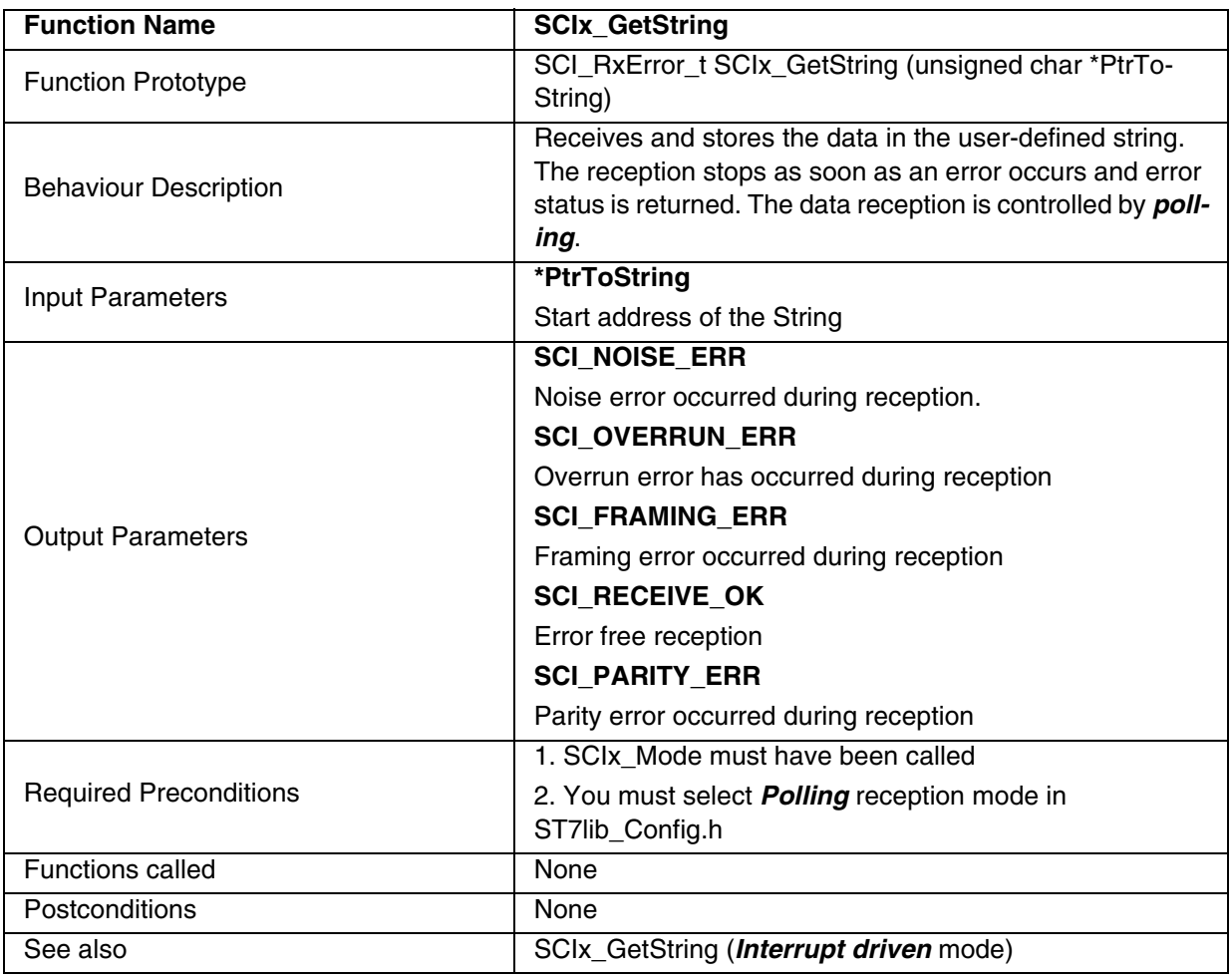

**Note:** This function is only for *Polling* mode

**Caution:** The application can lose control if the SCI is disabled while using this function in polling mode.

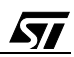

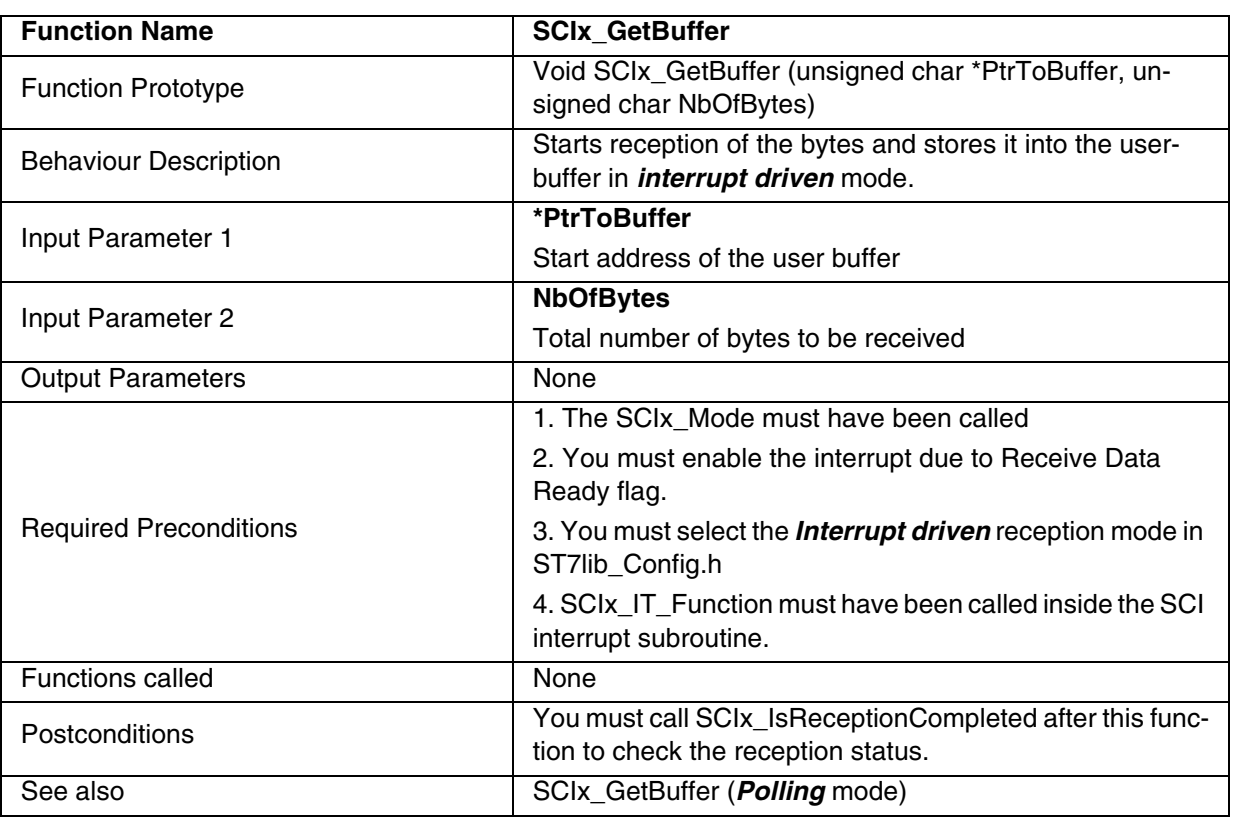

# **Table 22. SCIx\_GetBuffer**

**Note:** This function is only for *Interrupt driven* mode.

# **Caution:**

ST

– Take care not to access the user buffer until reception is completed.

- Any data received before calling this function is ignored
- The data reception will stop as soon as an error occurs.

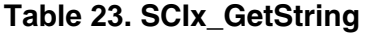

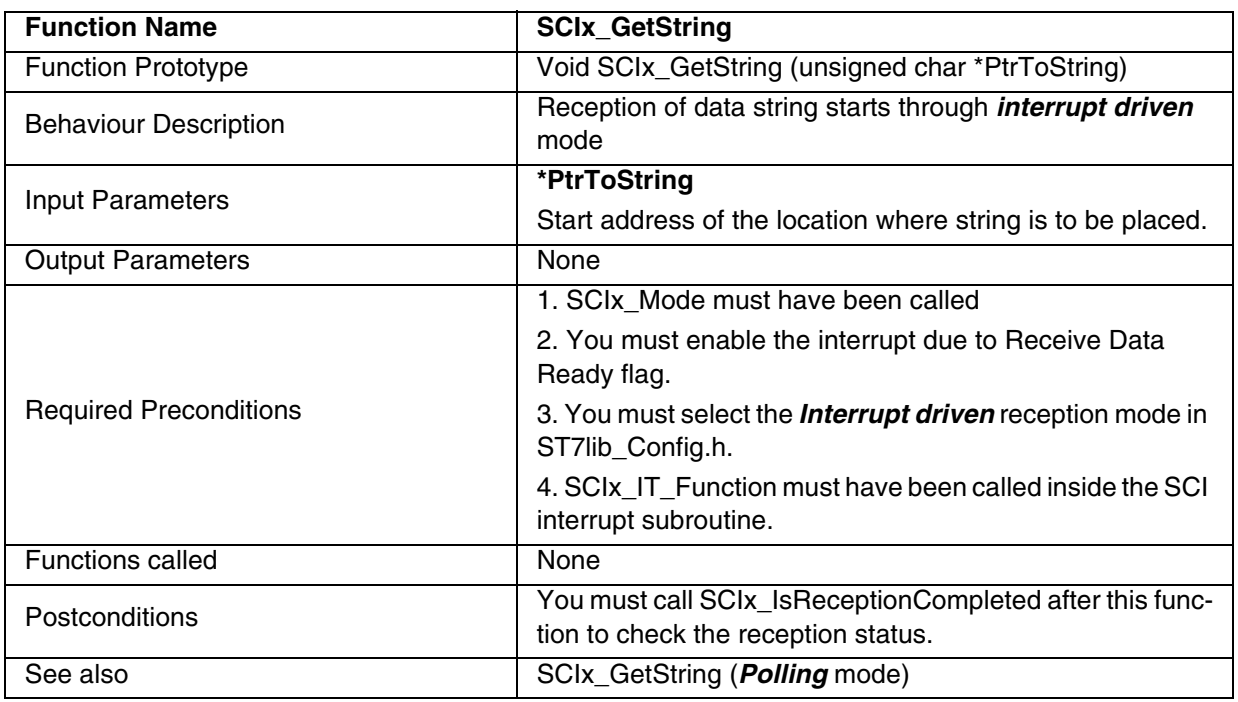

**Note:** This function is only for *Interrupt driven* mode.

### **Caution:**

- Take care not to access the user buffer until reception is completed
- Any data received before calling this function is ignored
- The data reception will stop as soon as an error occurs.

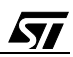

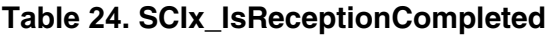

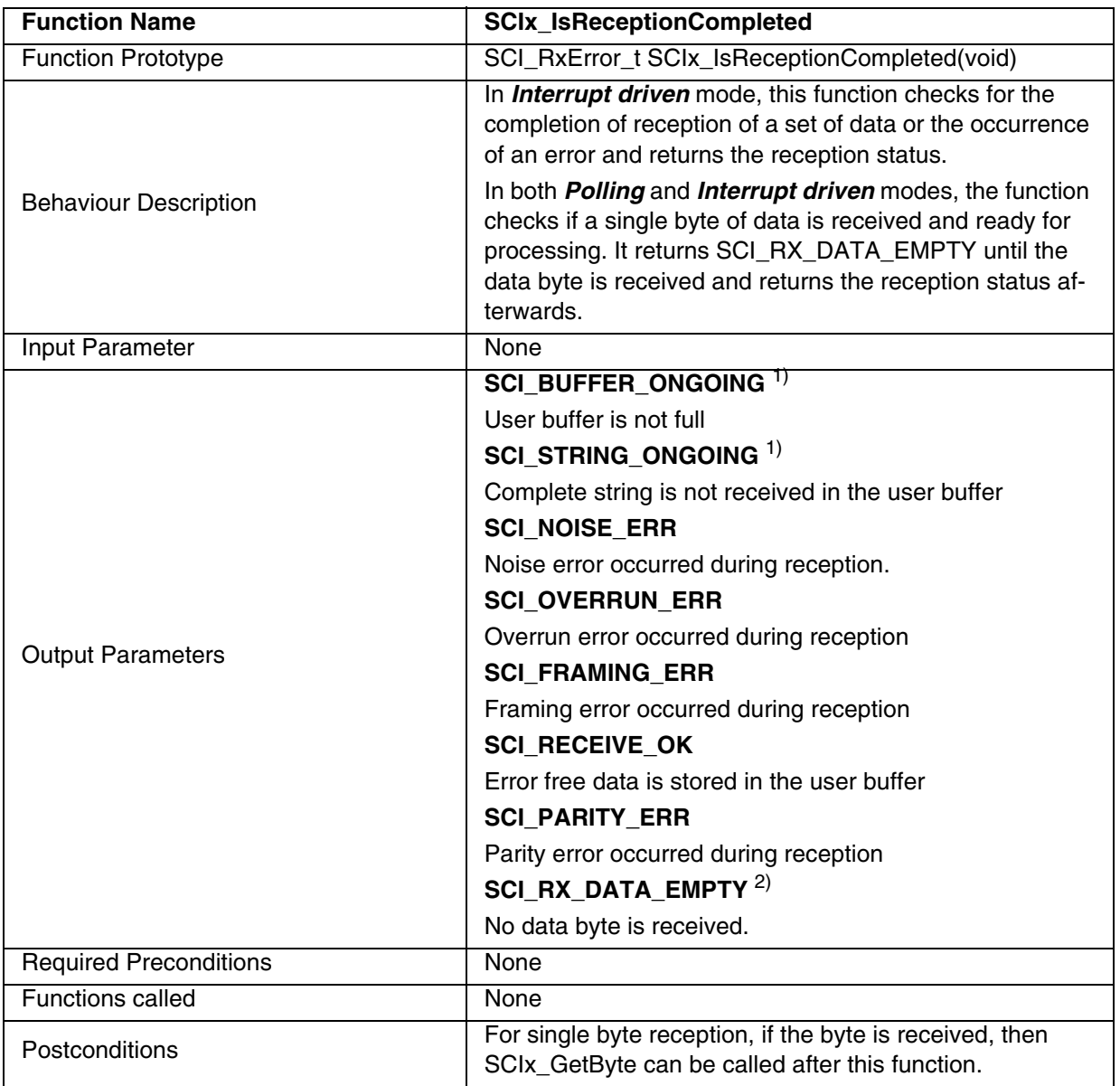

1) These Parameters are returned in *Interrupt driven* mode only.

2) This Parameter is returned in case of single byte reception only, for both *Polling* and *Interrupt driven* modes.

#### **Notes:**

– If this function is called before any reception request is made, it will check for single byte reception, and will return SCI\_RX\_DATA\_EMPTY until the data byte is received, and returns the reception status afterwards.

- If a reception request for a set of data is over, this function will return the error status of that request only once. If this function is called again (before making next reception request), then the function will check for single byte reception.
- In *Polling* mode, this function is used in conjunction with SCIx\_GetByte only.

**Table 25. SCIx\_Forced\_Clear\_Flag**

| <b>Function Name</b>           | <b>SCIx_Forced_Clear_Flag</b>                                                                                  |
|--------------------------------|----------------------------------------------------------------------------------------------------|
| <b>Function Prototype</b>      | Void SCIx_Forced_Clear_Flag(void)                                                                              |
| <b>Behaviour Description</b>   | Clears all the status and Error flags (TC, TDRE, RDRF,<br>IDLE, OR, NF, FE, PE) in SCI Status register(SCISR). |
| <b>Input Parameters</b>        | None                                                                                                    |
| <b>Output Parameters</b>       | None                                                                                                    |
| <b>Required Preconditions.</b> | Transmission or Reception must have taken place.                                                               |
| <b>Functions called</b>        | None                                                                                                    |
| <b>Postconditions</b>          | None                                                                                                    |
| See also                       | None                                                                                                    |

**Note:** You can call this function whenever you want to force the error and status flags be cleared.

**Caution:** Do not call this function if a reception request is ongoing as it will corrupt the reception status by clearing all the flags and you will not receive any error status.

**Function Name** SCIx IT Function Function Prototype Void SCIx IT Function (void) Behaviour Description **Transmits or receives data in** *Interrupt driven* **mode. You** must call this function inside the interrupt service routine. Input Parameters None Output Parameters None Required Preconditions. You must have called transmission or reception function in *Interrupt driven* mode. Functions called None Postconditions **Communication** is started inside the interrupt subroutine. See also None

**Table 26. SCIx\_IT\_Function**

**Note:** Only use this function in the Interrupt service routine.

**Caution:** Special care must be taken, while you write your own code along with this function in the interrupt service routine, otherwise, data transfer synchronisation could be affected, which may lead to data corruption.

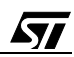

# **Table 27. SCI2\_Clkout\_Enable**

 $\sqrt{27}$ 

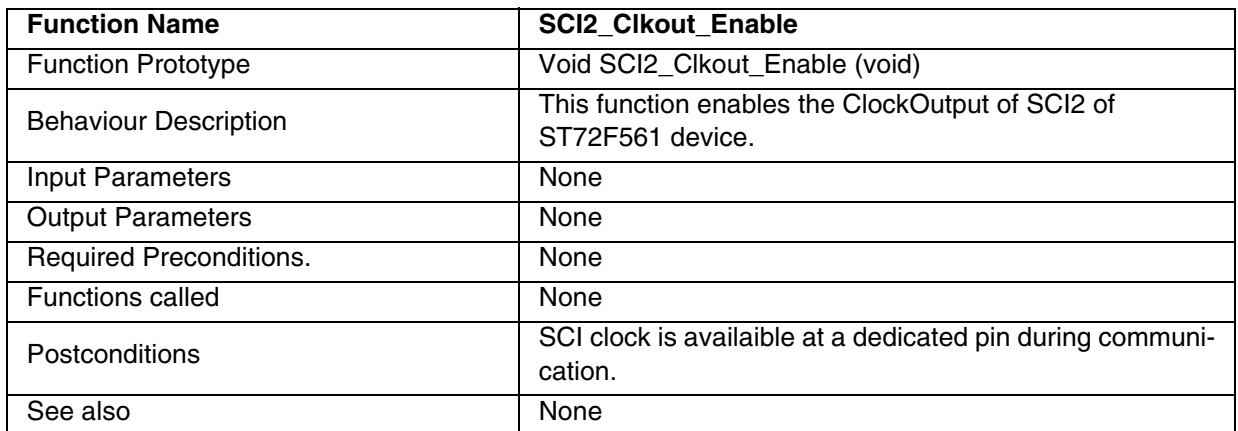

# **Table 28. SCI2\_ClkConfigure**

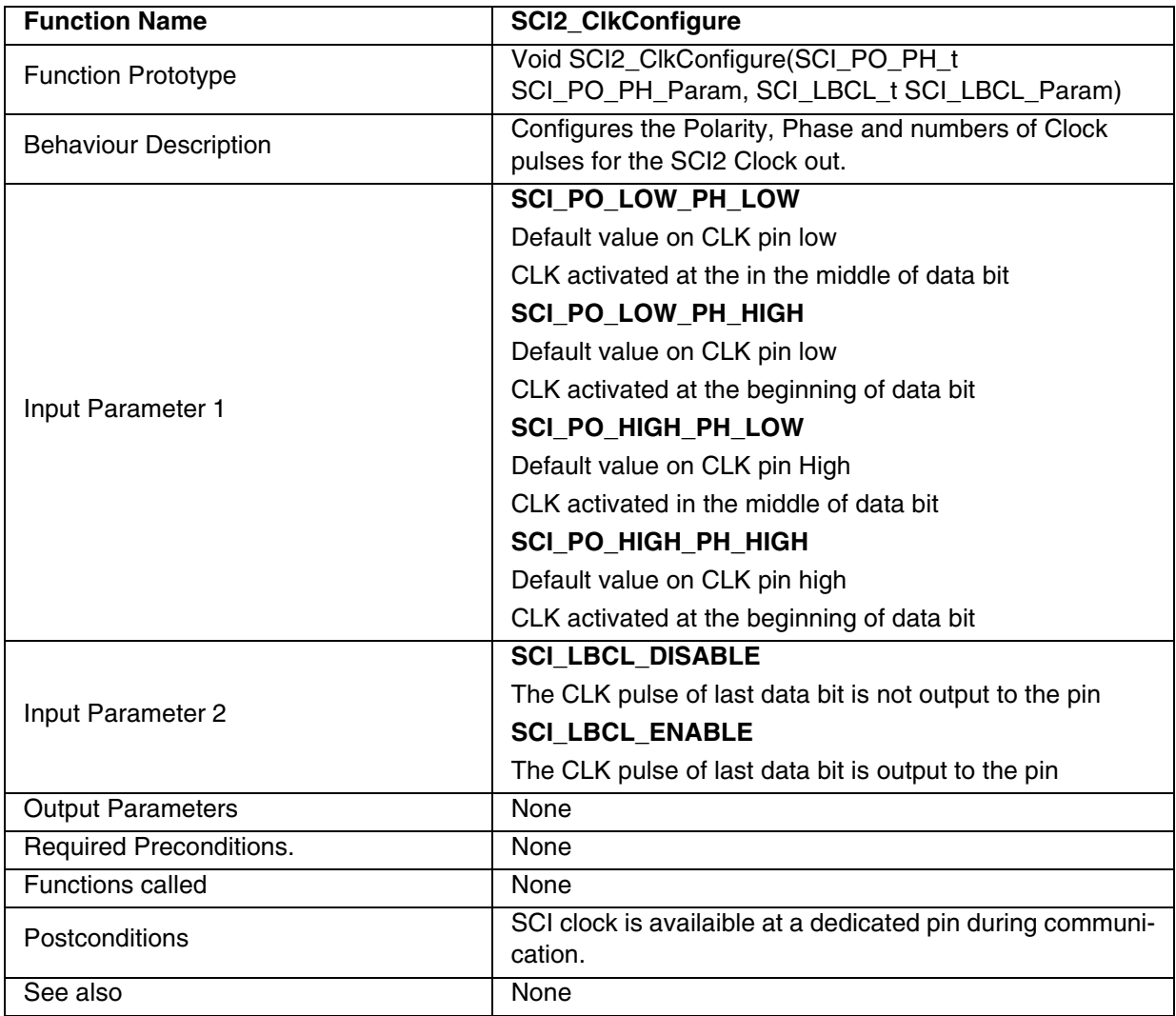

### **EXAMPLE:**

97

The following C program shows how the SCI functions are used.

This program runs the following sequence for an SCI without extended baudrate prescaler for polling or interrupt driven mode:

- transmits a single byte passed by the user
- transmits the 20 bytes of data at the baudrate 9600
- receives 20 bytes of data at a baud rate of 9600.

**Note:** You must define the communication mode and cpu speed (Fcpu) in the ST7lib config.h file.

You can select any of the communication speeds from the following list :

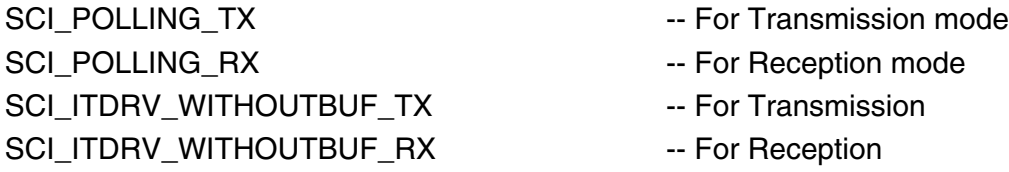

/\* You can use a timeout function to handle the fault in which the control will get stuck in side a loop.This function should have the Boolean return, i.e it should return TRUE if the expected wait Time is not elapsed and FALSE if it is elapsed.\*/

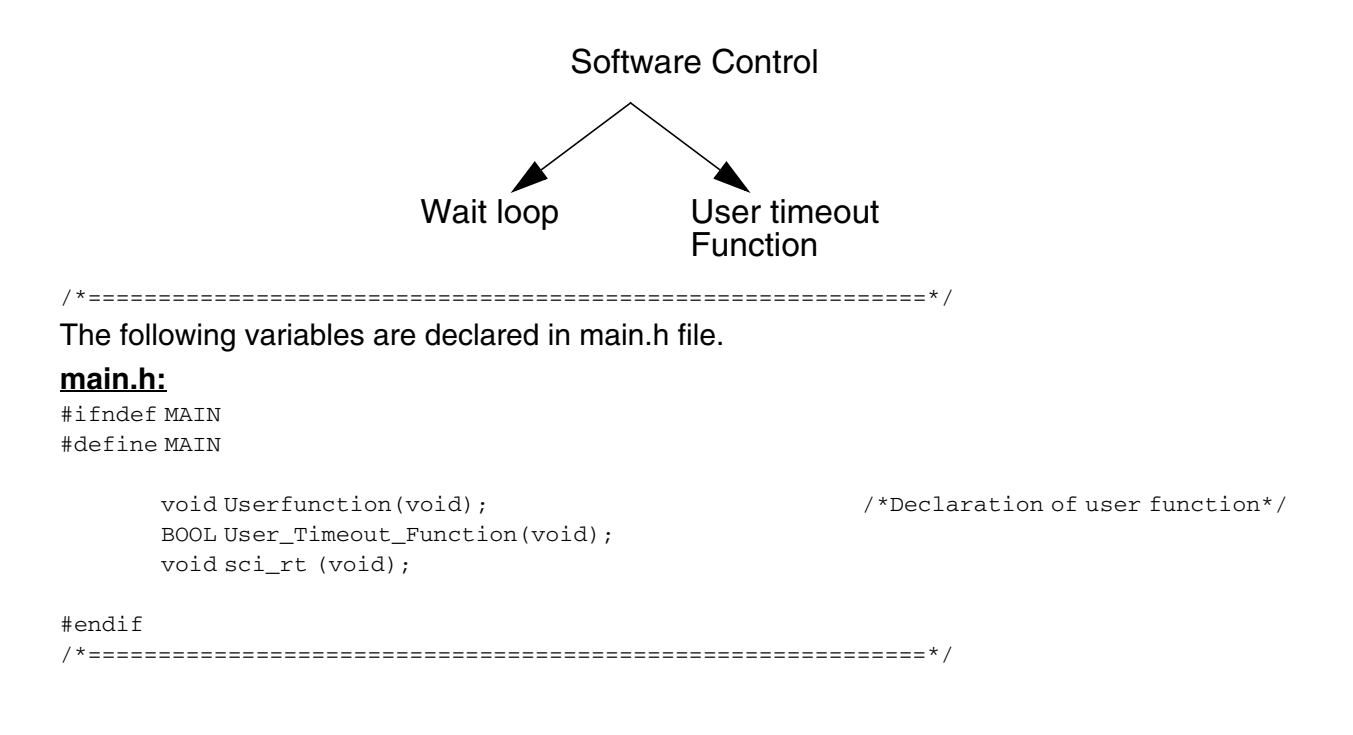

#### **Function Descriptions**

```
/* Program start */
#include "ST7lib_Config.h" /*List of all ST7 devices and communication mode*/
#include "main.h" /*Declaration of all the functions used in main.c*/
#define Buf_Size ((unsigned char)20)
void main(void);
static unsigned int Timeoutcount;
unsigned char Buff_Rcv[20]={\mathcal{F}}"};
void main (void)
{ 
      unsigned char Rx Data = 0;
      unsigned char NbOfBytes = 20;
      unsigned char Tx Data = 51;
      unsigned int BaudRate Tx = 9600;
      unsigned int BaudRate_Rx = 9600;
      SCI_RxError_t Err = 0;
      unsigned char Buff[Buf_Size]= "SCI DRIVERS TESTING"; /*user buffer*/
      unsigned char new [] = "\n\rrbracket;
      BOOL Bool_Temp1 ;
      BOOL Bool_Temp2 ;
      Timeoutcount = 0; 
      SCI_Init(SCI_DEFAULT_PARAM1, SCI_DEFAULT_PARAM2); 
      SCI Compute Baudrate(BaudRate Tx, BaudRate Rx);
                                  /*Selects the transmission reception baudrate as 9600*/
// SCI_Extend_Baudrate (SCI_PR_13+SCI_TR_2+SCI_RR_2,0x02,0x02);
                                    /* Selects transmission reception baudrate as 9600*/
      EnableInterrupts 
/*-----------------------------------------------------------------------------
Transmission through Polling mechanism
-----------------------------------------------------------------------------*/
#ifdef SCI_POLLING_TX /*Selects polling mode for transmission*/
      SCI_Mode(SCI_TX_ENABLE);
      SCI_PutByte(Tx_Data); \frac{1}{2} /*Single Byte transmission*/
      Bool_Temp1 = (SCI_IsTransmitCompleted()); 
                   /* this function causes a volatile variable to change, hence it cannot be
                                      put as a right side operand in a conditional stmt */
      while ( (User_Timeout_Function()) && (!(Bool_Temp1)));
      SCI_PutBuffer( Buff,NbOfBytes); /*Continuous buffer transmission*/
#endif
/*-----------------------------------------------------------------------------
Reception Through Polling mechanism
-----------------------------------------------------------------------------*/
#ifdef SCI_POLLING_RX /*Selects polling mode for reception*/
      SCI_Mode(SCI_RX_ENABLE); /* Enable the receiver mode of SCI*/
/*-----------------------------Single Byte Reception-------------------------*/
      do /*Wait for data reception*/
      {
             Err = SCI IsReceptionCompleted();
```
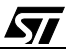

```
} while ((User_Timeout_Function()) && (Err == SCI_RX_DATA_EMPTY) ); 
    if(User_Timeout_Function()) /*Byte received before Timeout */
    {
          if(Err == SCI_RECEIVE_OK)
          { 
                Rx_Data = SCI_GetByte(); \overline{\qquad} /*Correct Data Byte received*/
                Nop 
          }
          else
          {
                if((unsigned char)Err & SCI_NOISE_ERR)
                {
                      Userfunction ();
                }
                if((unsigned char)Err & SCI_OVERRUN_ERR)
                {
                      Userfunction ();
                }
                if((unsigned char)Err & SCI_FRAMING_ERR)
                {
                      Userfunction ();
                }
                if((unsigned char)Err & SCI_PARITY_ERR)
                {
                      Userfunction ();
                } 
                Rx_Data = SCI_GetByte(); /*Corrupted Data Byte received*/
          }
    } /*Timeout elapsed*/
    else
    {
          while(1); \gamma<sup>*</sup>Transmitter or Receiver having problem */
    }
/*----------------------------Buffer Reception-------------------------------*/
    Err = (SCI_GetBuffer(Buff_Rcv,(unsigned char)19)); 
                                              /*Reception of data in user buffer*/
    if(Err == SCI_RECEIVE_OK) /*Checks the error status*/
    {
          Nop \frac{1}{x} Reception OK*/
    } 
    else /*Error Ocurred during reception*/
    {
          if((unsigned char)Err & SCI_NOISE_ERR)
          {
                Userfunction ();
          }
          if((unsigned char)Err & SCI_OVERRUN_ERR)
          {
                Userfunction ();
          }
          if((unsigned char)Err & SCI_FRAMING_ERR)
          {
```

```
Userfunction ();
              }
              if((unsigned char)Err & SCI_PARITY_ERR)
              {
                    Userfunction ();
              }
       }
#endif 
/*-----------------------------------------------------------------------------
Transmission through Interrupt Driven without Buffer mode
-----------------------------------------------------------------------------*/ 
#ifdef SCI_ITDRV_WITHOUTBUF_TX /*Selects interrupt mode for transmission*/
                                                 /*Interrupt enable when TDRE flag is set */
  SCI_Mode(SCI_TX_ENABLE);
  if(SCI_IsTransmitCompleted())
  { 
    SCI_PutByte((unsigned char)55); 
   while (!(SCI_IsTransmitCompleted())); 
    SCI_PutString(Buff); /*user pointer is copied to the global pointer*/
/* Here,user can perform other tasks or operations except transmission till the
time transmission is complete,after which user can perform transmission again*/ 
    while (!(SCI_IsTransmitCompleted()));
  } 
#endif
/*-----------------------------------------------------------------------------
Reception through Interrupt driven without Buffer mechanism
-----------------------------------------------------------------------------*/
#ifdef SCI_ITDRV_WITHOUTBUF_RX /* Selects interrupt mode for transmission */
                            /*Interrupt enable when RDR register is ready to read*/
       SCI_IT_Enable((unsigned char)SCI_RECEIVE_OVERRUN);
       SCI_Mode(SCI_RX_ENABLE);
/*----------------------------Single Byte reception--------------------------*/ 
       do
       {
              Err = SCI_IsReceptionCompleted();
       }while ((User Timeout Function()) &&&Err == SCI RX DATA EMPTY) );
                                  /* Wait for the completion of current data byte reception*/ 
       if(User_Timeout_Function())
       {
              if(Err == SCI_RECEIVE_OK)
              \frac{1}{2} /*Reception OK */
                    Nop
                    Rx_Data = SCI_GetByte(); 
                    Nop
              }
              else
              {
                    if((unsigned char)Err & SCI_NOISE_ERR)
                     {
                           Userfunction ();
                     }
                    if((unsigned char)Err & SCI_OVERRUN_ERR)
                     {
```

```
Userfunction ();
                   }
                   if((unsigned char)Err & SCI_FRAMING_ERR)
                    {
                          Userfunction ();
                   }
                   if((unsigned char)Err & SCI_PARITY_ERR)
                   {
                          Userfunction ();
                   }
                   Rx_Data = SCI_GetByte(); /*User will receive the corrupted data */
             }
      }
      else
      {
            while(1); \gamma<sup>*</sup>Transmitter or Receiver having problem */
      }
/*------------------------------Buffer Reception-----------------------------*/ 
     SCI_GetBuffer(Buff_Rcv,(unsigned char)19);
            /* Any data received before calling this function is ignored*/
             /* Here, user can perform other tasks or operations except reception till the
             time the function SCI_IsReceptionCompleted() returns RECEIVE_OK, 
             after which user can perform reception again \gammado
      {
            Err = SCI_IsReceptionCompleted();
      }while (Err == SCI_BUFFER_ONGOING); 
                   /* To be sure that the communication by this point has been completed */
      if(Err == SCI_RECEIVE_OK) 
      {
            Nop \sqrt{*}Reception OK */}
      else 
      {
            if((unsigned char)Err & SCI_NOISE_ERR)
             {
                   Userfunction ();
             }
            if((unsigned char)Err & SCI_OVERRUN_ERR)
             {
                   Userfunction ();
             }
            if((unsigned char)Err & SCI_FRAMING_ERR)
             {
                   Userfunction ();
             }
            if((unsigned char)Err & SCI_PARITY_ERR)
             {
                   Userfunction ();
             }
      }
```

```
#endif
      Nop
}
/******************************************************************************
Interrupt Subroutine
******************************************************************************/
#ifdef _HIWARE_ /* Test for HIWARE Compiler */
#pragma TRAP_PROC SAVE_REGS /* Additional registers will be saved */
#else
#ifdef _COSMIC_ /* Test for Cosmic Compiler */
@interrupt /* Cosmic interrupt handling */
#else
#error"Unsupported Compiler!" /* Compiler Defines not found! */
#endif
#endif
void sci_rt (void)
{
 SCI_IT_Function(); /*Interrupt function of the library*/
}
/*******************************End OF ISR************************************/
/*--*-*-*-*-*-*-*-*-*-*-*-*-*-*-*-*-*-*-*-*-*-*-*-*-*-*-*-*-*-*-*-*-*-*-*-*-**/
void Userfunction(void)
{
      SCI_Forced_Clear_Flag();
}
BOOL User_Timeout_Function(void)
{ 
     while(Timeoutcount < 50000)
      {
           Timeoutcount++ ;
           return (TRUE);
      }
     return (FALSE) ;
```
47

}

# **9.1.3 SPI**

 $\sqrt{27}$ 

Following are the functions related to SPI:

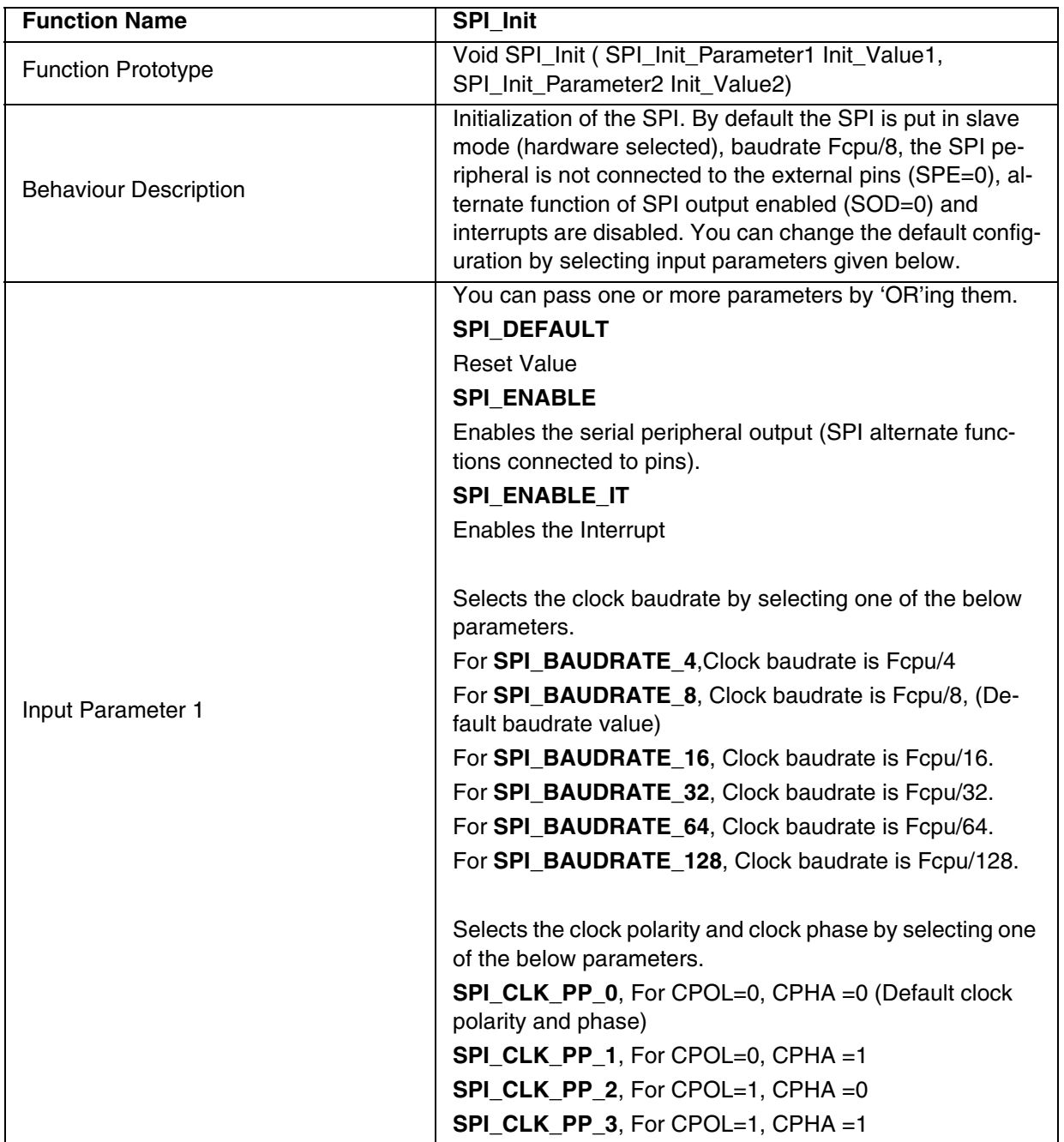

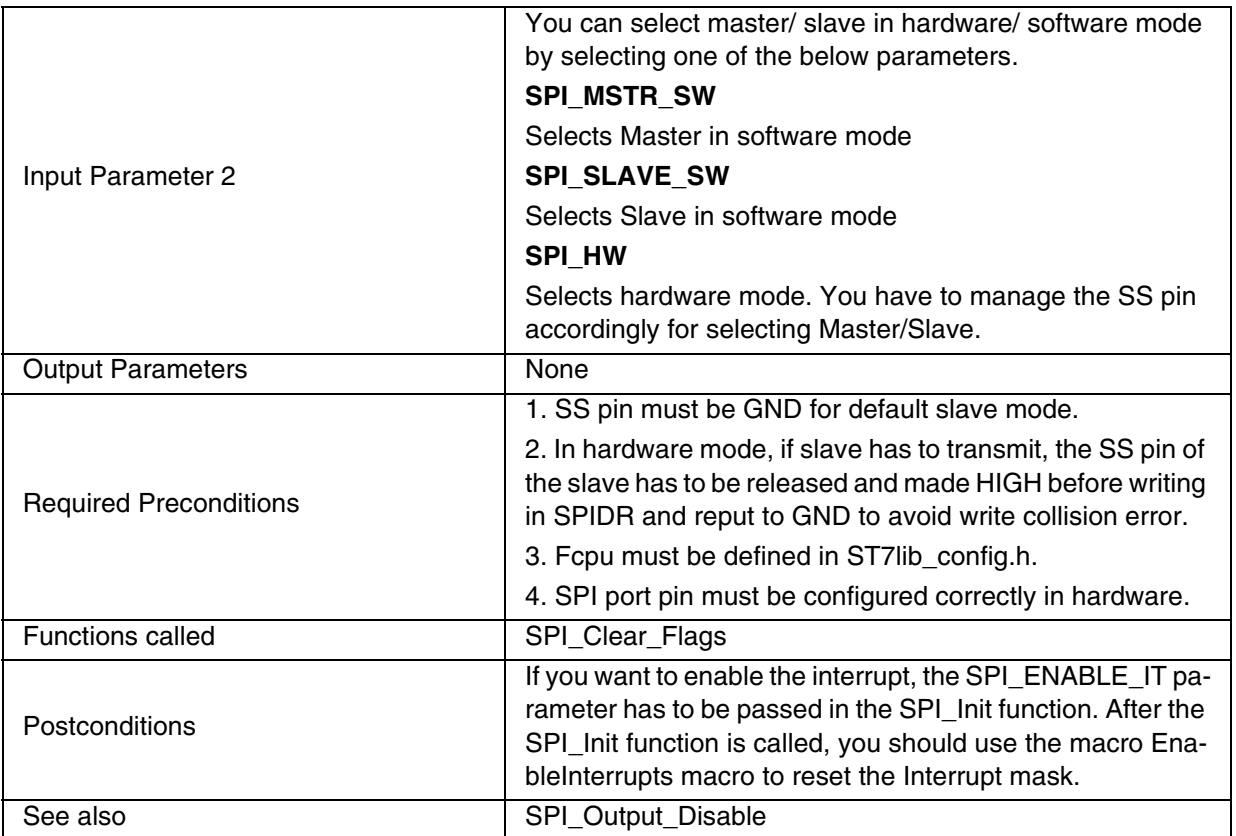

**Note:** If you want to select the *Interrupt driven* communication mode, you must enable interrupts during initialization.

### **Table 29. SPI\_Output\_Disable**

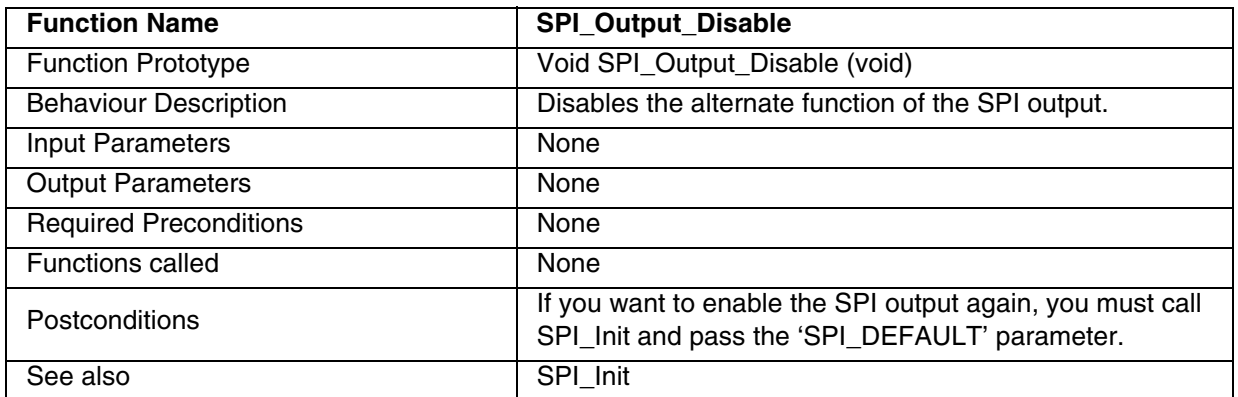

 $\sqrt{M}$ 

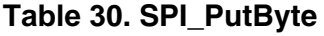

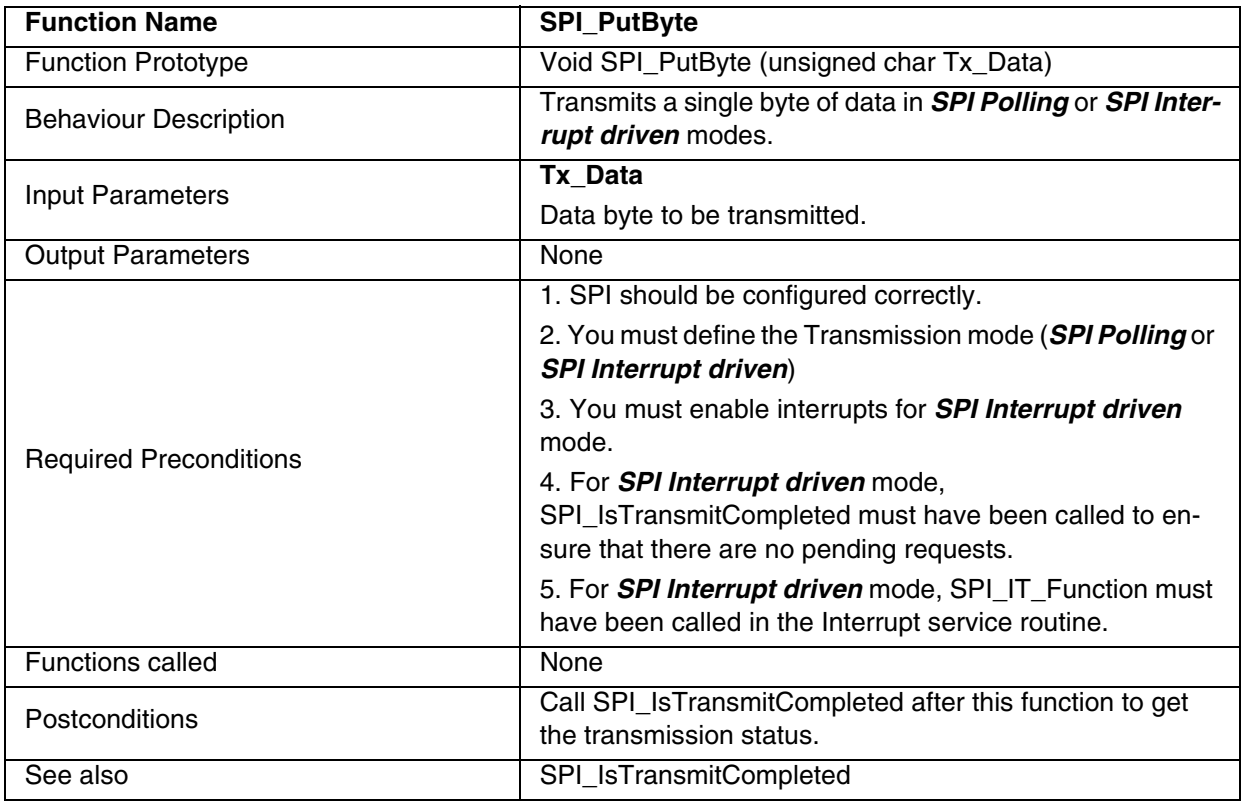

#### **Notes**:

 $\sqrt{M}$ 

- The above function is only for *SPI Polling* or *SPI Interrupt driven* modes.
- It is recommended to add timeout protection when using this function.
- For transmission in software slave mode, you must define SPI\_SLAVE\_CONFIG in ST7lib\_config.h.

# **Table 31. SPI\_PutString**

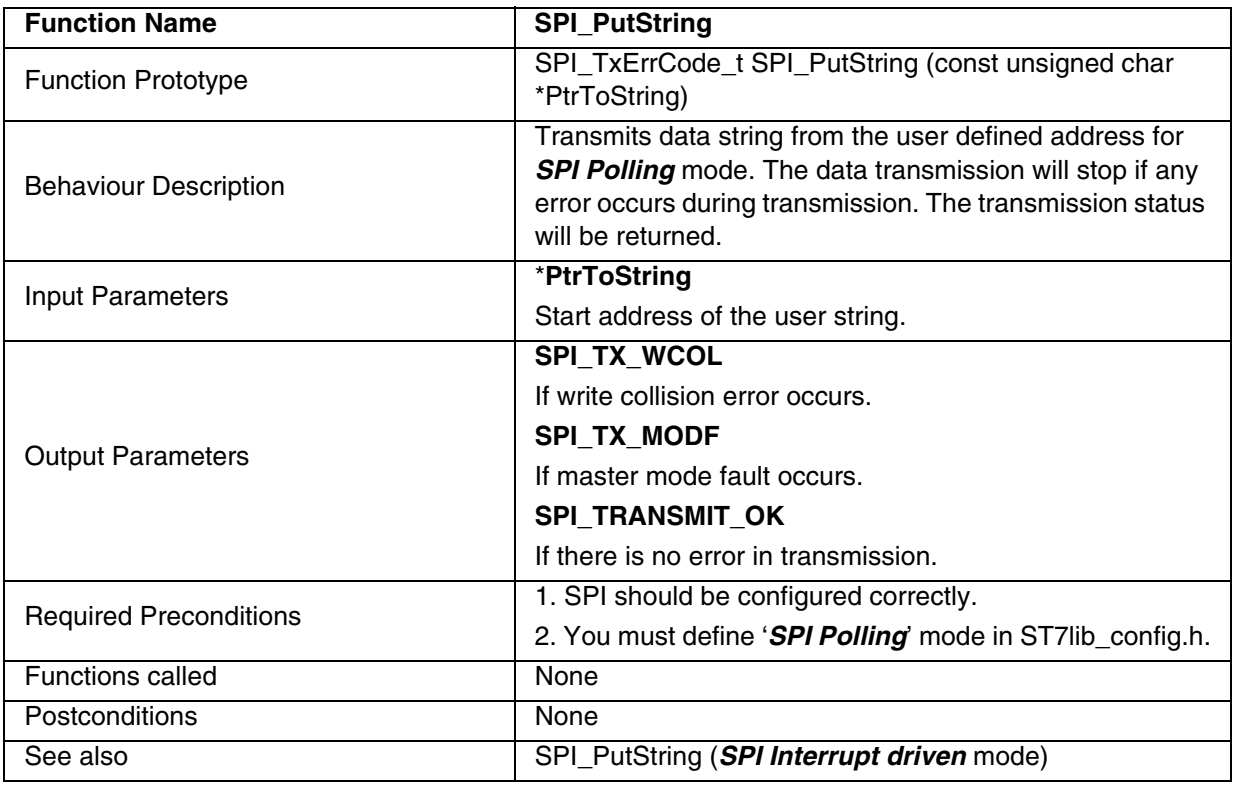

#### **Notes**:

- The above function is only for *SPI Polling* mode.
- For transmission in software slave mode, you must define SPI\_SLAVE\_CONFIG in ST7lib\_config.h.
- **Caution:** The application can lose control if the SPI is disabled while using this function in polling mode.

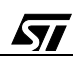

### **Table 32. SPI\_PutBuffer**

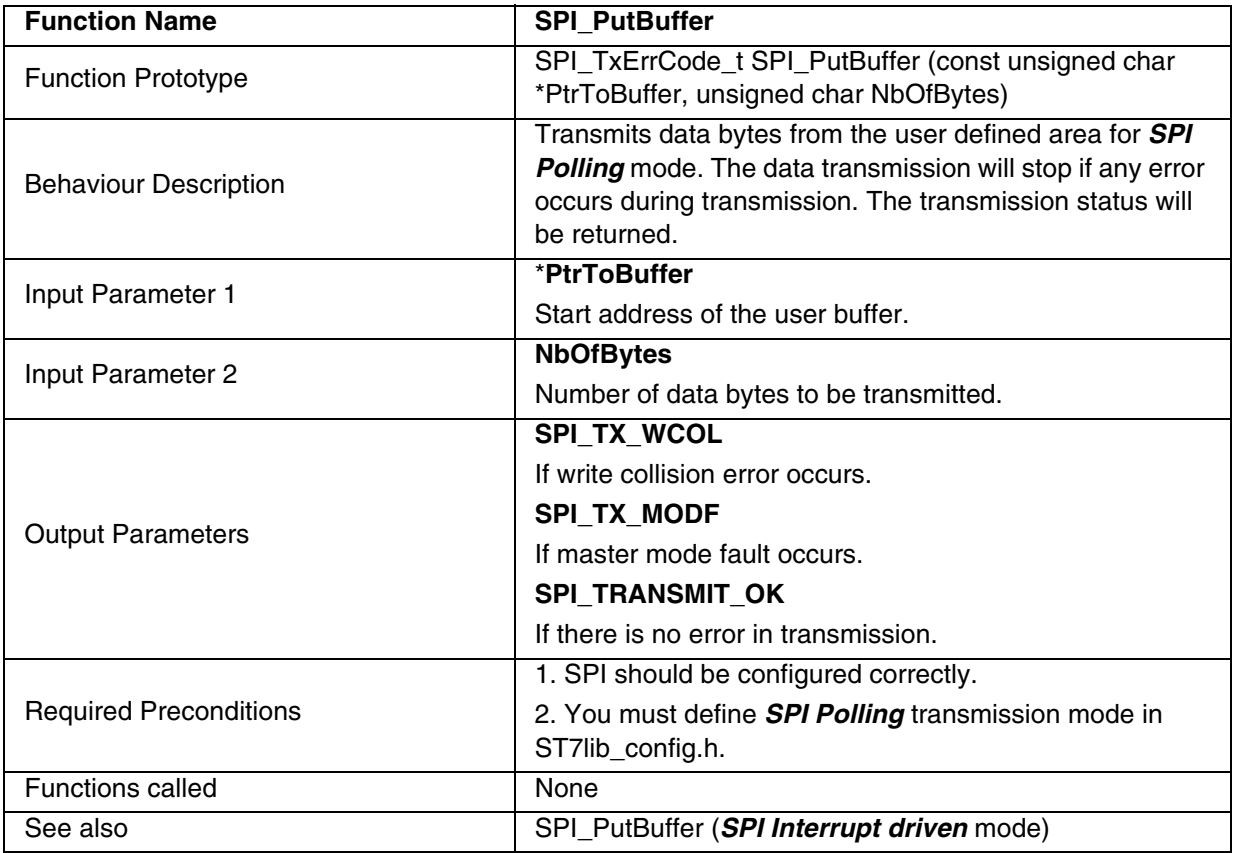

#### **Notes**:

 $\sqrt{M}$ 

– The above function is only for *SPI Polling* mode.

– For transmission in software slave mode, you must define SPI\_SLAVE\_CONFIG in ST7lib\_config.h.

**Caution:** The application can lose control if the SPI is disabled while using this function in polling mode.

### **Table 33. SPI\_PutString**

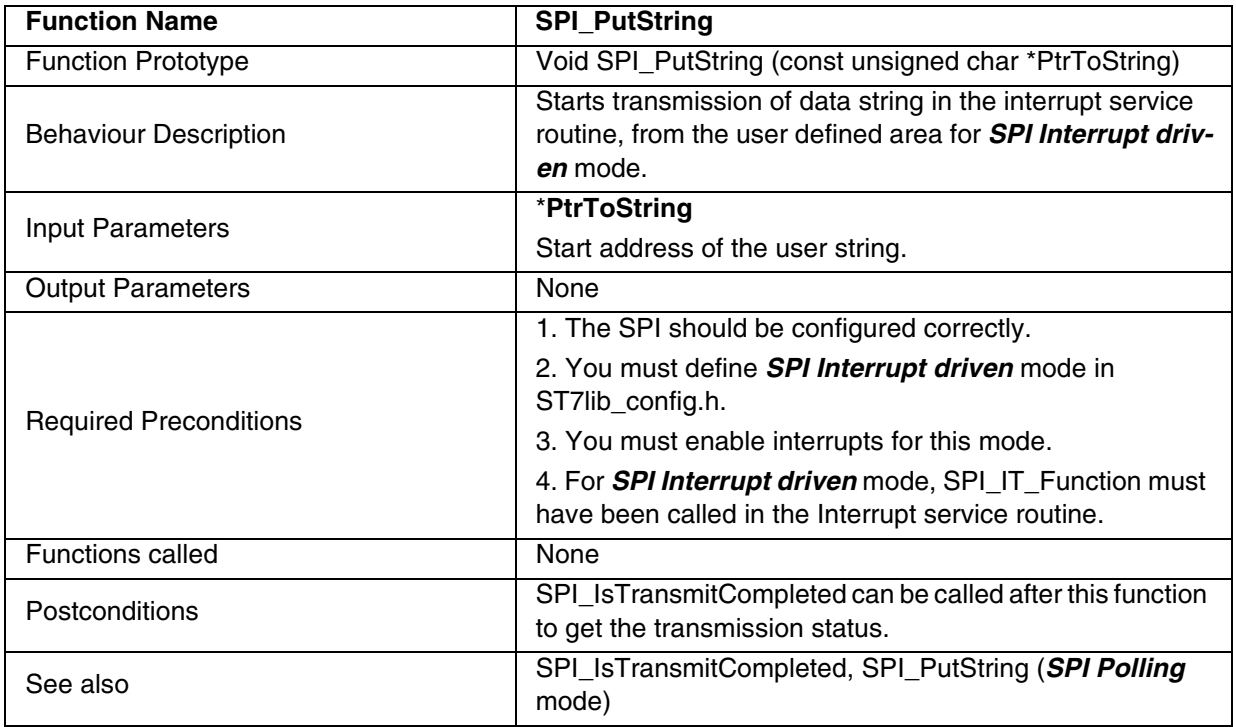

#### **Notes**:

- The above function is only for *SPI Interrupt driven* mode.
- For software slave mode transmission, you must define SPI\_SLAVE\_CONFIG in ST7lib\_config.h.

### **Caution:**

- Do not access the string until transmission is completed
- Data transmission will stop if any error occurs during transmission.

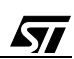

#### **Table 34. SPI\_PutBuffer**

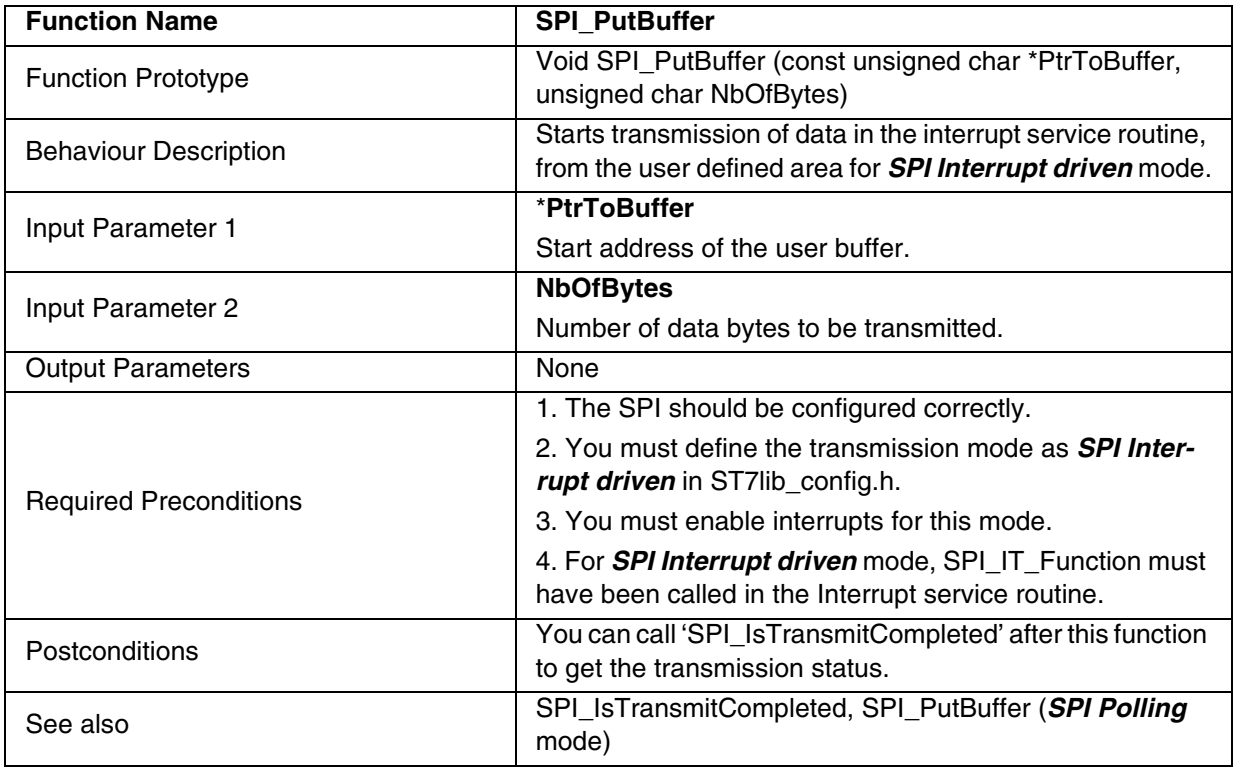

### **Notes**:

- The above function is only for *SPI Interrupt driven* mode.
- For transmission in software slave mode, you must define SPI\_SLAVE\_CONFIG in ST7lib\_config.h.

# **Caution**:

ST

- Do not access the string until transmission is completed.
- Data transmission will stop if any error occurs during transmission.

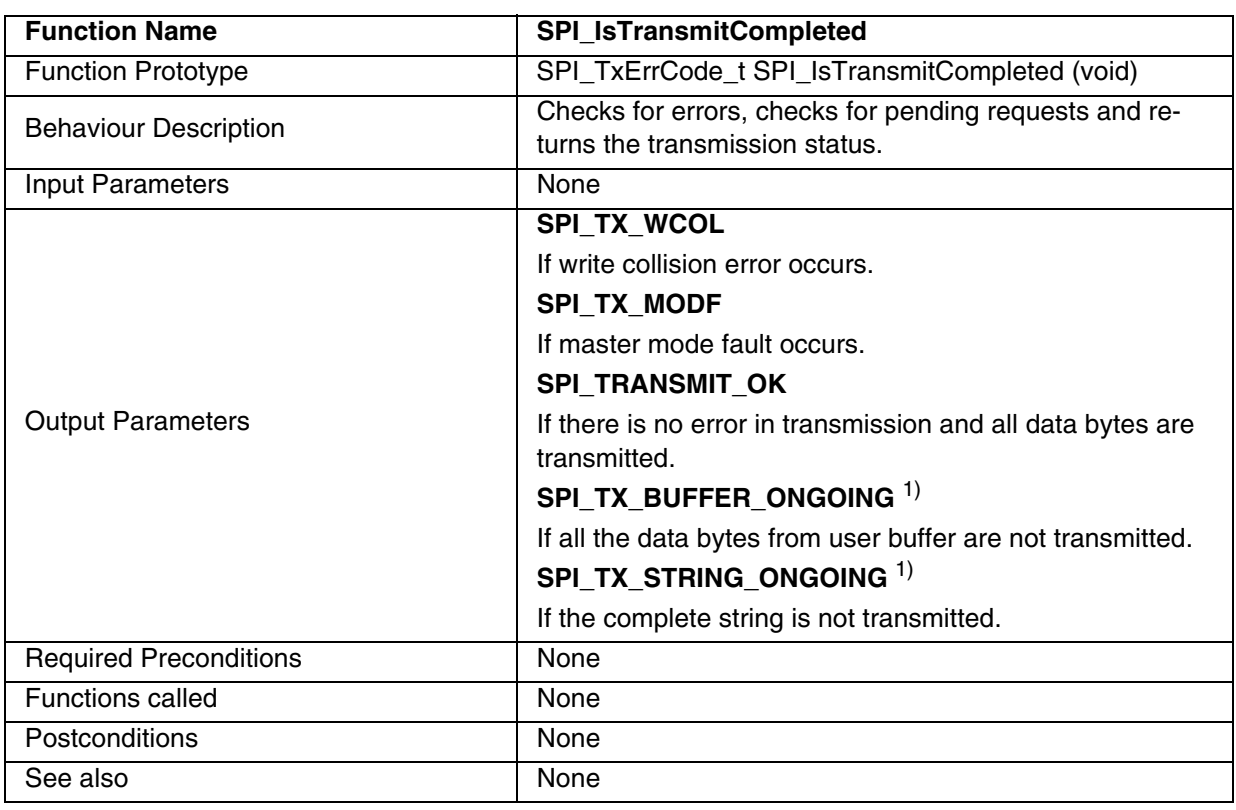

#### **Table 35. SPI\_IsTransmitCompleted**

1) These Parameters are returned in *SPI Interrupt driven* mode only.

#### **Notes:**

– The above function is for *SPI Polling* and *SPI Interrupt driven* modes.

– In *'SPI Polling'* mode, this function is called only after SPI\_PutByte function.

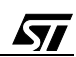

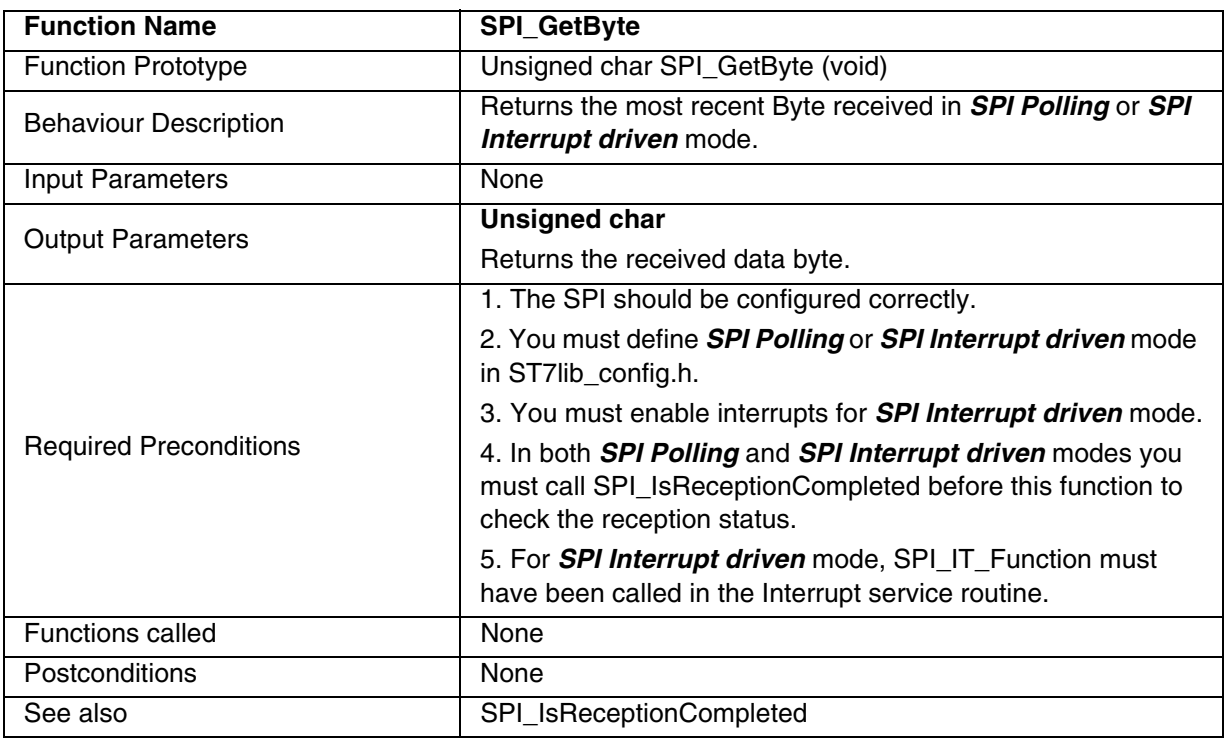

### **Table 36. SPI\_GetByte**

# **Notes**:

 $\sqrt{M}$ 

– The above function is for *SPI Polling* or *SPI Interrupt driven* mode.

– It is recommended to add a timeout protection when using this function.

# **Table 37. SPI\_GetString**

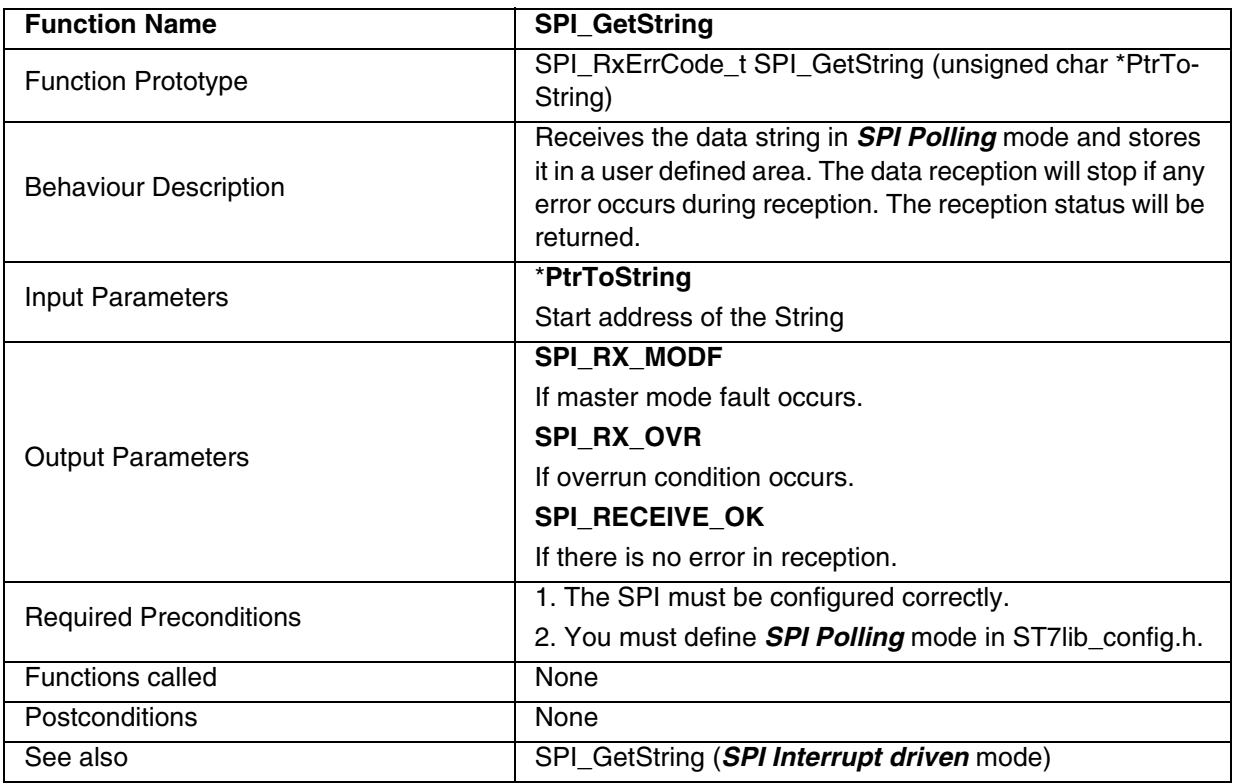

**Note:** The above function is only for *SPI Polling* mode.

**Caution:** The application can lose control if the SPI is disabled while using this function in polling mode.

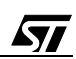

#### **Table 38. SPI\_GetBuffer**

 $\sqrt{M}$ 

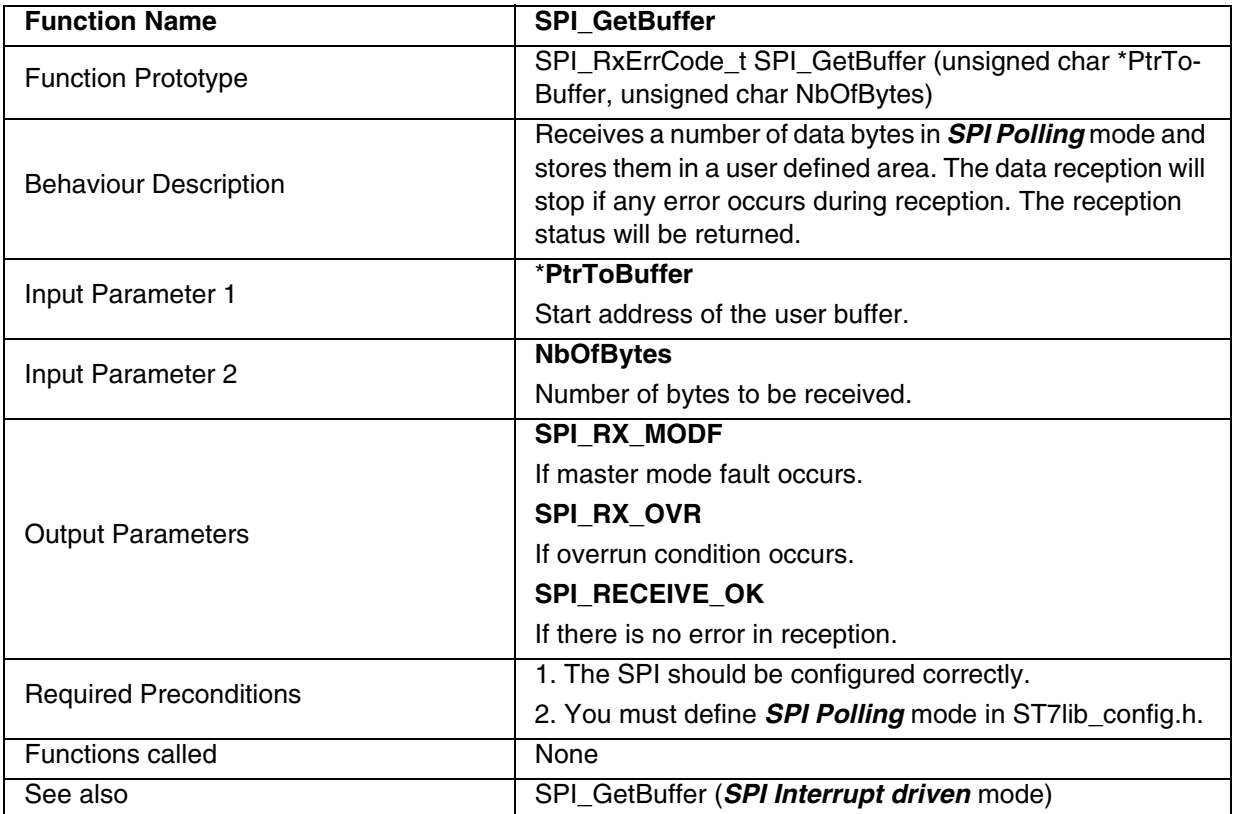

**Note**: The above function is only for *SPI Polling* mode.

**Caution:** The application can lose control if the SPI is disabled while using this function in polling mode.

## **Table 39. SPI\_GetString**

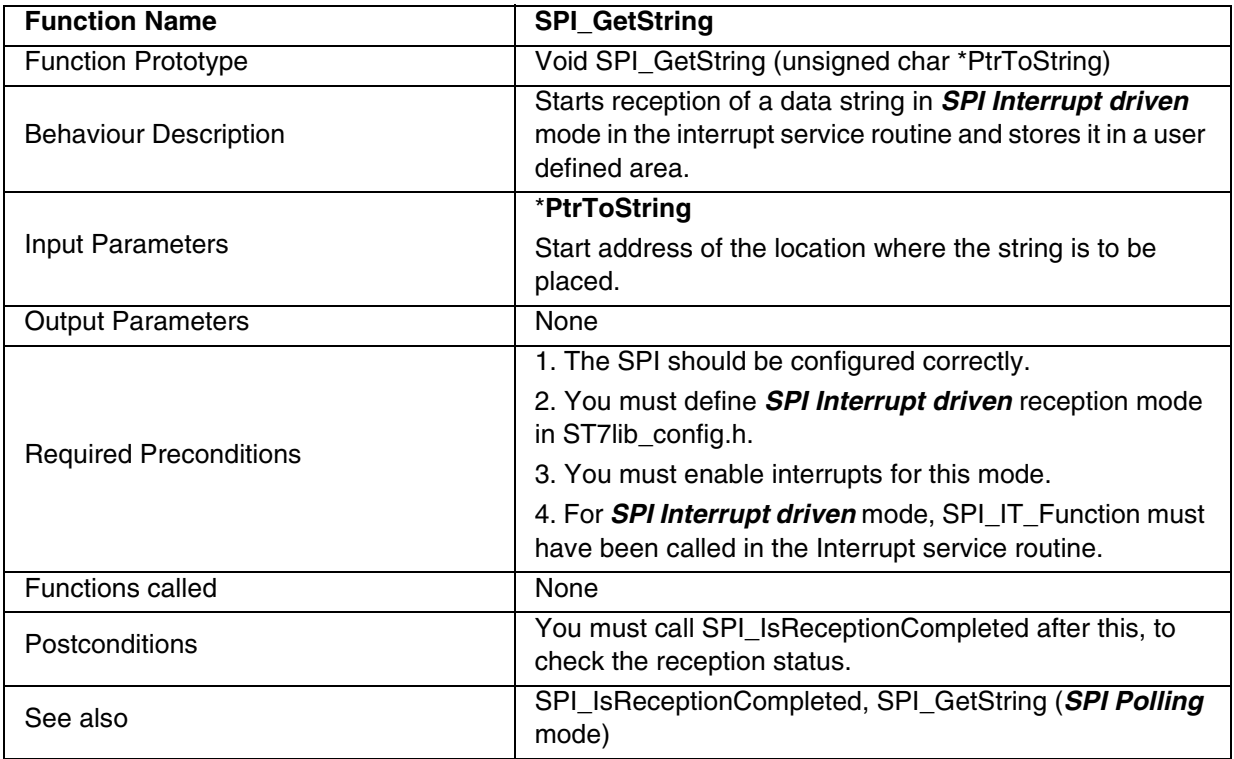

**Note**: The above function is only for *SPI Interrupt driven* mode.

### **Caution**:

- Take care not to access the string until reception is complete.
- Any data received before calling this function is ignored.
- The data reception will stop if any error occurs during reception.

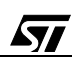

#### **Table 40. SPI\_GetBuffer**

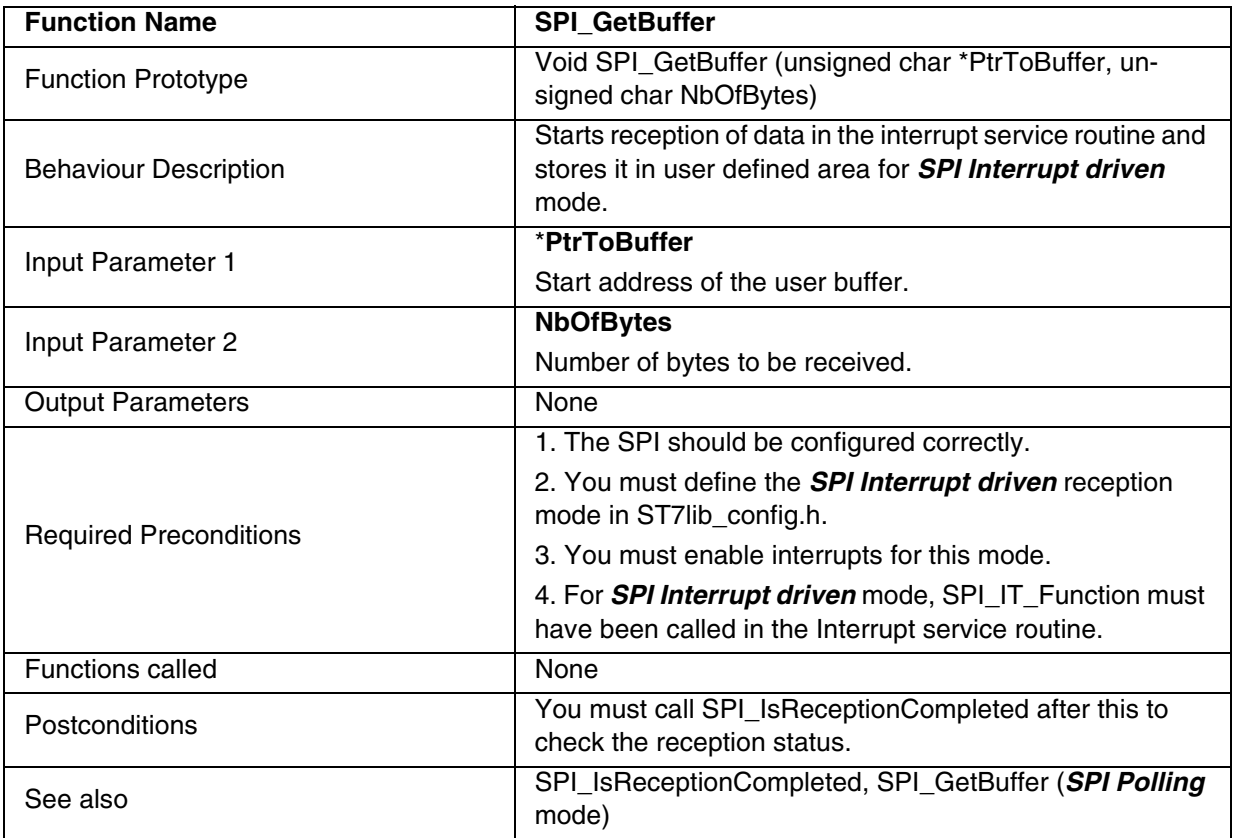

**Note**: The above function is only for *SPI Interrupt driven* mode.

# **Caution:**

ST

- Take care not to access the string until reception is complete.
- Any data received before calling this function is ignored
- The data reception will stop if any error occurs during reception.

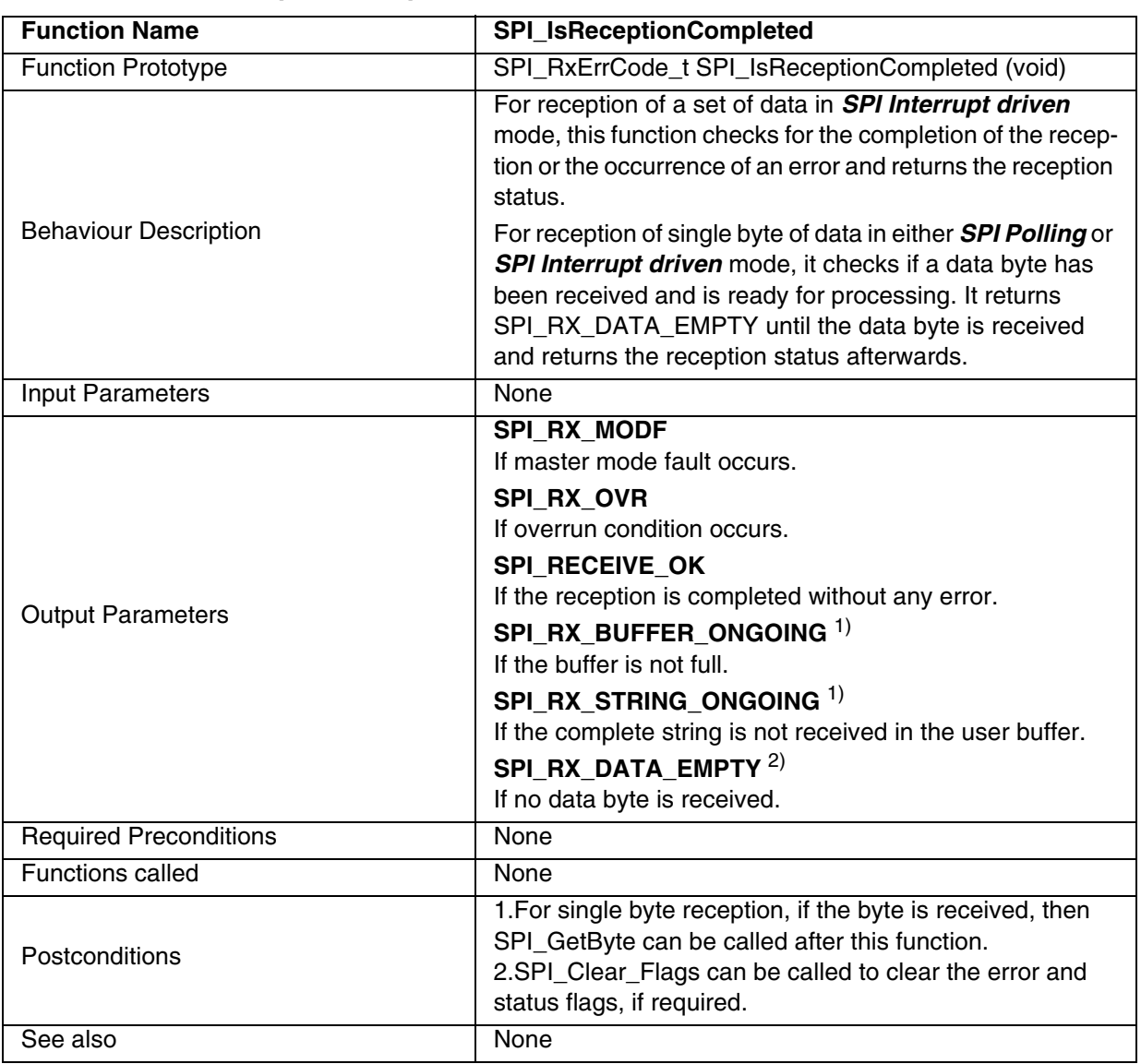

# **Table 41. SPI\_IsReceptionCompleted**

1) These Parameters are returned in *SPI Interrupt driven* mode only.

2) This Parameter is returned in case of single byte reception only, for both *SPI Polling* and *SPI Interrupt driven* modes.

### **Notes:**

- In *SPI Polling* mode, this function is used in conjunction with SPI\_GetByte only.
- If this function is called before any reception request is made, it will check for single byte reception, and will return SPI\_RX\_DATA\_EMPTY until the first data byte is received, and returns the reception status when reception is complete.

If a reception request is over, this function will return the error status of that request only once. If this function is called again (before making next reception request), then the function will check for single byte reception.

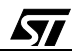
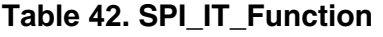

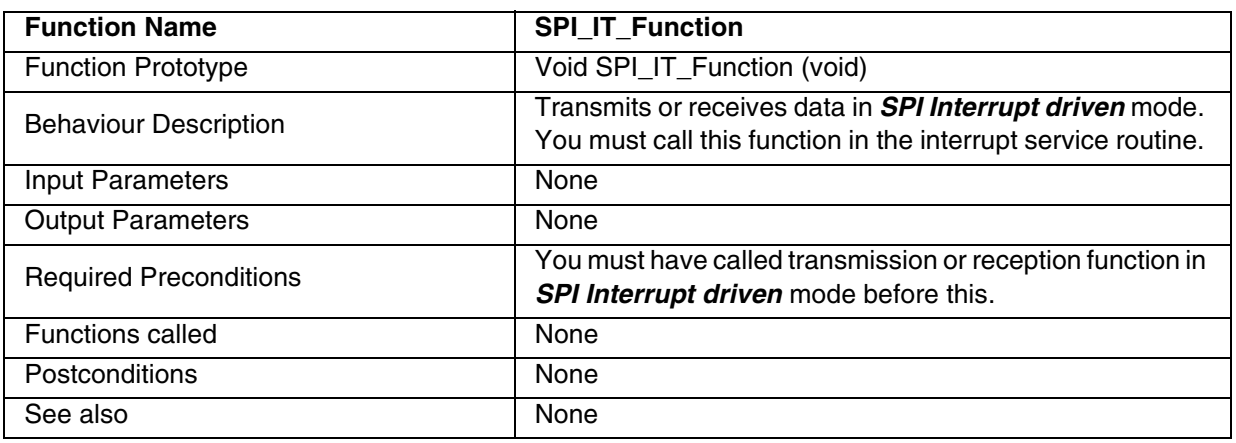

**Note:** You must use this function only in the Interrupt service routine.

**Caution:** Special care must be taken, while you write your own code along with this function inside the interrupt service routine. Otherwise, data transfer synchronisation will be affected, which may lead to data loss or overrun error.

#### **Table 43. SPI\_Clear\_Flags**

.

*sti* 

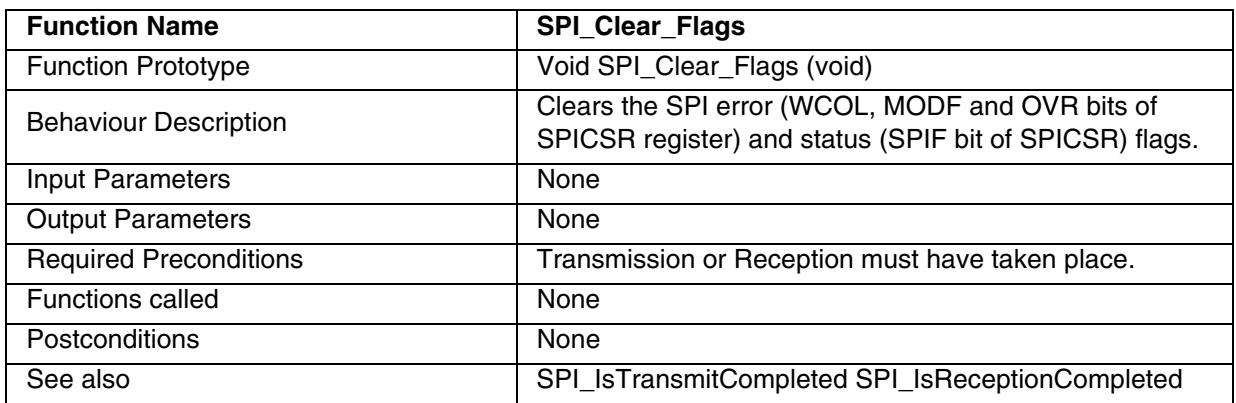

**Note:** You can call this function whenever you want to force the error and status flags to be cleared.

**Caution:** Do not call this function if a reception request is ongoing as it will corrupt the reception status by clearing all the flags and you will not receive any error status.

### **EXAMPLE:**

The following C program shows the use of SPI functions.

#### **Program Description:**

This program runs the following sequence for the SPI for *SPI Polling* and *SPI Interrupt driven* modes:

- 1. Transmits a single byte passed by the user and receives single byte of data,
- 2. Transmits and receives the 10 bytes of data,

You can select one pair of the following communication modes, for transmission and reception respectively:

SPI\_ITDRV\_WITHOUTBUF\_TX - For Transmission mode

SPI\_POLLING\_TX --- For Transmission mode

- SPI\_POLLING\_RX -- For Reception mode
- 
- SPI\_ITDRV\_WITHOUTBUF\_RX -- For Reception mode

/\* User can use a time out function to handle the fault in which the control will get stuck in side a loop.This function should have the Boolean return, i.e it should return TRUE if the expected wait Time is not elapsed and FALSE if it is elapsed.\*/

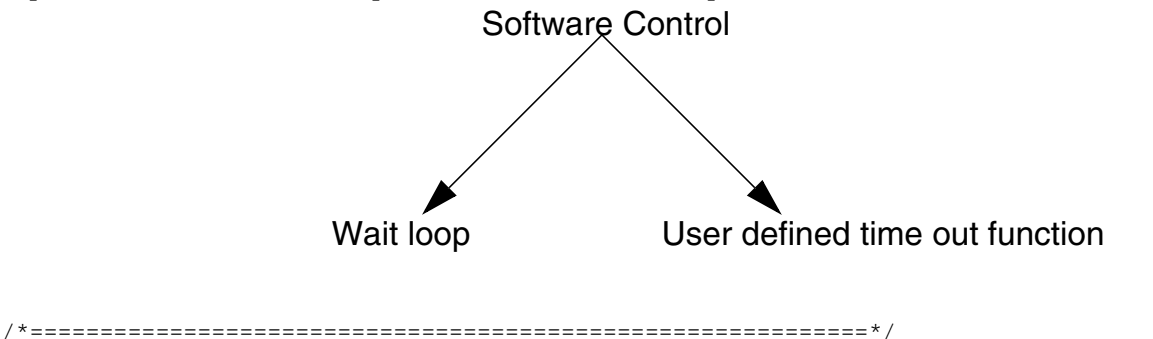

The following variables are declared in main.h file.

#### **main.h:**

#ifndef MAIN #define MAIN

BOOL User\_Timeout\_Function(void) ;  $\frac{1}{2}$  /\* Prototypes of user function \*/ void User\_Function(void); void SPI\_User\_IT\_Routine (void);//newly added

/\* Declaration of all global variables used in main.c \*/

#define buf\_size 0x0A #define My\_Data (unsigned char) 0x55 static unsigned int Timeoutcount;

#### #endif

/\*============================================================\*/

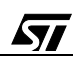

```
/* Program Start */
#include "ST7lib_config.h" /*List of all ST7 devices and communication mode */
#include "main.h" 
                     /* Declaration of prototypes of user defined functions used in main.c */
void main(void);
void main(void)
{ 
       unsigned char NbOfBytes_get = 10;
       unsigned char NbOfBytes put = 10;
       unsigned char Rx_Data;
       unsigned char Buff Test[buf size];
       unsigned char Buff[buf_size] ={0x00,0x55,0xAA,0xFF,0x00,0x55,0xAA,0xFF,0x00,0x55};
       SPI_TxErrCode_t Temp1= 0x00 ;
       SPI_RxErrCode_t Temp2= 0x00 ; 
       SPI_Init((((unsigned char)SPI_DEFAULT | ((unsigned char)SPI_ENABLE|
                      ((unsigned char)SPI_ENABLE_IT|((unsigned char)SPI_BAUDRATE_4|
                     ((unsigned char)SPI CLK PP 0))))))), SPI_MSTR_SW );
                     /* SPI Initialised in master software mode, Serial peripheral output
                      enabled, Interrupt enabled, CPOL=0, CPHA=1 and baudrate is 2MHz */
       EnableInterrupts \frac{1}{2} /* Interrupt mask is reset for enabling interrupt */
       /*=========================================================================
              Transmission through 'Polling' mode
       =========================================================================*/
       #ifdef SPI_POLLING_TX
                     /* Single byte data transmission */
       SPI_PutByte (My_Data) ; 
       Temp1 = SPI_IsTransmitCompleted();
       while ((!(User_Timeout_Function())) && (Temp1 != SPI_TRANSMIT_OK) )
       {
              Temp1 = SPI_IsTransmitCompleted() ;
       }
       if (!(User_Timeout_Function()))
       {
              switch (Temp1) 
              {
                     case (SPI_TX_MODF + SPI_TX_WCOL):
                     case (SPI_TX_MODF):
                     case (SPI_TX_WCOL):
                            User_Function(); / /* Error Management */
                            break;
                     default: /* If none of the above condition is met */
                            User_Function();
                            break;
              }
       }
              /* Transmission of 10 data bytes from user buffer */
       switch(SPI_PutBuffer(Buff, (unsigned char)10))
       {
              case (SPI_TX_MODF + SPI_TX_WCOL):
```

```
case (SPI_TX_MODF): 
      case (SPI_TX_WCOL): 
            User Function(); /* Error Management */
            break; 
      case SPI_TRANSMIT_OK: /*Transmission is successful */
            break; 
      default: /* If none of the above condition is met */
            User Function();
            break;
}
#endif
/*=========================================================================
    Reception through 'Polling' mode
=========================================================================*/ 
#ifdef SPI_POLLING_RX
                                               /* Single byte data reception */
Temp2 = SPI_IsReceptionCompleted() ;
while ((User_Timeout_Function()) && (Temp2 == SPI_RX_DATA_EMPTY)) 
{ /* Waits for data byte reception */
      Temp2 = SPI_IsReceptionCompleted() ;
}
                                           /* Waiting for data byte reception */
if (User_Timeout_Function())
{
      switch (Temp2) 
      {
            case (SPI_RX_MODF + SPI_RX_OVR): 
            case (SPI_RX_MODF): 
            case (SPI_RX_OVR): 
                  User Function(); / Error Management */
                  Rx Data = SPI_GetByte () ; /* Corrupted data byte received */
                  break;
            case SPI_RECEIVE_OK: /* Reception successful */
                  Rx Data = SPI GetByte () ;
                  break; 
            default: /* If none of the above condition is met */
                  User_Function(); 
                  break;
      }
}
else
{
      while (1) ;
            /* Handle time out as Transmitter/Receiver is having some problem */
}
                                                 /* Reception of set of data */
switch ((SPI_GetBuffer(Buff_Test,(unsigned char)10)))
{
      case (SPI_RX_MODF + SPI_RX_OVR): 
      case (SPI_RX_MODF): 
      case (SPI_RX_OVR): 
            User_Function(); \overline{y} /* Error Management */
            break; 
      case SPI_RECEIVE_OK: /* Reception is successful */
            break;
```
97

```
default: /* If none of the above condition is met */
             User Function();
             break; 
} 
#endif
/*=========================================================================
      Transmission through 'Interrupt Driven wihtout Buffer Mode'
=========================================================================*/ 
#ifdef SPI_ITDRV_WITHOUTBUF_TX 
                                                     /* Single byte transmission */
SPI_PutByte (My_Data) ;
/* Here, user can perform other tasks or operations except transmission 
till the time transmission is complete, after which user can perform 
transmission again */ 
Temp1 = SPI_IsTransmitCompleted() ;
while((Temp1 == SPI_TX_BUFFER_ONGOING) && (Temp1 == SPI_TX_STRING_ONGOING))
                                               /* Wait for transmission completion */
{
      Temp1 = SPI_IsTransmitCompleted() ;
}
switch (Temp1) 
{
      case (SPI_TX_MODF + SPI_TX_WCOL): 
      case (SPI_TX_MODF): 
      case (SPI_TX_WCOL): 
             User Function(); /* Error Management */
             break; 
      case SPI_TRANSMIT_OK: /* Transmission is successful */
             break; 
      default: /* If none of the above condition is met */
             User_Function(); 
             break; 
} 
                                 /* Transmission of 10 data bytes from user buffer */
                                    /* User pointer is copied to the global pointer */
SPI_PutBuffer(Buff, NbOfBytes_put);
/* Here, user can perform other tasks or operations except transmission 
till the time transmission is complete, after which user can perform 
transmission again */ 
Temp1 = SPI_IsTransmitCompleted() ;
while ((User_Timeout_Function()) &&(Temp1 == SPI_TX_BUFFER_ONGOING))
{
      Temp1 = SPI_IsTransmitCompleted() ; 
} /* To be sure that the communication by this point has been completed */
if (User_Timeout_Function())
{ 
      switch (Temp1) 
       {
             case (SPI_TX_MODF + SPI_TX_WCOL):
             case (SPI_TX_MODF): 
             case (SPI_TX_WCOL):
```

```
User Function(); / Error Management */
                    break;
             case SPI_TRANSMIT_OK: \overline{a} /* Transmission successful */
                    break; 
             default: /* If none of the above condition is met */
                    User Function();
                    break;
      }
}
else
{
      while (1) ;
                       /* Time-Out elapsed without transmission completion. Error in
                                    communication and user should handle the case */
} 
#endif
/*=========================================================================
      Reception through 'Interrupt Driven wihtout Buffer Mode'
=========================================================================*/
#ifdef SPI_ITDRV_WITHOUTBUF_RX
                                                       /* Single byte reception */
Temp2 = SPI_IsReceptionCompleted() ;
while ((User Timeout Function()) &( (Temp2 == SPI_RX_DATA_EMPTY))
                                                /* Waits for data byte reception */
{
      Temp2 = SPI_IsReceptionCompleted() ; 
}
if (User_Timeout_Function())
{
      switch (Temp2) 
       {
             case (SPI_RX_MODF + SPI_RX_OVR): 
             case (SPI_RX_MODF): 
             case (SPI_RX_OVR): 
                    User Function(); /* Error Management */
                    Rx Data = SPI GetByte () ;
                                              /* User will get the corrupted data */
                    break;
             case SPI_RECEIVE_OK: /* Reception successful */
                    Rx_Data = SPI_GetByte (); 
                    break; 
             default: /* If none of the above condition is met */
                    User_Function(); 
                    break;
      }
}
else
{
      while (1) ;
                          /* Time-Out elapsed without reception completion. Error in
                                    communication and user should handle the case */
}
                                       /* Reception of the data in the user buffer */
SPI_GetBuffer(Buff_Test,NbOfBytes_get); 
                      /* Any data received before calling this function is ignored */
```

```
47
```

```
/* Here, user can perform other tasks or operations except reception till 
             the time re-ception is complete, after which user can perform reception 
             again */ 
      Temp2 = SPI_IsReceptionCompleted();
      while ((User_Timeout_Function()) && (Temp2 == SPI_RX_BUFFER_ONGOING))
      {
             Temp2 = SPI_IsReceptionCompleted(); 
      } /* To be sure that the communication by this point has been completed */
      if (User_Timeout_Function())
      {
            switch (Temp2) 
             {
                   case (SPI_RX_MODF + SPI_RX_OVR): 
                   case (SPI_RX_MODF): 
                   case (SPI_RX_OVR): 
                         User_Function(); \overline{y} /* Error Management */
                         break;
                   case SPI_RECEIVE_OK: /* Reception successful */
                         break; 
                   default: /* If none of the above condition is met */
                         User_Function(); 
                         break;
             } 
      }
      else
      {
            while (1) ;
                               /* Time-Out elapsed without reception completion. Error in
                                        communication and user should handle the case */
      } 
      #endif
/*-----------------------------------------------------------------------------
ROUTINE NAME : SPI_User_IT_Routine
INPUT : None
OUTPUT : None
DESCRIPTION : Control comes into this routine when an interrupt is generated.
      User can use the SPI interrupt service routine function or he 
       can write his own code inside this routine at his own risk. The
      data transfer syncronisation may be affected if user includes 
      his own code along with SPI ISR function. 
COMMENTS : None
-----------------------------------------------------------------------------*/
#ifdef _HIWARE_ /* Test for HIWARE Compiler */
#pragma TRAP_PROC SAVE_REGS /* /* Additional registers will be saved */
#else
#ifdef COSMIC /* Test for Cosmic Compiler */
@interrupt /* Cosmic interrupt handling */
#else
#error"Unsupported Compiler!" /* Compiler Defines not found! */
#endif
```
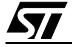

}

## **Function Descriptions**

#### #endif

```
void SPI_User_IT_Routine (void)
{
      SPI_IT_Function (); \frac{1}{2} /* SPI Interrupt service routine function */
}
/*-----------------------------------------------------------------------------
              USER FUNCTIONS 
-----------------------------------------------------------------------------*/ 
BOOL User_Timeout_Function(void)
{ 
      while(Timeoutcount < 50000)
      {
            Timeoutcount++ ;
            return (TRUE); /* Time-out not elapsed */
      } 
      return (FALSE) ; <br> \hspace{2.6cm} /* Time-out elapsed */
}
void User_Function(void)
{
      SPI_Clear_Flags (); \overline{y} /* Clears error and status flags */
}
```
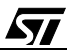

### **9.1.4 I2C MASTER**

 $\sqrt{M}$ 

Following are the functions related to both Single master and multi master I2C.

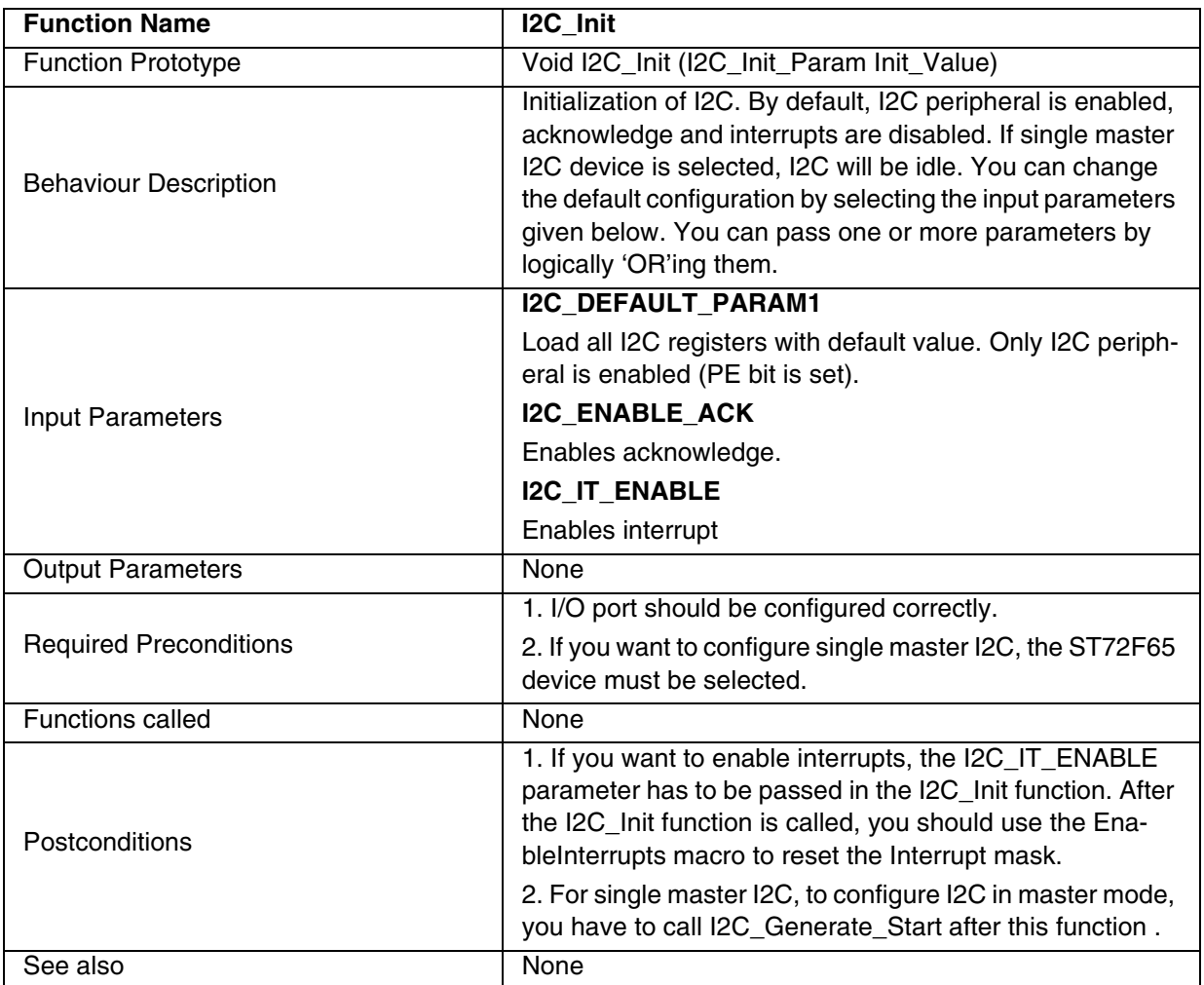

**Note**: If you select *I2C Interrupt driven* communication mode, interrupts must be enabled during initialization.

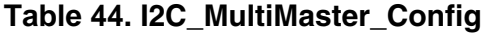

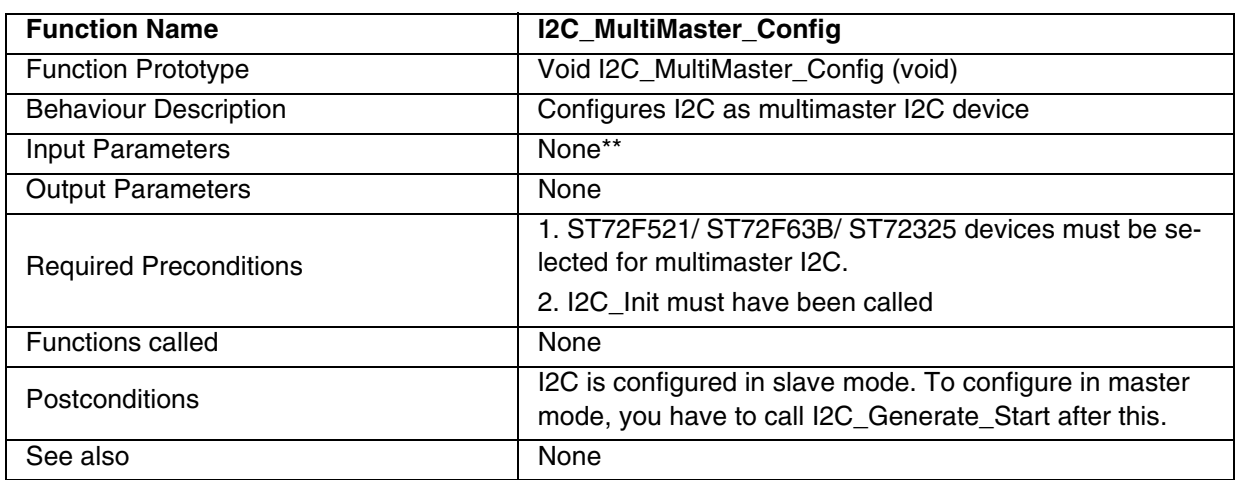

\*This is only valid for ST72F521/ ST72F63B/ ST72325 devices.

\*\*The input parameter, which was available in earlier versions of ST7 library, has been removed.

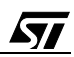

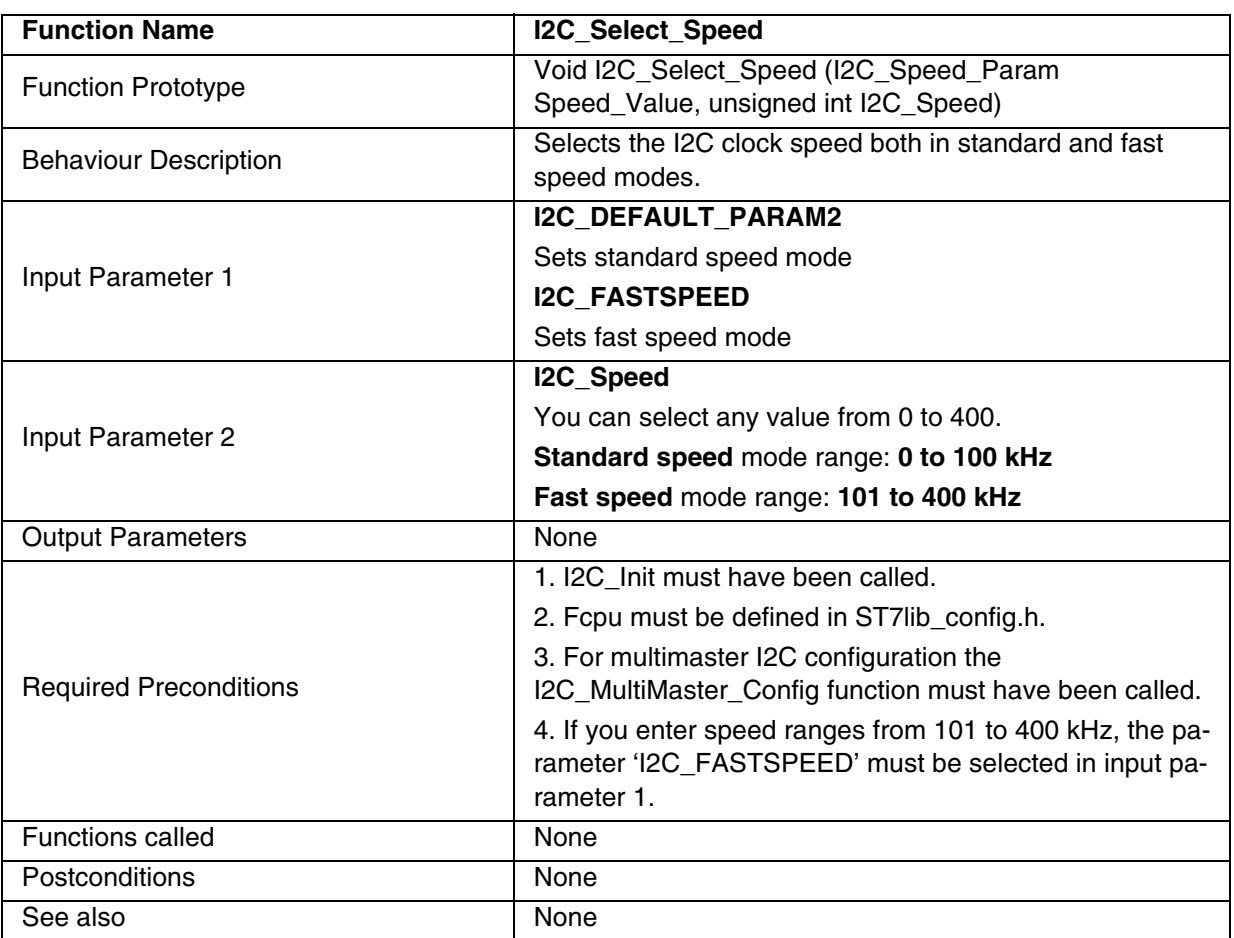

# **Table 45. I2C\_Select\_Speed**

*ST* 

Note: I2C speed is strongly dependant on the R and C wired on the lines, F<sub>cpu</sub> and V<sub>dd</sub> values, and not solely on the value programmed in I2CCCR register. So you must take account of the R and C values. You must not pass the speed value less than the minimum speed limit. (For ex., minimum speed limit for  $F_{cpu} = 8MHz$  is 16 kHz).

## **Table 46. I2C\_Generate\_Start**

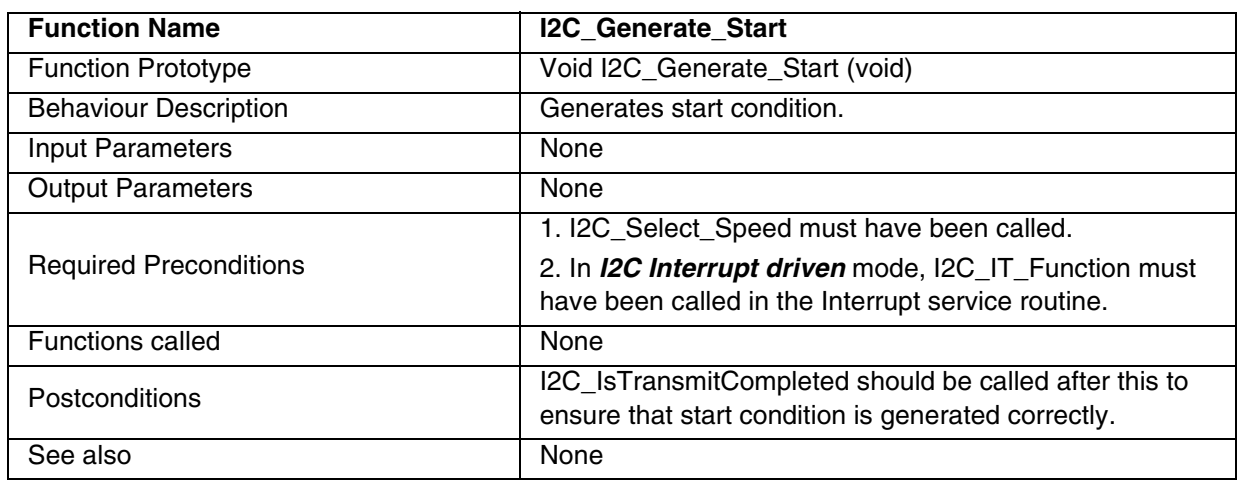

#### **Notes**:

- A start condition is not generated unless I2C\_Init or I2C\_Generate\_Stop is called before this function.
- When start condition is generated for ST72F65/ST72F521/ ST72F63B/ ST72325 devices, the I2C switches over from Idle/Slave modes to Master mode.

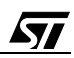

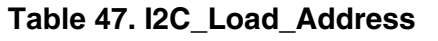

 $\sqrt{27}$ 

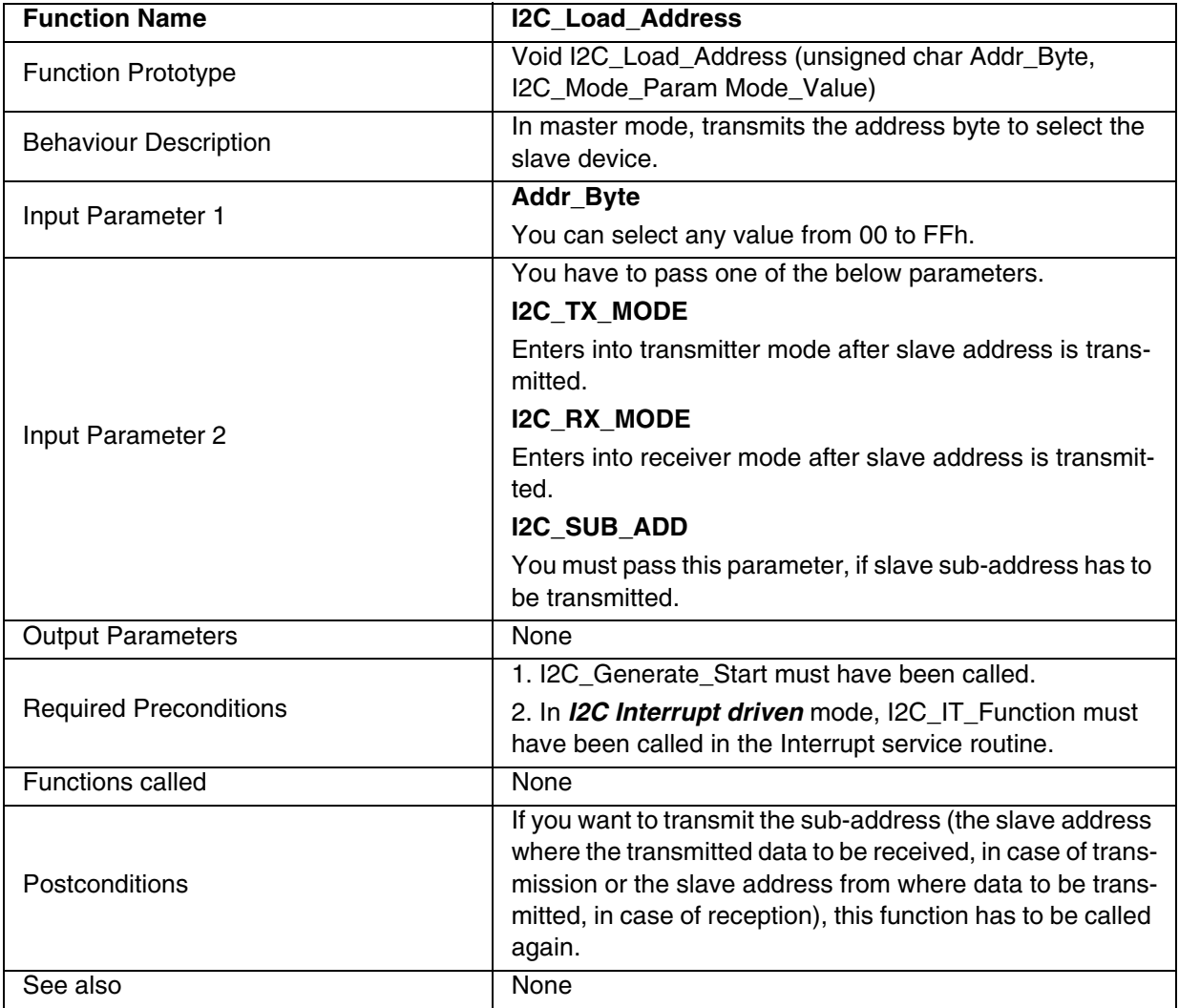

### **Table 48. I2C\_PutByte**

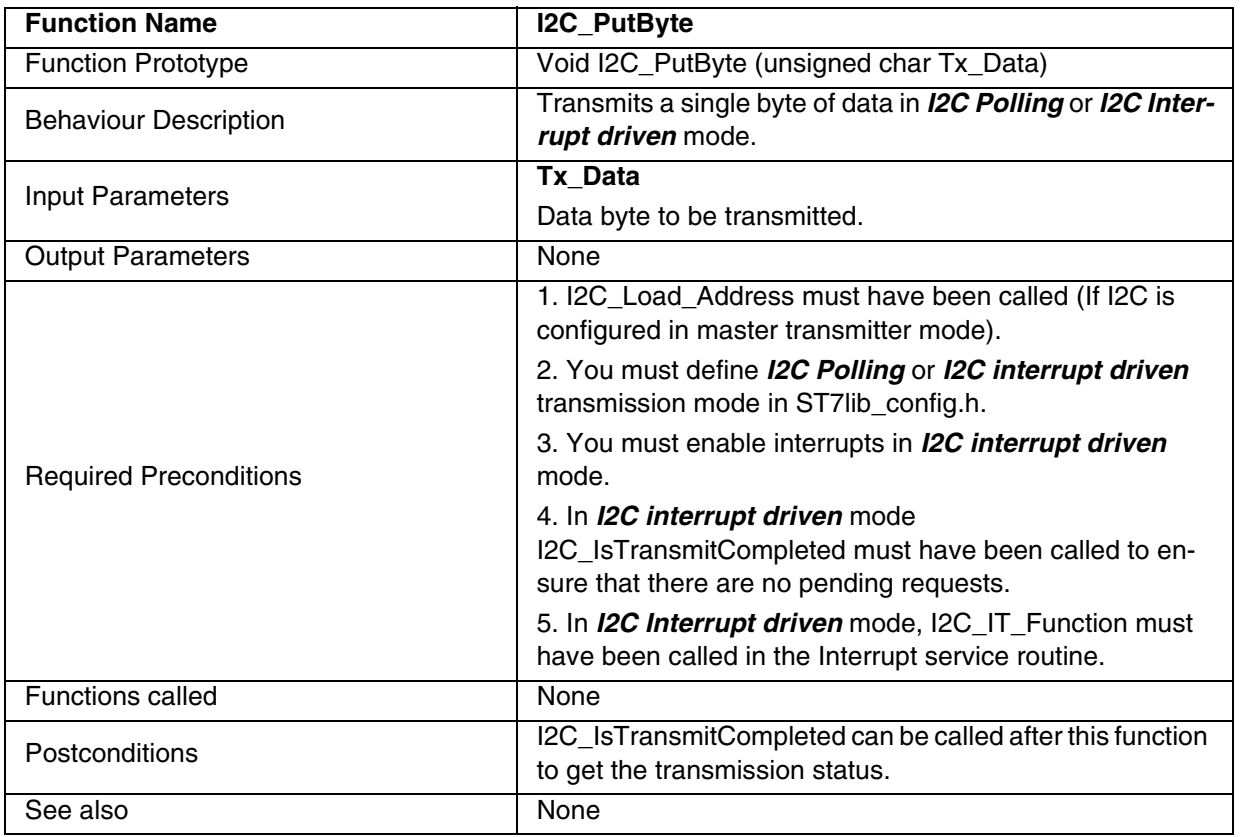

### **Notes**:

– The above function is for *I2C Polling* or *I2C Interrupt driven* mode.

– It is recommended to add a timeout protection when using this function.

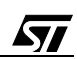

## **Table 49. I2C\_PutString**

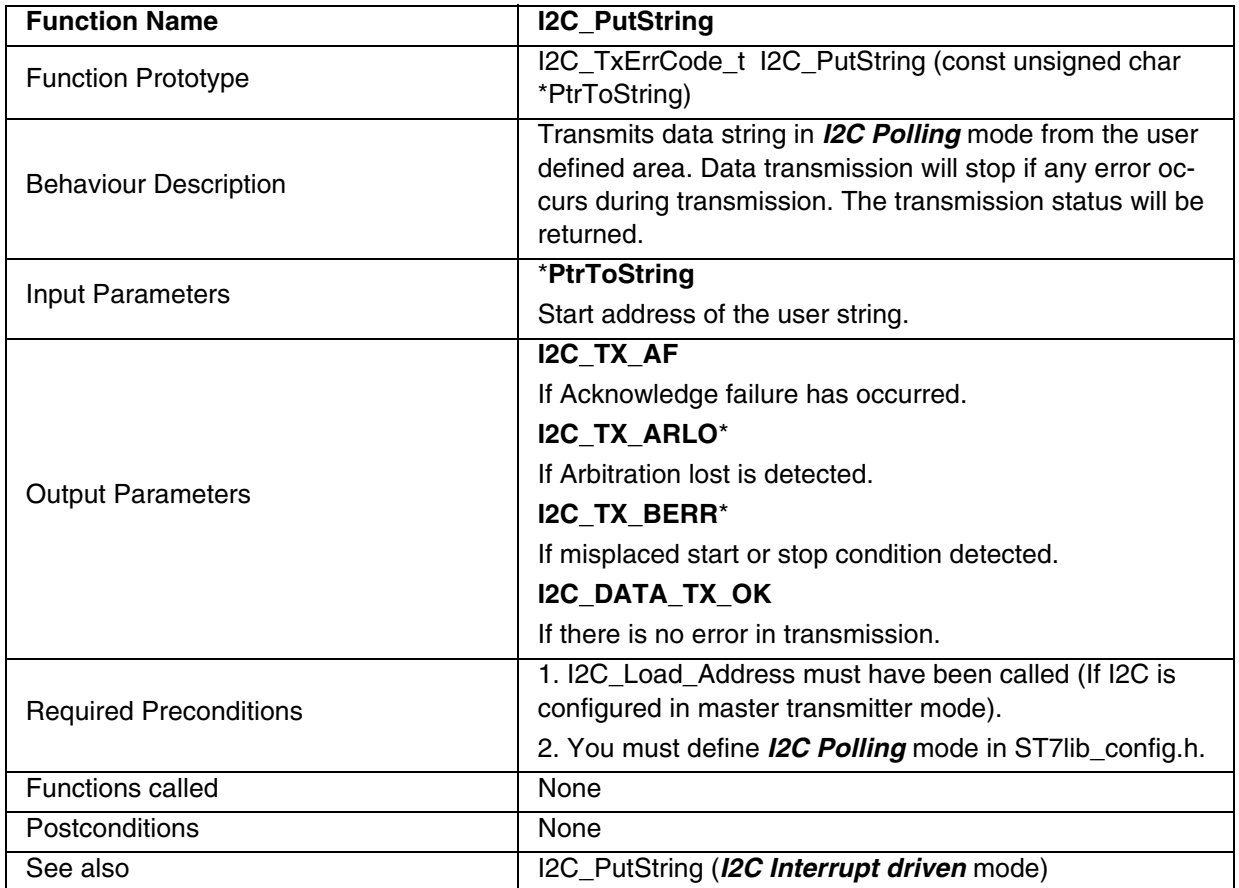

\* This is applicable only in multimaster I2C.

 $\sqrt{M}$ 

**Note:** The above function is only for *I2C Polling* mode.

**Caution:** The application can lose control if the I2C is disabled while using this function.

### **Table 50. I2C\_PutBuffer**

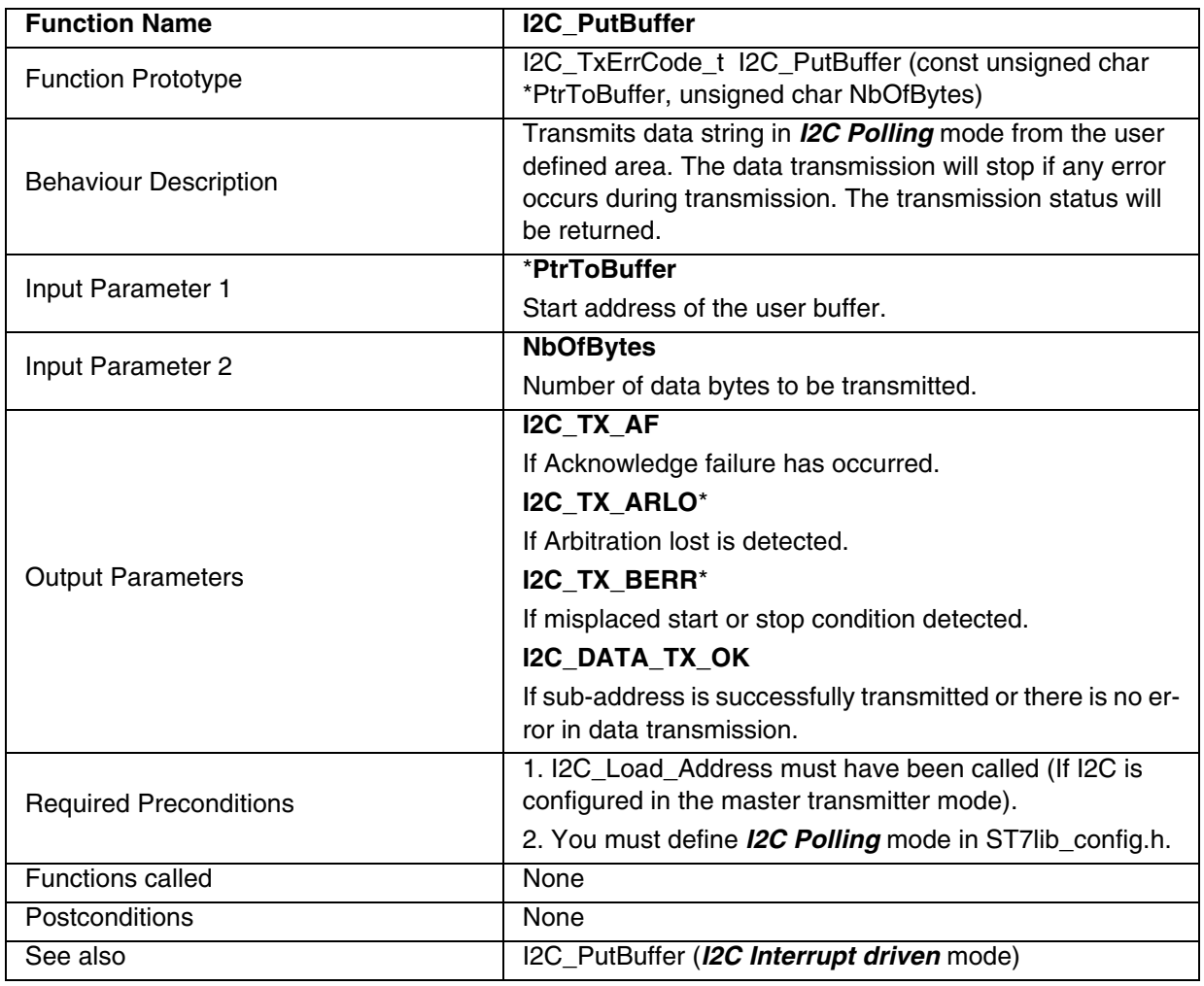

\* This is applicable only in multimaster I2C.

**Note:** The above function is only for *I2C Polling* mode.

**Caution:** The application can lose control if I2C is disabled when using this function in I2C Polling mode.

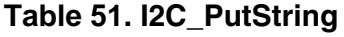

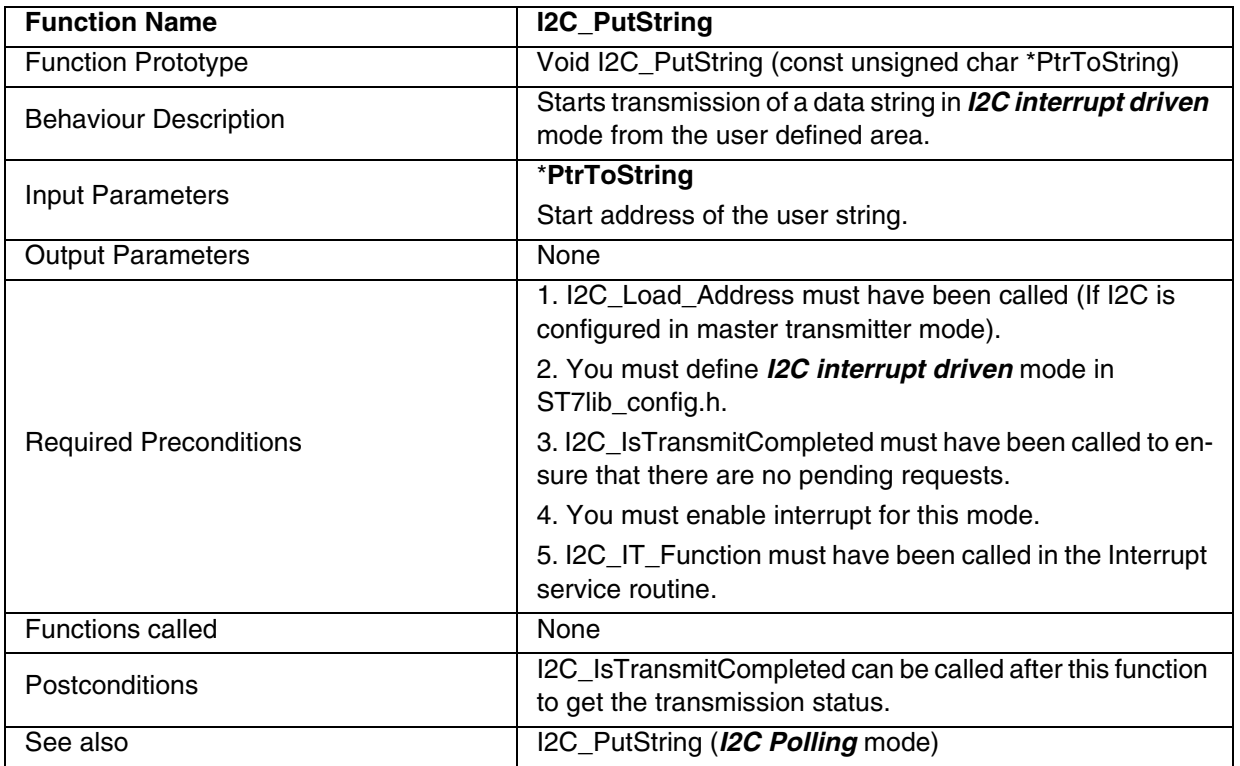

**Note**: The above function is only for *I2C Interrupt driven* mode.

### **Caution:**

 $\sqrt{M}$ 

– Take care not to access the string until transmission is complete.

– The data transmission will stop if any error occurs during transmission.

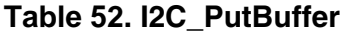

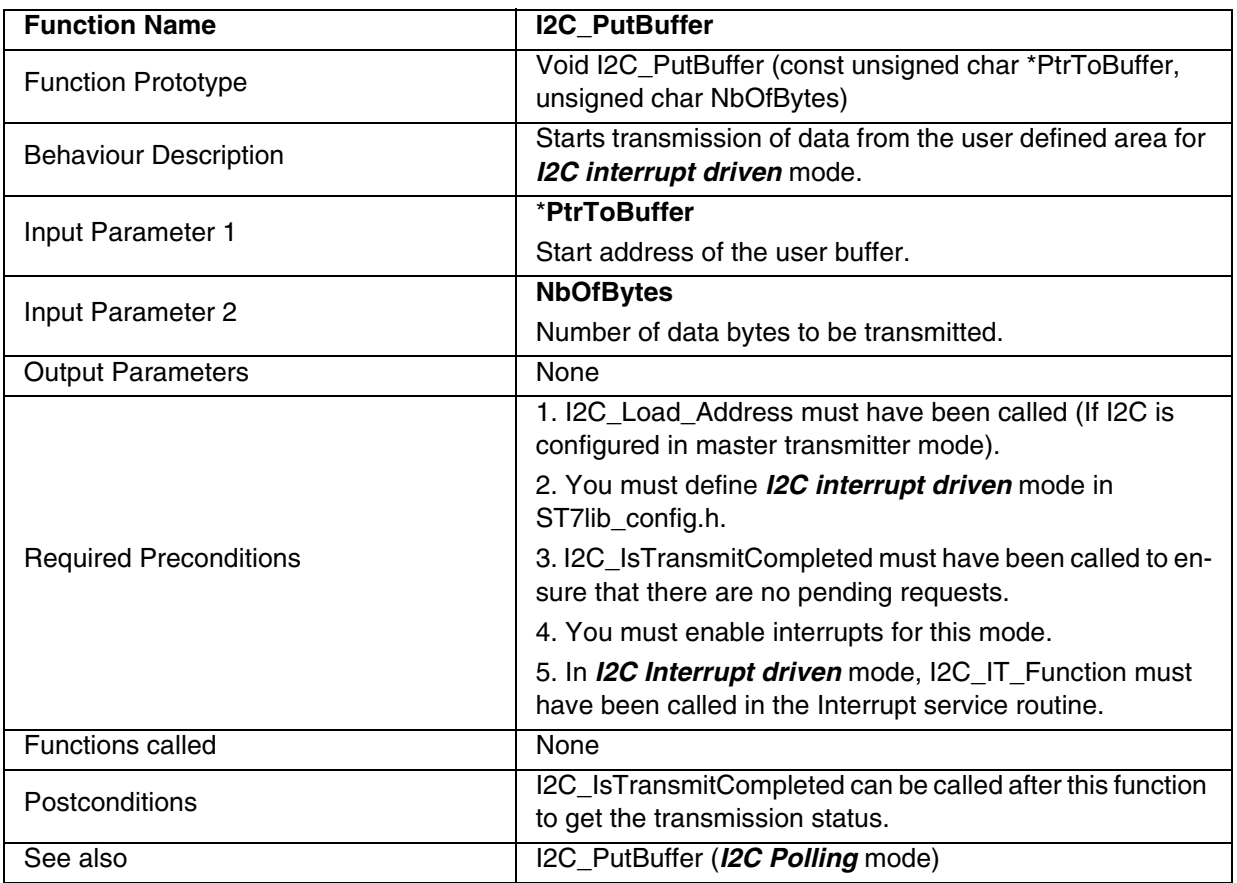

**Note**: The above function is only for *I2C Interrupt driven* mode.

### **Caution:**

– Take care not to access the string until transmission is complete.

– The data transmission will stop if any error occurs during transmission.

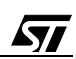

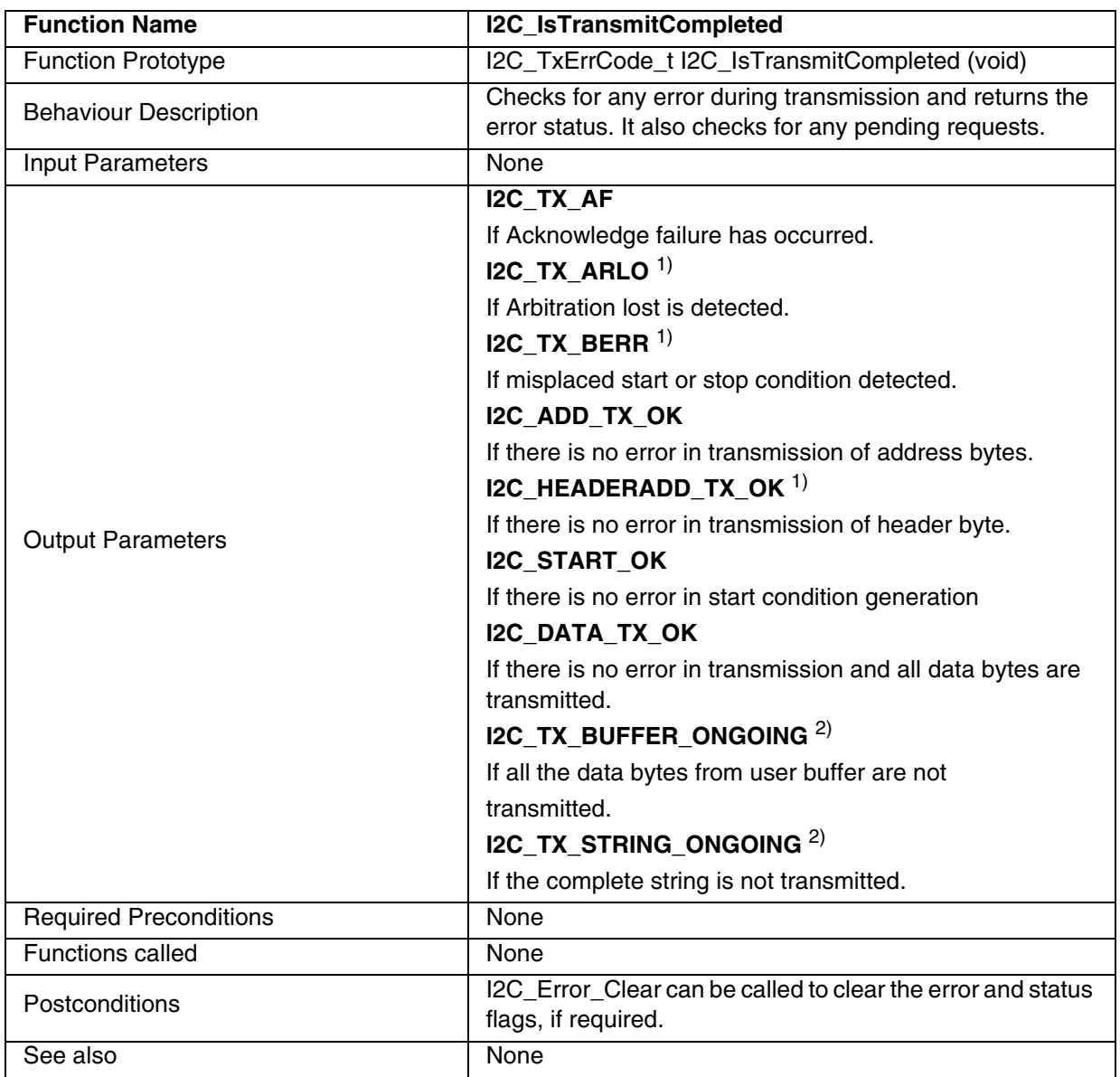

### **Table 53. I2C\_IsTransmitCompleted**

1) This is applicable only in multimaster I2C device.

2) These Parameters are returned in *I2C interrupt driven* mode only.

#### **Notes**:

 $\sqrt{M}$ 

– The above function is for *I2C Polling* or *I2C Interrupt driven* mode.

– In *I2C Polling* mode, this function is used in conjunction with I2C\_PutByte only.

## **Table 54. I2C\_GetByte**

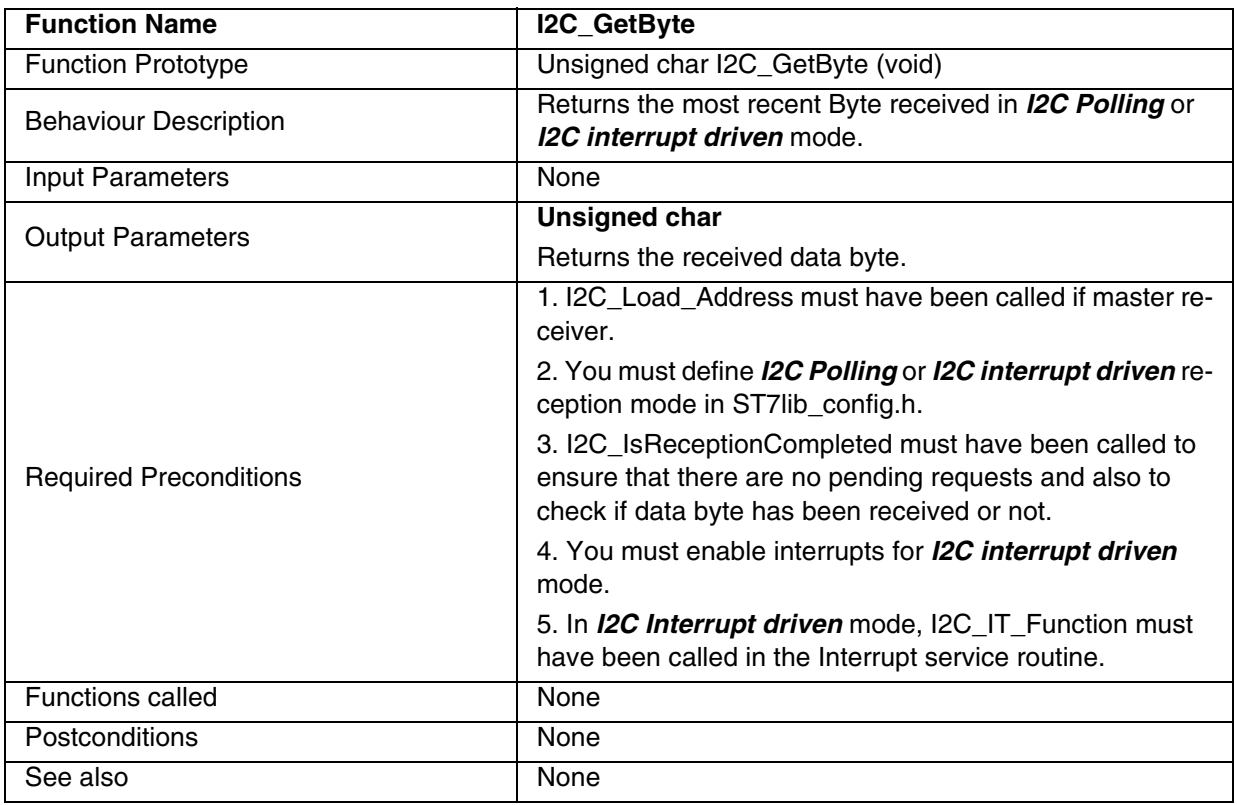

#### **Notes**:

– The above function is for *I2C Polling* or *I2C Interrupt driven* mode.

- It is recommended to use a timeout protection when using this function.
- To terminate communication after receiving one byte using I2C\_GetByte, you have to manage ACK bit and STOP generation as shown in the introduction.

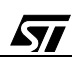

### **Table 55. I2C\_GetBuffer**

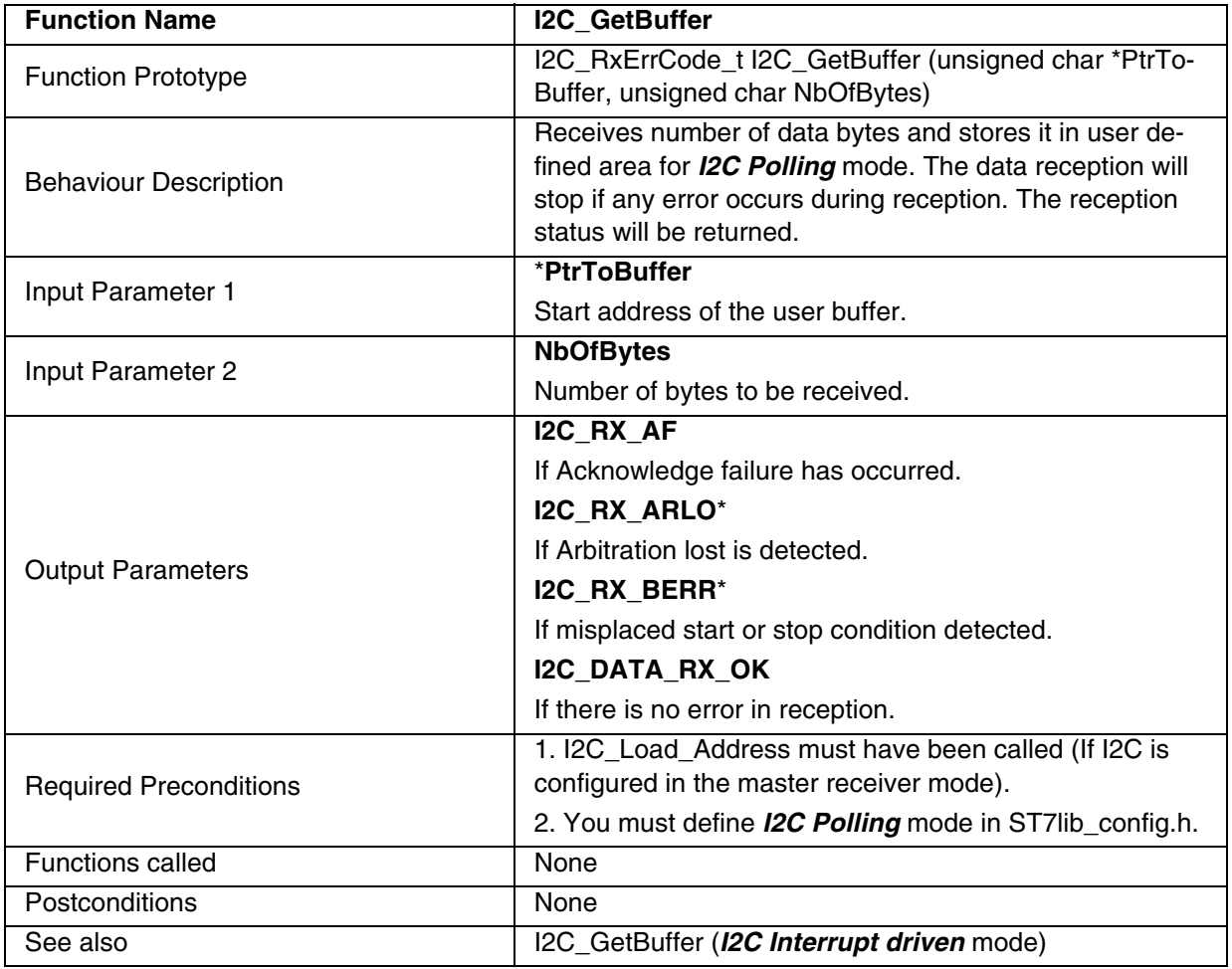

\* This is applicable only in multimaster I2C.

#### **Notes:**

ST

- The above function is only for *I2C Polling* mode.
- ACK bit is managed automatically inside this routine.
- STOP bit is set automatically inside this routine, before the last byte is read. So there is no need to call I2C\_Generate\_Stop after this.
- **Caution:** The application can lose control if I2C is disabled when using this function in I2C Polling mode.

### **Table 56. I2C\_GetBuffer**

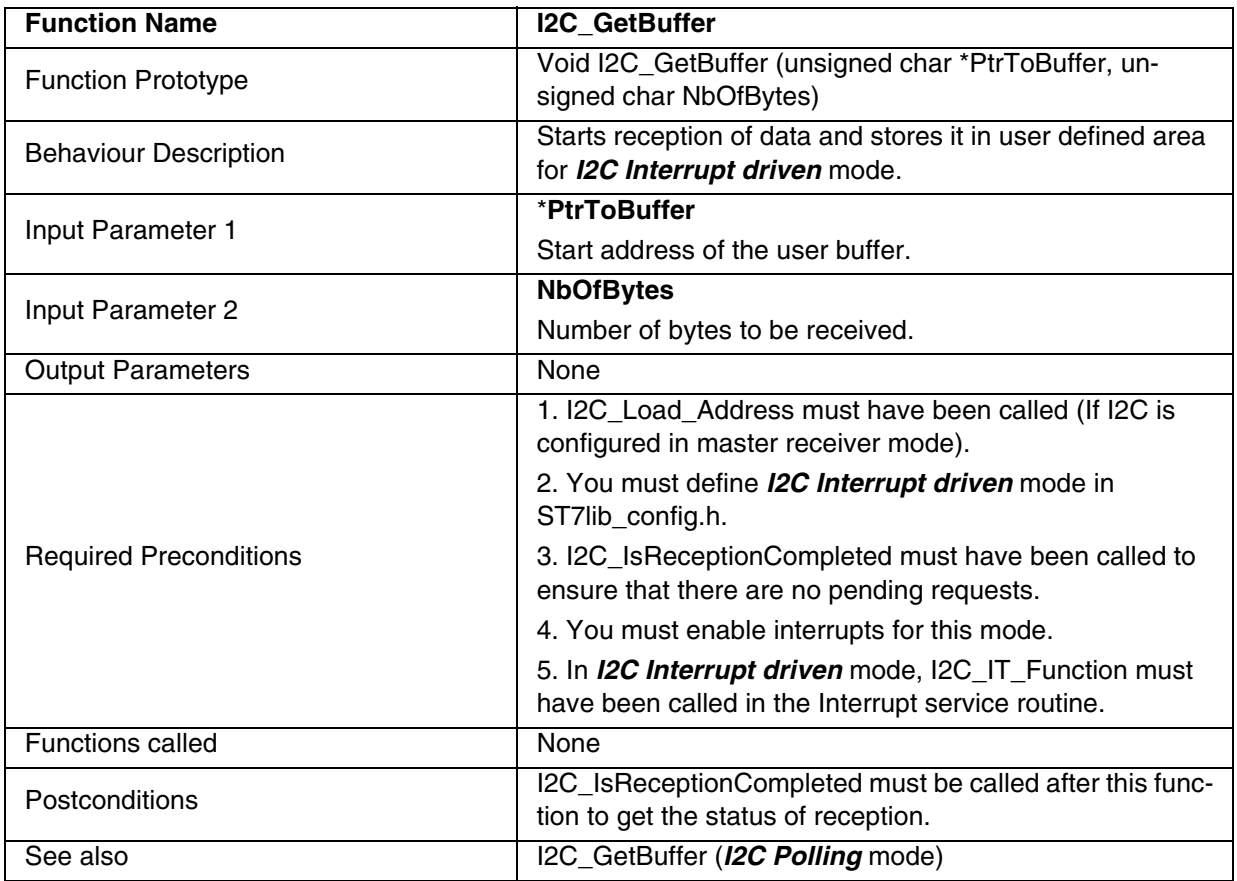

#### **Notes**:

- The above function is only for *I2C Interrupt driven* mode.
- ACK bit is managed automatically inside this routine.
- STOP bit is set automatically inside this routine, before the last byte is read. So there is no need to call I2C\_Generate\_Stop after this.

### **Caution:**

- Take care not to access the string until reception completion.
- Any data received before calling this function is ignored.
- The data reception will stop if any error occurs during reception.
- In String reception, the NULL character must be taken into account.

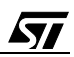

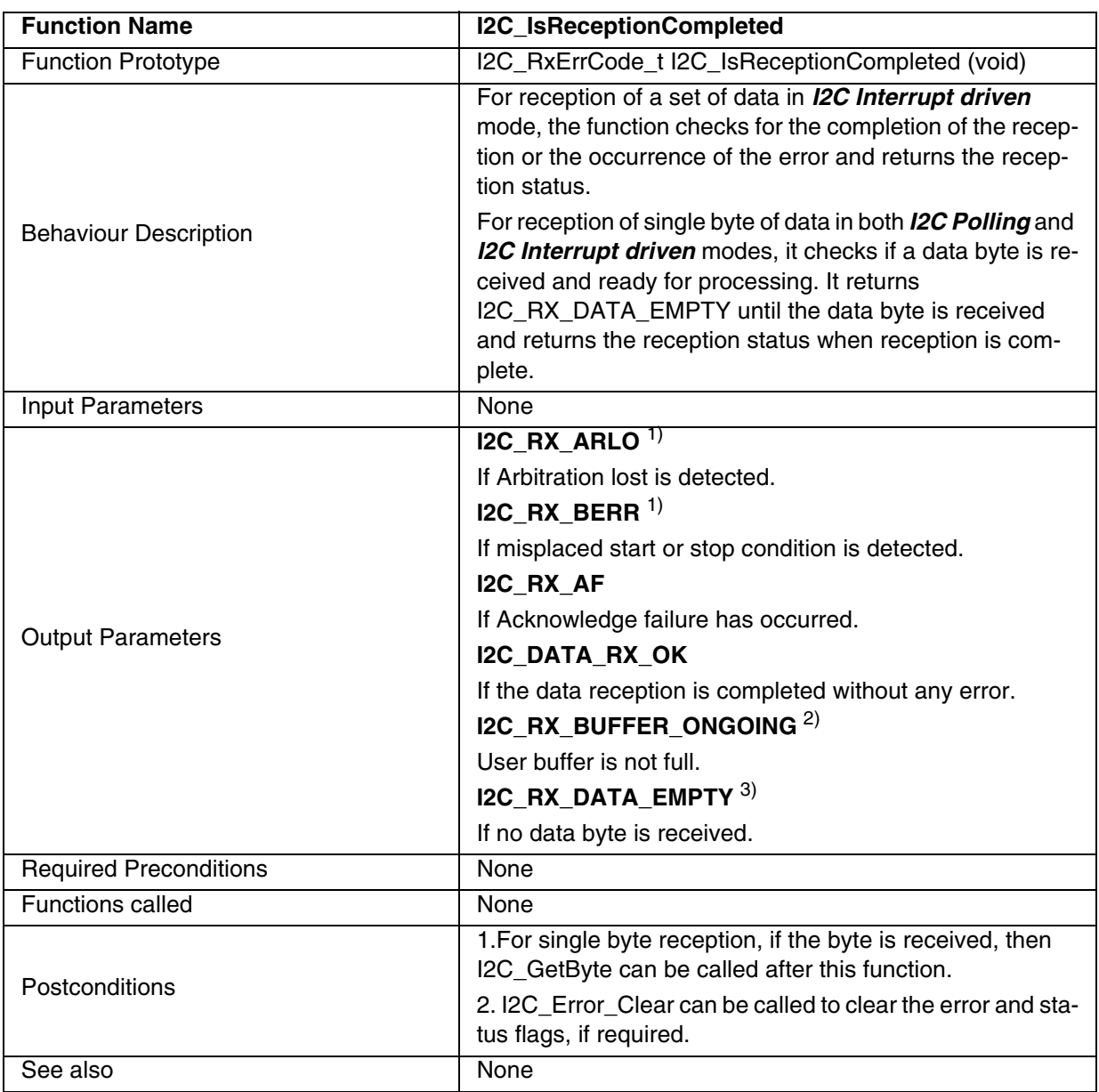

## **Table 57. I2C\_IsReceptionCompleted**

1) This is applicable only in multimaster I2C devices.

2) These Parameters are returned in *I2C Interrupt driven* mode only.

3) This Parameter is returned in case of single byte reception only, for both *I2C Polling* and *I2C Interrupt driven* modes

### **Notes**:

- The above function is for *I2C Polling* or *I2C Interrupt driven* mode.
- In *I2C Polling* mode, this function is used in conjunction with I2C\_GetByte only.
- If this function is called before any reception request is made, it will check for a single byte reception, and will return I2C\_RX\_DATA\_EMPTY, until the first data byte is received, and

returns the reception status afterwards.

If a reception request is over, this function will return the error status of that request only once. If this function is called again (before making next reception request), then the function will check for single byte reception.

**Table 58. I2C\_IT\_Function**

| <b>Function Name</b>          | <b>I2C IT Function</b>                                                                                                    |
|-------------------------------|----------------------------------------------------------------------------------------------------|
| <b>Function Prototype</b>     | Void I2C_IT_Function (void)                                                                                               |
| <b>Behaviour Description</b>  | Transmits or receives data in I2C interrupt driven mode.<br>You must call this function in the interrupt service routine. |
| <b>Input Parameters</b>       | None                                                                                                    |
| <b>Output Parameters</b>      | None                                                                                                    |
| <b>Required Preconditions</b> | You must have called transmission or reception function in<br>I2C interrupt driven mode.                                  |
| <b>Functions called</b>       | None                                                                                                    |
| Postconditions                | None                                                                                                    |
| See also                      | None                                                                                                    |

**Note:** You must use this function only inside the Interrupt service routine.

**Caution:** Special care must be taken, when you write your own code along with this function inside the interrupt service routine. As all *I2C interrupt driven* functions rely on this function, you are advised to call only this function in Interrupt service routine. Otherwise, data transfer synchronisation will be affected, which may lead to data loss or errors.

#### **Table 59. I2C\_Error\_Clear**

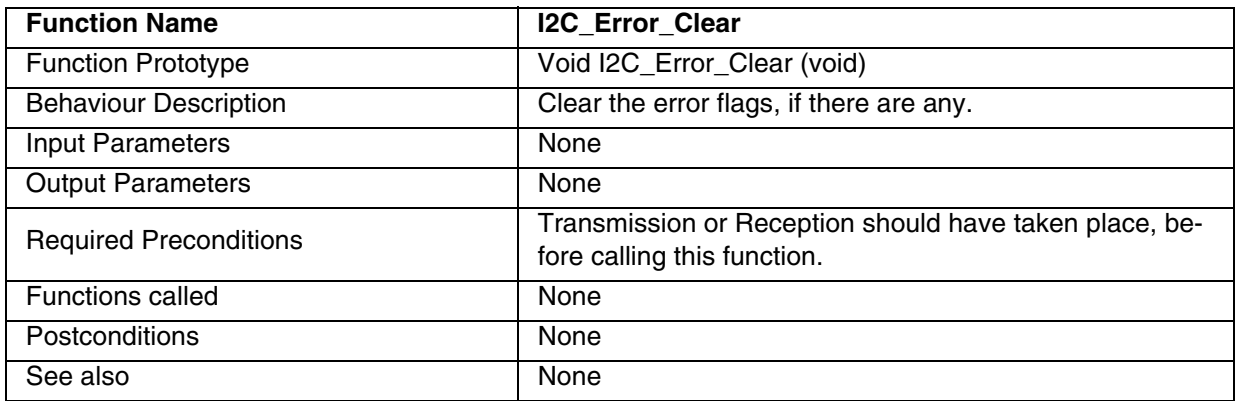

**Note:** You can call this function whenever the error flags are required to be cleared forcibly.

**Caution:** Do not call this function if a reception request is ongoing as it will corrupt the reception status by clearing all the flags and you will not receive any error status.

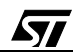

# **Table 60. I2C\_ACK**

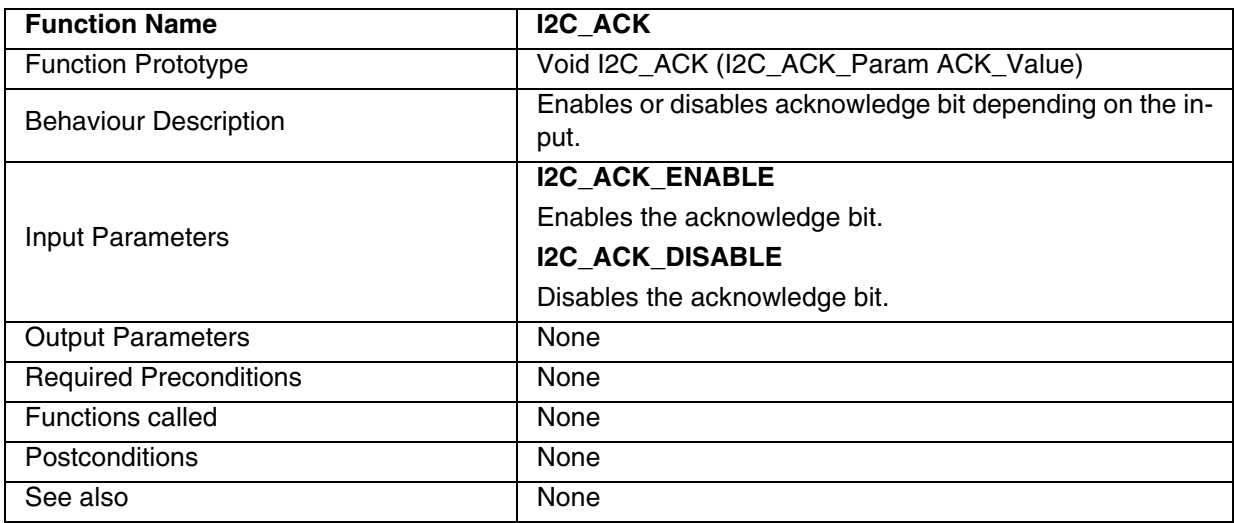

## **Table 61. I2C\_Peripheral\_Disable**

 $\sqrt{M}$ 

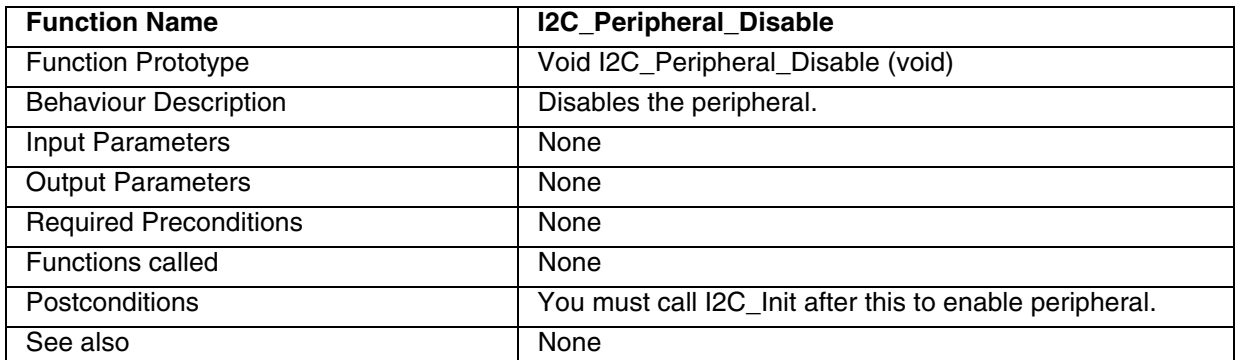

**Note:** When the peripheral is disabled, all I2C register bits except the stop bit and speed selection bits are cleared.

### **Table 62. I2C\_Generate\_Stop**

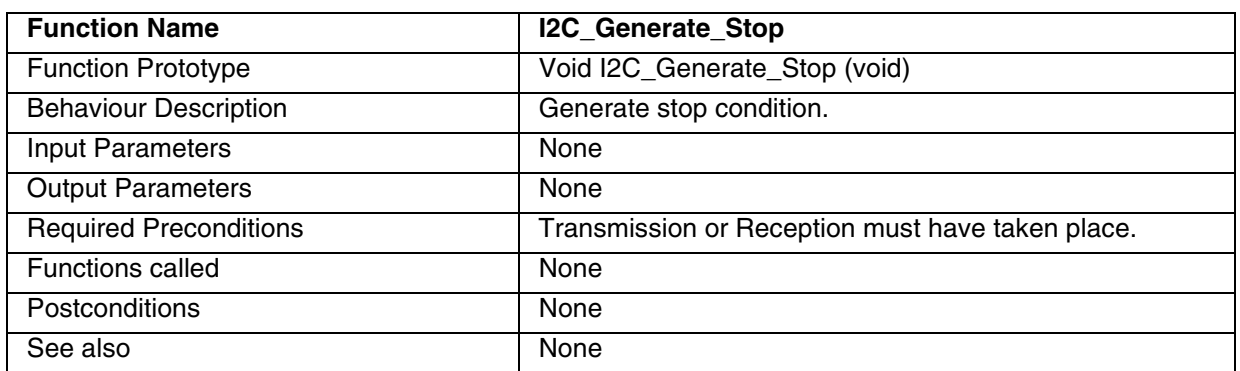

**Note:** In master mode, you must call this function to end data transfer.

**Caution**: In order to generate the non-acknowledge pulse after the last received data byte, the ACK bit must be cleared just before reading the second last byte. You must call

I2C\_GetBuffer before calling the I2C\_Generate\_Stop function or you have to manage nonacknowledge pulse.

### **Table 63. I2C\_Generate\_9Stops**

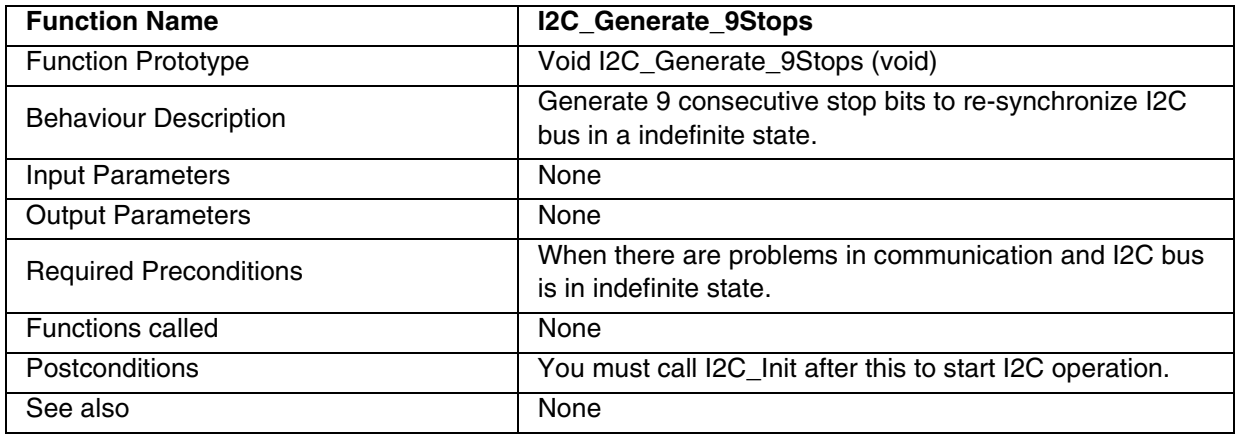

**Note:** This function is used only as a recovery measure. If the I2C slaves are powered separately or the MCU was reset during an I2C transmission, the I2C bus can be in an unknown state. In this case, this function can be used to re-synchronise the I2C. This routine must be called only one time after the MCU was reset.

**Caution:** The port register values of SDA and SCL pins changes if user calls this function. So, you must take the port register values into account.

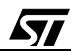

## **EXAMPLE:**

The following C program shows the uses of the I2C functions.

### **Program Description:**

This program runs the following sequence for multimaster I2C (ST72F521 device) for *I2C Polling* and *I2C Interrupt driven* communication modes:

1. Transmits a single byte passed by the user and receives single byte of data in 7 bit addressing mode,

2. Transmits and receives the10 bytes of data in 7 bit addressing mode.

The following modes are used for transmission and reception,

7 bit Tx - 7 bit master transmitter,

7 bit Rx - 7 bit master receiver,

You can select one pair of the following communication modes, for transmission and reception respectively:

I2C\_POLLING\_TX --- For Transmission mode I2C\_POLLING\_RX --- For Reception mode I2C\_ITDRV\_WITHOUTBUF\_TX -- For Transmission mode I2C\_ITDRV\_WITHOUTBUF\_RX -- For Reception mode

- 
- 
- 
- 

/\* You can use a timeout function to handle the fault in which the control will get stuck inside a loop.This function should have the Boolean return, i.e it should return TRUE if the expected wait Time is not elapsed and FALSE if it is elapsed.\*/

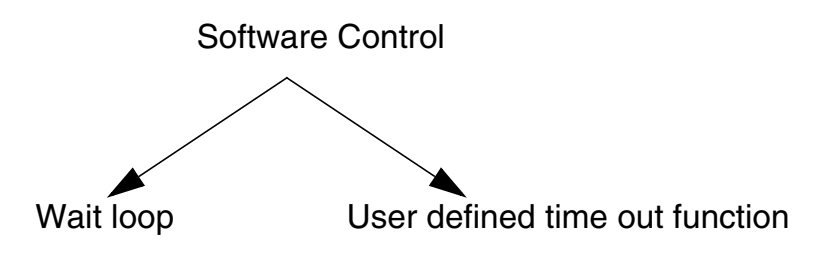

/\*============================================================\*/

The following variables are declared in main.h file.

#### **main.h:**

#ifndef MAIN #define MAIN

void main(void); void I2C\_User\_IT\_Routine (void);

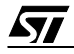

```
BOOL User Timeout Function(void) ; /* Prototypes of user function */
void User_Function(void);
                                      /* Declaration of all global variables used in main.c */
#define size_buff ((unsigned char) 0x0A)
#define My_Data ((unsigned char) 0x55)
#define Addr_Byte_Tx ((unsigned char) 0xA0)
#define Sub Byte Tx ((unsigned char) 0x50)
static unsigned int Timeoutcount;
#endif 
/*============================================================*/
/* Program Start */
#include "ST7lib_config.h" /* List of all ST7 devices and communication mode */
#include "main.h" 
       /* Declaration of prototypes of user defined functions used in main.c */ 
void main(void) 
{
       unsigned char Rx_Data;
       unsigned char Buff Test[size_buff];
       unsigned char Buff[size_buff] = \{0, 1, 2, 5, 50, 10, 100, 200, 225, 255\};
       I2C TxErrCode t Temp1 ;
       I2C_RxErrCode_t Temp2 ;
       Temp1 = Temp2 = 0x00;
       I2C_Init ((unsigned char)I2C_ENABLE_ACK | (unsigned char)I2C_IT_ENABLE);
                                                     /* Enable acknowledge and interrupts */
       EnableInterrupts; \frac{1}{2} /* Interrupt mask is reset for enabling interrupt */
       I2C_MultiMaster_Config (); /* Configure I2C as multimaster I2C device */ 
       I2C_Select_Speed (I2C_FASTSPEED, (unsigned int)200);
                                               /* Selects fast speed mode, Speed is 200KHz */
       I2C_Generate_Start ();
       while(!(I2C \text{ IsTransmitCompleted}() == I2C \text{ START } OK));
       /*================================================
              Transmission through 'Polling' mode
       =================================================*/
       /* Communication mode defined as POLLING_TX in ST7lib_config.h */
       #ifdef I2C_POLLING_TX
       I2C_Load_Address (Addr_Byte_Tx, I2C_TX_MODE);
       Temp1 = I2C_IsTransmitCompleted() ;
       while ((User_Timeout_Function()) && (Temp1 != I2C_ADD_TX_OK)) 
       {
              Temp1 = I2C_IsTransmitCompleted() ;
       } 
       switch (Temp1) /* To check transmission status */
       {
              case I2C_TX_AF:
                     User Function();
                     break;
              default:
                     break;
       }
```
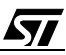

```
/* Single byte data transmission */
I2C_PutByte (My_Data);
Timeoutcount = 0 ;
Temp1 = I2C_IsTransmitCompleted() ;
while ((User_Timeout_Function()) && (Temp1 != I2C_DATA_TX_OK ))
{
      Temp1 = I2C_IsTransmitCompleted() ;
}
switch (Temp1) \qquad /* To check transmission status */
{
      case I2C_TX_AF:
      case I2C_TX_ARLO:
      case I2C_TX_BERR:
            User Function(); /* Error Management */
            break;
      default: /* None of the above condition is true */
             User_Function();
            break;
}
      /* Transmission of 10 data bytes from user buffer */
switch(I2C_PutBuffer (Buff,(unsigned char)10))
{
      case I2C_TX_AF:
      case I2C_TX_ARLO:
      case I2C_TX_BERR:
            User_Function(); \frac{1}{2} /* Error Management */
            break;
      case I2C_DATA_TX_OK:
            break;
      default: /* None of the above condition is true */
             User_Function();
            break;
}
I2C Generate Stop (); \frac{12C}{2} Transmission Stopped */
while (!(I2C_IsStopGen ())) ;
#endif
/*================================================
      Reception through 'Polling' mode
================================================*/
/* Communication mode defined as POLLING_RX in ST7lib_config.h */
/* Single byte data reception */
#ifdef I2C_POLLING_RX 
I2C Generate Start ();
while(!(I2C_IsTransmitCompleted()== I2C_START_OK)); 
I2C_Load_Address (Addr_Byte_Tx, I2C_RX_MODE);
Timeoutcount = 0 ;
Temp1 = I2C_IsTransmitCompleted() ;
while ((User_Timeout_Function()) && ( Temp1 != I2C_ADD_TX_OK)) 
{
      Temp1 = I2C_IsTransmitCompleted() ;
} 
switch (Temp1) \qquad /* To check reception status */
{
      case I2C_TX_AF:
            User Function();
```

```
break;
      default:
             break;
}
Timeoutcount = 0 ;
Temp2 = I2C_IsReceptionCompleted() ;
while ((User_Timeout_Function()) && (Temp2 == I2C_RX_DATA_EMPTY))
{
      Temp2 = I2C_IsReceptionCompleted() ;
} 
                                                /* Waits for data byte reception */
if (User_Timeout_Function())
{
      switch (Temp2)
      {
             case I2C_RX_ARLO:
             case I2C_RX_BERR:
                    Rx Data = I2C GetByte(); \frac{1}{x} Corrupted data byte received \frac{x}{x}User_Function(); \overline{y} /* Error Management */
                    break;
             case I2C DATA RX OK: /* Reception successful */
                    Rx_Data = I2C_GetByte();
                    break;
             default: /* None of the above condition is true */
                    User_Function ();
                    break;
      }
}
else
{
      /* Handle time out as Transmitter/Receiver is having some problem */
}
      /* Reception of a set of data */
switch(I2C GetBuffer (Buff Test, (unsigned char)10))
{
      case I2C_RX_ARLO:
      case I2C_RX_BERR:
             User Function(); /* Error Management */
             break;
      case I2C_DATA_RX_OK:
             break;
      default: /* None of the above condition is met */
             User_Function ();
             break;
}
#endif 
/*==========================================================
Transmission through 'Interrupt driven without buffer' mode
==========================================================*/
/* Communication mode defined as ITDRV_WITHOUTBUF_TX in 
ST7lib_config.h */
/* Single byte transmission */ 
#ifdef I2C_ITDRV_WITHOUTBUF_TX
if ((I2C IsTransmitCompleted()) == I2C DATA TX OK)
```

```
/* Ensure that there are no pending requests */
{
      I2C_Generate_Start (); 
      while(!((I2C_IsTransmitCompleted())== I2C_START_OK)); 
      I2C_Load_Address (Addr_Byte_Tx, I2C_TX_MODE);
      Timeoutcount = 0 ; 
      Temp1 = I2C_IsTransmitCompleted() ;
      while ((User Timeout Function()) &( (Temp1 != I2C ADD TX OK))
      {
             Temp1 = I2C_IsTransmitCompleted() ;
      } 
      switch (Temp1) \frac{1}{2} /* To check transmission status */
      {
             case I2C_TX_AF:
                    User Function();
                    break;
             default:
                    break;
      }
      I2C_PutByte (My_Data) ; /* User data is copied to global variable */
      /* Here, user can perform other tasks or operations except 
      transmission till the time transmission is complete, after which 
      user can perform transmission again */
switch (I2C_IsTransmitCompleted()) \qquad /* To check transmission status */
{
      case I2C_TX_AF:
      case I2C_TX_ARLO:
      case I2C_TX_BERR:
             User Function(); /* Error Management */
             break;
      case I2C_DATA_TX_OK:
             break;
      default: /* If none of the above condition is true */
             User Function();
             break;
      }
                               /* Transmission of set of data from the user buffer */
      I2C_PutBuffer (Buff, (unsigned char)10);
                                      /* User pointer is copied to global pointer */
                           /* Here, user can perform other tasks or operations except 
             transmission till the time transmission is complete, after which 
             user can perform transmission again */
      Timeoutcount = 0 ; 
      Temp1 = I2C_IsTransmitCompleted() ;
      while ( (User_Timeout_Function())&& ((Temp1) == I2C_TX_BUFFER_ONGOING))
      {
             Temp1 = I2C_IsTransmitCompleted() ;
      } /* To be sure that the communication by this 
                                                        point has been completed */
      if (User_Timeout_Function())
       {
             switch(Temp1)
             {
                    case I2C_TX_AF:
                    case I2C_TX_BERR:
```

```
User Function(); / /* Error Management */
                            break;
                     case I2C_DATA_TX_OK: /* Transmission successful */
                            break;
                     default: /* If none of the above condition is true */
                            User Function();
                            break;
              }
       }
       I2C Generate Stop ();
      while (!(I2C_IsStopGen ())) ;
} 
#endif
/*==========================================================
Reception through 'Interrupt driven without buffer' mode
==========================================================*/
/* Communication mode defined as ITDRV_WITHOUTBUF_RX in
ST7lib_config.h */
/* Single byte reception */
#ifdef I2C_ITDRV_WITHOUTBUF_RX
I2C_Generate_Start ();
while(!(12C \text{ IsTransmitCompleted}() == 12C \text{ START } OK));
I2C_Load_Address (Addr_Byte_Tx, I2C_RX_MODE);
Timeoutcount = 0 ; 
Temp1 = I2C_IsTransmitCompleted() ;
while ((User Timeout Function()) &( (Temp1 != I2C ADD TX OK))
{
       Temp1 = I2C_IsTransmitCompleted() ;
} 
switch (Temp1) \frac{1}{2} /* To check address transmission status */
{
      case I2C_TX_AF:
             User Function();
             break;
       default:
             break;
}
Timeoutcount = 0 ; 
Temp2 = I2C_IsReceptionCompleted() ;
while ((User_Timeout_Function()) && ((Temp2) == I2C_RX_DATA_EMPTY) )
{
       Temp2 = I2C_IsReceptionCompleted() ;
} 
                                                  /* Waits for data byte reception */
if (User_Timeout_Function())
{
      switch (Temp2)
       {
              case I2C_RX_ARLO:
              case I2C_RX_BERR:
                     Rx_Data =I2C_GetByte ();
                    User_Function();
                    break;
              case I2C_DATA_RX_OK:
```

```
Rx_Data =I2C_GetByte ();
                         break;
                   default: /* None of the above condition is true */
                         User_Function ();
                         break;
             }
      }
       /* Reception of set of data in the user buffer */
      I2C_GetBuffer (Buff_Test,(unsigned char) 10); /* Any data received before calling 
                                                           this function is ignored */
      /* Here, user can perform other tasks or operations except reception till 
      the time reception is complete, after which user can perform reception 
      again */
      Timeoutcount = 0 ; 
      Temp2 = I2C_IsReceptionCompleted() ;
      while ((User_Timeout_Function()) && ((Temp2) == I2C_RX_BUFFER_ONGOING))
      {
             Temp2 = I2C_IsReceptionCompleted() ;
      }
      \frac{1}{x} To be sure that the communication by this point has been completed \frac{x}{x}if (User_Timeout_Function())
      {
             switch (Temp1)
             {
                   case I2C_RX_BERR:
                   case I2C_RX_BUFFER_ONGOING:
                         User Function(); / * Error Management */
                         break; 
                   case I2C_DATA_RX_OK: /* Reception successful */
                         break;
                   default: /* If none of the above condition is true */
                         break;
             }
      }
      #endif 
/*-----------------------------------------------------------------------------
ROUTINE NAME : I2C_User_IT_Routine
INPUT : None
OUTPUT : None
DESCRIPTION : Control comes into this routine when an interrupt is generated.
       User can use the I2C interrupt service routine function or he 
       can write his own code inside this routine at his own risk. The
       data transfer syncronisation may be affected if user includes 
      his own code along with I2C ISR function. 
COMMENTS : None
-----------------------------------------------------------------------------*/
#ifdef _HIWARE_ /* Test for HIWARE Compiler */
#pragma TRAP_PROC SAVE_REGS /* Additional registers will be saved */
#else
#ifdef _COSMIC_ /* Test for Cosmic Compiler */
@interrupt /* Cosmic interrupt handling */
```
}

### **Function Descriptions**

```
#else
#error"Unsupported Compiler!" /* Compiler Defines not found! */
#endif
#endif 
void I2C_User_IT_Routine (void)
{
      I2C_IT_Function () ; /* I2C Interrupt service routine function */
}
/*-----------------------------------------------------------------------------
             USER FUNCTIONS 
-----------------------------------------------------------------------------*/ 
BOOL User_Timeout_Function(void)
{ 
      while(Timeoutcount < 50000)
      {
           Timeoutcount++ ;
           return (TRUE); /* Time-out not elapsed */
      } 
      return (FALSE) ; /* Time-out elapsed */
}
void User_Function(void)
{
      I2C_Error_Clear () ; /* Clears error and status flags */
}
```
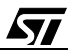

## **9.1.5 I2C SLAVE**

ST

This section contains the description of all the functions for I2C slave. You can select either of the Transmission/Reception modes of I2C implemented inside the library by using the corresponding #define statement.

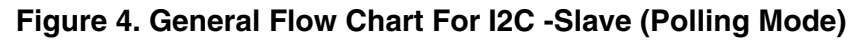

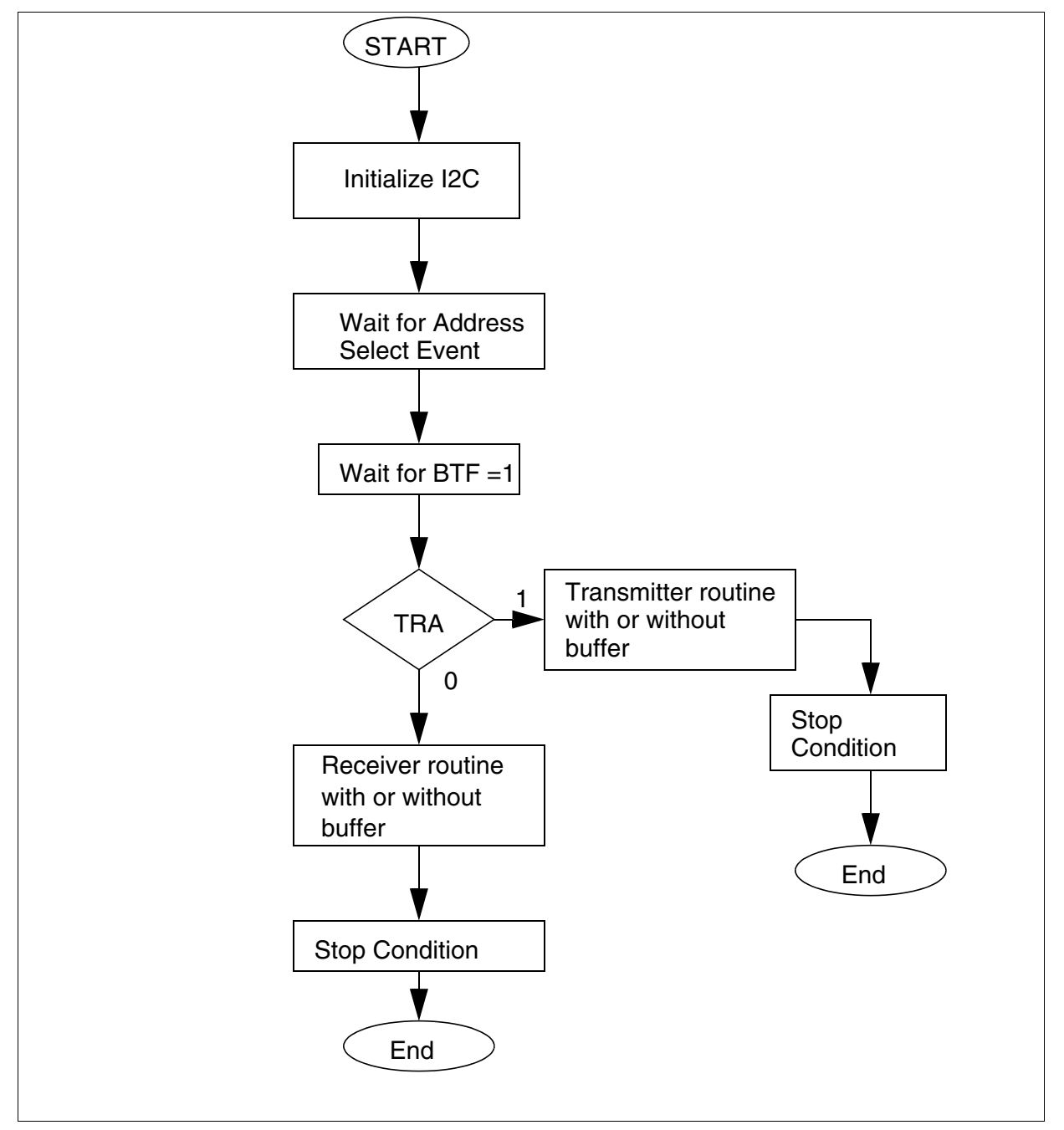

**Note:** This is a general flow part. Error management is not shown here for the purpose of simplicity.

#### **Table 64. I2C Slave Functions:**

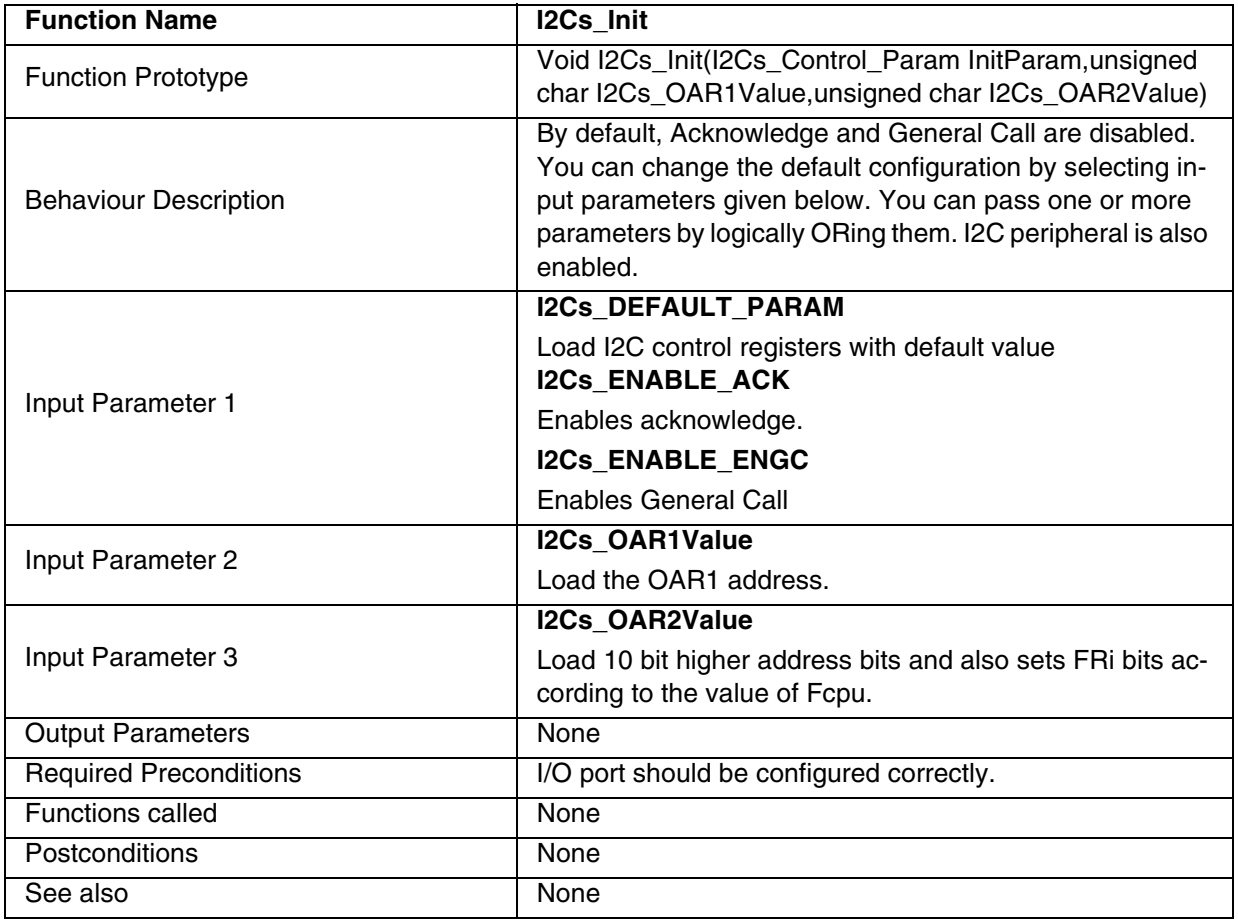

#### **Notes**:

- For ST72F63B device there is only one address register I2COAR (It does not support 10 bit addressing). Here I2COAR will get the value of I2Cs\_OAR1Value and the value of I2Cs\_OAR2Value will be neglected.
- If single master I2C device is selected, I2C will remain idle as in this case I2C can not behave as slave.
- When slave is in the interrupt mode. That is,

if #ifdef I2C\_ITDRV\_WITHOUTBUF\_TX Or,

# ifdef I2C\_ITDRV\_WITHOUTBUF\_RX are defined then ITE bit is also set in control register automatically. There is no separate parameter for enabling the ITE bit.

### **Caution**:

- If ITE bit is forcibly modified in the User routine using the hardware register then the behaviour of the I2C slave library is unpredictable.
- If you are using the I2C as both transmitter and receiver, then both should be configured in the same mode (Polling/ Interrupt driven).

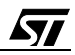
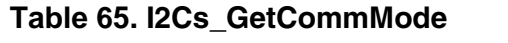

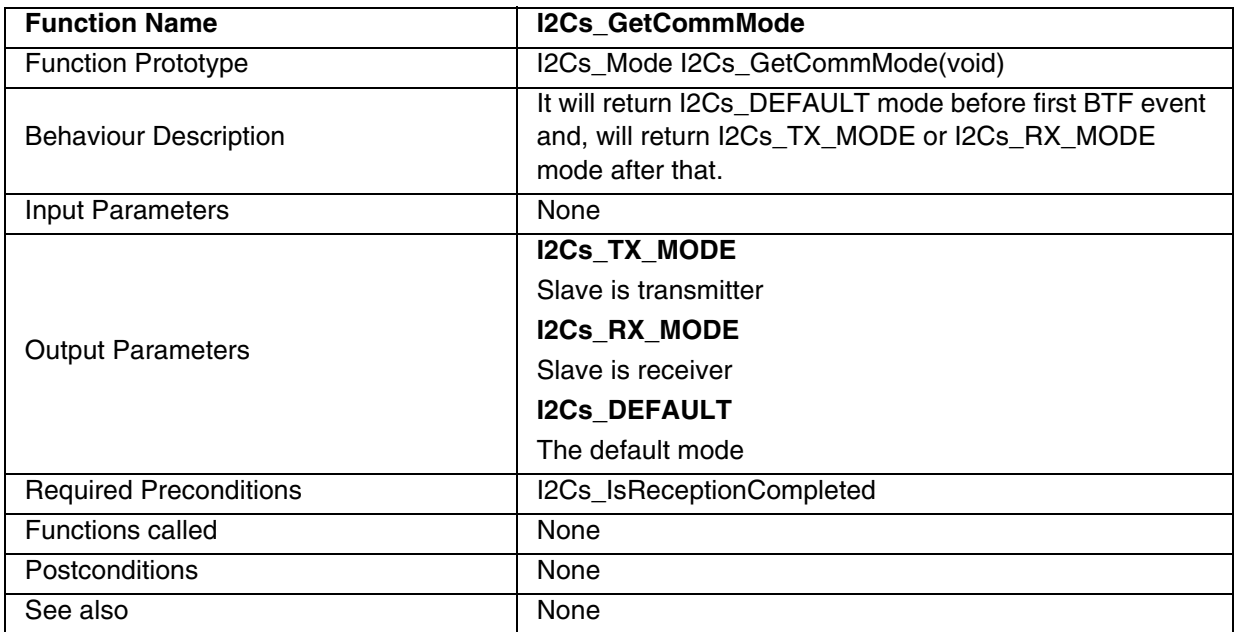

#### **Notes**:

*sti* 

- 1. In I2Cs\_DEFAULT mode, you should use I2Cs\_IsReceptionCompleted to detect the start condition. As by default the slave is considered as a receiver.
- 2. You can directly call this function to get the mode of communication after getting Address matched condition irrespective of whether it is 7-bit or 10-bit address detection.
- 3. If you are calling this function in a loop for detecting the mode of communication then control will not come out of this loop till the first BTF condition occurs. So if BTF is never set then the program will lose control in the above loop. In this case you can use note (1) to tackle this problem to detect the error condition inside the loop.

#### **Table 66. I2Cs\_PutBuffer**

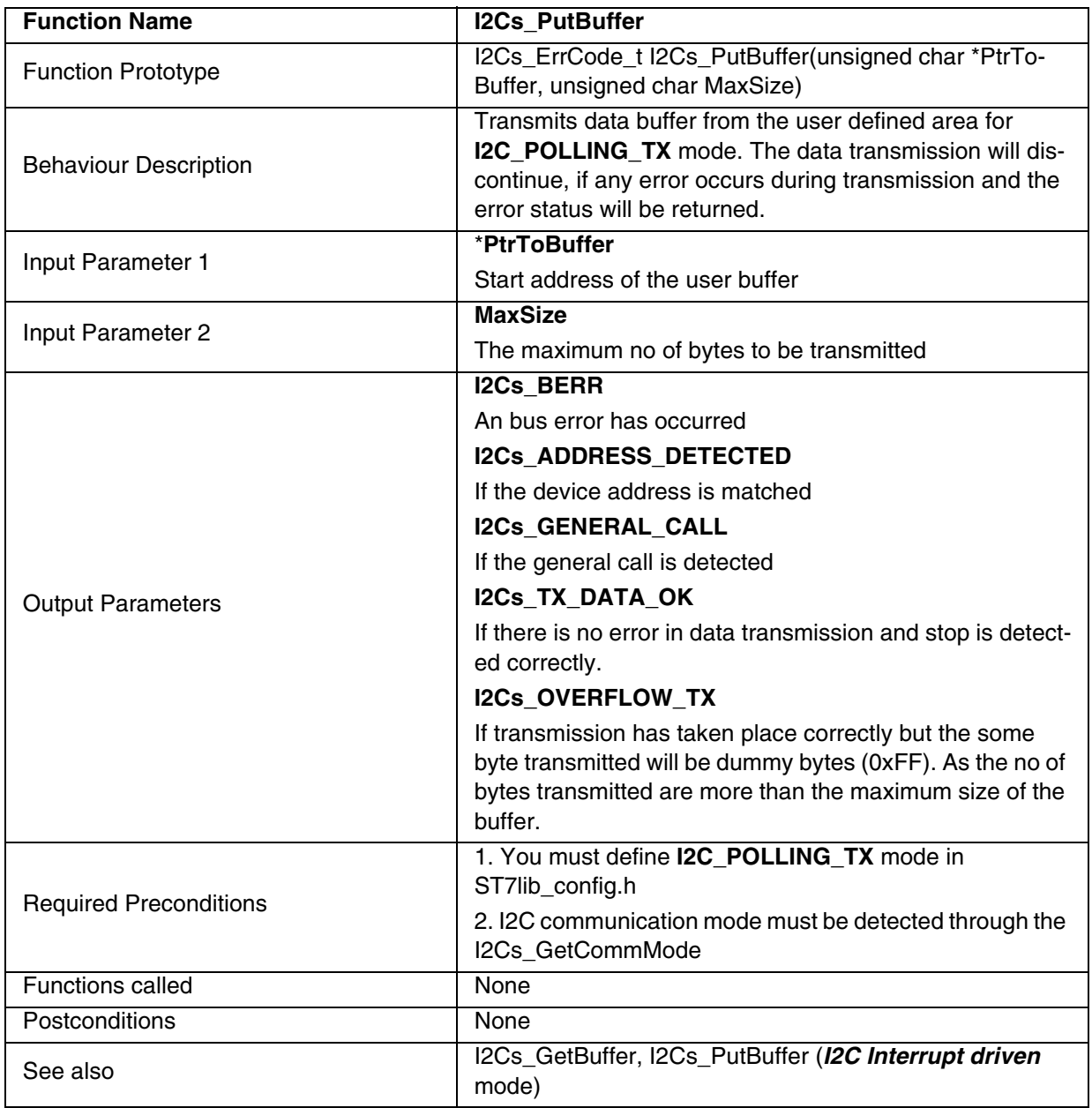

\* The maximum size of the buffer is under user control.

#### **Notes**:

– This function is only for **I2C\_POLLING\_TX** mode.

– Here, an Acknowledge Failure (I2Cs\_TX\_AF) error is not returned as it is handled internally.

**Caution**: Control can be lost if I2C is disabled while using this function for I2C Polling mode. *Overflow condition*: The overflow bytes neglected through dummy bytes (0xFF).

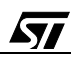

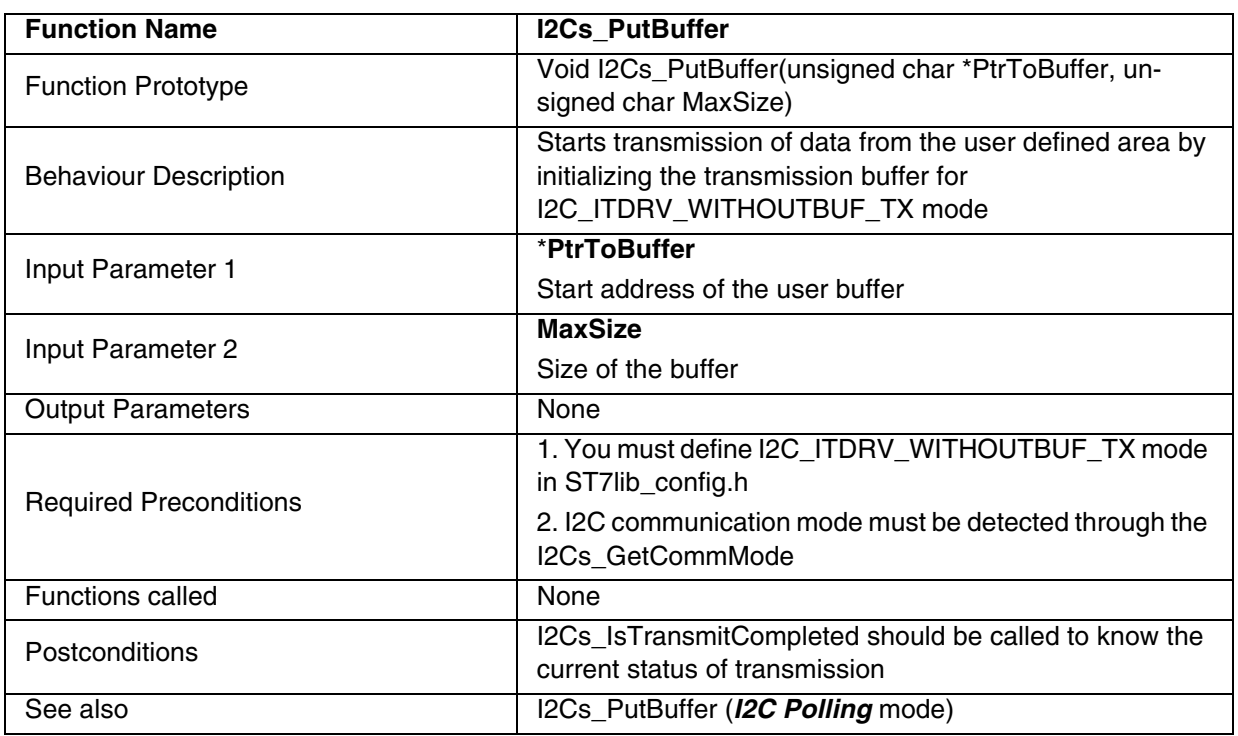

#### **Table 67. I2Cs\_PutBuffer '***I2C interrupt driven***'**

\* The maximum size of the buffer is under user control.

**Note**: The above function is only for I2C\_ITDRV\_WITHOUTBUF\_TX mode.

#### **Caution:**

– Any data transmitted before using this function will be neglected through dummy byte

*Overflow condition*: The overflow bytes are neglected through dummy bytes.

#### **Table 68. I2Cs\_PutByte**

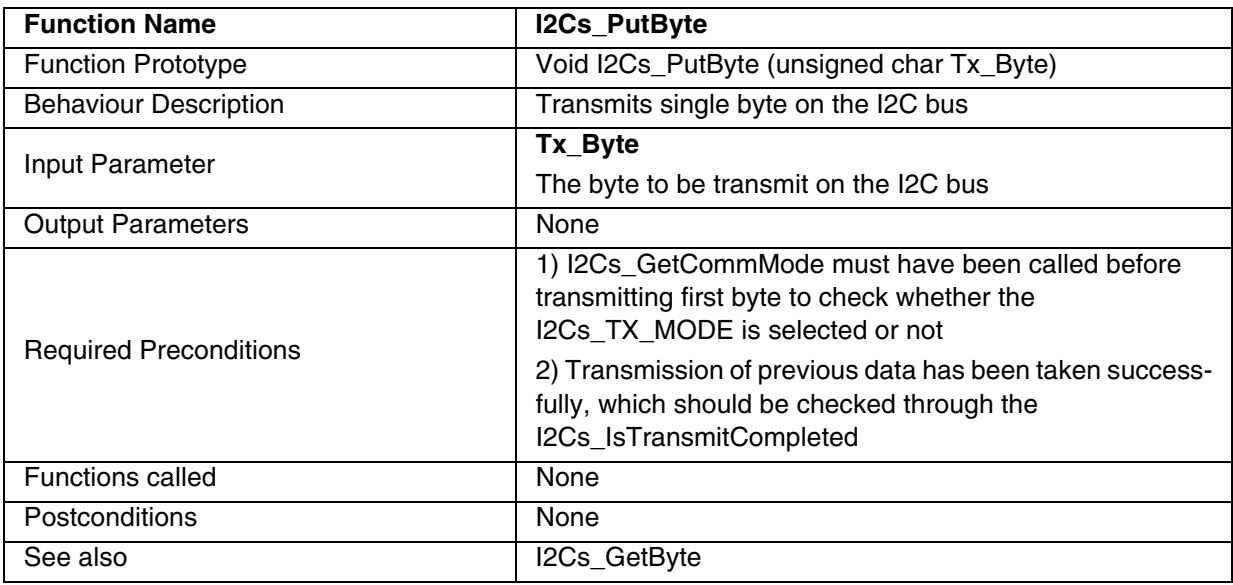

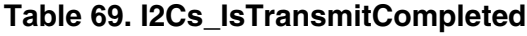

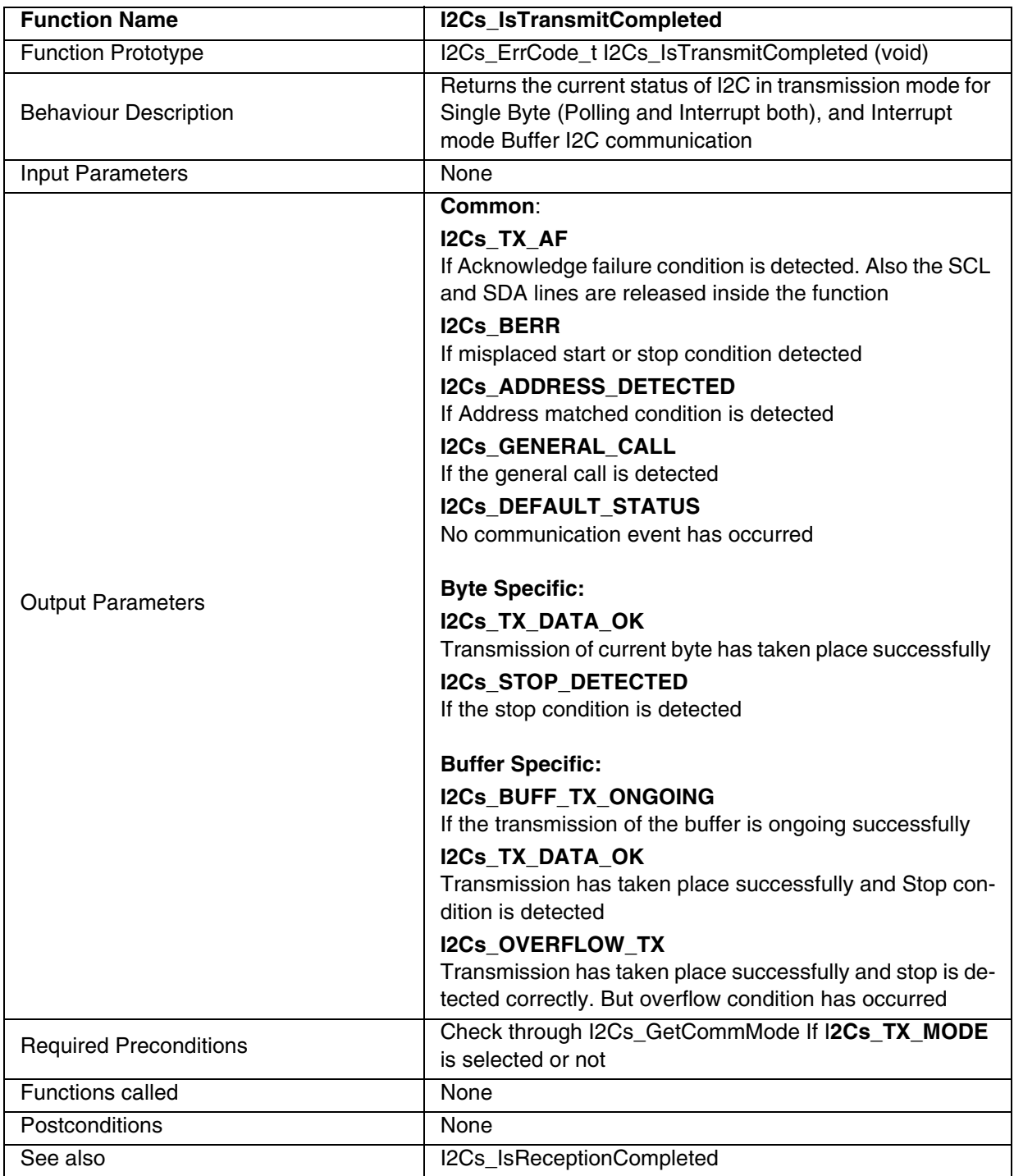

## **Notes:**

– The above function is for both polling and Interrupt driven mode. But in **I2C\_POLLING\_TX** mode, this function is used in conjunction with I2Cs\_PutByte only.

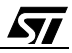

– SCL and SDA lines are released in this function in case of Acknowledge failure and communication proceeds according to the I2C protocol. This function should be called again to detect the next event (START / STOP).

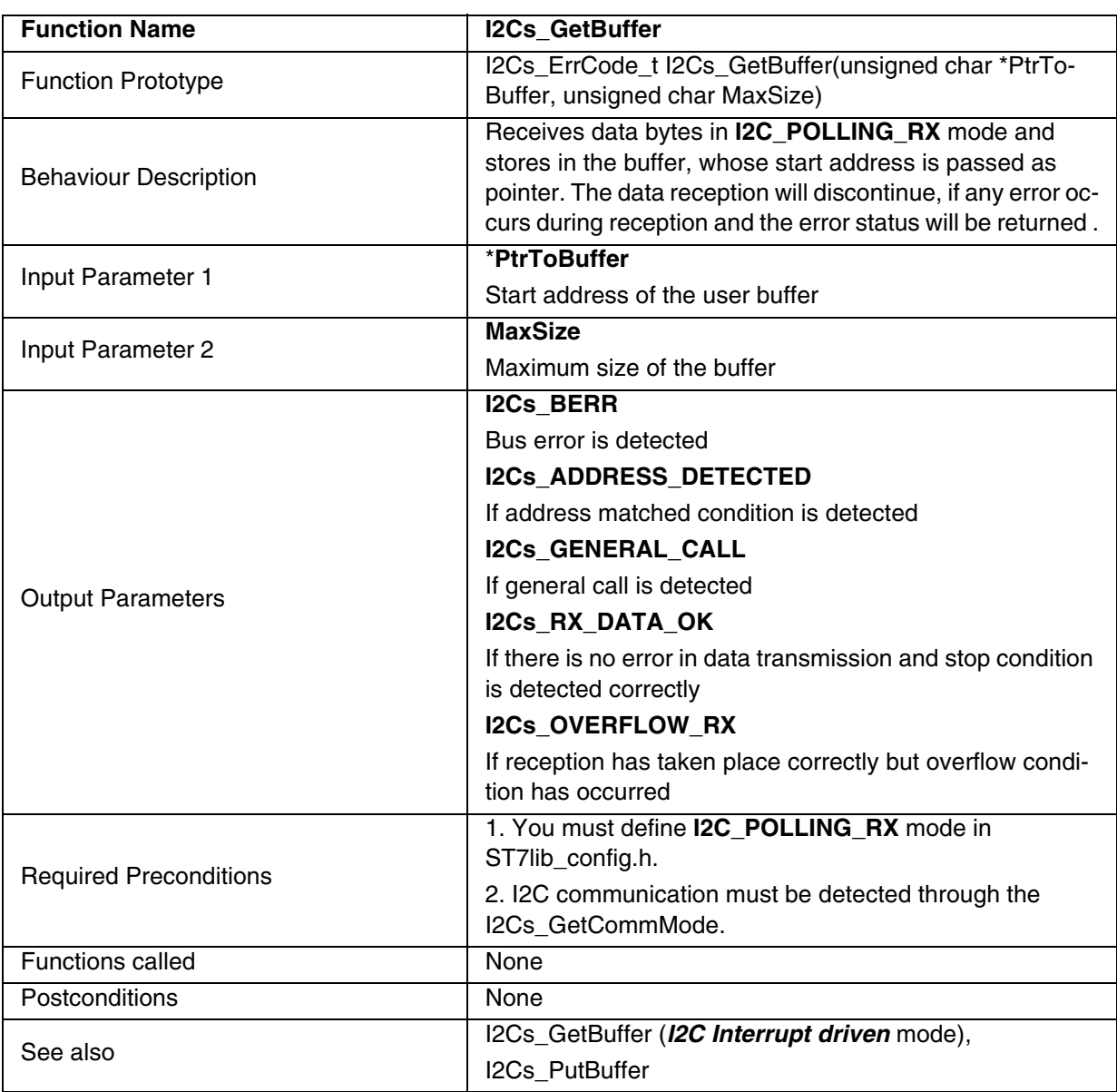

# **Table 70. I2Cs\_GetBuffer**

#### **Notes:**

– The above function is only for **I2C\_POLLING\_RX** mode.

– Control from this function comes only after receiving a STOP or any Error condition.

**Caution:** You can lose the control if I2C is disabled while using this function.

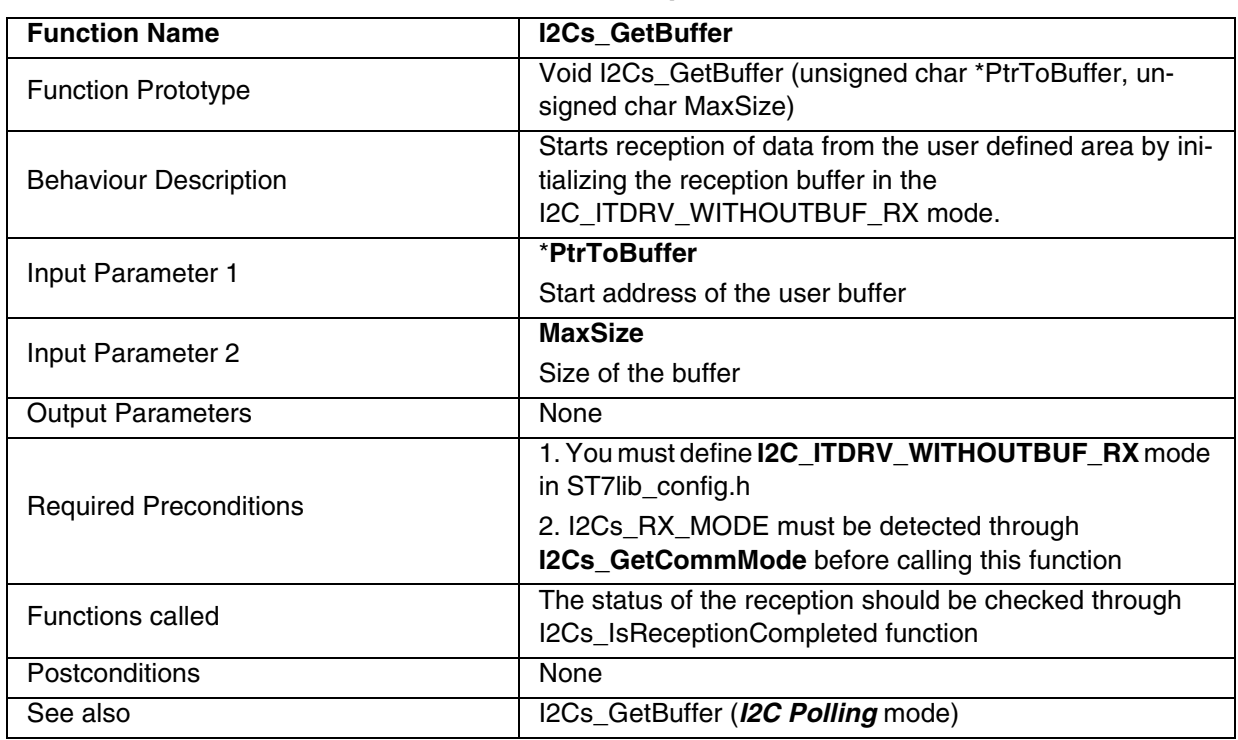

# **Table 71. I2Cs\_GetBuffer '***I2C Interrupt driven***'**

**Note**: The above function is only for **I2C\_ITDRV\_WITHOUTBUF\_RX** mode.

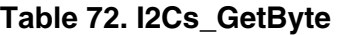

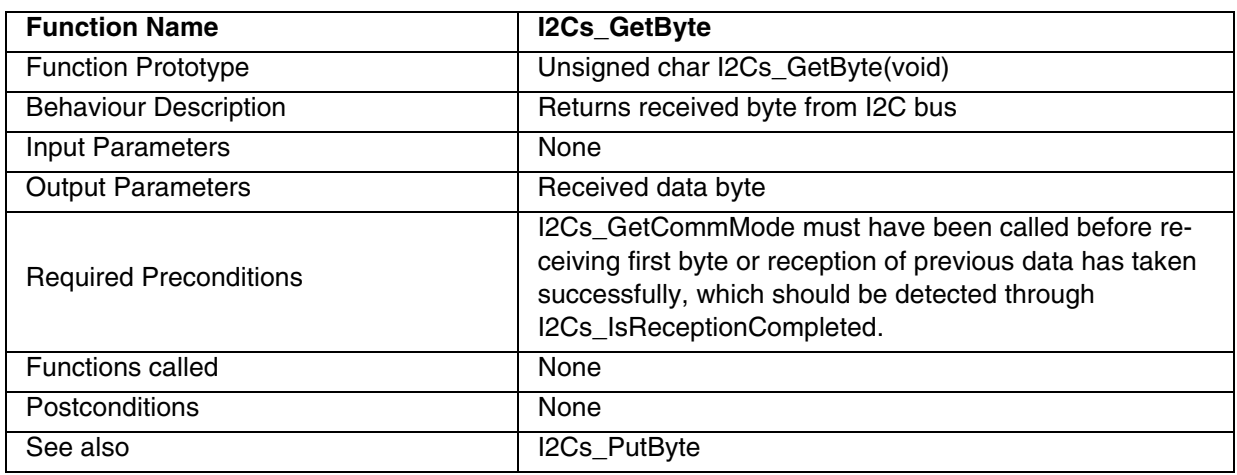

 $\sqrt{M}$ 

# **Table 73. I2Cs\_IsReceptionCompleted**

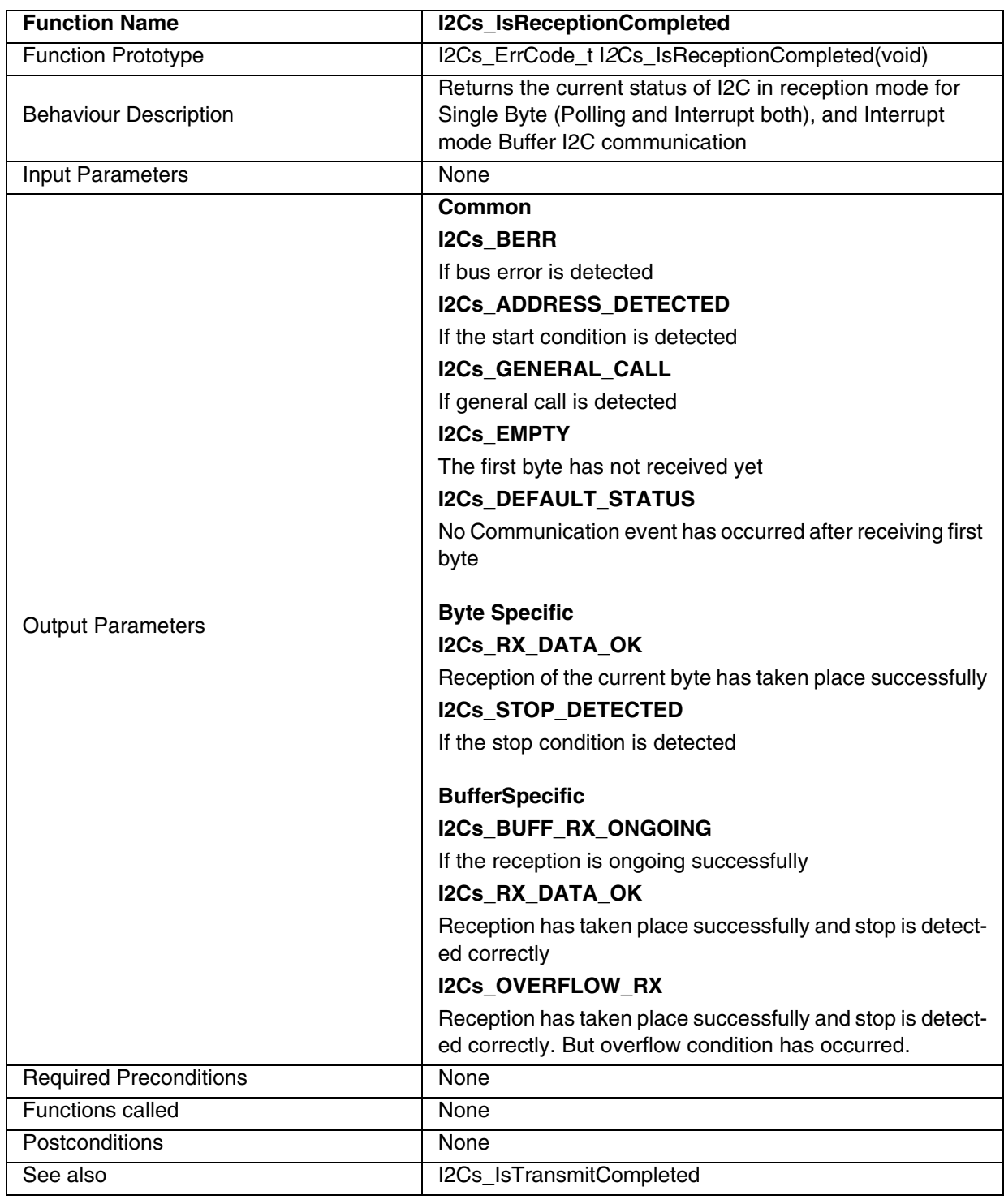

# **Notes**:

– The above function is for both Polling and Interrupt driven Mode. But in I2C\_POLLING\_RX it is used only with I2Cs\_GetByte.

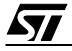

– If this function is called before any reception request is made then it will return I2C\_EMPTY until the first data byte is received, and returns the reception status thereafter. If a reception request is over, this function will return the error status of that request only once.

**Table 74. I2Cs\_ErrorClear**

| <b>Function Name</b>          | <b>I2Cs ErrorClear</b>                   |
|-------------------------------|------------------------------------------|
| <b>Function Prototype</b>     | Void I2Cs_ErrorClear (void)              |
| <b>Behaviour Description</b>  | Clears the error flags, if there are any |
| <b>Input Parameters</b>       | None                                     |
| <b>Output Parameters</b>      | None                                     |
| <b>Required Preconditions</b> | None                                     |
| <b>Functions called</b>       | None                                     |
| Postconditions                | None                                     |
| See also                      | None                                     |

**Note:** You can call this function, whenever the error flags are required to be cleared forcibly.

**Caution:** Do not call this function if a reception request i0s ongoing as it will corrupt the reception status by clearing all the flags and you will not receive the error status.

**Table 75. I2Cs\_PeripheralDisable**

| <b>Function Name</b>          | I2Cs_PeripheralDisable                                                 |
|-------------------------------|------------------------------------------------------------------------|
| <b>Function Prototype</b>     | Void I2Cs_PeripheralDisable (void)                                     |
| <b>Behaviour Description</b>  | Disables the peripheral                                                |
| <b>Input Parameters</b>       | None                                                                   |
| <b>Output Parameters</b>      | None                                                                   |
| <b>Required Preconditions</b> | None                                                                   |
| <b>Functions called</b>       | None                                                                   |
| <b>Postconditions</b>         | You must call I2Cs_Init after this to reconfigure the periph-<br>eral. |
| See also                      | None                                                                   |

**Note:** When you disable the peripheral, all registers are also cleared except the Stop bit and address registers. So to reinitiate the communication, the I2C peripheral needs to be initialized again.

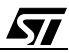

## **Table 76. I2Cs\_ITFunction**

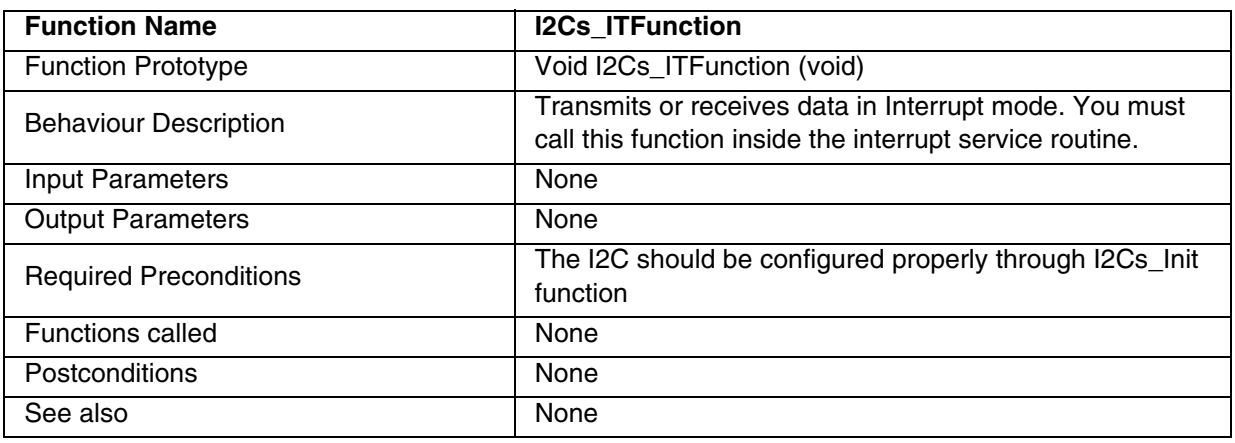

**Note:** You must use this function only inside the Interrupt service routine.

**Caution:** Special care must be taken when you write code with this function inside the interrupt service routine. You are advised to call only this function inside Interrupt service routine. Other wise, data transfer synchronisation will be affected, which may lead to data loss or errors.

## **EXAMPLE:**

**AV** 

The following C program shows the uses of the I2C functions.

#### **Program Description:**

This program runs the following sequence for the I2C slave (ST72F63B device) for *I2C Polling* and *I2C Interrupt driven* communication modes:

1. Transmits a single byte passed by the user and receives single byte of data in 7-bit addressing mode,

2. Transmits and receives the10 bytes of data in 7-bit addressing mode.

The following modes are used for transmission and reception,

7-bit Tx - 7-bit master transmitter,

7-bit Rx - 7-bit master receiver,

You can select any one pair of the following communication modes.

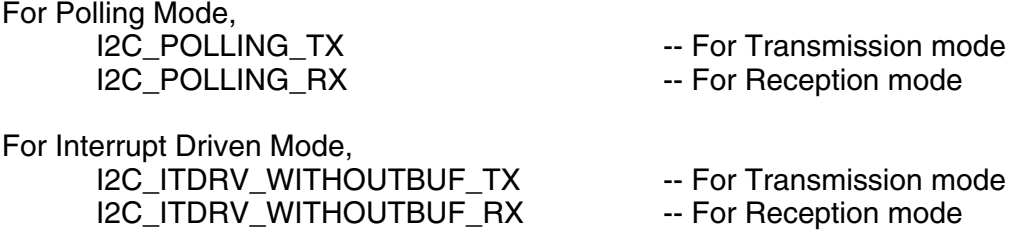

/\* You can use a time out function to handle the fault in which the control will get stuck inside a loop.This function should have the Boolean return, i.e it should return TRUE if the expected wait Time is not elapsed and FALSE if it is elapsed.\*/

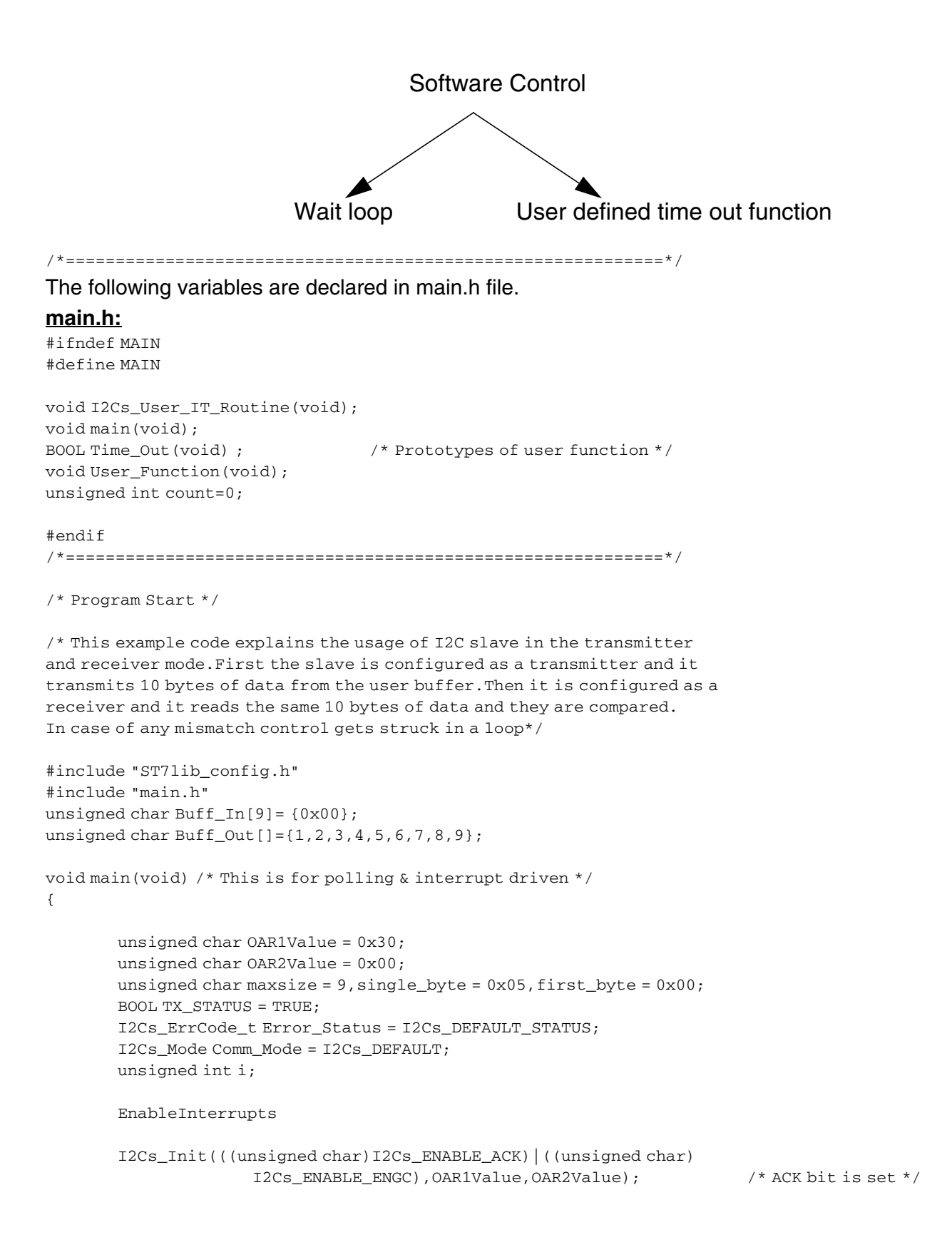

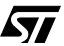

```
Error Status=I2Cs IsReceptionCompleted();
       while((!Time_Out()) && (Error_Status != I2Cs_ADDRESS_DETECTED))
       /* Time_out() is bring before to remove side-efffect error */
       {
              Error_Status=I2Cs_IsReceptionCompleted();
       } 
       Comm_Mode=I2Cs_GetCommMode();
       while(Comm_Mode == I2Cs_DEFAULT)
       {
              Comm_Mode=I2Cs_GetCommMode(); /* checking for communication mode */
       } 
/***************** Polling Mode Transmission ****************************/
       if(Comm_Mode == I2Cs_TX_MODE) /* transmitter mode */
       {
              /* SINGLE BYTE TRANSMISSION */
              I2Cs_PutByte(single_byte); 
              Error_Status=I2Cs_IsTransmitCompleted(); 
              while((!(Time_Out())) && (Error_Status != I2Cs_TX_DATA_OK))
              { 
                     Error_Status=I2Cs_IsTransmitCompleted(); 
              }
              switch( Error_Status)
              {
                     case I2Cs_TX_AF:
                     case I2Cs_BERR:
                     case I2Cs_DEFAULT_STATUS: 
                     case I2Cs_STOP_DETECTED:
                     case I2Cs_GENERAL_CALL:
                     case I2Cs_ADDRESS_DETECTED:
                           User_Function();
                           break;
                     default: 
                           User_Function();
                           break;
              } 
/********** BUFFER TRANSMISSION ****************************/
/******** POLLING MODE *************************************/ 
              #ifdef I2C_POLLING_TX
              Error Status = I2Cs PutBuffer(Buff Out, maxsize);
              switch(Error_Status)
              {
                     case I2Cs_TX_DATA_OK: 
                     case I2Cs_OVERFLOW_TX: 
                           break;
                     case I2Cs_BERR:
                     case I2Cs_ADDRESS_DETECTED:
                     case I2Cs_GENERAL_CALL:
                           User_Function();
                            break;
                     default: 
                           User Function();
```

```
break;
              } 
              #endif
/******* end of polling mode ******************************/
/******** INTERRUPT DRIVEN MODE *************************************/ 
              #ifdef I2C_ITDRV_WITHOUTBUF_TX 
              I2Cs_PutBuffer(Buff_Out,maxsize);
              Error_Status=I2Cs_IsTransmitCompleted(); 
              while((!(Time_Out())) && ((Error_Status != I2Cs_TX_DATA_OK) && (Error_Status 
!= I2Cs OVERFLOW TX)))
              { 
                     Error_Status=I2Cs_IsTransmitCompleted(); 
              }
              switch( Error_Status)
              {
                     case I2Cs_BUFF_TX_ONGOING:
                            Error Status=I2Cs IsTransmitCompleted();
                            while((Error_Status != I2Cs_TX_DATA_OK) && (Error_Status != 
I2Cs_OVERFLOW_TX))
                             { 
                                    Error_Status=I2Cs_IsTransmitCompleted(); 
                             }
                             break;
                     case I2Cs_TX_DATA_OK:
                     case I2Cs_OVERFLOW_TX:
                             break;
                     case I2Cs_TX_AF: 
                     case I2Cs_BERR:
                     case I2Cs_GENERAL_CALL:
                     case I2Cs_ADDRESS_DETECTED:
                     case I2Cs_DEFAULT_STATUS:
                            User Function();
                            break;
                     default: 
                            User_Function();
                            break;
              } 
              #endif
/****************END OF INTERRUPT DRIVEN MODE *******************/ 
       } 
/***********************************************************/ 
/******* RECEIVER ROUTINE ******************/ 
       Error_Status=I2Cs_IsReceptionCompleted();
       while((!(Time_Out()))&& ((Error_Status != I2Cs_ADDRESS_DETECTED) && (Error_Status 
!= I2Cs_GENERAL_CALL)))
       {
              Error_Status=I2Cs_IsReceptionCompleted();
```
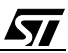

```
} 
       Comm_Mode=I2Cs_GetCommMode(); 
       while((Comm_Mode == I2Cs_DEFAULT))
       {
              Comm_Mode=I2Cs_GetCommMode(); 
       } 
       if(Comm_Mode == I2Cs_RX_MODE) /* POLLING AND INTERRUPT DRIVEN RECEIVER */
       { 
              Error_Status=I2Cs_IsReceptionCompleted(); 
              /* ONE BYTE RECEPTION */
              while((!(Time_Out())) && (Error_Status != I2Cs_RX_DATA_OK))
              { 
                     Error Status=I2Cs IsReceptionCompleted();
              }
              switch(Error_Status) 
              {
                     case I2Cs_RX_DATA_OK:
                            first_byte=I2Cs_GetByte(); 
                            break;
                     case I2Cs_STOP_DETECTED:
                     case I2Cs_BERR: 
                     case I2Cs_GENERAL_CALL: 
                     case I2Cs_ADDRESS_DETECTED:
                     case I2Cs_EMPTY: 
                     case I2Cs_DEFAULT_STATUS:
                            User Function();
                            break; 
                     default: 
                            User_Function();
                            break; 
              } 
/**********************BUFFER RECEPTION ***********************/ 
/*****************POLLING MODE ********************************/
              #ifdef I2C_POLLING_RX 
              Error_Status=I2Cs_GetBuffer(Buff_In,maxsize); 
              switch(Error_Status)
              { 
                     case I2Cs_RX_DATA_OK:
                     case I2Cs_OVERFLOW_RX:
                            break;
                     case I2Cs_BERR: 
                     case I2Cs_ADDRESS_DETECTED: 
                     case I2Cs_GENERAL_CALL:
                            User_Function();
                            break; 
                     default: 
                            User Function();
                            break;
              } 
              #endif 
/********* end of polling mode **********************************/ 
/************INTERRUPT DRIVEN MODE *****************************/
```

```
#ifdef I2C_ITDRV_WITHOUTBUF_RX 
              Error_Status=I2Cs_IsReceptionCompleted(); 
              while((!(Time_Out())) && (Error_Status != I2Cs_RX_DATA_OK ))
              { 
                     Error Status=I2Cs IsReceptionCompleted();
              } 
              switch(Error_Status)
              { 
                     case I2Cs_BUFF_RX_ONGOING:
                     case I2Cs_OVERFLOW_RX:
                     case I2Cs_BERR: 
                     case I2Cs_EMPTY:
                     case I2Cs_ADDRESS_DETECTED: 
                     case I2Cs_GENERAL_CALL:
                            User_Function();
                            break; 
                     case I2Cs_RX_DATA_OK:
                            break; 
                     default: 
                             User_Function();
                             break;
              } 
              I2Cs_GetBuffer(Buff_In,maxsize);
              Error_Status=I2Cs_IsReceptionCompleted(); 
              while((!(Time_Out())) && (Error_Status != I2Cs_RX_DATA_OK ))
              { 
                     Error_Status=I2Cs_IsReceptionCompleted(); 
              }
              switch(Error_Status)
              { 
                     case I2Cs_BUFF_RX_ONGOING:
                     case I2Cs_OVERFLOW_RX:
                     case I2Cs_BERR: 
                     case I2Cs_EMPTY:
                     case I2Cs_ADDRESS_DETECTED: 
                     case I2Cs_GENERAL_CALL:
                             User Function();
                             break; 
                     case I2Cs_RX_DATA_OK:
                             break; 
                     default: 
                             User_Function();
                            break;
              } 
              #endif
/****************END OF INTERRUPT DRIVEN MODE *******************/
```

```
} /* END OF RECEIVER ROUTINE */
```
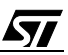

```
/****************************************************************/
/**** COMPARE THE TRANSMITTED AND RECEIVED BYTES ******/ 
      while (single_byte != first_byte); 
      for (i=0; i<maxsize;i++)
      { //add braces
            while(Buff Out[i] != Buff In[i]);
      } 
/****************************************************************/ 
      while(1).
} /* End of the main */ 
/*------------------------------------------------------------------------------
ROUTINE NAME : User_IT_Routine
INPUT : None
OUTPUT : None
DESCRIPTION : Control comes into this routine when an interrupt is generated.
      User can use the I2C interrupt service routine function for
      slave or he can write his own code inside this routine at his
      own risk.The data transfer syncronisation may be affected if 
      user includes his own code along with I2C ISR function. 
COMMENTS : None
-----------------------------------------------------------------------------*/
#ifdef _HIWARE_ /* Test for HIWARE Compiler */
#pragma TRAP_PROC SAVE_REGS /* Additional registers will be saved */
#else
#ifdef _COSMIC_ /* Test for Cosmic Compiler */
@interrupt /* Cosmic interrupt handling */
#else
#error"Unsupported Compiler!" /* Compiler Defines not found! */
#endif
#endif 
void I2Cs_User_IT_Routine (void)
{
      I2Cs_ITFunction() ;
}
/*****************************************************************************
          Time_Out Function 
******************************************************************************/
BOOL Time_Out(void)
{ 
      while(count < 5000)
      {
            count++ ;
            return (FALSE); /* Time-out not elapsed */
      } 
      return (TRUE) ; /* Time-out elapsed */
} 
void User_Function(void)
{
      I2Cs_ErrorClear(); 
      /* user can include his code here */
}
```

$$
\sqrt{M}
$$

# **9.1.6 16-bit TIMER (TIMER)**

This software library for the 16-bit TIMER can be used for both Timer A and Timer B. To use any of the timers you have to replace x by A or B.

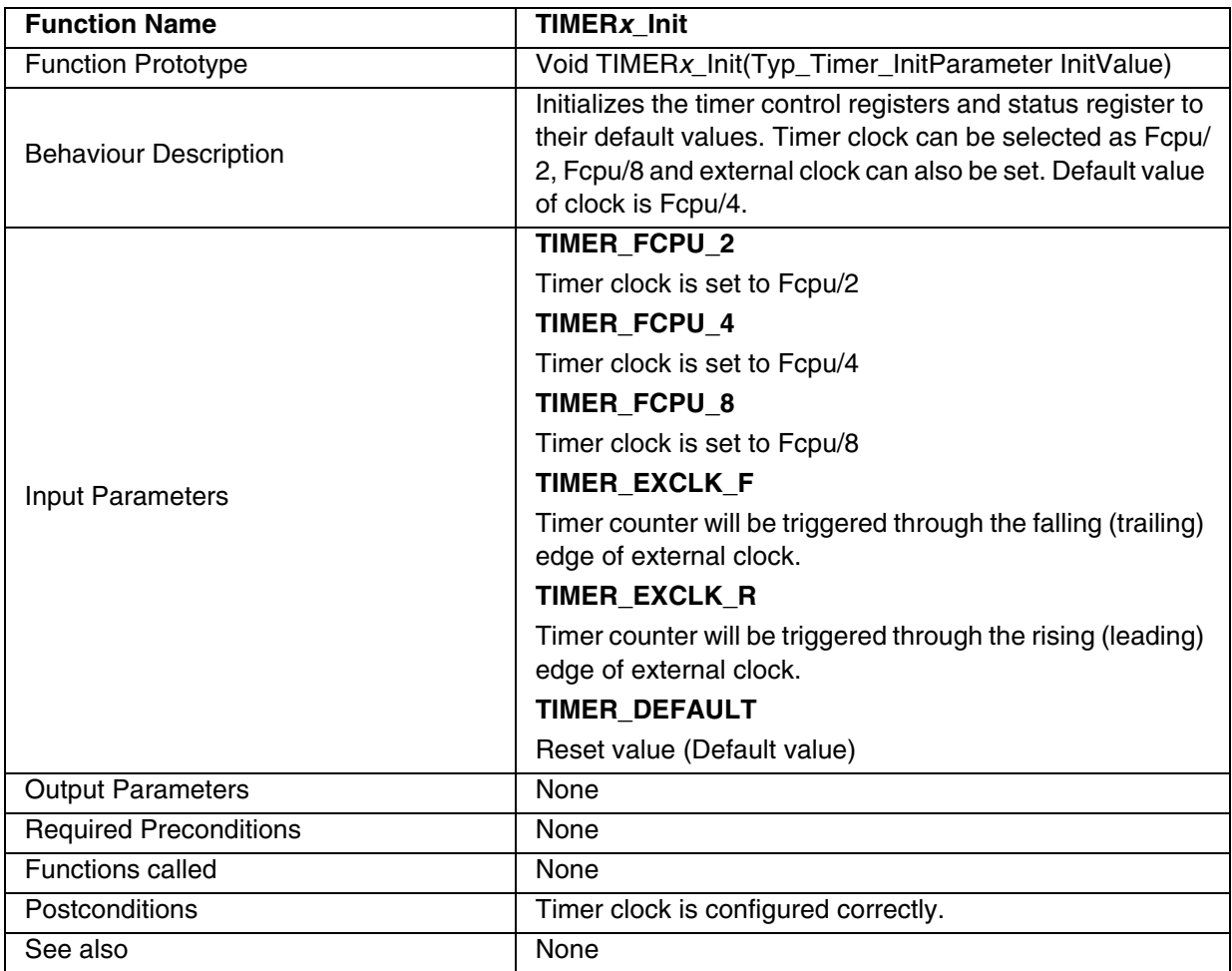

**Note:** Timer B available in ST72F521, ST72F264, ST72325 and ST7232A.

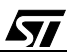

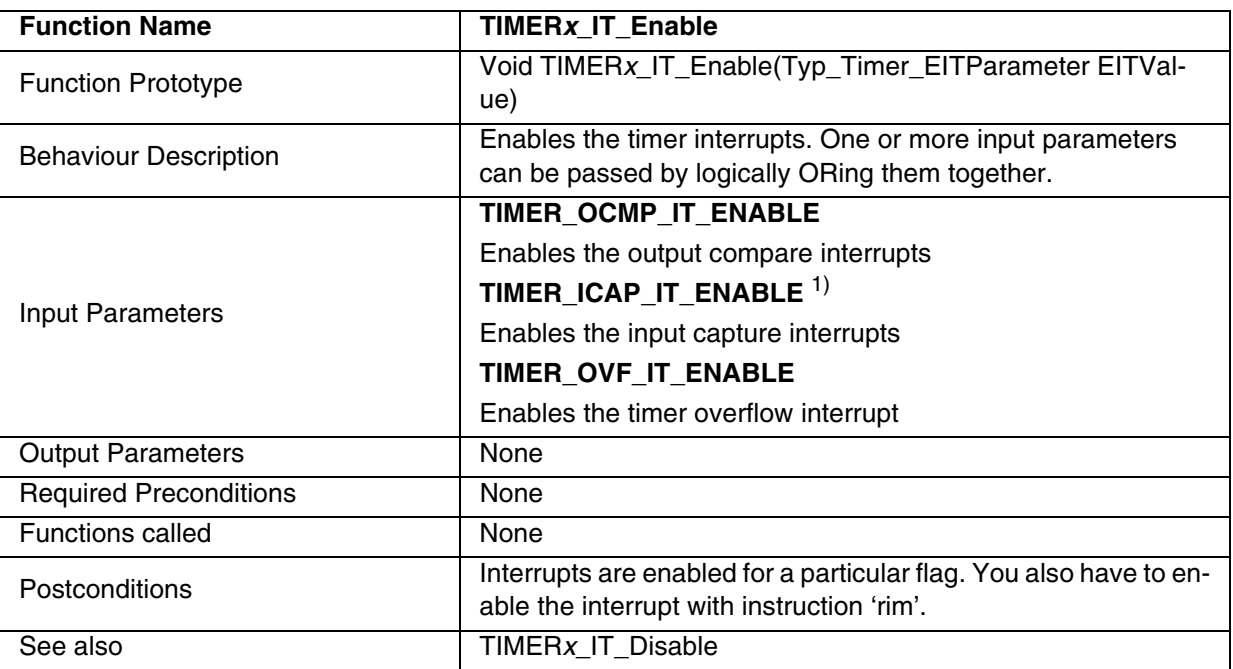

# **Table 77. TIMER***x***\_IT\_Enable**

1) Not available in ST72F65.

**Note:** Timer B available in ST72F521, ST72F264, ST72325 and ST7232A.

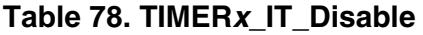

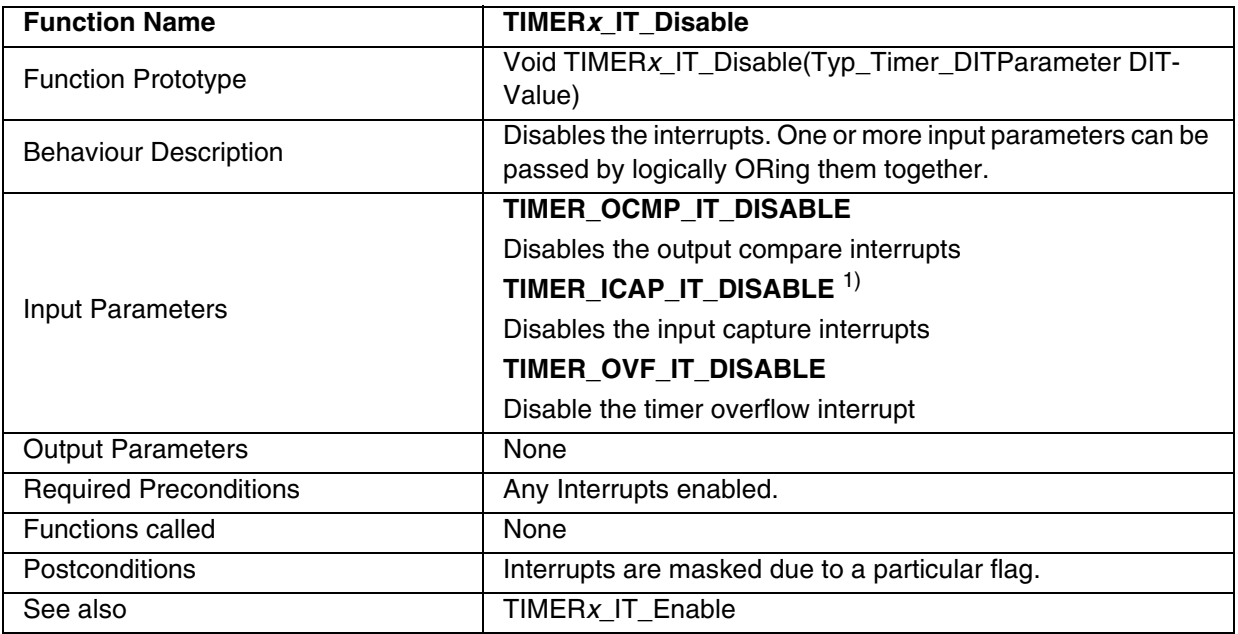

1) Not available in ST72F65.

**Note:** Timer B available in ST72F521, ST72F264, ST72325 and ST7232A.

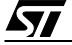

## **Table 79. TIMER***x***\_OCMP\_Mode**

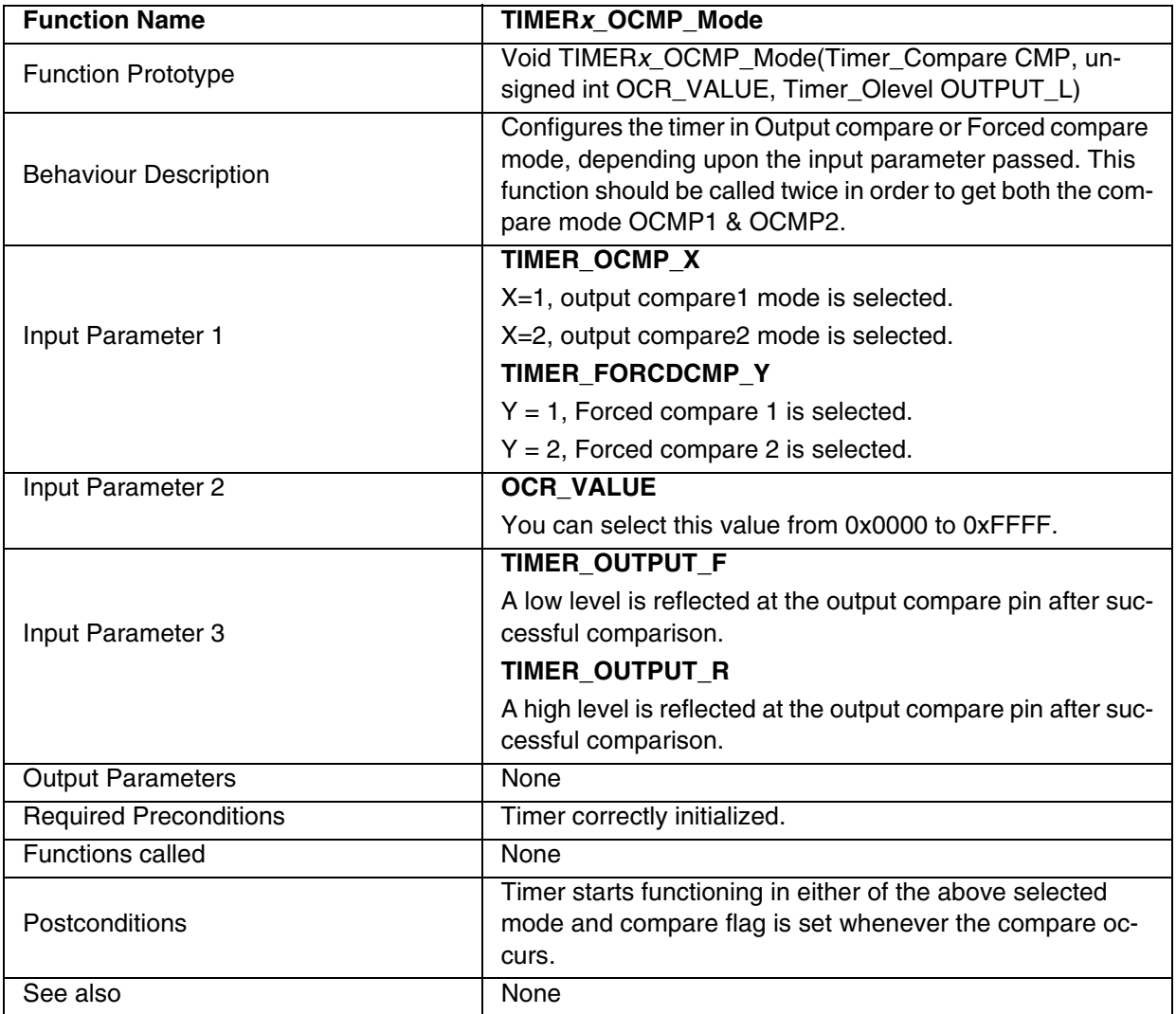

**Note:** If you select Forced compare mode, the input parameter 2 will not affect the output waveform and hence you can pass any value between 0x0000 to 0xFFFF.

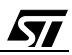

# **Table 80. TIMER***x***\_ICAP\_Mode**

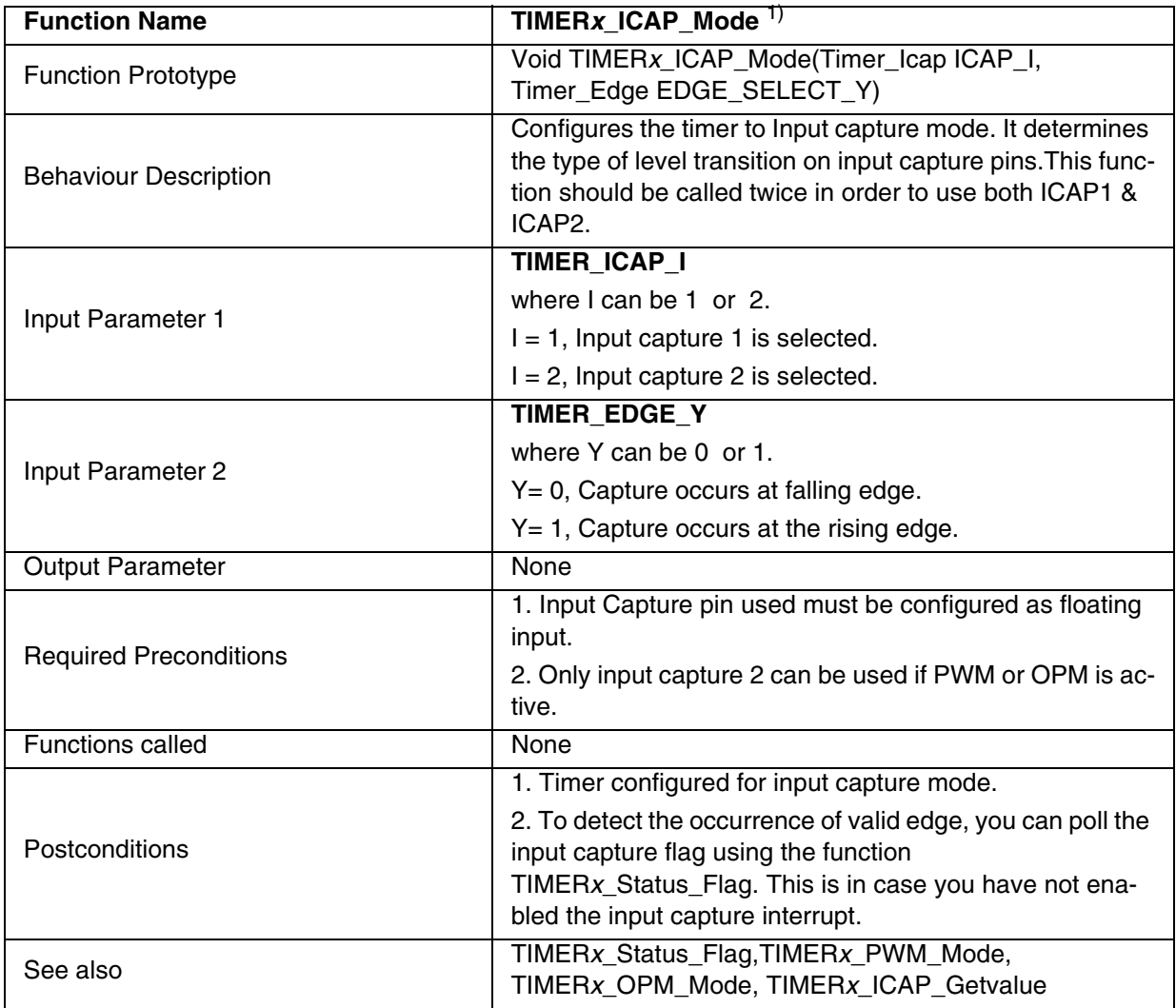

1) Function not available in ST72F65.

 $\sqrt{5}$ 

## **Table 81. TIMERx\_PWM\_Mode**

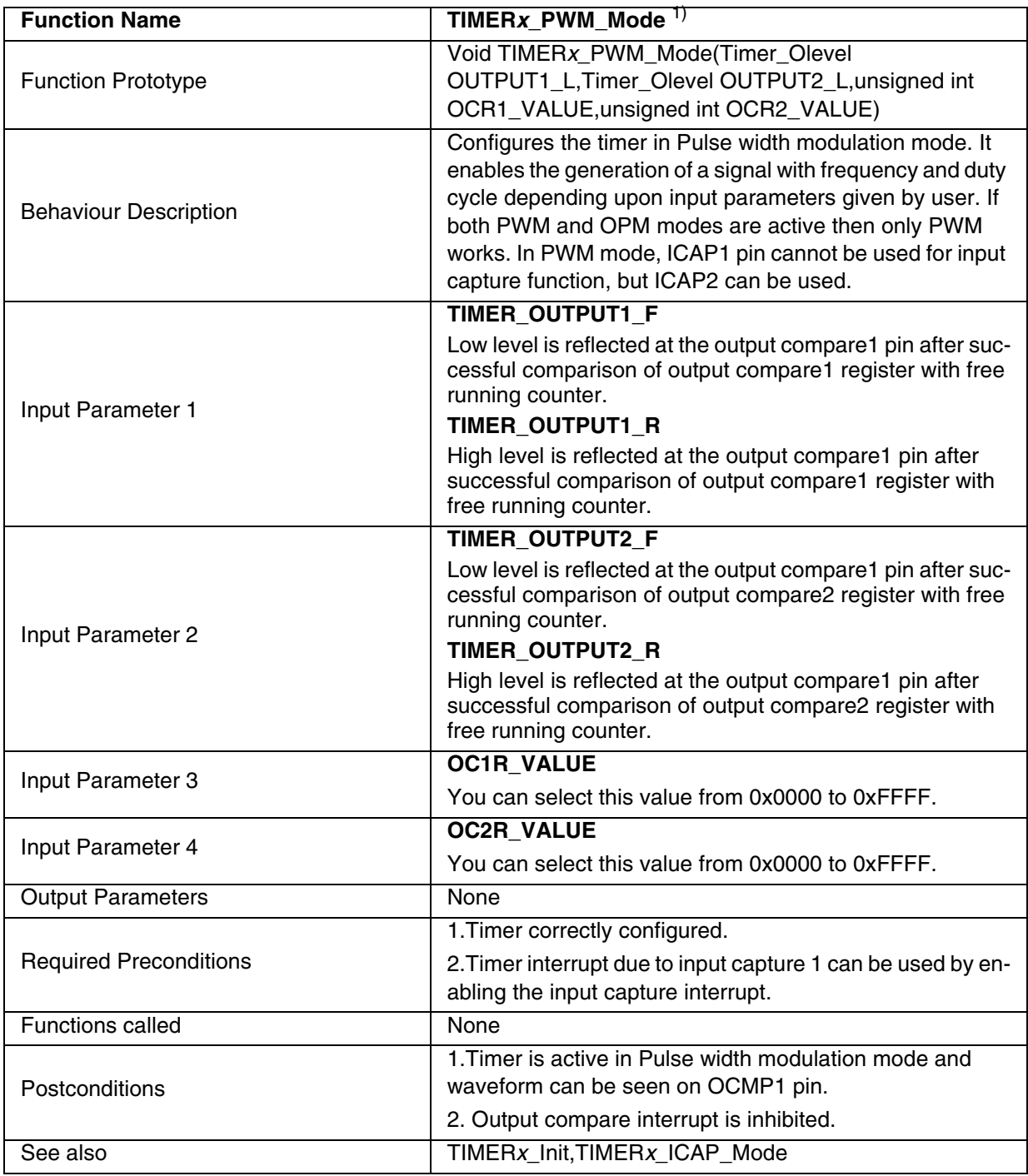

1) Function not available in ST72F65.

## **Notes**:

– Flags for compare1 & compare 2 can not be set by hardware in PWM mode, therefore the output compare interrupt is inhibited.

- The flag due to capture1 is set by hardware when counter reaches the output compare 2 register value and can produce the timer interrupt if the input capture interrupt is enabled and the instruction 'rim' is used to clear the 'I' bit in CC register.
- By enabling the Forced compare mode or OPM mode while PWM mode is enabled,the polarity of the PWM Output waveform may change.

## **Table 82. TIMERx\_OPM\_Mode**

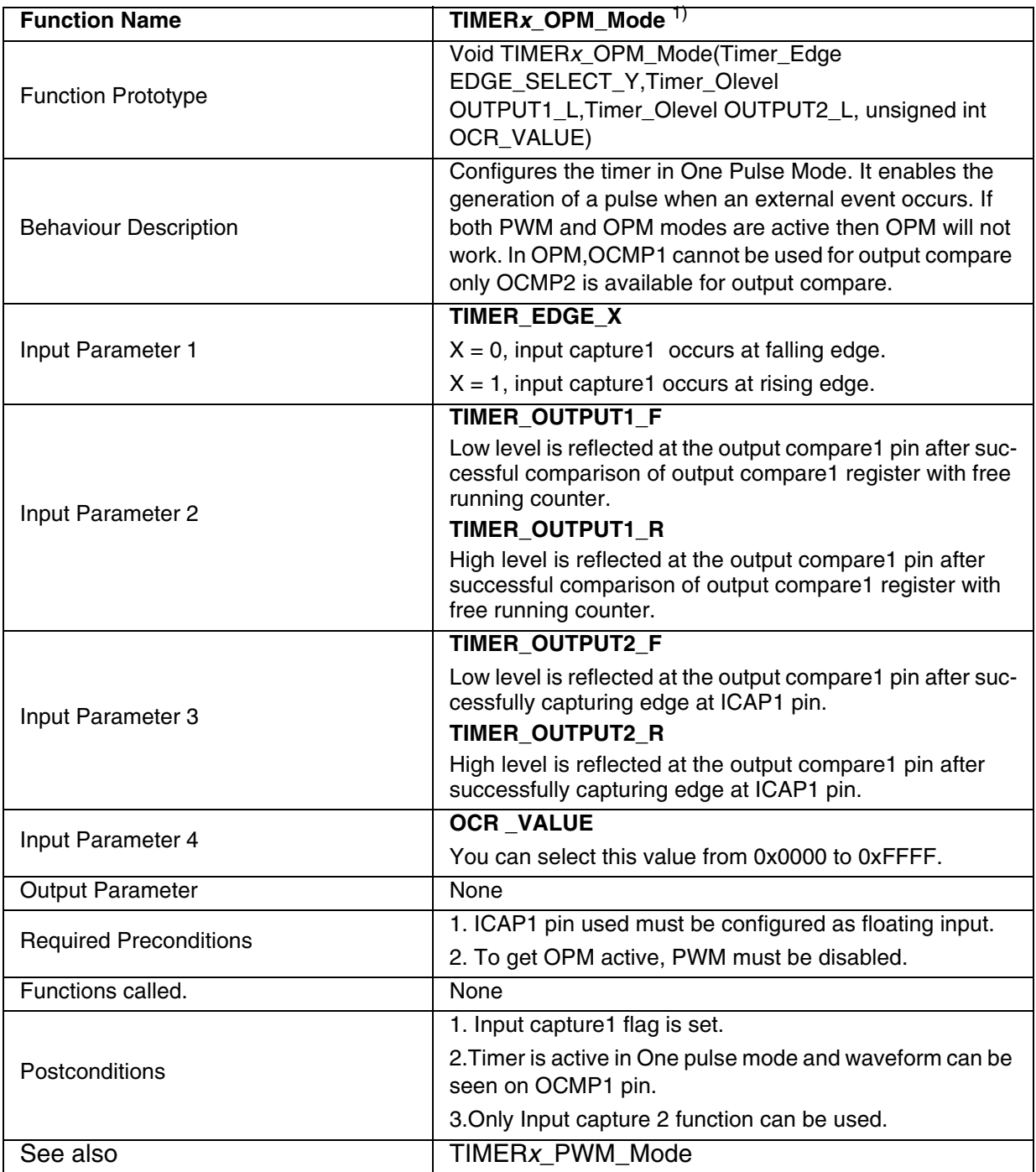

1) Function not available in ST72F65.

#### **Notes**:

– The compare 1 flag can not be set by hardware but the compare interrupt can be generated when the compare 2 flag is set.

- To perform the input capture only the ICAP2 pin can be used, not the ICAP1 pin. Take care that the counter is reset each time a valid edge occurs on ICAP1 pin and that the capture 1 flag can also generate interrupts if the input capture interrupt is enabled and the 'rim' instruction has been used to clear the I-bit.
- When OPM is used, the input capture1 register is dedicated to this mode. Similarly output compare 2 cannot be used as level OLVL2 is dedicated to OPM.
- By enabling the Forced compare mode while OPM mode is enabled, the polarity of the OPM Output waveform may change.

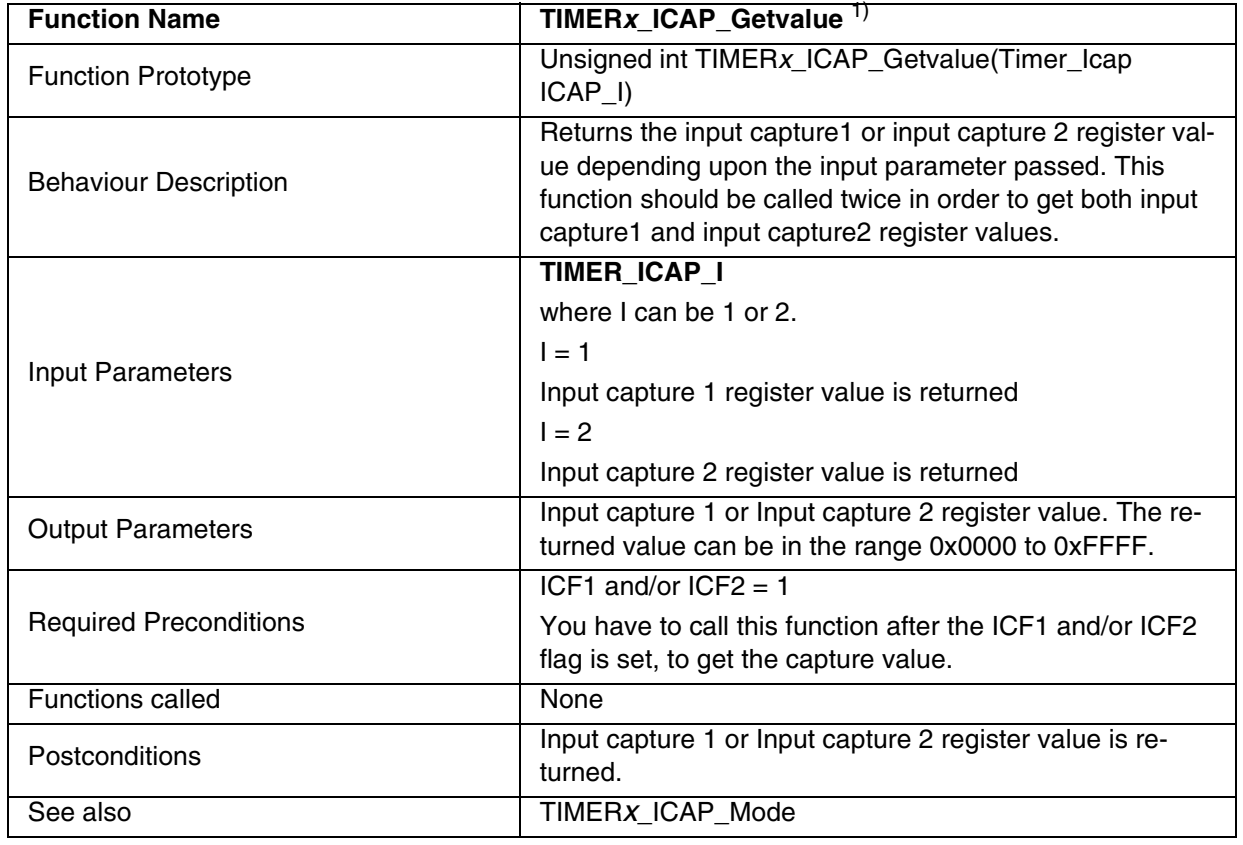

#### **Table 83. TIMER***x***\_ICAP\_Getvalue**

1) Function not available in ST72F65.

**AV** 

**Note:** The input capture flag gets cleared if this function is called after the TIMER*x*\_Status\_Flag.

## **Table 84. TIMER***x***\_Status\_Flag**

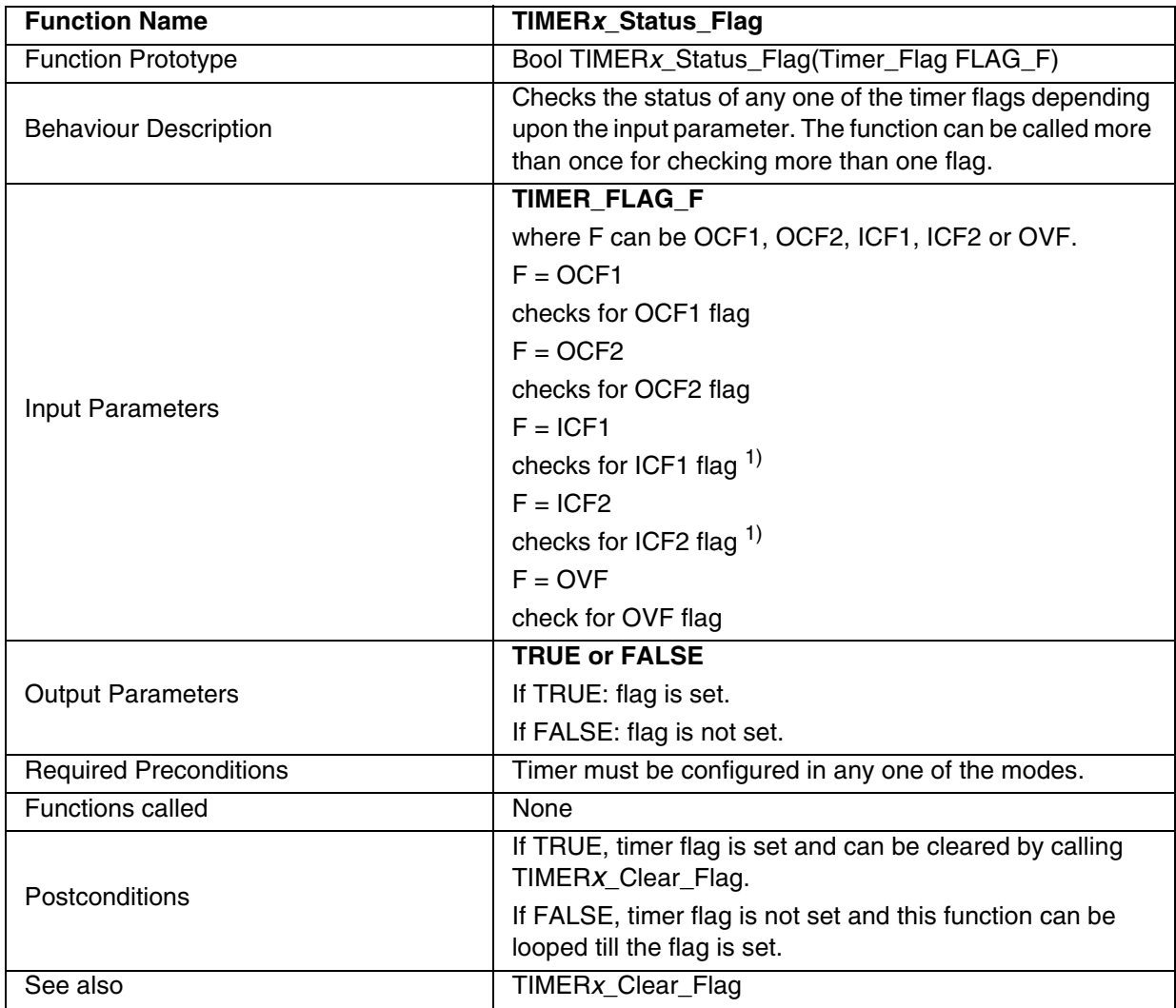

1) Function not available in ST72F65.

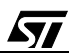

# **Table 85. TIMER***x***\_Mode\_Disable**

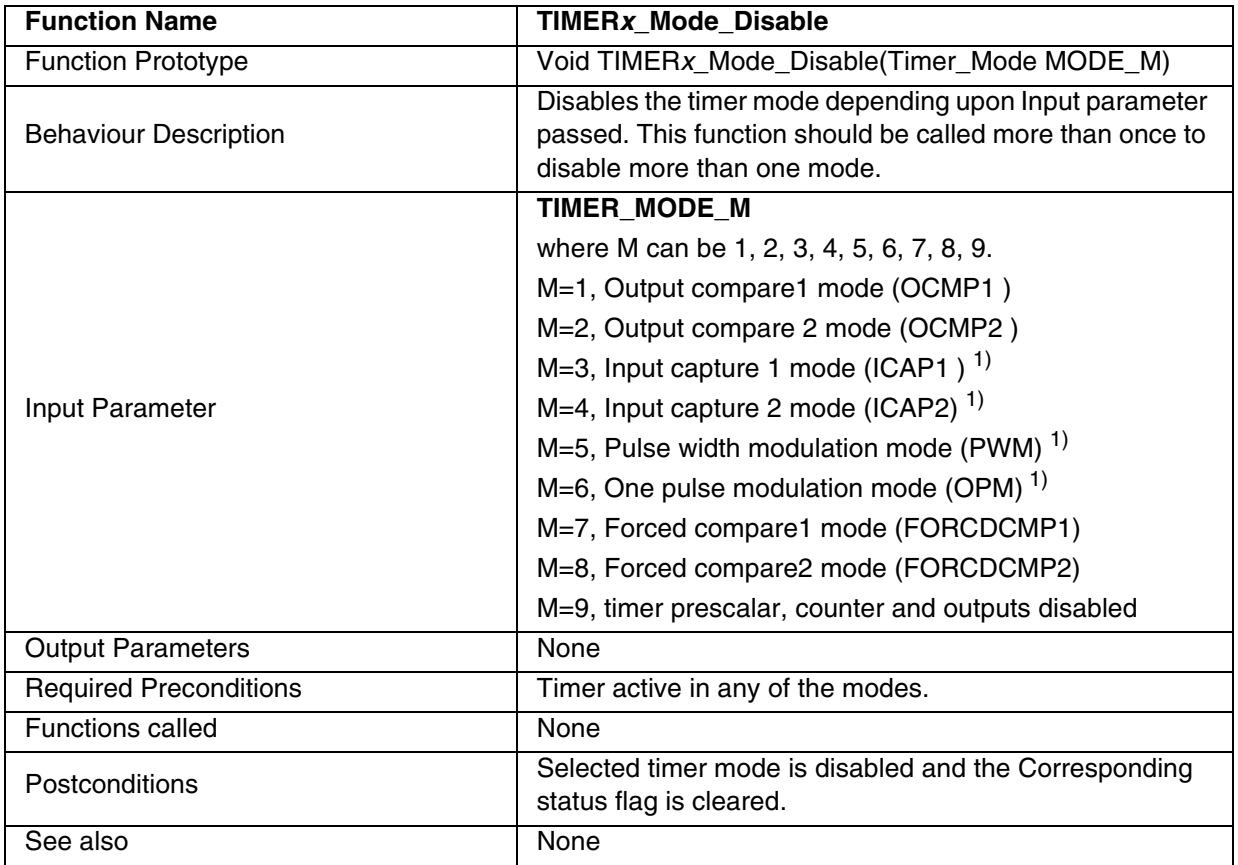

1) Function not available in ST72F65.

 $\sqrt{5}$ 

# **Table 86. TIMER***x***\_Clear\_Flag**

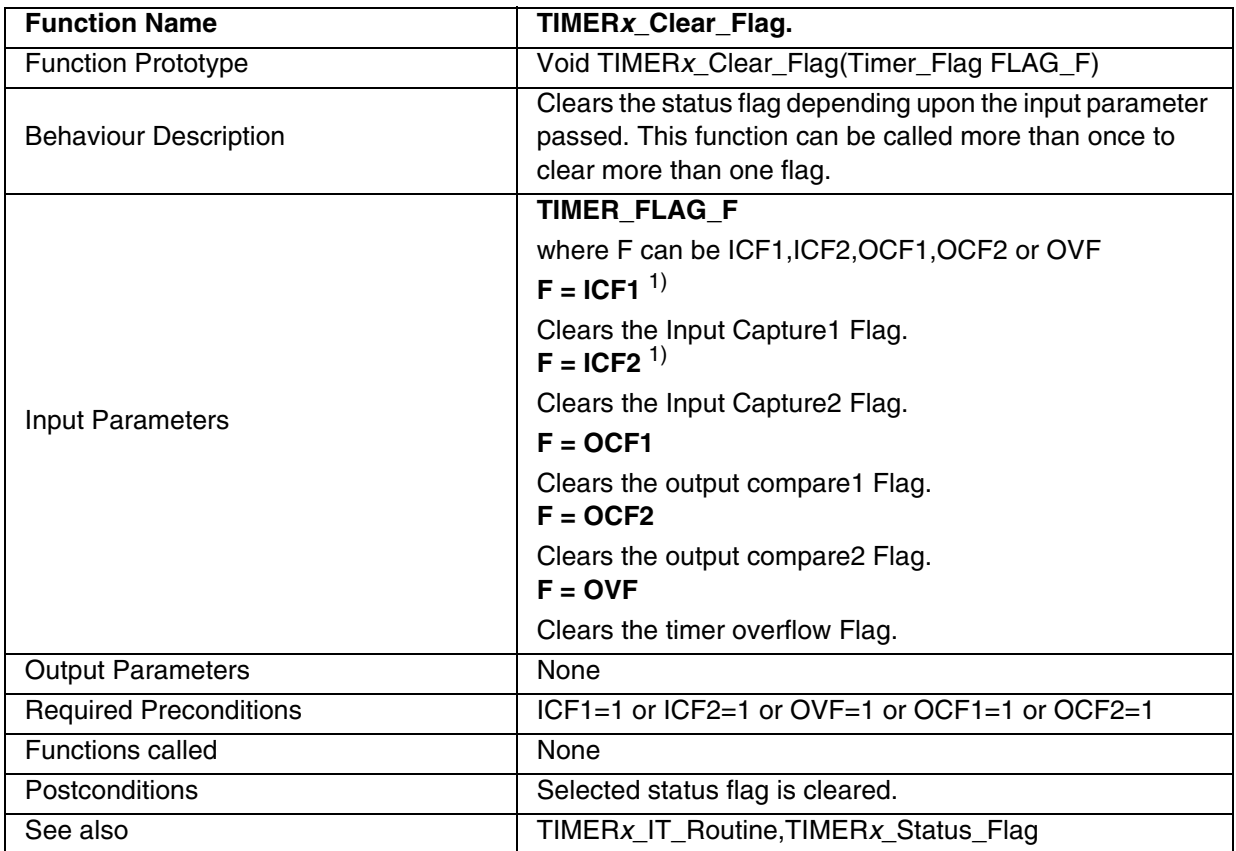

1) Function not available in ST72F65.

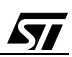

### **EXAMPLE:**

The following C program shows the use of the TIMER*x* functions. Here, *x*=A as TIMERA is used. You must define TIMERA in ST7lib\_config.h.

# **Program description:**

It compares the output compare2 register value with the free running counter, checks the occurrence of (event) leading edge at ICAP2 pin. It generates PWM signal with a frequency of 10KHz and a Duty cycle of 33% on the OCMP1 pin, if **\_Enable\_PWM\_** is defined in ST7lib\_confi.h or it generates a 5ms pulse at OCMP1 pin, if **\_Enable\_OPM\_** is defined in ST7lib config.h (Fcpu =  $8$  MHz).

```
/* Program start */ 
#include "st7lib_config.h"
//prototype declaration
void main(void);
void TIMERA_IT_Routine(void);
void main(void) 
{ 
      unsigned int OCR VALUE = 0x2050;
      IO_Input (IO_FLOATING,IO_PORT_F,((unsigned char)IO_PIN_5 | (unsigned char)
                                                               IO PIN 6));
                                                /* ICAP1,ICAP2 pins asloating input */
      TIMERA_Init (TIMER_FCPU_8); \gamma /* Timer Clock to Fcpu/8 and reset counter */
      EnableInterrupts \frac{1}{2} /* Clear I bit in CC req */
      /* Timer compares 0x2050 with free running counter */
      TIMERA_OCMP_Mode(TIMER_OCMP_2, OCR_VALUE, TIMER_OUTPUT_R);
      while(!(TIMERA_Status_Flag(TIMER_FLAG_OCF2)== TRUE));
      TIMERA_Clear_Flag(TIMER_FLAG_OCF2); /* Clear output compare2 flag */
      TIMERA_IT_Enable(TIMER_ICAP_IT_ENABLE); /* Enable capture interrupt */
      TIMERA_ICAP_Mode(TIMER_ICAP_2,TIMER_EDGE_1); /*Detect rising edge at ICAP2 pin*/
      /* Run TIMERA in PWM mode if Enable PWM is defined */
      #ifdef _Enable_PWM_ /* Generate PWM */
      TIMERA_PWM_Mode(TIMER_OUTPUT1_F,TIMER_OUTPUT2_R,(unsigned int)0x001C,
                                                         (unsigned int)0x005F);
      #endif 
      /* Run TIMERA in OPM mode if Enable OPM is defined */
      #ifdef Enable OPM
      TIMERA_Clear_Flag(TIMER_FLAG_ICF1); /* Clear Input capture1 Flag */
      TIMERA Mode Disable(TIMER_MODE 5); / /* Disable PWM */
      TIMERA_OPM_Mode(TIMER_EDGE_1,TIMER_OUTPUT1_F,TIMER_OUTPUT2_R,
                                                    (unsigned int)0x1383); 
      #endif /* 5ms pulse */
      while(1); \sqrt{\frac{1}{2}} and \sqrt{\frac{1}{2}} for testing only \sqrt{\frac{1}{2}}}
/* Program end */
/* ----------------------------------------------------------------------------
ROUTINE NAME : TIMERA_IT_Routine
INPUT : None
OUTPUT : None
```
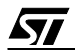

#### **Function Descriptions**

```
DESCRIPTION : Interrupt service routine 
COMMENTS : This gets automatically executed when any of the timer 
       interrupt is enabled. If the same functions are called in the
       main Tree and the interrupt Tree, the function Re-entrant error 
       occurs in case COSMIC compiler is used with models other than 
       stack models.
       The timer hr.h is included as the actual hardware register are
       read to clear the flags.For configuring the port pins,I/O 
       library is used.
 -----------------------------------------------------------------------------*/
#ifdef USE_TIMERA 
#ifdef _HIWARE_ /* Test for HIWARE Compiler */
#pragma TRAP_PROC SAVE_REGS /* /* Additional registers will be saved */
#else
#ifdef _COSMIC_ /* Test for Cosmic Compiler */
@interrupt 
#else
#error "Unsupported Compiler!" /* Compiler Defines not found! */
#endif
#endif
void TIMERA_IT_Routine(void)
{
       unsigned int CAP2 Value; \overline{\hspace{1cm}} /* Define local variables */
       unsigned char i, Temp;
      if(TACSR & 0x10)
            /* if(TIMERA_Status_Flag(TIMER_FLAG_ICF1)==TRUE) Call to Check ICF2 */
      {
            \text{Temp} = \text{TACSR}; \frac{1}{2} /* \text{Clear~ICE2} */
            Temp = TAIC2LR; 
             /* TIMERA_Clear_Flag(TIMER_FLAG_ICF2); Call to clear ICF2 */ 
             /* call to get capture value and also clear ICF2 * /CAP2_Value = TIMERA_ICAP_Getvalue(TIMER_ICAP_2); 
             /* Port PB0 pushpull output */
            IO_Output (IO_PUSH_PULL,IO_PORT_B,IO_PIN_0);
            IO_Write (IO_PORT_B,IO_PIN_0,IO_DATA_HIGH); /* Turn ON LED at PB0 */
                   //turn on LED when input capture occurs
            for(i=0; i<=250; i++) /* Delay */
             {
                   Nop
             } 
            IO_Write (IO_PORT_B,IO_PIN_0,IO_DATA_LOW); /* Turn ON LED at PC0 */
      }
}
#endif
```
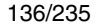

# **9.1.7 8-bit TIMER (TIMER8)**

*ST* 

The software library for the 8-bit Timer supports the following function. **Note:** Currently Timer8 is only available for ST72F561.

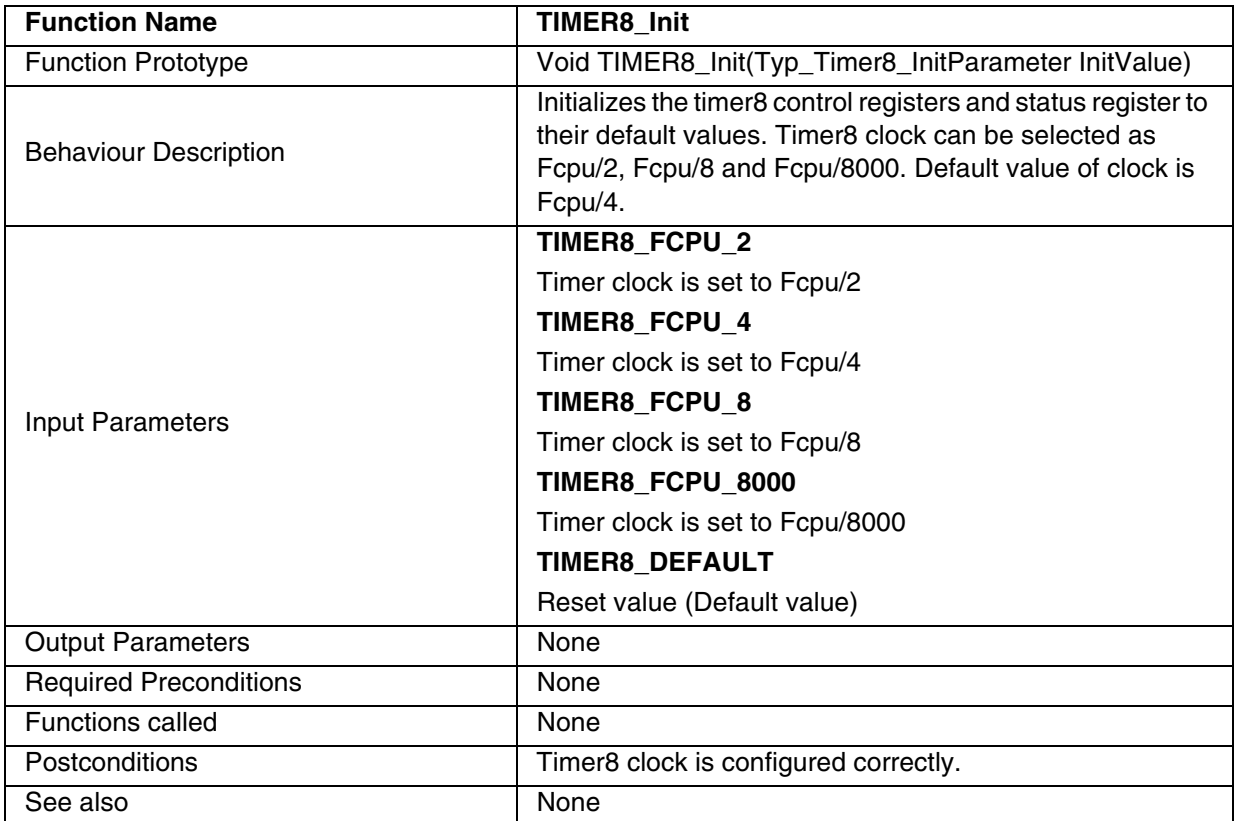

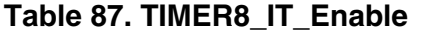

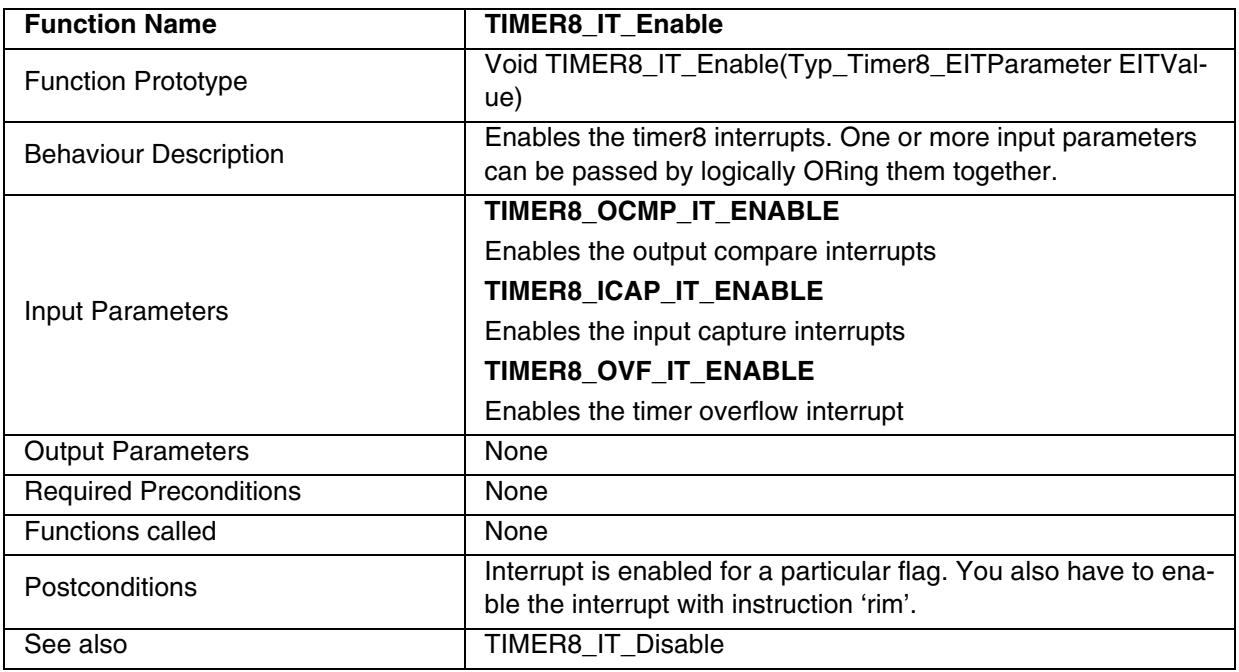

# **Table 88. TIMER8\_IT\_Disable**

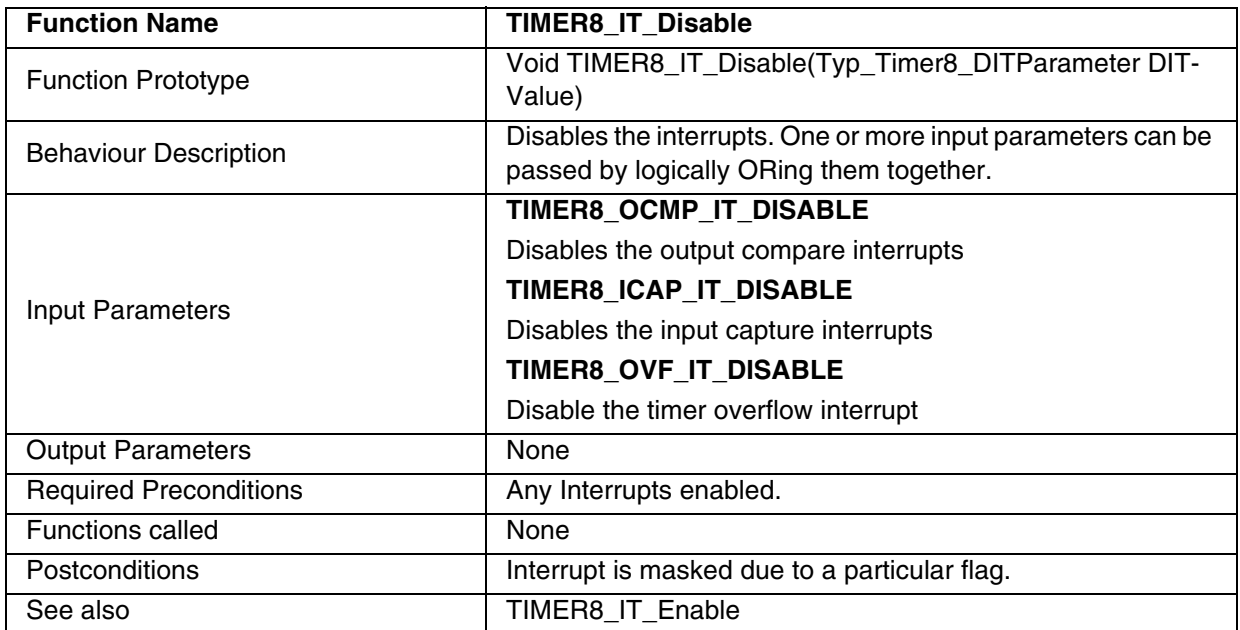

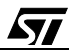

## **Table 89. TIMER8\_OCMP\_Mode**

 $\sqrt{M}$ 

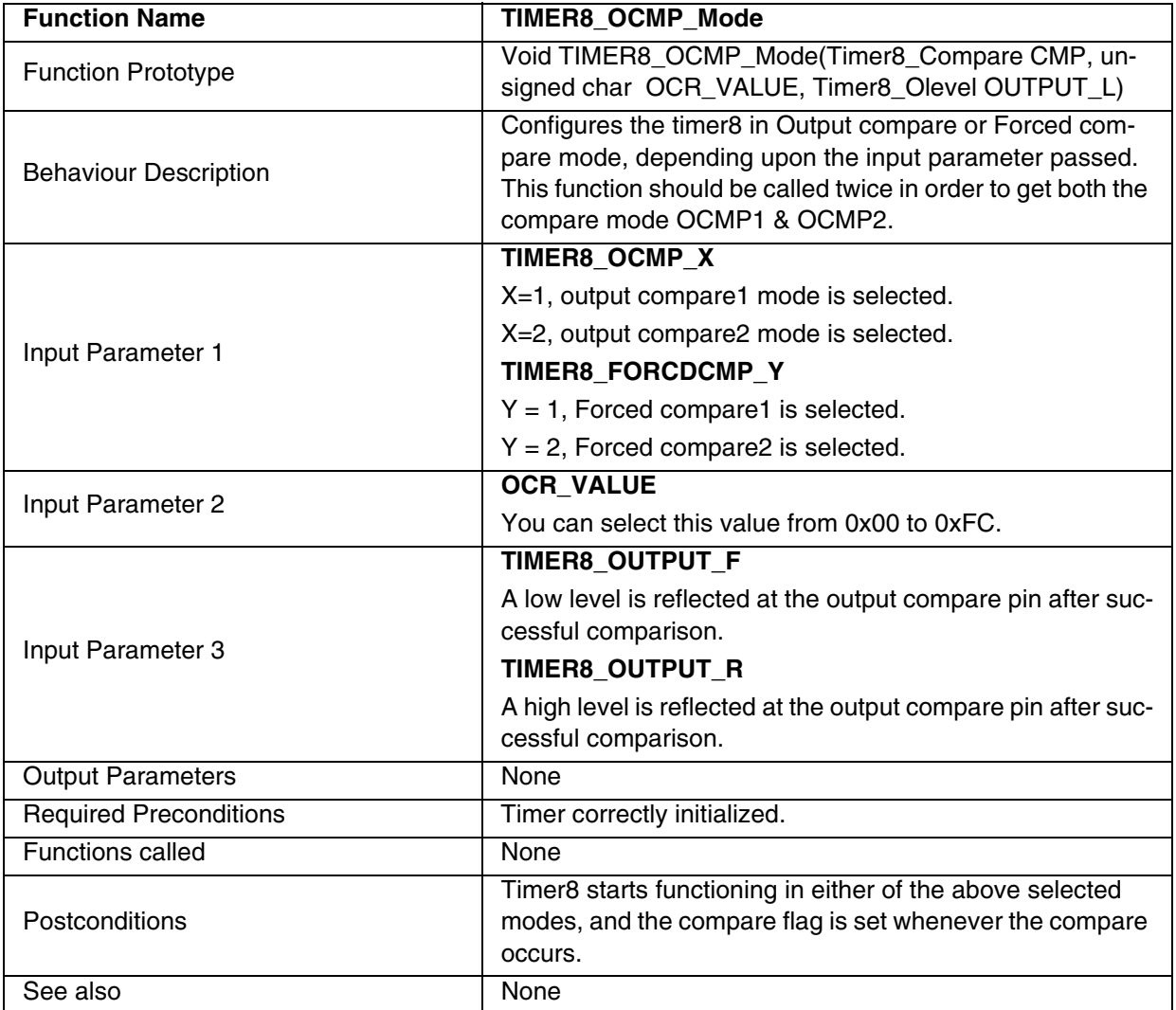

**Note:** When the Forced compare mode is selected, the input parameter 2 will not affect the output waveform and hence you can pass any value between 0x00 to 0xFC.

## **Table 90. TIMER8\_ICAP\_Mode**

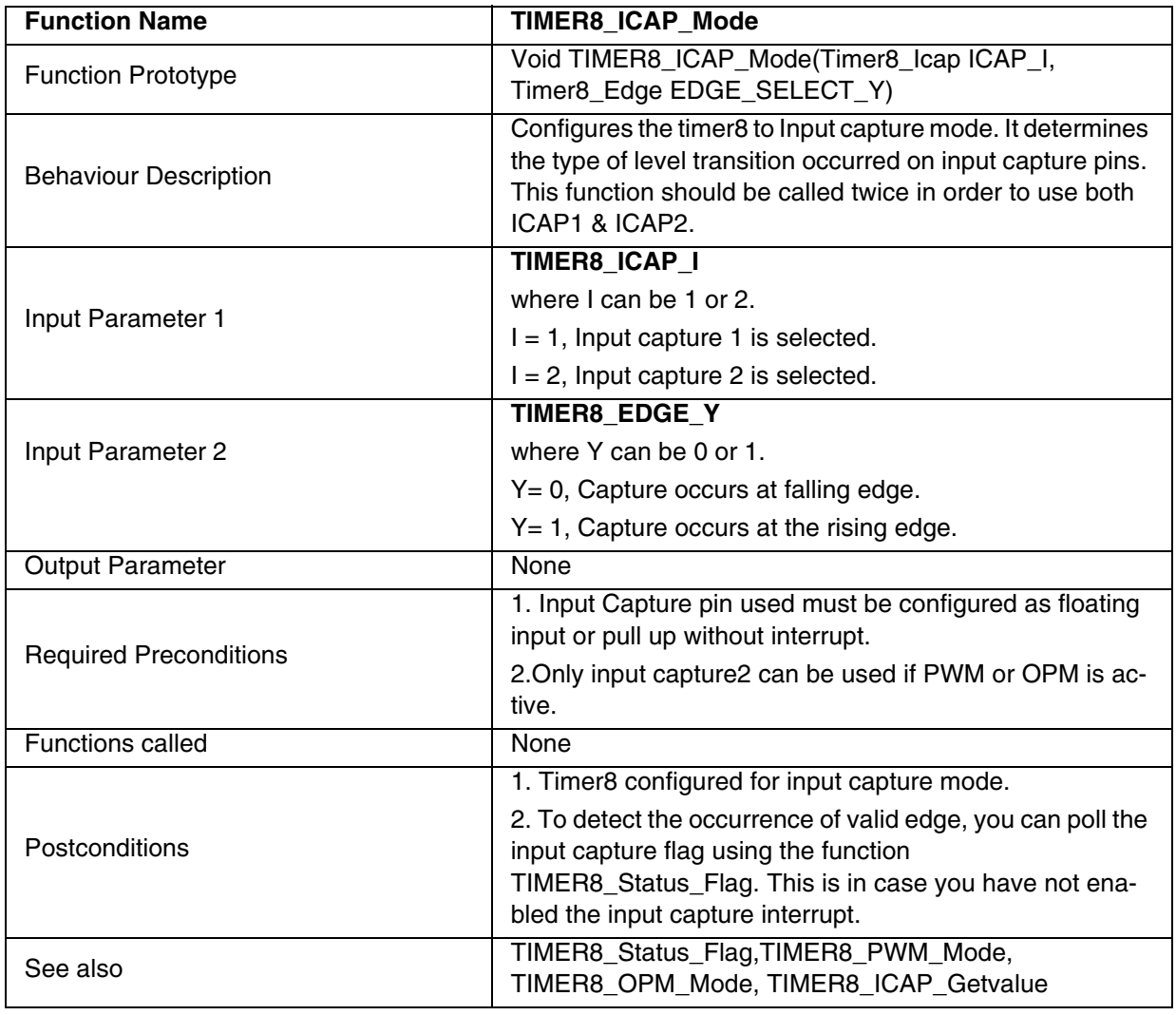

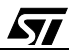

# **Table 91. TIMER8\_PWM\_Mode**

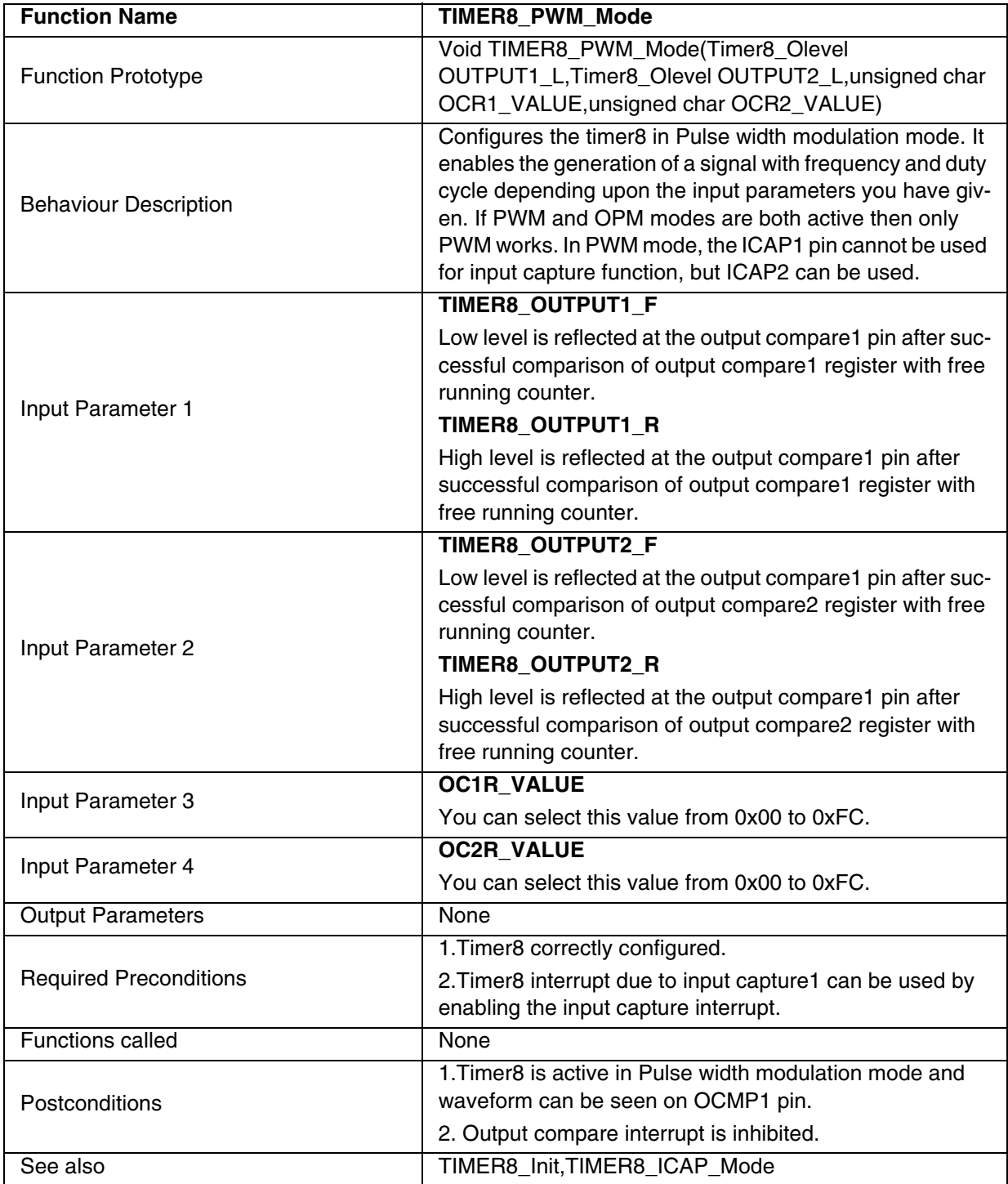

#### **Notes**:

– Flags for compare1 & compare2 can not be set by hardware in PWM mode, therefore the output compare interrupt is inhibited.

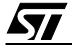

- The flag due to capture1 is set by hardware when the counter reaches the output compare2 register value and can produce the timer interrupt if the interrupt for input capture is enabled and the instruction 'rim' is used to clear the 'I' bit in CC register.
- By enabling the Forced compare mode or OPM mode while PWM mode is enabled,the polarity of the PWM Output waveform may change.

**AVENUE** 

## **Table 92. TIMER8\_OPM\_Mode**

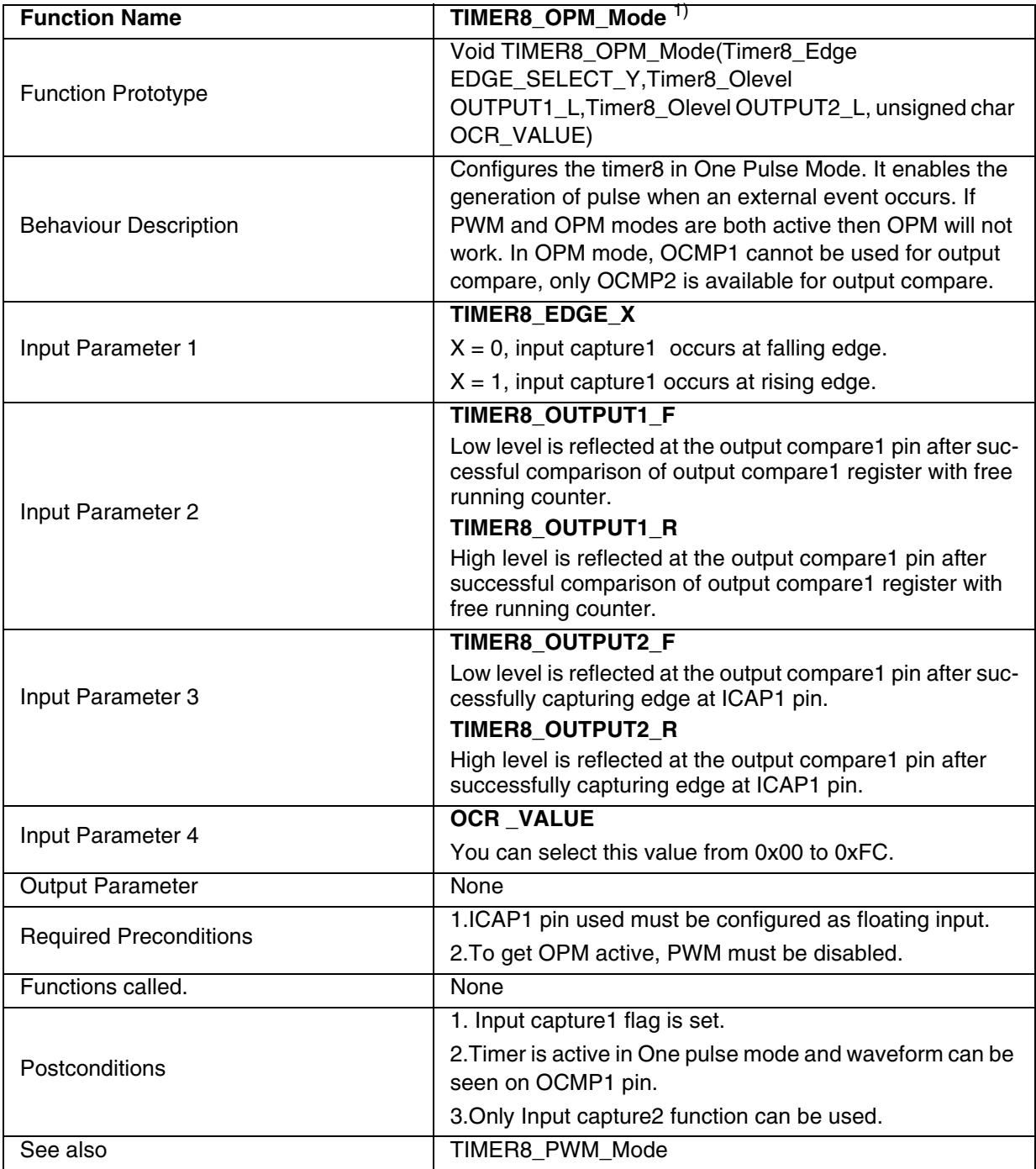

1) Function not available in ST72F65.

## **Notes**:

– Flag due to compare1 cannot be set by hardware but the compare interrupt can be generated due to the setting of compare2 flag.

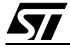

- Only the ICAP2 pin can be used to perform input capture, not the ICAP1 pin. Take care that the counter is reset each time a valid edge occurs on the ICAP1 pin and capture 1 flag can also generate an interrupt if input capture interrupt is enabled and the instruction 'rim' is used to clear the I bit.
- When OPM is used, input capture1 register is dedicated to this mode. Similarly output compare2 cannot be used as level OLVL2 is dedicated to OPM.
- By enabling the Forced compare mode while OPM mode is enabled, the polarity of the OPM Output waveform may change.

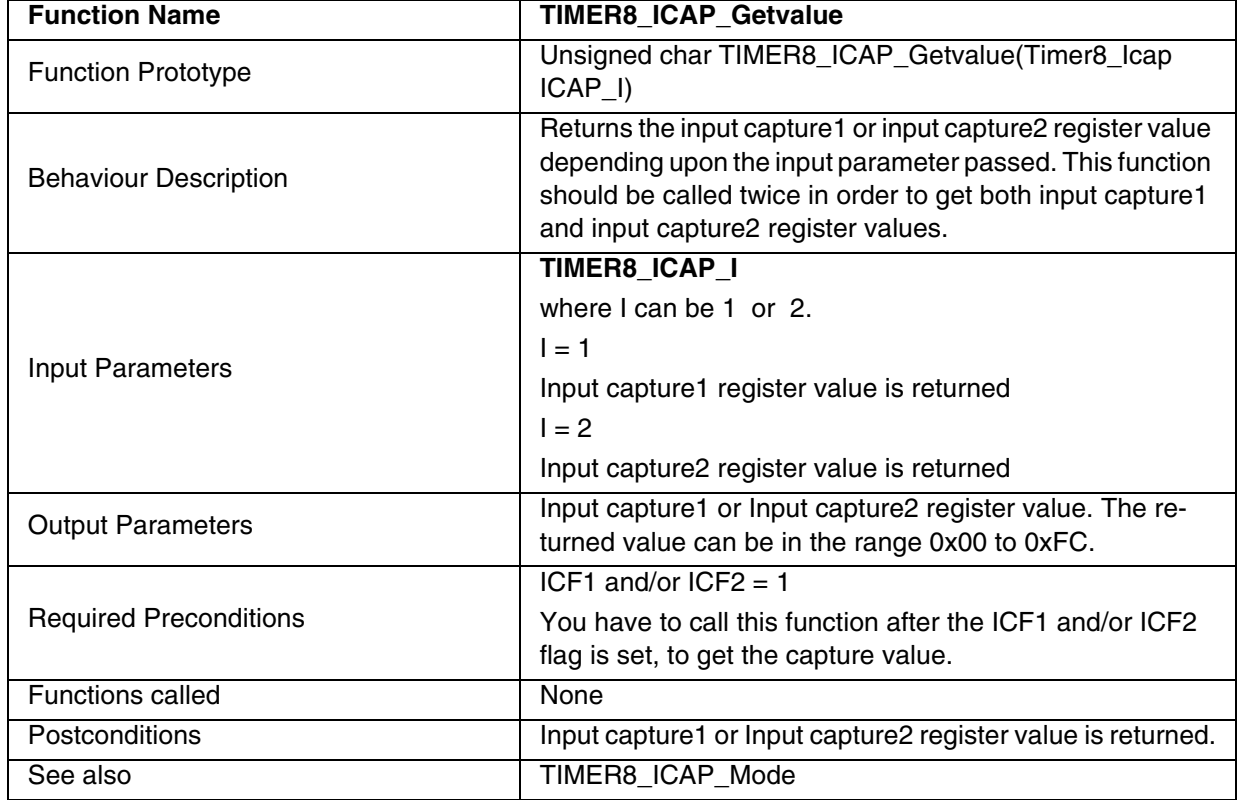

## **Table 93. TIMER8\_ICAP\_Getvalue**

**Note:** The input capture flag gets cleared if this function is called after the TIMER8\_Status\_Flag.

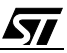
# **Table 94. TIMER8\_Status\_Flag**

 $\sqrt{M}$ 

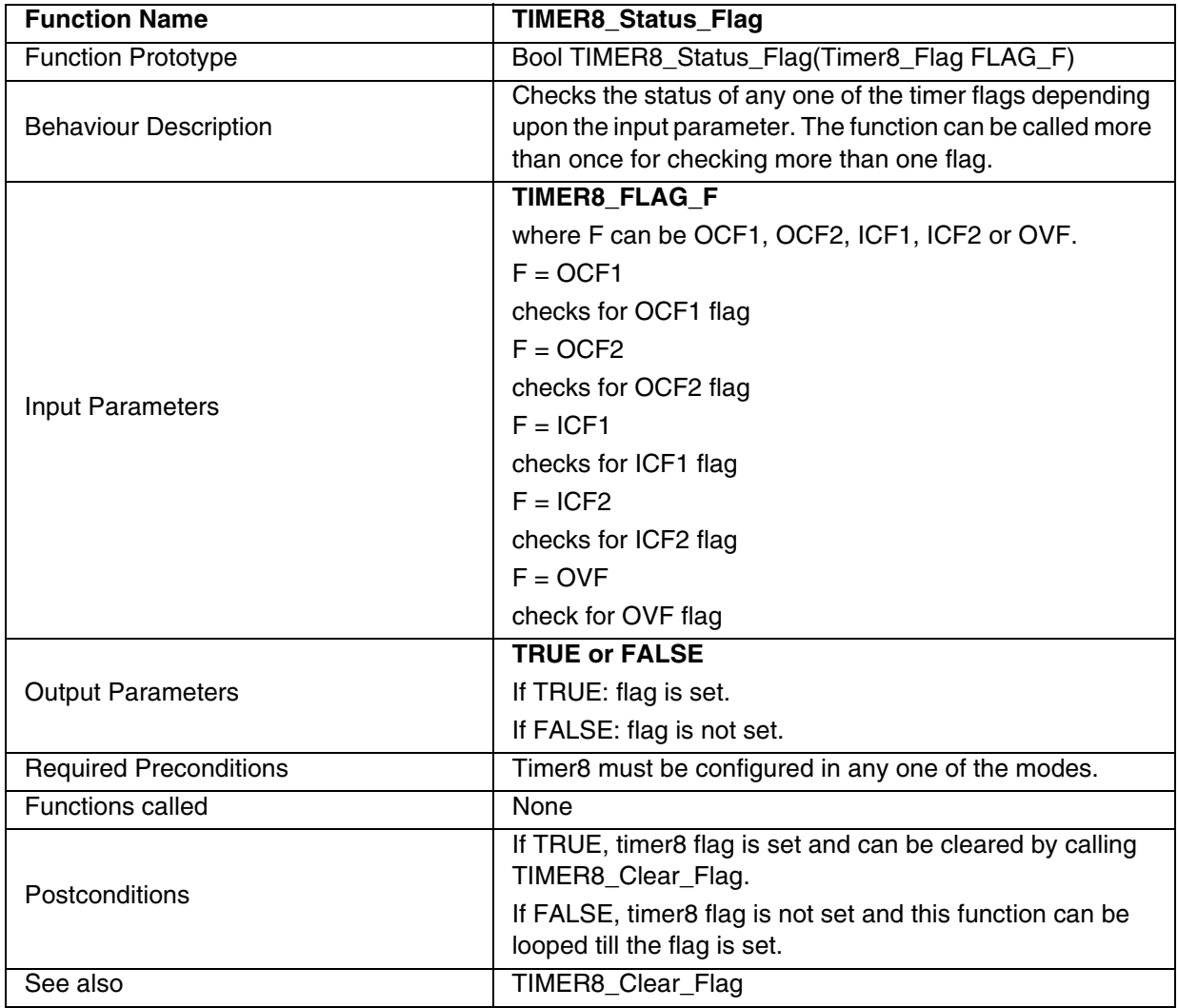

### **Table 95. TIMER8\_Mode\_Disable**

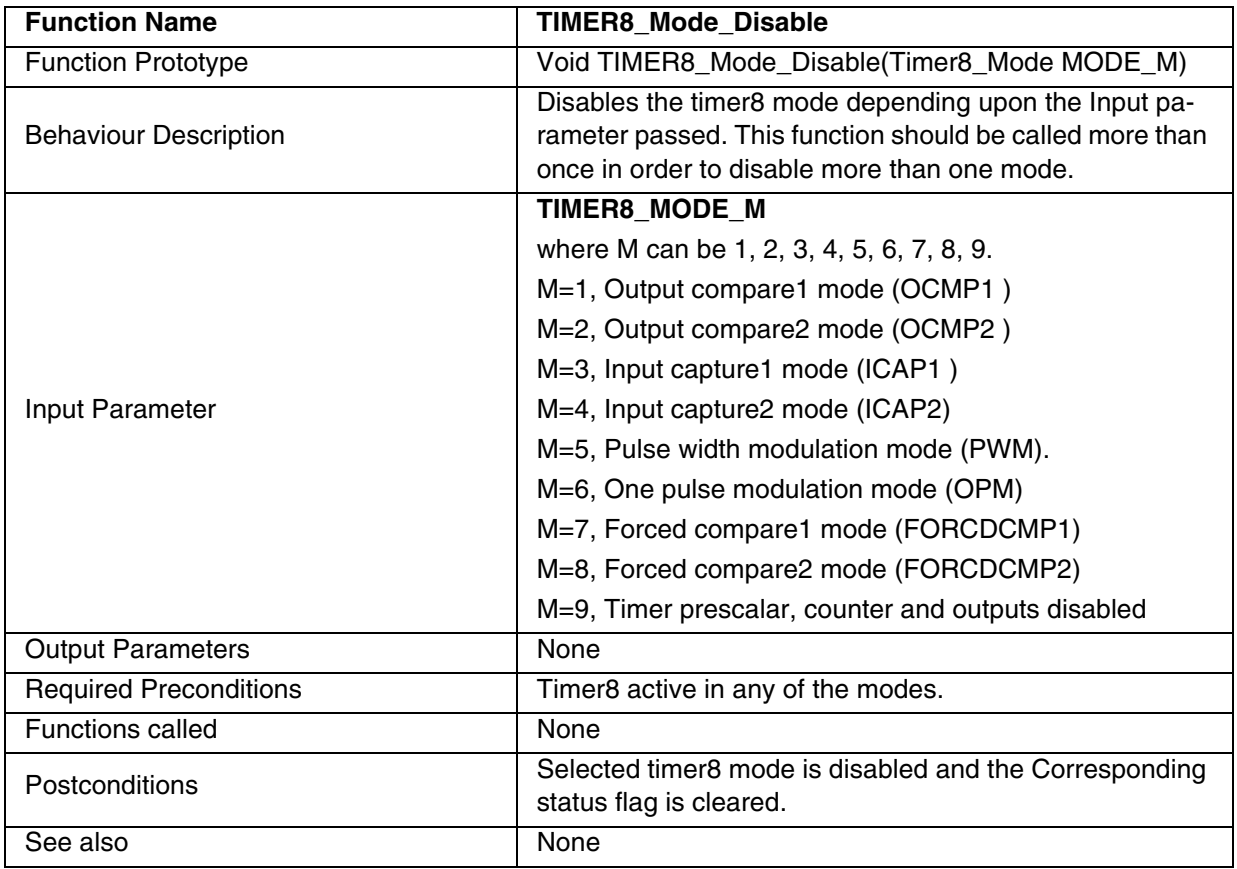

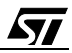

# **Table 96. TIMER8\_Clear\_Flag**

 $\sqrt{M}$ 

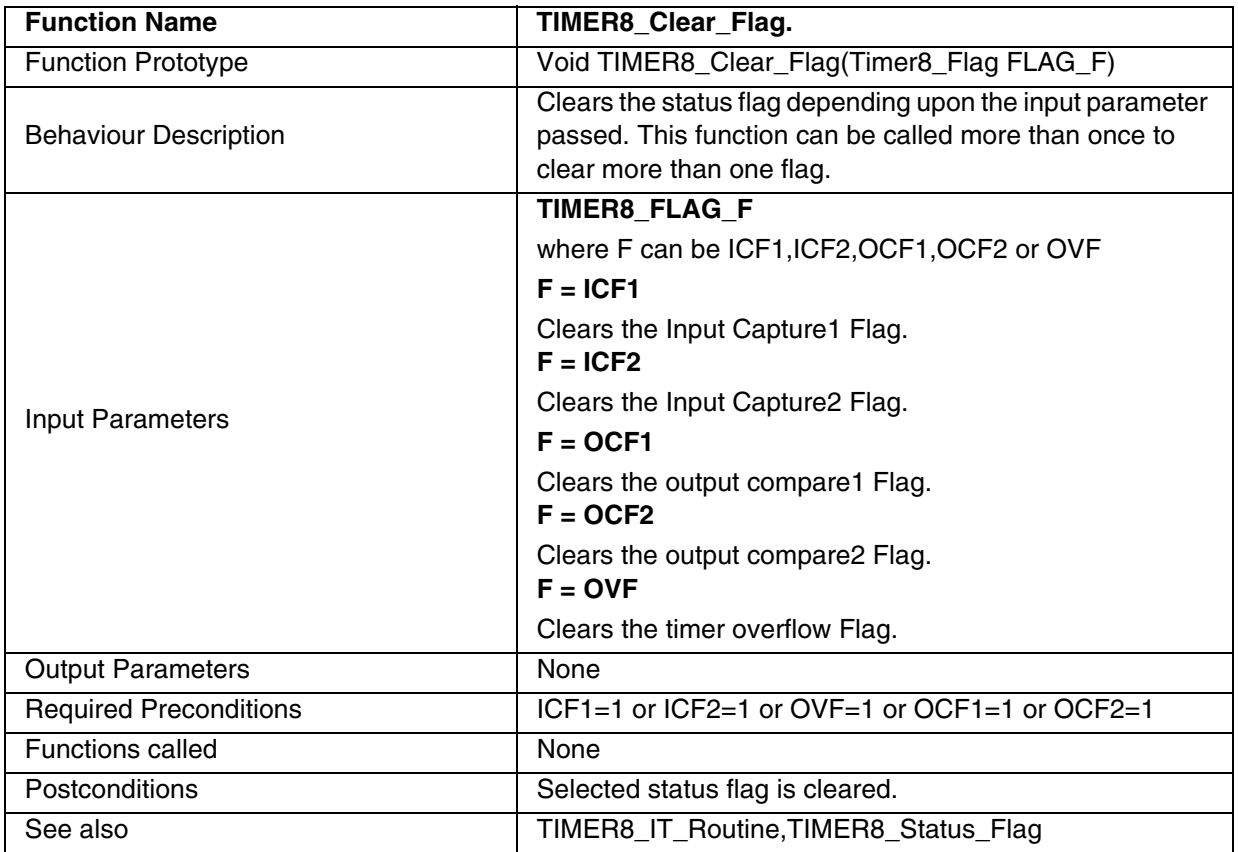

### **EXAMPLE:**

The following C program shows the use of the TIMER8 functions.

#### **Program description:**

It compares the output compare2 register value with the free running counter, checks the occurrence of (event) leading edge at ICAP2 pin. It generates PWM signal with 10KHz frequency and with 33% Duty cycle at the OCMP1 pin if **Enable PWM** is defined in main.c or it generates the 0.1ms pulse at OCMP1 pin, if **\_Enable\_OPM\_** is defined in main.c (Fcpu = 8 MHz).

```
/* Program start */ 
#include "st7lib_config.h" /* File for user to select the required device */
//prototype declaration
void main(void);
void TIMER8_IT_Routine(void);
void main(void) 
{ 
      unsigned char TIMER8_OCR_VALUE = 0x50; 
      /* Configuring the Port B pin 0 & 2 as floating for ICAP1 and ICAP2 */
      IO_Input(IO_FLOATING,IO_PORT_B,((unsigned char)IO_PIN_0 | (unsigned char)
                                                          IO_PIN_2));
      TIMER8_Init (TIMER8_FCPU_8); \qquad /* Timer8 Clock to Fcpu/8 and reset counter */
      EnableInterrupts /* Clear I bit in CC reg */
      /* Timer8 compares 0x50 with free running counter */
      TIMER8_OCMP_Mode(TIMER8_OCMP_2,TIMER8_OCR_VALUE,TIMER8_OUTPUT_R ); 
      while(!(TIMER8_Status_Flag(TIMER8_FLAG_OCF2)== TRUE));
      TIMER8_Clear_Flag(TIMER8_FLAG_OCF2); /* Clear output compare2 flag */
      TIMER8_IT_Enable(TIMER8_ICAP_IT_ENABLE); /* Enable capture interrupt */
      /*Detect rising edge at ICAP2 pin*/
      TIMER8_ICAP_Mode(TIMER8_ICAP_2,TIMER8_EDGE_1);
      /* Run TIMER8 in PWM mode if _Enable_PWM_ is defined */
      #ifdef _Enable_PWM_ /* Generate PWM of frequency of 10 KHz */
             TIMER8_PWM_Mode(TIMER8_OUTPUT1_F,TIMER8_OUTPUT2_R,0x1C,0x5F);
      #endif 
       /* Run TIMER8 in OPM mode if _Enable_OPM_ is defined */
      #ifdef _Enable_OPM_ 
             TIMER8_Clear_Flag(TIMER8_FLAG_ICF1); /* Clear Input capture1 Flag */
             TIMER8_Mode_Disable(TIMER8_MODE_5); /* Disable PWM */
             /* 0.1ms pulse */TIMER8_OPM_Mode(TIMER8_EDGE_1,TIMER8_OUTPUT1_F,TIMER8_OUTPUT2_R,0x5F); 
      #endif 
      while(1); \gamma \gamma For testing only \gamma /* For testing only \gamma}
/* Program end */
```

```
/* ----------------------------------------------------------------------------
ROUTINE NAME : TIMER8_IT_Routine
INPUT : None
OUTPUT : None 
DESCRIPTION : Interrupt service routine 
COMMENTS : This gets automatically executed when any of the timer8 
       interrupt is enabled. If the same functions are called in the
       main Tree and the interrupt Tree, the function Re-entrant error 
       occurs in case COSMIC compiler is used with models other than 
       stack models.For configuring the port pins,I/O library is used.
----------------------------------------------------------------------------*/
#ifdef _HIWARE_ /* Test for HIWARE Compiler */
#pragma TRAP_PROC SAVE_REGS /* /* Additional registers will be saved */
#else
#ifdef _COSMIC_ /* Test for Cosmic Compiler */
@interrupt
#else
#error "Unsupported Compiler!" /* Compiler Defines not found! */
#endif
#endif
void TIMER8_IT_Routine(void)
{
      unsigned int CAP2 Value; \frac{1}{2} /* Define local variables */
      unsigned char i, Temp;
      if(T8CSR & 0x10)
      /* if(TIMER8 Status Flag(TIMER8 FLAG ICF2)==TRUE) Call to Check ICF2 */
      {
            \text{Temp} = \text{PSCSR}: \qquad \qquad \qquad /* \text{Clear~ICE2} */
            Temp = T8IC2R;/* TIMER8_Clear_Flag(TIMER8_FLAG_ICF2); Call to clear ICF2 */ 
            \frac{1}{x} call to get capture value and also clear ICF2 \frac{x}{x}CAP2_Value = TIMER8_ICAP_Getvalue(TIMER8_ICAP_2); 
             /* Port PA0 pushpull output */
            IO_Output(IO_PUSH_PULL,IO_PORT_A,IO_PIN_0);
            IO_Write(IO_PORT_A,IO_PIN_0,IO_DATA_HIGH); /* Port PA0 made high */
            for(i=0; i<=250; i++) /* Delay */
             {
                   Nop
             } 
            IO_Write(IO_PORT_A,IO_PIN_0,IO_DATA_LOW); /* Port A0 made low */
      }
```
}

# **9.1.8 LITE TIMER (LT)**

This software library consists of the following functions for LT.

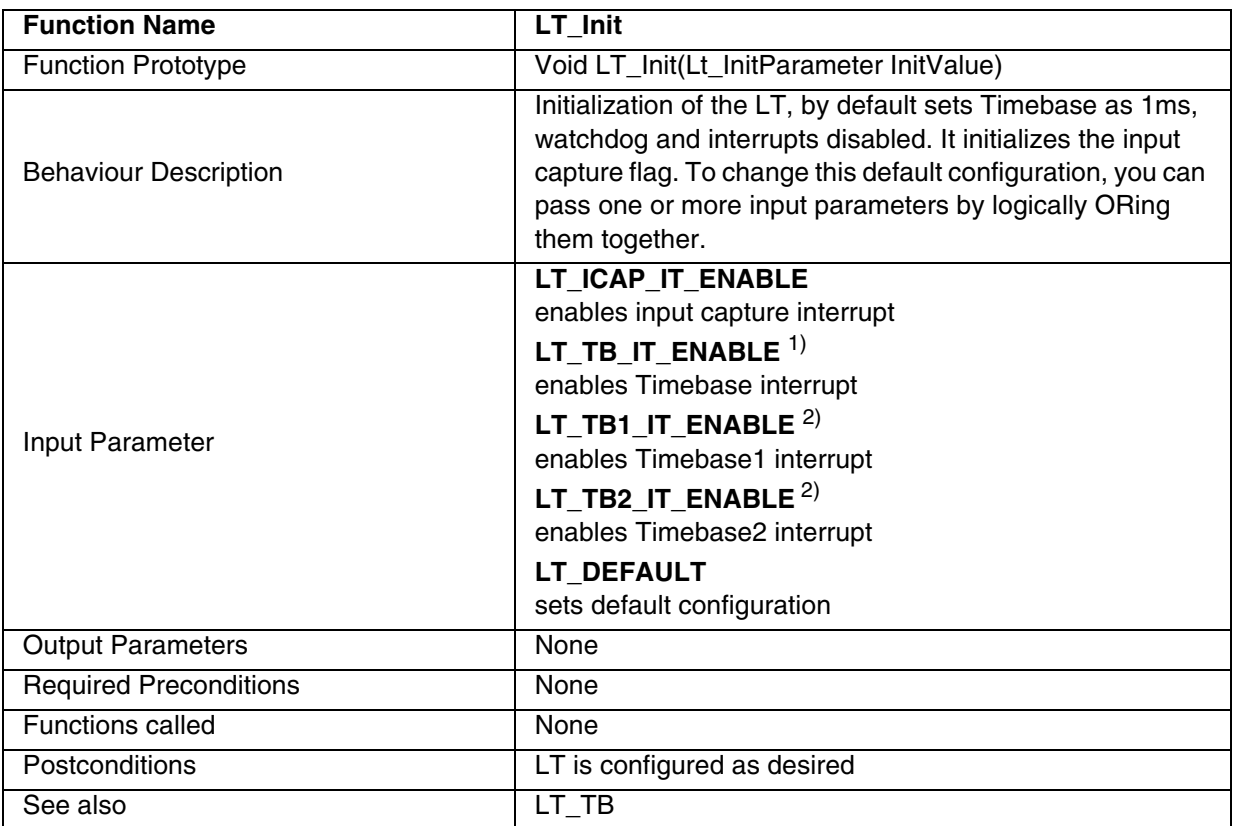

1) Present in ST7FLITE0 and ST7SUPERLITE.

2) Present in ST7FLITE1/2/3 and ST7FDALI.

**Note:** By default this function also sets the timebase to 1ms. To change the timebase to 2ms, you can use the LT\_TB function.

#### **Table 97. LT\_WDG\_Enable**

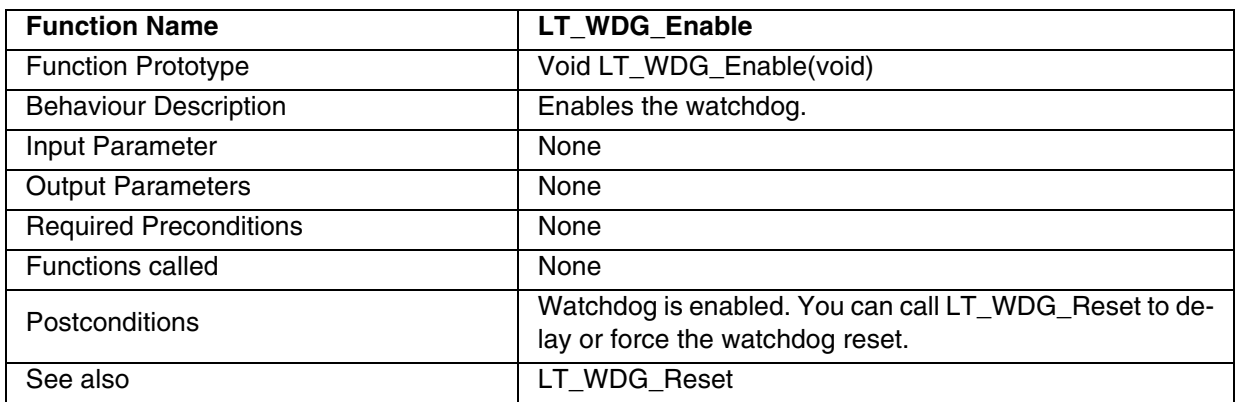

**Note**: This function works only for ST7FLITE0 and ST7SUPERLITE.

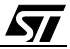

### **Table 98. LT\_TB**

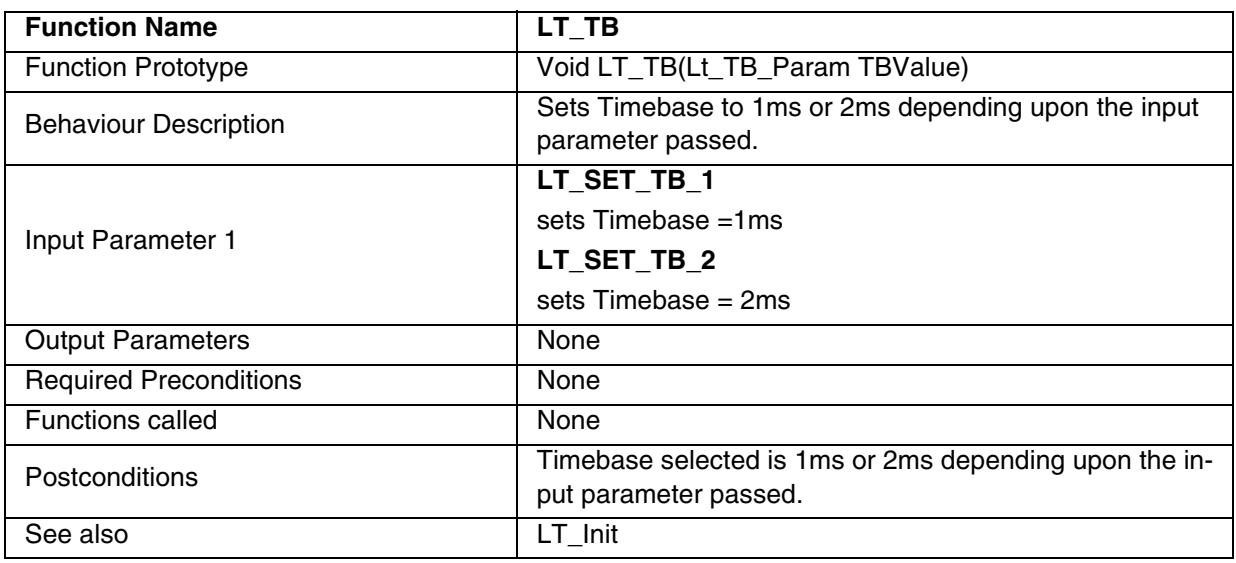

## **Table 99. LT\_ARR\_WriteValue**

 $\sqrt{27}$ 

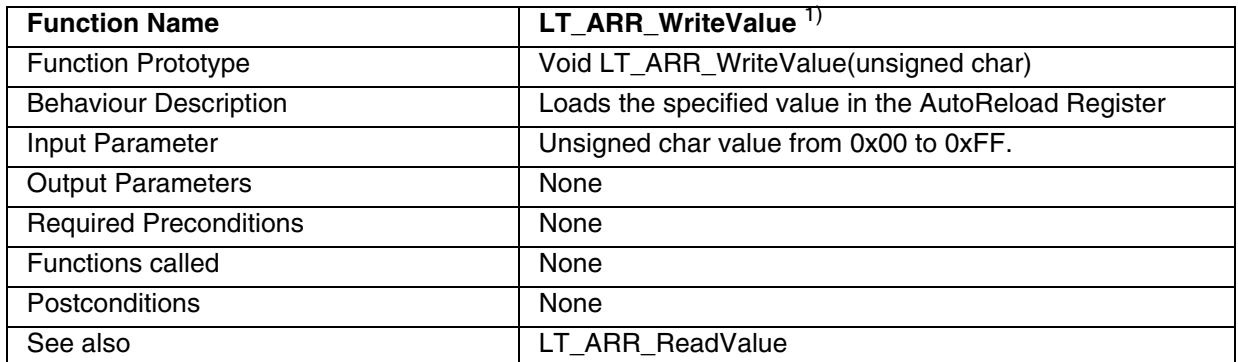

1) This function is present only in ST7FLite 1/2/3 and ST7FDALI.

## **Table 100. LT\_ARR\_ReadValue**

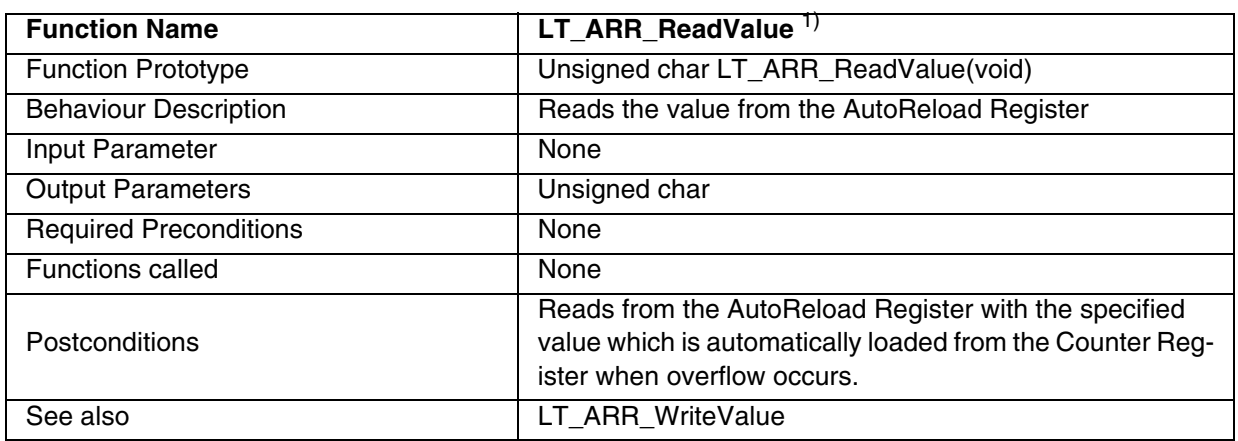

1) This function is present only in ST7FLite 1/2/3 and ST7FDALI.

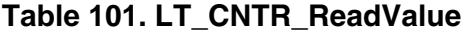

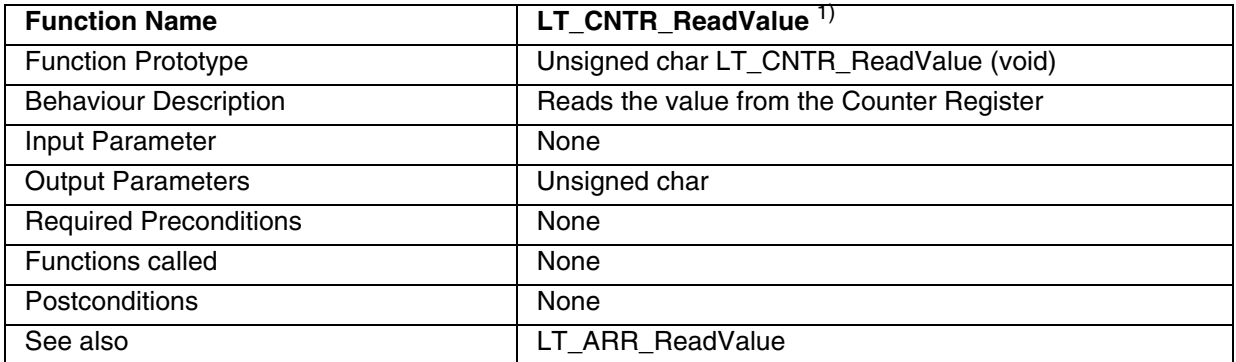

1) This function is present only in ST7FLite 1/2/3 and ST7FDALI.

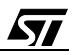

## **Table 102. LT\_Disable**

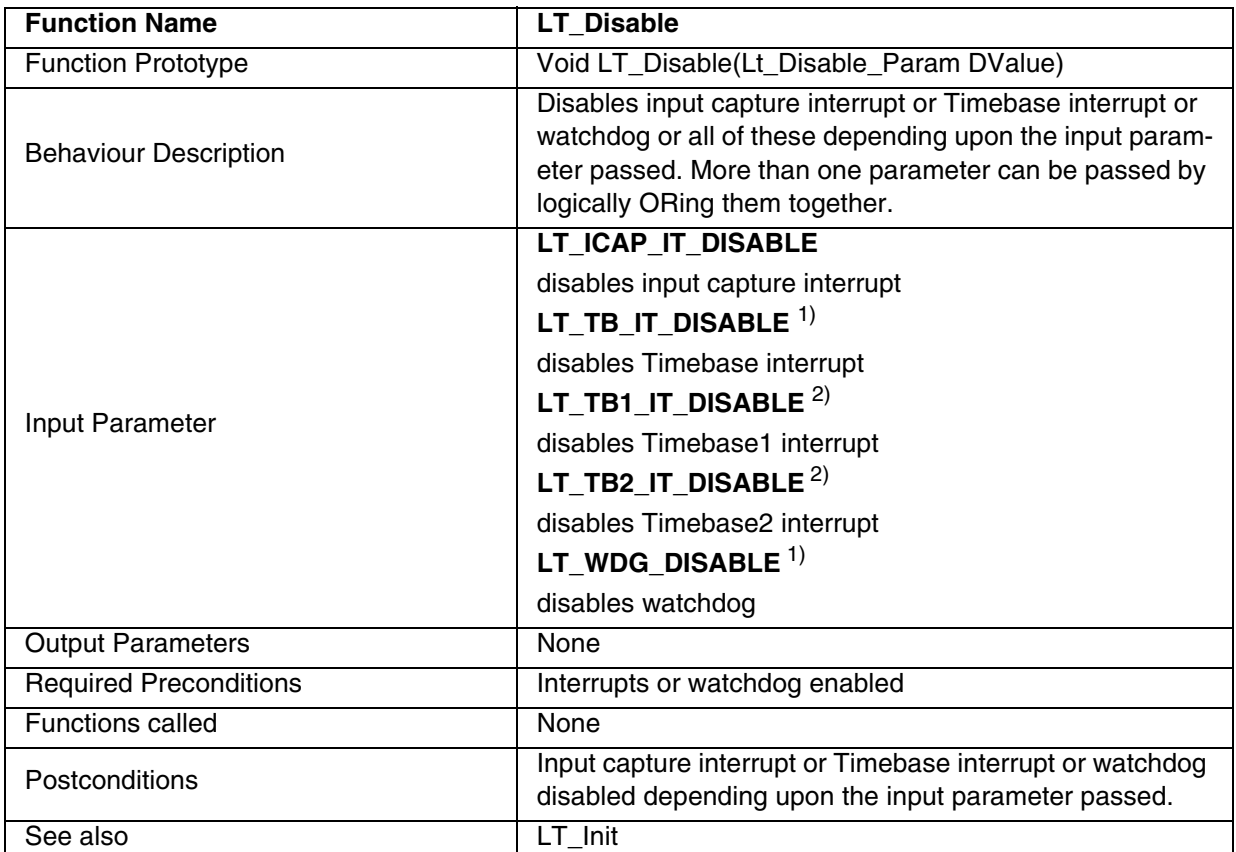

1) Present in ST7FLITE0 and ST7SUPERLITE.

2) Present in ST7FLITE1/2/3 and ST7FDALI.

 $\sqrt{27}$ 

# **Table 103. LT\_WDG\_Reset**

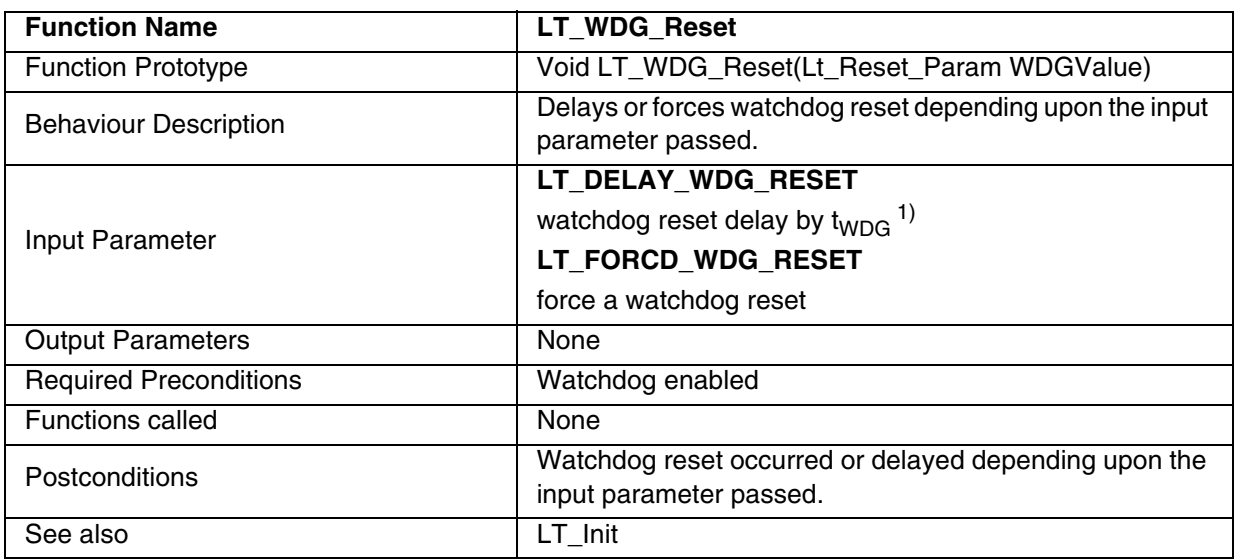

1.  $t_{WDG}$  = 2ms @ 8 MHz fosc, therefore You have to use this option at regular intervals to prevent a watchdog reset occurring.

**Note:** The function can be used for ST7FLite0, ST7SUPERLITE and ST7FDALI.

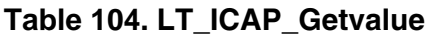

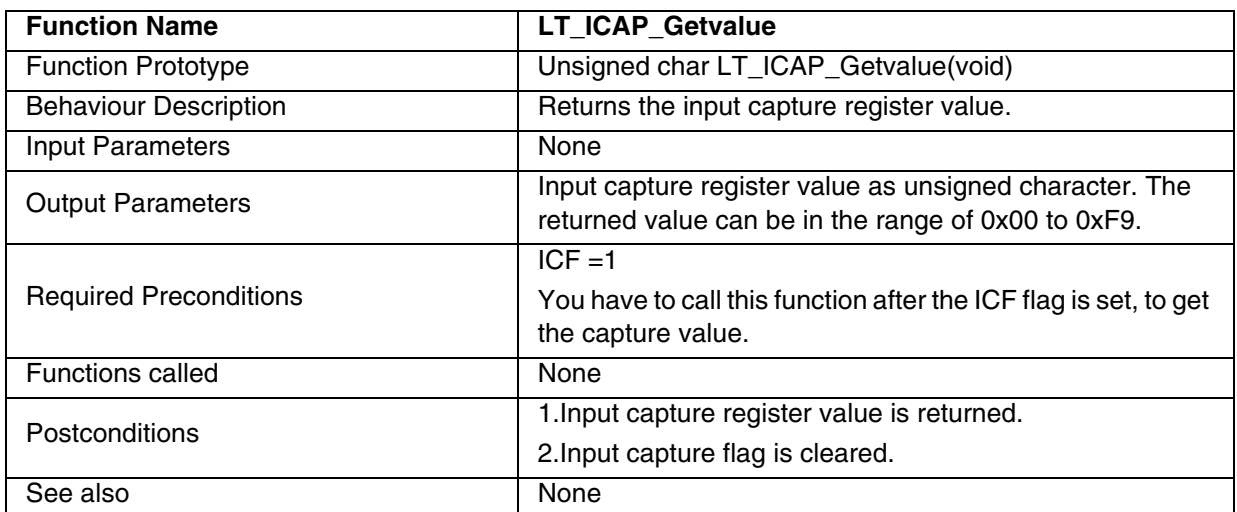

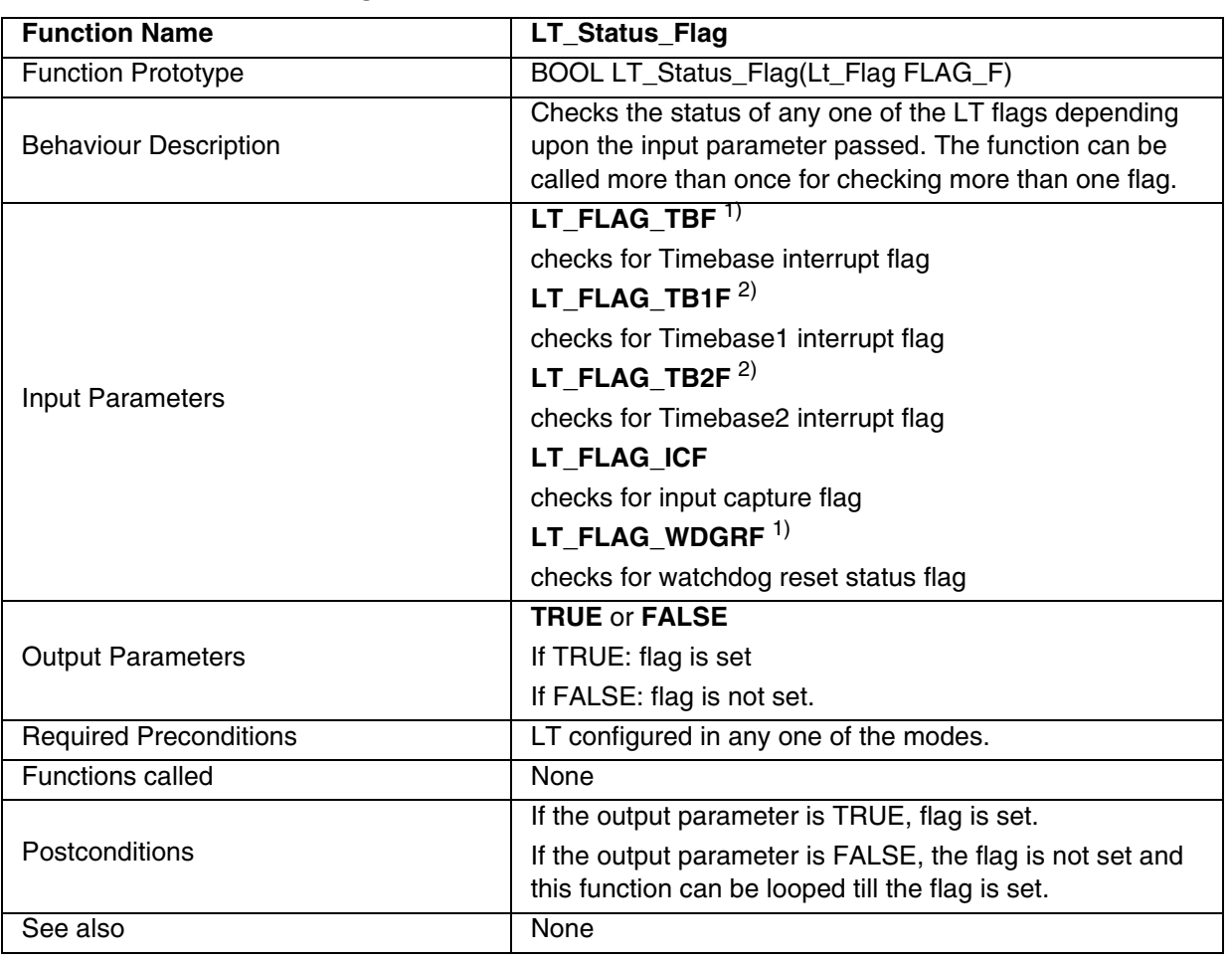

### **Table 105. LT\_Status\_Flag**

1) Defined for ST7FLITE0 and ST7SUPERLITE.

2) Defined for ST7FLITE1/2/3 and ST7FDALI.

 $\sqrt{M}$ 

**Note:** After calling this function for a particular flag, the corresponding flag is cleared when the TRUE is returned

#### **Table 106. LT\_Clear\_Flag**

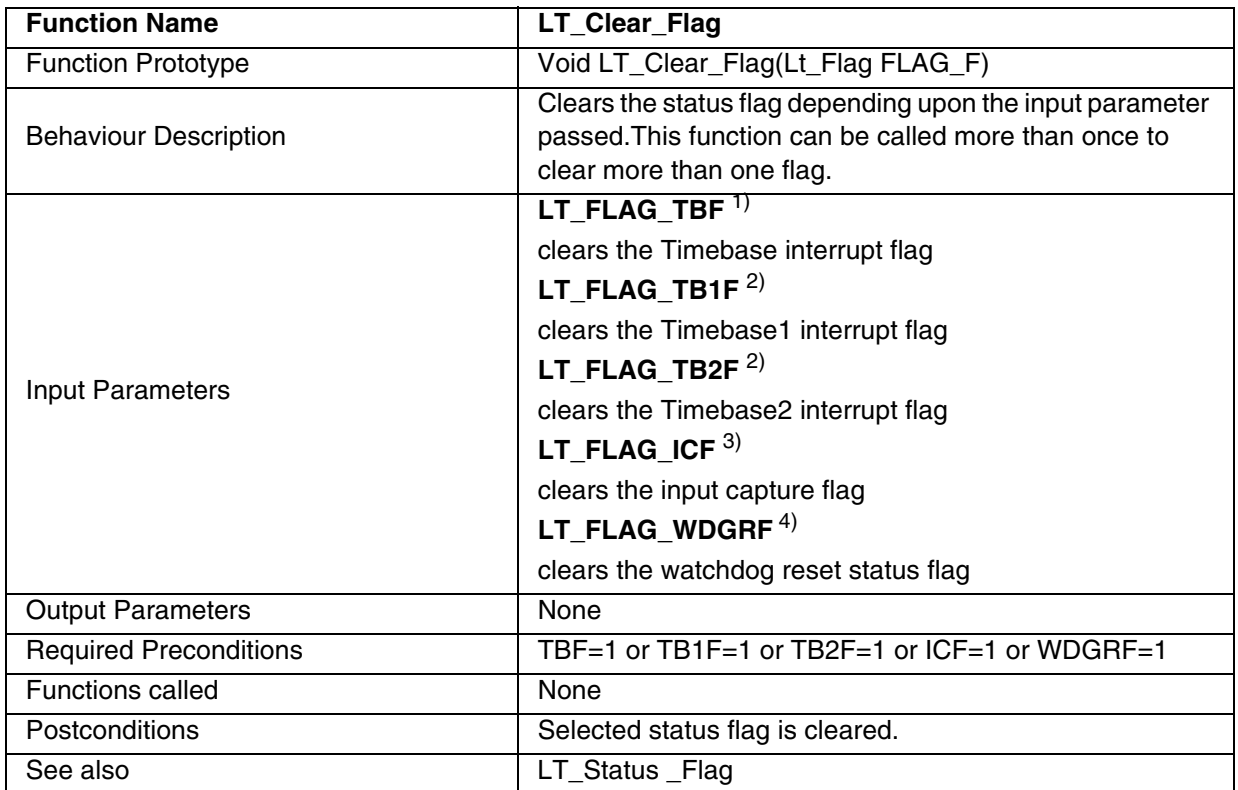

1) Defined for ST7FLITE0 and ST7SUPERLITE.

2) Defined for ST7FLITE1/2/3 and ST7FDALI.

3) Defined for ST7FLITE0 and ST7SUPERLITE.

**Note:** After reset, calling this function with the input parameter FLAG\_ICF also initializes the input capture. The input capture is inhibited if the ICF flag is set.

#### **EXAMPLE**:

The following C program example shows the use of the LT functions for the ST7FLite0 device.

#### **Program description:**

This program detects an event (rising edge & trailing edge) at the LTIC pin and toggles a LED every 5 seconds.

/\* Program start \*/

#include "ST7lib\_config.h" /\* select ST7FLITE0 \*/ #define LT\_WDG

//prototype declaration void LT\_ICAP\_IT\_Routine(void); void LT\_TB\_IT\_Routine(void);

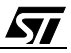

```
void main(void);
volatile unsigned int count; 
void main (void)
{ 
      /* PB3 and PB1 as pushpull output */
      IO_Output(IO_PUSH_PULL,IO_PORT_B,((unsigned char)IO_PIN_3 | 
                                            (unsigned char) IO PIN 1));
      /*Set Time base to 1ms,Input capture and Timebase interrupts enabled */
      LT_Init(((unsigned char)LT_ICAP_IT_ENABLE|(unsigned char)LT_TB_IT_ENABLE));
      /* Clear I bit in CC register */
      EnableInterrupts /* Micro defined in the st7lib config.h */
      #ifdef LT_WDG /* Use of force watchdog reset */
            LT_WDG_Enable();
            LT_WDG_Reset(LT_FORCD_WDG_RESET);
      #endif /* LT_WDG_ */
      while(1); \gamma^* For Testing only \gamma'}
                                                                    /* Program end */
/******************************************************************************
Use of Input capture Interrupt service routine
- User has to write this function and map the interrupt vector in .prm file in
case of HIWARE or in vector_xxx.c in case of COSMIC.
- An example of LED toggles at port PB1 is given, which will be executed when
capture occurs.
- This gets automatically executed if the ICAP interrupt of the LT is enabled. 
If the same functions are called in the main Tree and the interrupt Tree, the 
function Reentrant error occurs in case COSMIC compiler is used with models 
other than stack models.
Functions description
- The lt_hr.h is to be included when the actual hardware register are read to
clear the flags.For configuring the port pins, I/O library is used.
******************************************************************************/
#ifdef _HIWARE_ /* Test for HIWARE Compiler */
#pragma TRAP_PROC SAVE_REGS /* Additional registers will be saved */
#else
#ifdef _COSMIC_ /* Test for Cosmic Compiler */
@interrupt @nostack
#else
#error "Unsupported Compiler!" /* Compiler Defines not found! */
#endif
#endif
void LT_IC_IT_Routine(void)
{
      unsigned char ICAP Value, i;
      /* i = LTICR; Clear ICF */LT_Clear_Flag(LT_FLAG_ICF); \frac{1}{2} /* Call only to clear ICF */
      ICAP Value = LT_ICAP_Getvalue(); /* Get capture value and also clear ICF */
      IO_Write (IO_PORT_B,IO_PIN_1,IO_DATA_HIGH); /* Turn ON LED at PB1 */
      for (i=0; i<=100; i++) /* Delay */
      {
            Nop
```

```
}
      IO_Write (IO_PORT_B,IO_PIN_1,IO_DATA_LOW); /* Turn OFF LED at PB1 */
}
/******************************************************************************
Use of TimebaseInterrupt service routine
- User has to write this function and map the interrupt vector in .prm file in 
case of HIWARE or in vector_xxx.c in case of COSMIC.
- An example of LED toggles after every 5 seconds is given.This routine is 
executed when overflow occurs (TBF=1).
- This gets automatically executed when TBF interrupt of the LT is enabled. If 
the same functions are called in the main Tree and the interrupt Tree, the 
function Reentrant error occurs in case COSMIC compiler is used with models 
other than stack models.
Functions description
- The lt_hr.h is to be included when the actual hardware register are read to
clear the flags.For configuring the port pins, I/O library is used.
******************************************************************************/
#ifdef _HIWARE_ /* Test for HIWARE Compiler */
#pragma TRAP_PROC SAVE_REGS /* Additional registers will be saved */
#else
#ifdef COSMIC /* Test for Cosmic Compiler */
@interrupt @nostack
#else
#error "Unsupported Compiler!" /* Compiler Defines not found! */
#endif
#endif
void LT_TB_IT_Routine(void)
{
      unsigned char Temp;
      /* i = LTCSR; Clear ICF */LT_Clear_Flag(LT_FLAG_TBF); /* Call only to clear TBF */
       /* Routine up to the user */
      count++;
      if(count == 5000){
             Temp = IO_Read (IO_PORT_B ); \frac{1}{2} /* TO Toggle PB3 */
             if (Temp & 0x08)
             {
                   IO_Write (IO_PORT_B,IO_PIN_3,IO_DATA_LOW); /* Turn OFF LED at PB3 */
             }
             else
             {
                   IO_Write (IO_PORT_B,IO_PIN_3,IO_DATA_HIGH); /* Turn ON LED at PB3 */
             }
             count = 0;}
}
```
# **9.1.9 PWMART**

 $\sqrt{27}$ 

This software library for PWMART consists of the following functions:

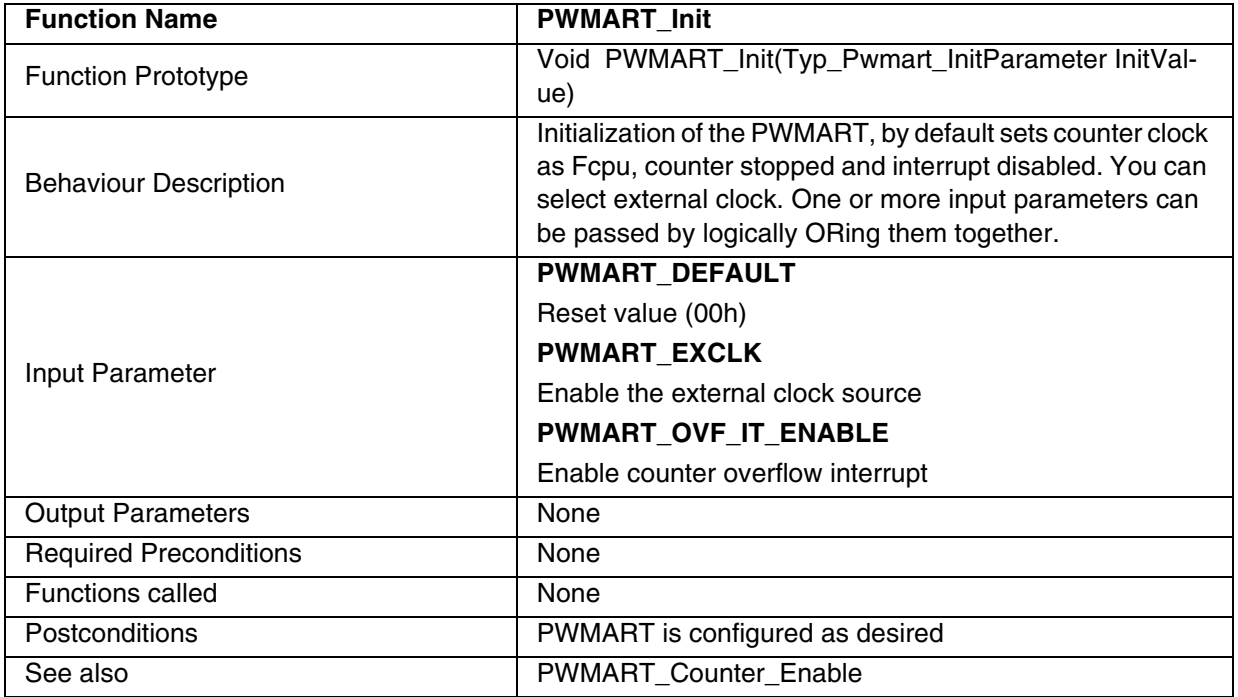

# **Table 107. PWMART\_Counter\_Enable**

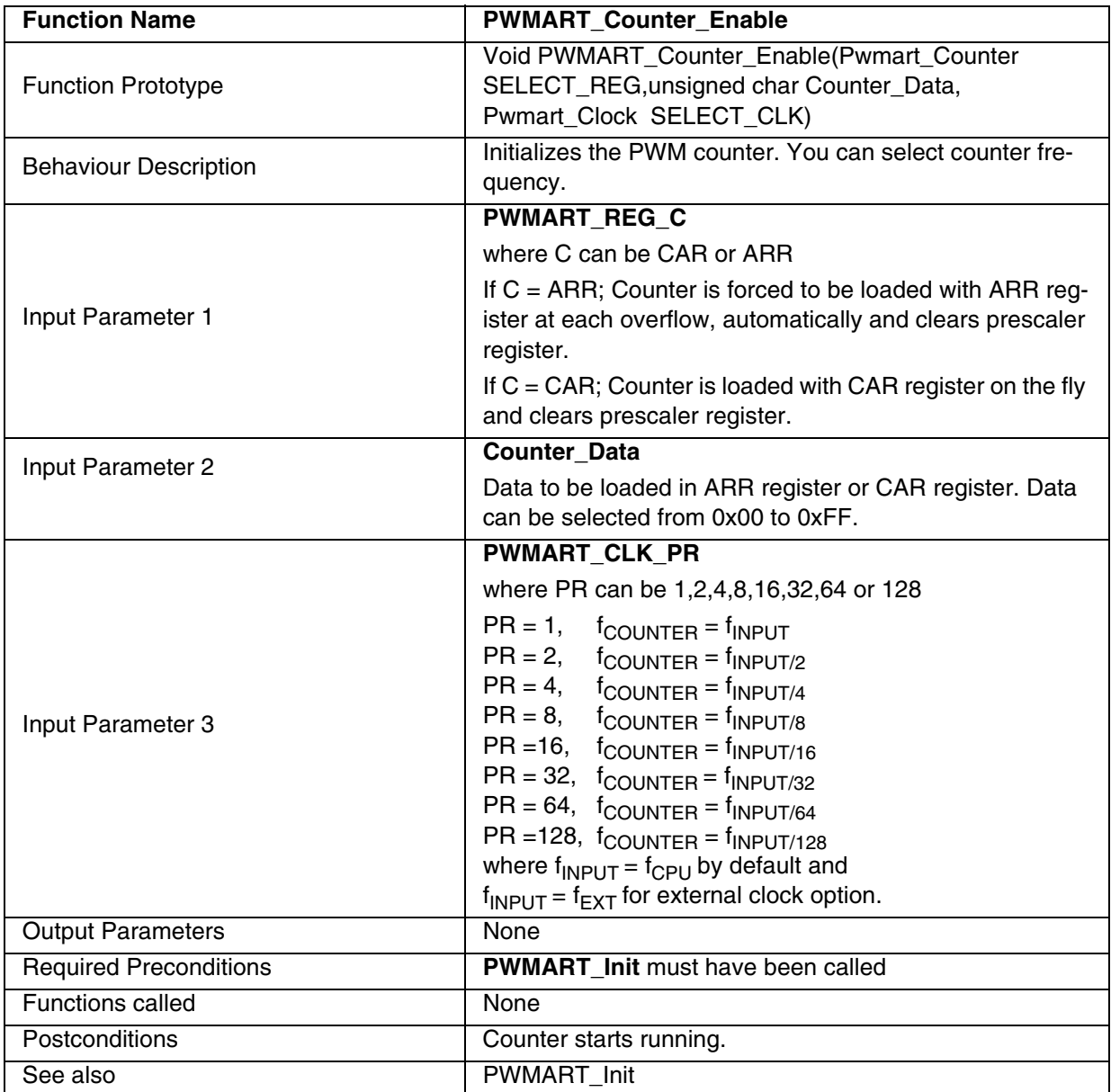

**Notes**: To use PWMART as a timebase, use the following procedure:

– Depending upon the time base required, you have to calculate the value of Counter\_Data to be loaded in ARR register. This value can be calculated from the following equation: Counter\_Data = Timebase / Tcounter where Timebase : time base required by user and Tcounter =  $1/$  fcounter

OR

– You can use PWMART\_OCMP\_Timebase function.

### **Table 108. PWMART\_OCMP\_Mode**

 $\sqrt{27}$ 

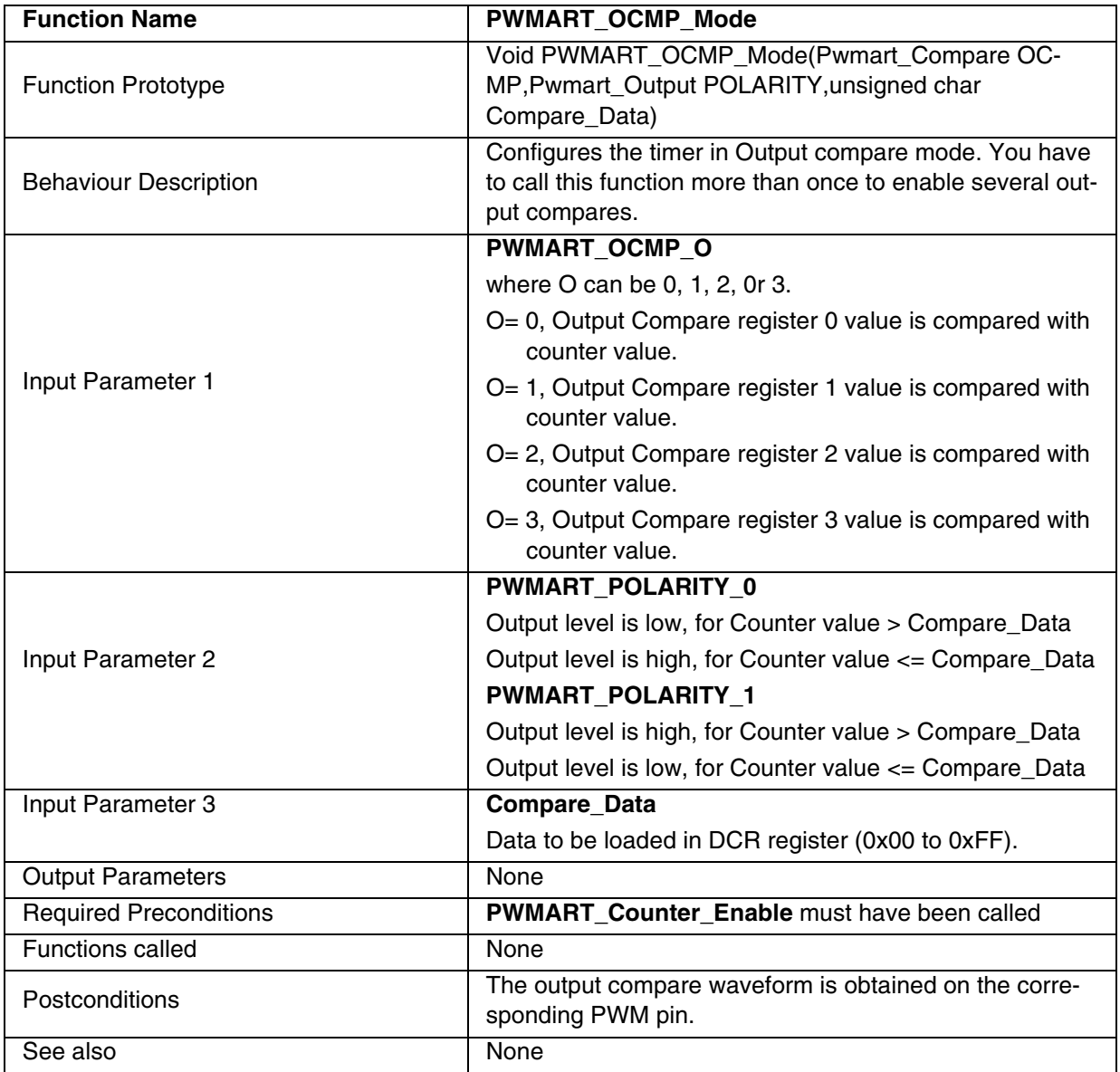

### **Table 109. PWMART\_OCMP\_Timebase**

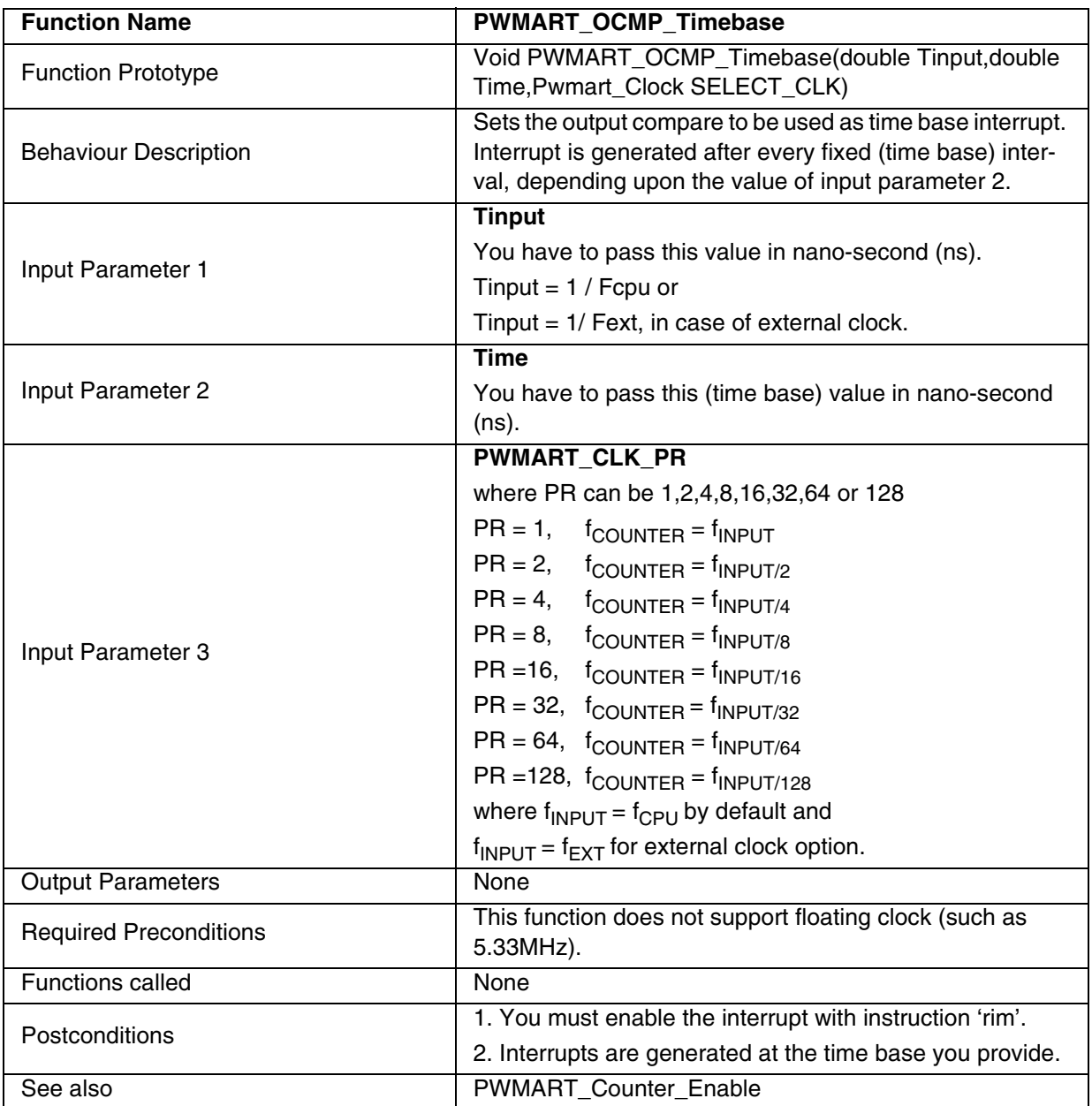

**Notes:** Here are some time base ranges corresponding to the various counter clock frequencies (fcounter):

fcounter=8MHz gives a time base range of [125ns to 31.875µs],

from 1 step to 255 steps (ARR=254 to ARR=0).

counter=4MHz gives a time base range of [250ns to 63.75µs]

fcounter=2MHz gives a time base range of [500ns to 127.5µs]

fcounter=1MHz gives a time base range of [1µs to 255µs]

fcounter=500kHz gives a time base range of [2µs to 510µs]

fcounter=250kHz gives a time base range of [4µs to 1.02ms]

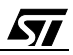

fcounter=125kHz gives a time base range of [8µs to 2.04ms] fcounter=62.5kHz gives a time base range of [16µs to 4.08ms]

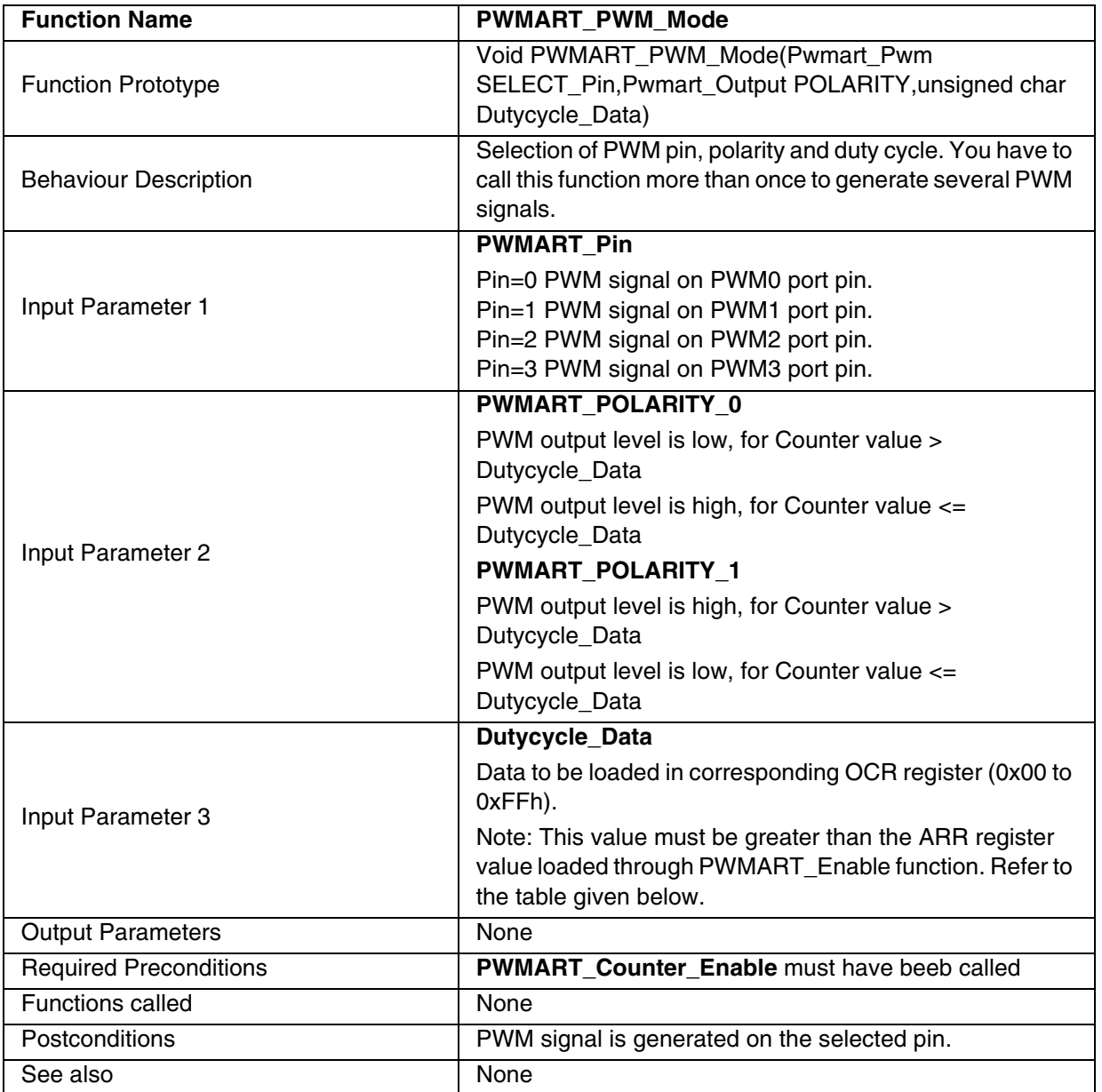

### **Table 110. PWMART\_PWM\_Mode**

 $\sqrt{M}$ 

**Note**: The table given below shows data to be loaded in ARR register for different PWM signal

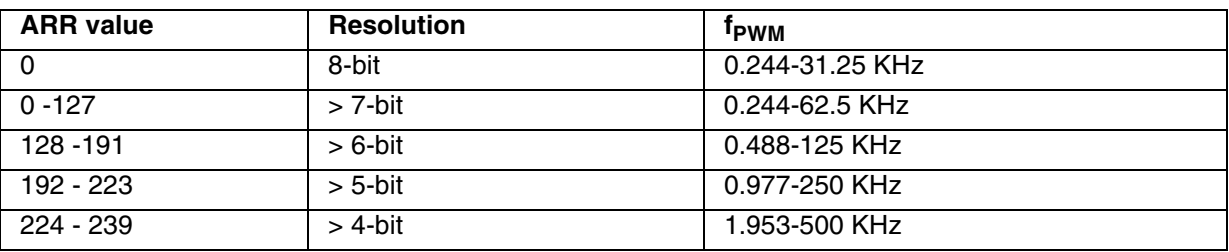

frequency and resolution (0x00 to 0xFFh)

# **Table 111. PWMART\_ICAP\_Mode**

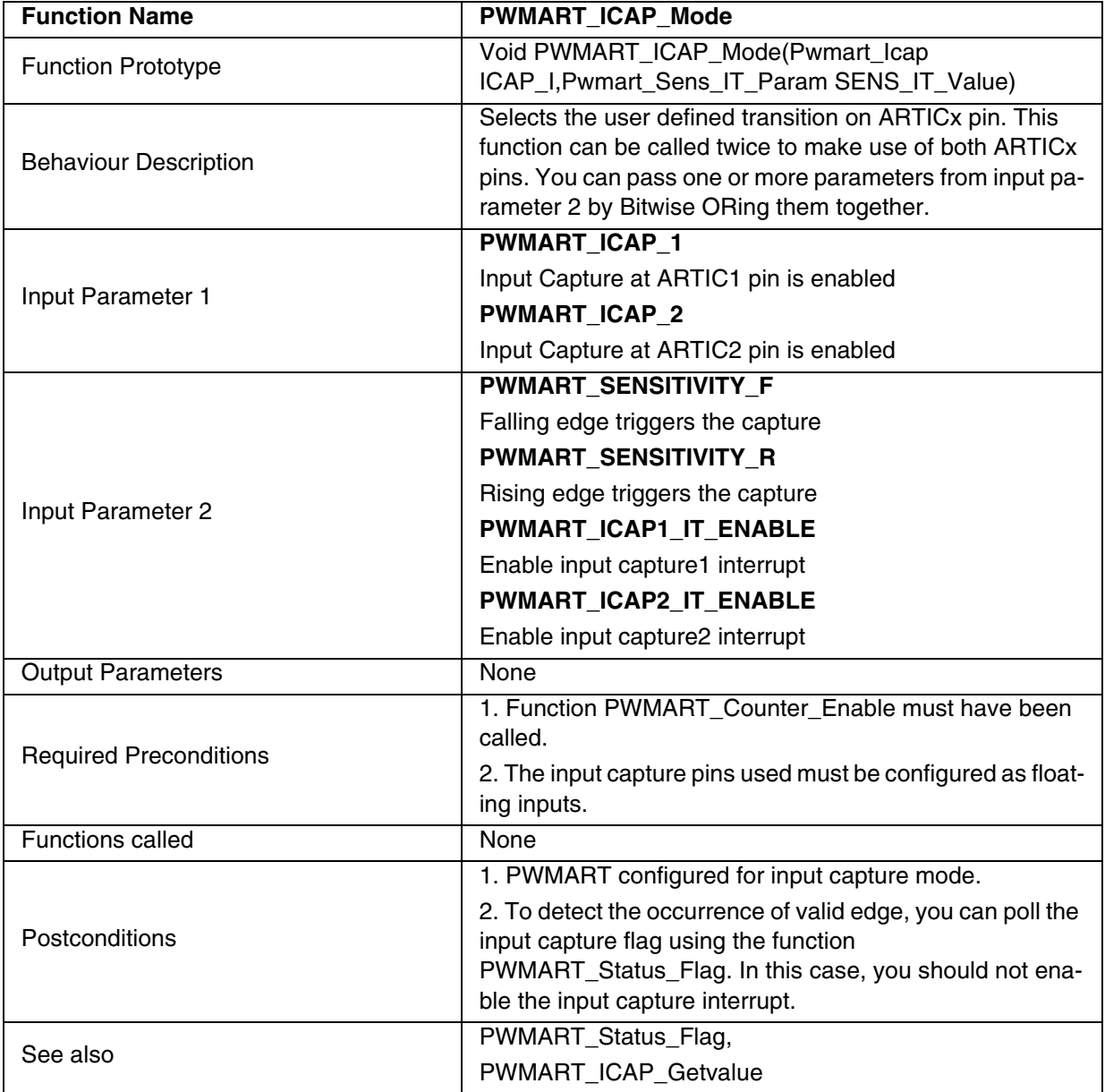

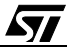

## **Table 112. PWMART\_ICAP\_Getvalue**

 $\sqrt{27}$ 

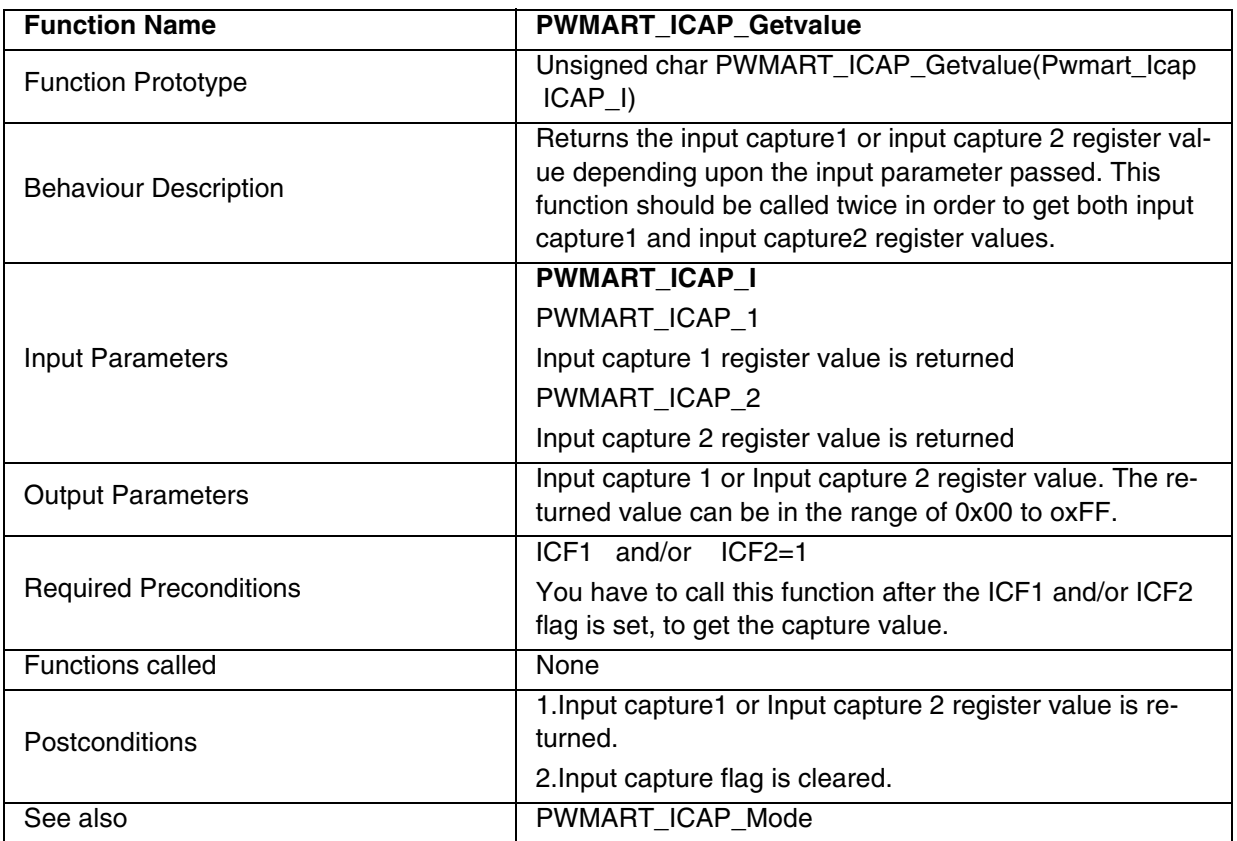

# **Table 113. PWMART\_Status\_Flag**

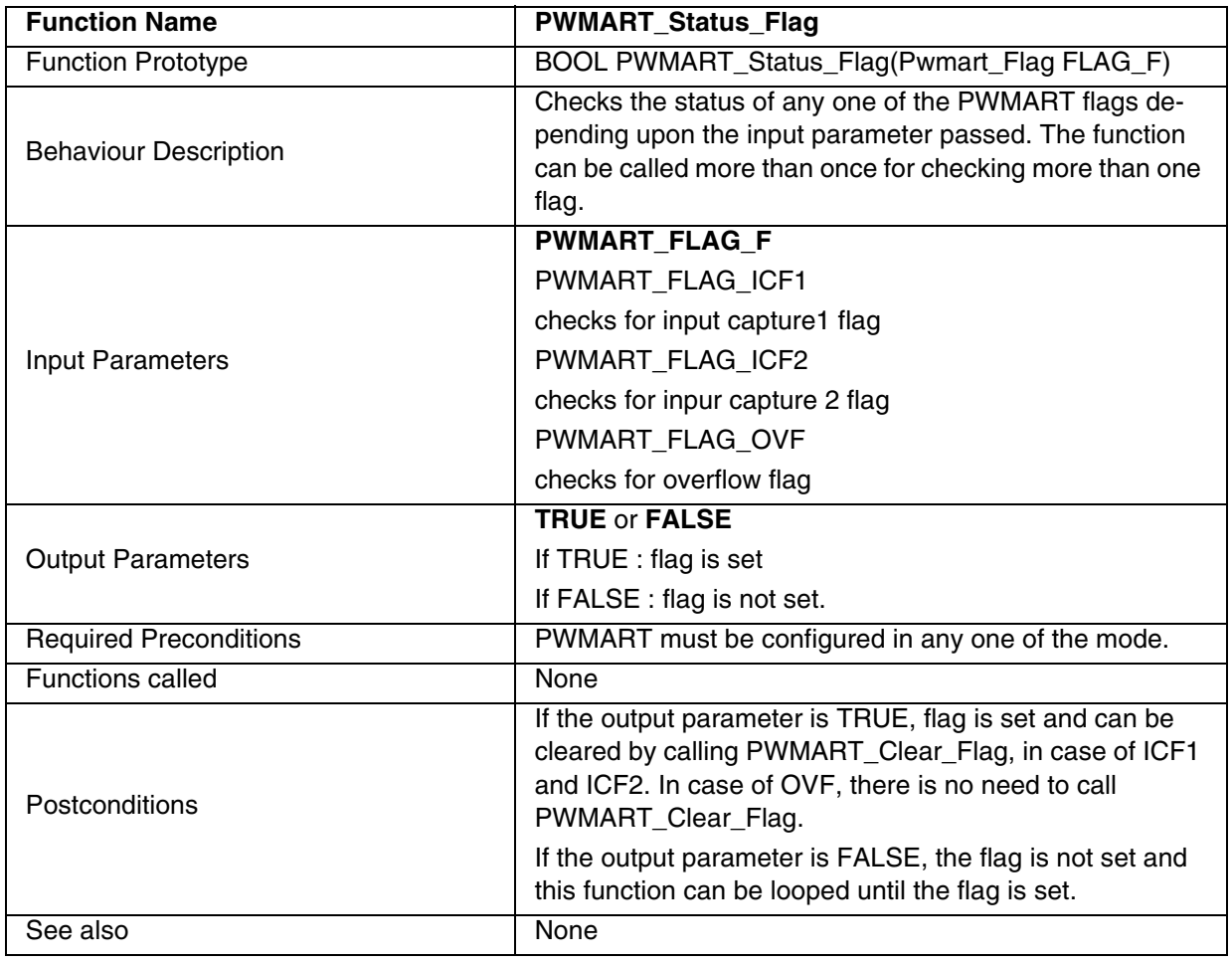

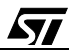

# **Table 114. PWMART\_Clear\_Flag**

 $\sqrt{M}$ 

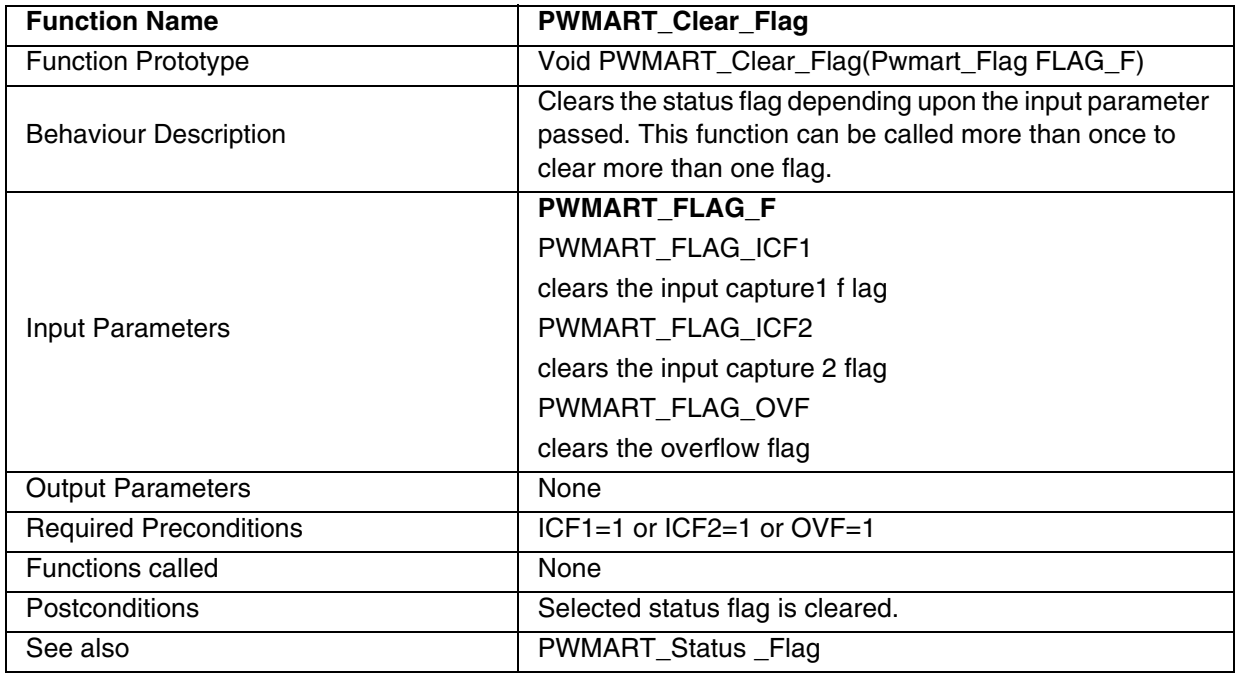

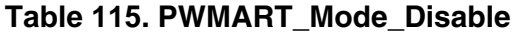

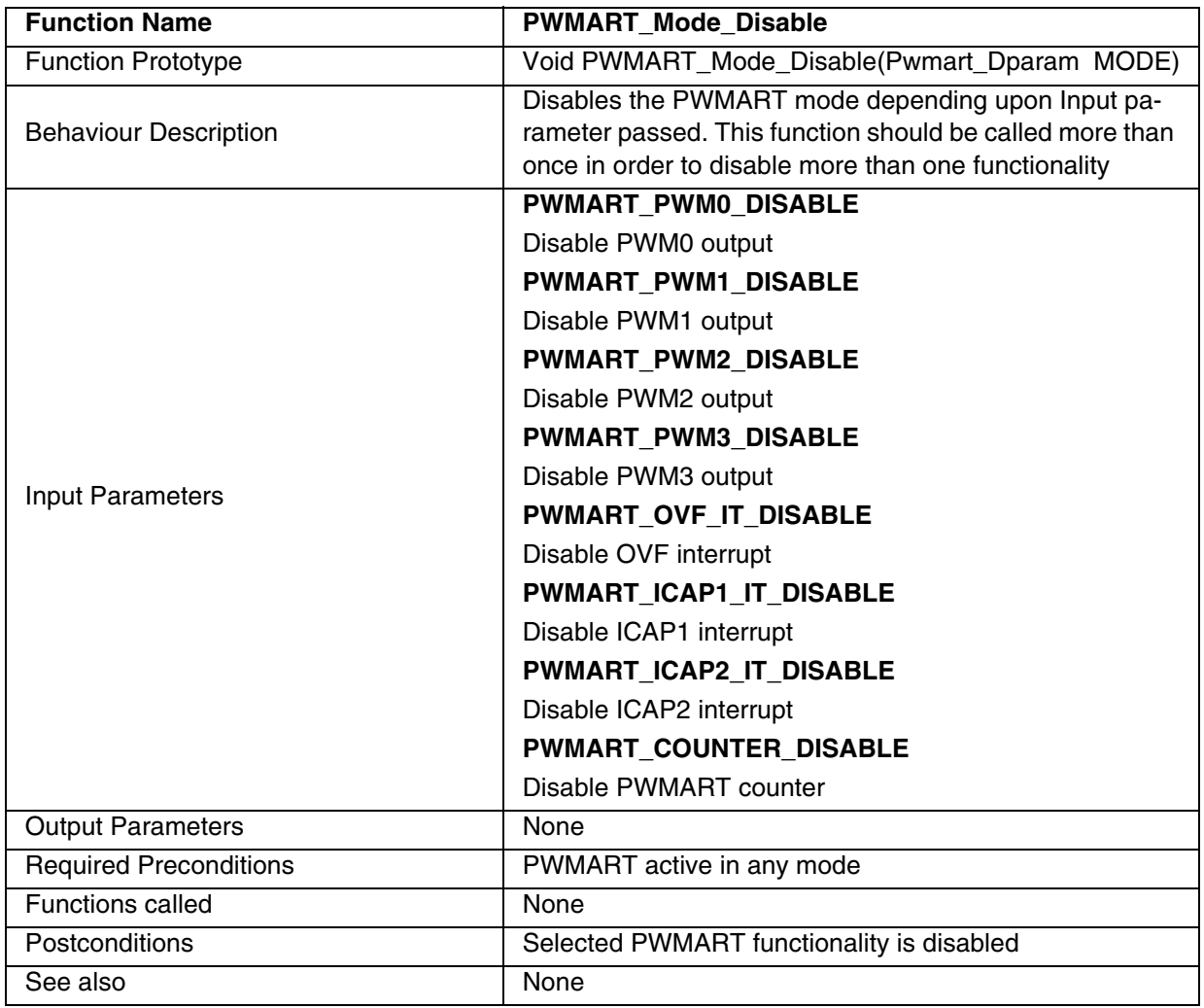

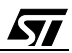

### **EXAMPLE:**

The following C program shows the use of the PWMART functions.

#### **Program description:**

This program detects the event (rising edge) at ARTIC1 pin and generates the PWM signal of frequency 50KHz with duty cycle 33% on the PWM1 pin for ST72F521 device with a 4MHz external clock. The output compare signal is obtained on the PWM2 pin.

```
/* Program start */
#include "ST7lib_config.h" /* Select ST72F521 */
//prototype declaration
void PWMART_IT_Routine(void);
void main(void);
void main(void)
{ 
       unsigned char Counter_Data = 0xB0;
       unsigned char Compare_Data = 0xCA;
       unsigned char DutyCycle_Data = 0xCA;
                                              /* ARTIC1,ARTIC2,ARTCLK as floating input */
       IO_Input (IO_FLOATING,IO_PORT_B,((unsigned char)IO_PIN_4 | 
              ((unsigned char)IO_PIN_5 | (unsigned char)IO_PIN_6))); 
                                      /* Initialise the timer with external clock frequency 
                                                        and overflow interrupt enabled */
       PWMART_Init( ((unsigned char)PWMART_EXCLK | 
                     (unsigned char)PWMART_OVF_IT_ENABLE)); 
                                                            /* clear I bit in CC register */
       EnableInterrupts \frac{1}{2} /* Macro defined in st7lib_config.h */
                                                        /* Autoload the counter with ARR */
       PWMART_Counter_Enable(PWMART_REG_ARR,Counter_Data,PWMART_CLK_1);
                                                     /* Output compare signal on PWM2 pin */
       PWMART_OCMP_Mode(PWMART_OCMP_2,PWMART_POLARITY_0,Compare_Data); 
                     /* To detect rising edge at capture1,capture1 interrupt enable */
       PWMART_ICAP_Mode(PWMART_ICAP_1,((unsigned char)PWMART_SENSITIVITY_R |
                     (unsigned char)PWMART_ICAP1_IT_ENABLE));
                                                               /* PWM signal on PWM1 pin */
       PWMART_PWM_Mode(PWMART_1,PWMART_POLARITY_0,DutyCycle_Data); 
       while(1); \gamma \gamma For testing only \gamma /* For testing only \gamma} 
/* ----------------------------------------------------------------------------
ROUTINE NAME : PWMART_IT_Routine
INPUT : None
OUTPUT : None 
DESCRIPTION : Interrupt service routine
```
COMMENTS : This gets automatically executed when any of the PWMART

interrupt is enabled. If the same functions are called in the

169/235

```
main Tree and the interrupt Tree, the function Re-entrant error 
       occurs in case COSMIC compiler is used with models other than 
       stack models. 
-----------------------------------------------------------------------------*/
#ifdef _HIWARE_ /* test for HIWARE Compiler */
#pragma TRAP_PROC SAVE_REGS /* /* additional registers will be saved */
#else
#ifdef COSMIC /* test for Cosmic Compiler */
@interrupt
#else
#error "Unsupported Compiler!" /* Compiler Defines not found! */
#endif
#endif
void PWMART_IT_Routine(void)
{
      unsigned char CAP1_Value; 
      unsigned char i, Temp;
      if(PWMART_Status_Flag(PWMART_FLAG_OVF) == TRUE) 
      { 
            PWMART Clear Flag(PWMART FLAG OVF); /* call only to clear OVF */
      }
      if (PWMART_Status_Flag (PWMART_FLAG_ICF1)== TRUE) 
      {
            PWMART Clear Flag(PWMART FLAG ICF1); /* call only to clear ICF1 */
                                    /* call to get capture value and also clear ICF1 */
            CAP1_Value = PWMART_ICAP_Getvalue(PWMART_ICAP_1); 
                                                        /* Routine for user code */
            IO_Output (IO_PUSH_PULL,IO_PORT_C,IO_PIN_0);
            IO_Write (IO_PORT_C,IO_PIN_0,IO_DATA_HIGH); /* Turn ON LED at PC0 */
            for (i=0;i<=250;i++) /* delay */
            {
                  Nop
            }
            IO_Write (IO_PORT_C,IO_PIN_0,IO_DATA_LOW); /* Turn ON LED at PC0 */
      }
}
```
# **9.1.10 LITE AUTO-RELOAD TIMER (LART)**

57

This software library consists of the following functions for LART.

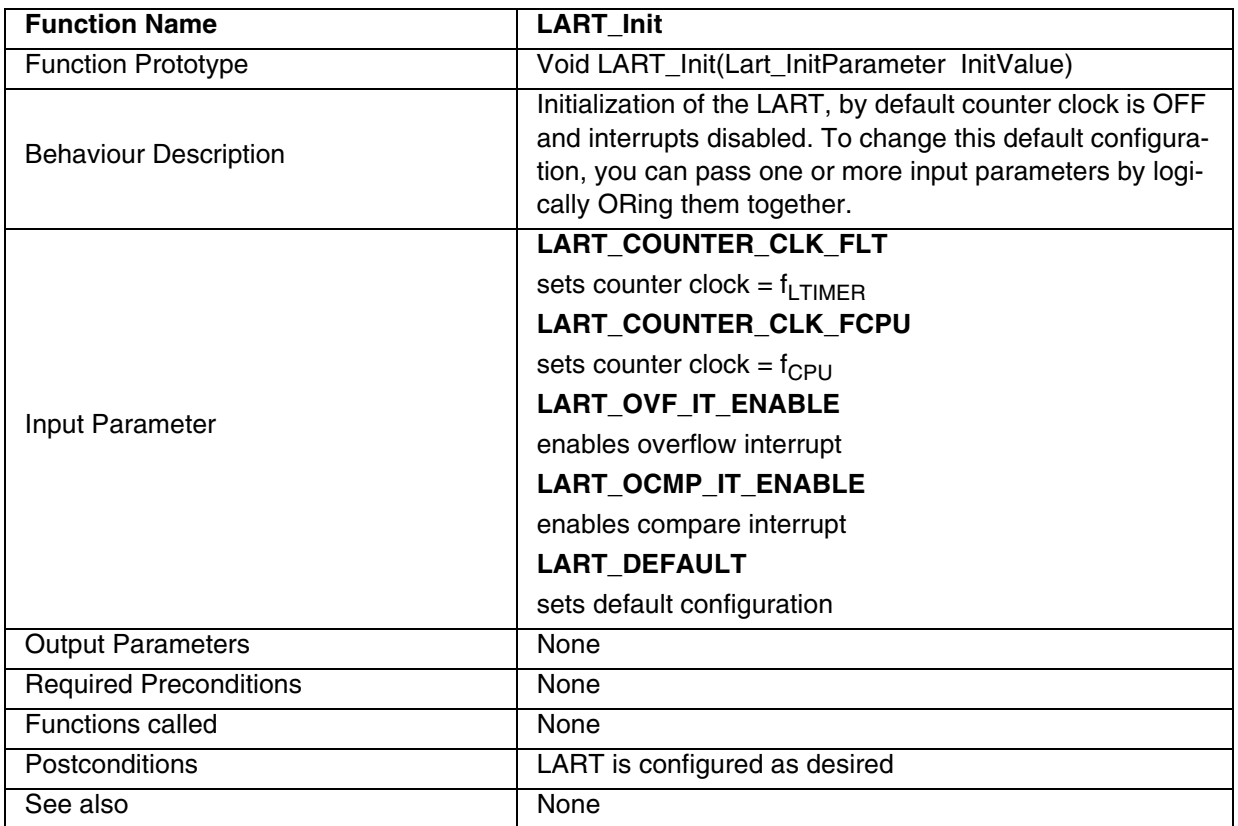

### **Table 116. LART\_Disable**

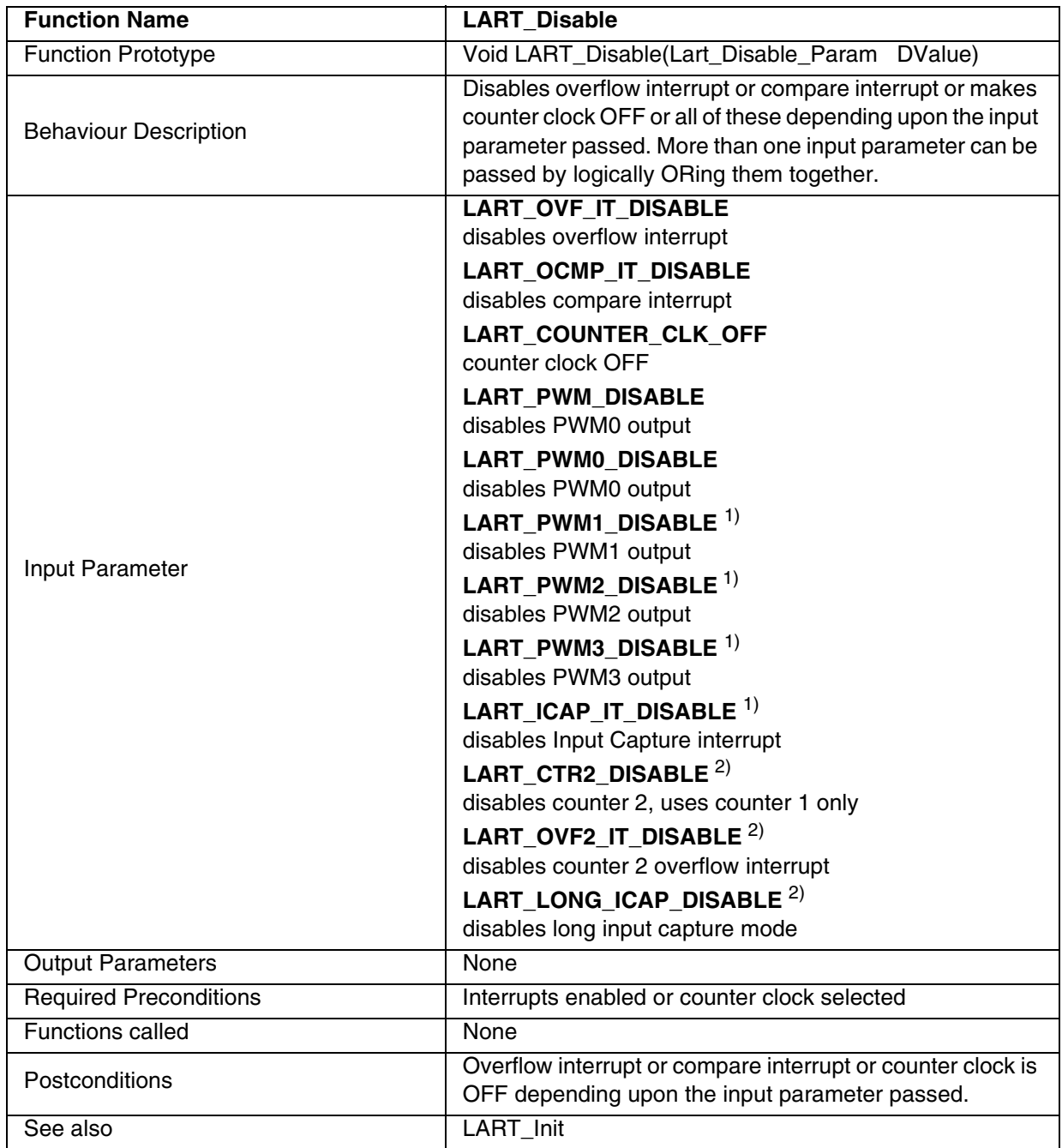

1) Feature available only for ST7FLite1, ST7FLite2, ST7FLite3 and ST7DALI devices.

2) Feature available only on ST7FLite3 device.

**Notes:** If PWM output is disabled, the Output compare mode is enabled as the OE bit is cleared.

# **Table 117. LART\_PWM\_Mode**

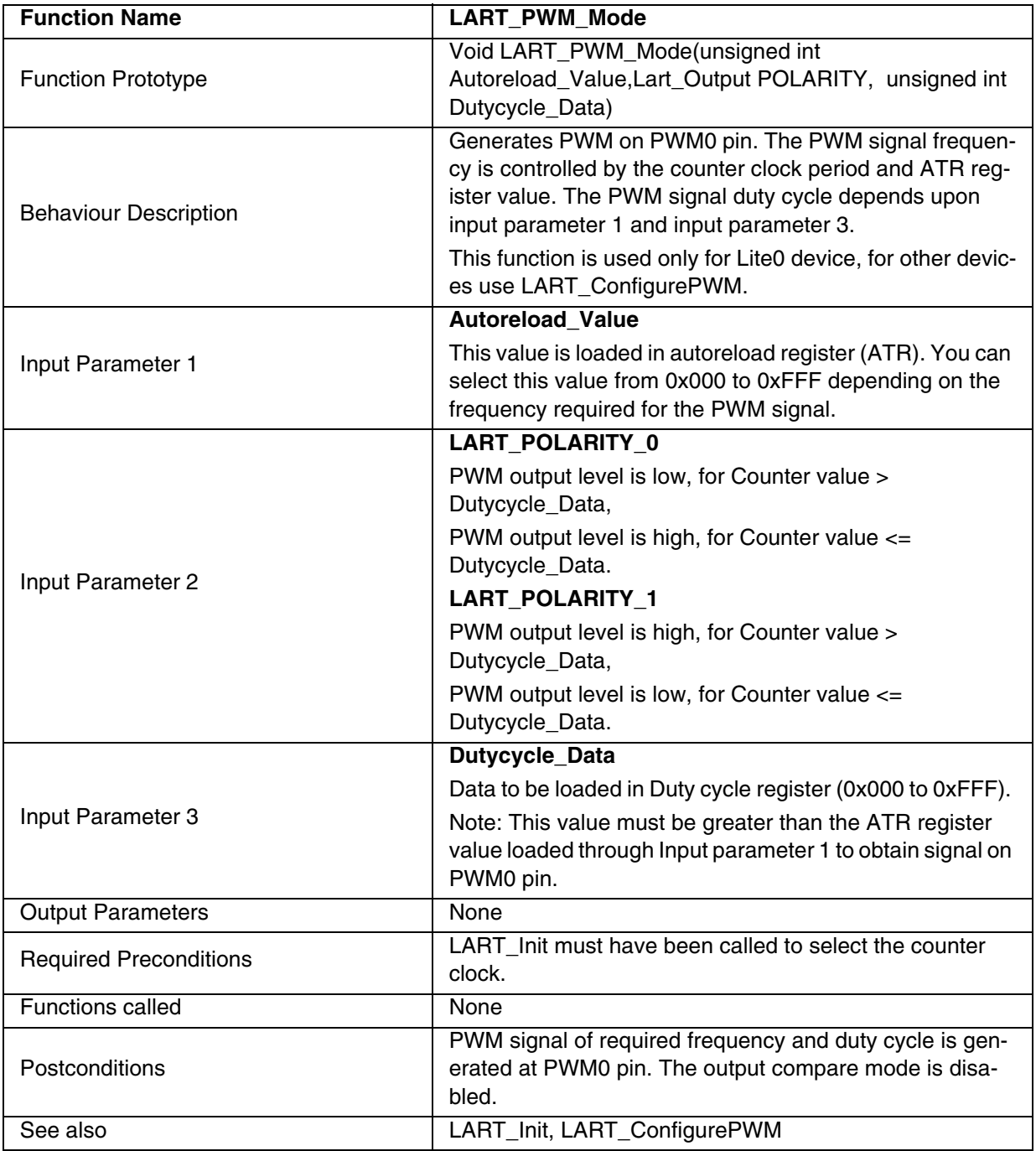

#### **Notes:**

- This function can be used only with ST7FLite0 devices.
- This function is used to keep backward compatibility with previous library. For new development LART\_ConfigurePWM function should be used with the first parameter LART\_PWM0 in place of this function.

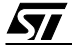

# **Table 118. LART\_ConfigurePWM**

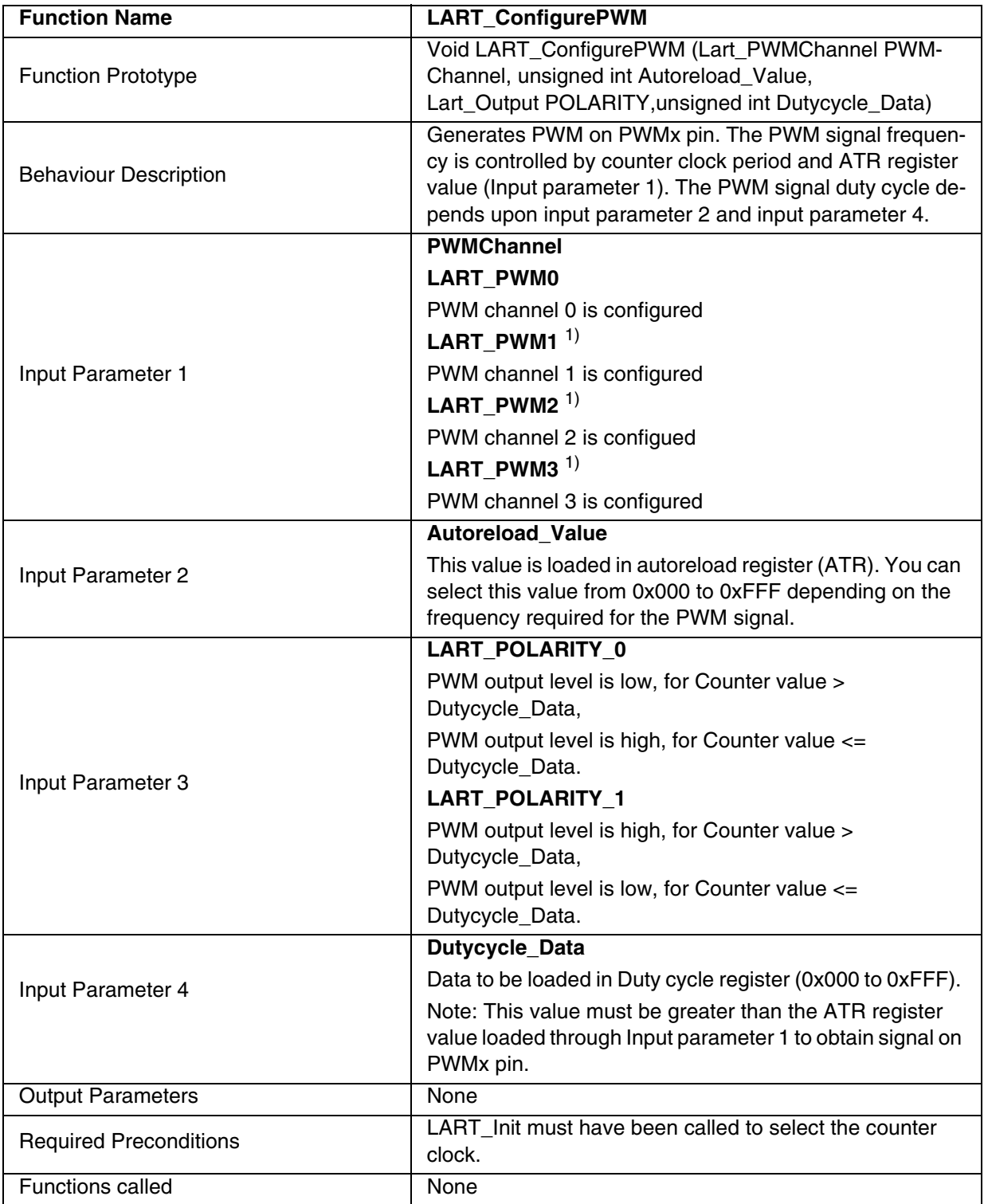

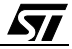

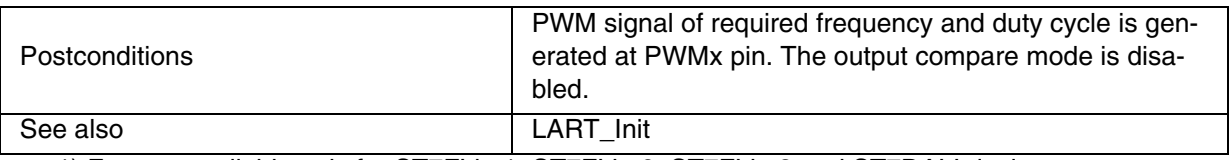

1) Feature available only for ST7FLite1, ST7FLite2, ST7FLite3 and ST7DALI devices.

**Note:** This function configures only one PWM channel at one time. So to configure multiple PWM Channels this function should be called multiple times.

### **Table 119. LART\_OCMP\_Mode**

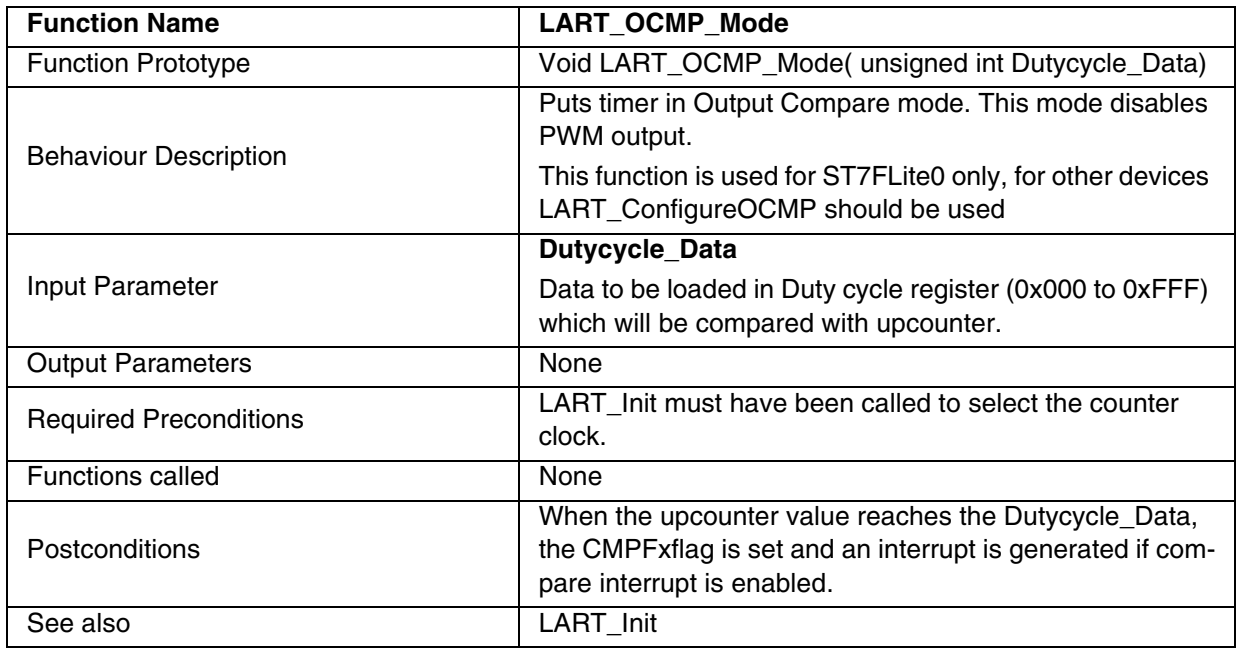

#### **Notes:**

**AV** 

– This function can be used only with the ST7FLite0 device.

– This function is added for backward compatibility with previous library. For new developments LART\_ConfigurePWM should be used with LART\_OCMP0 as the first parameter.

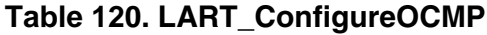

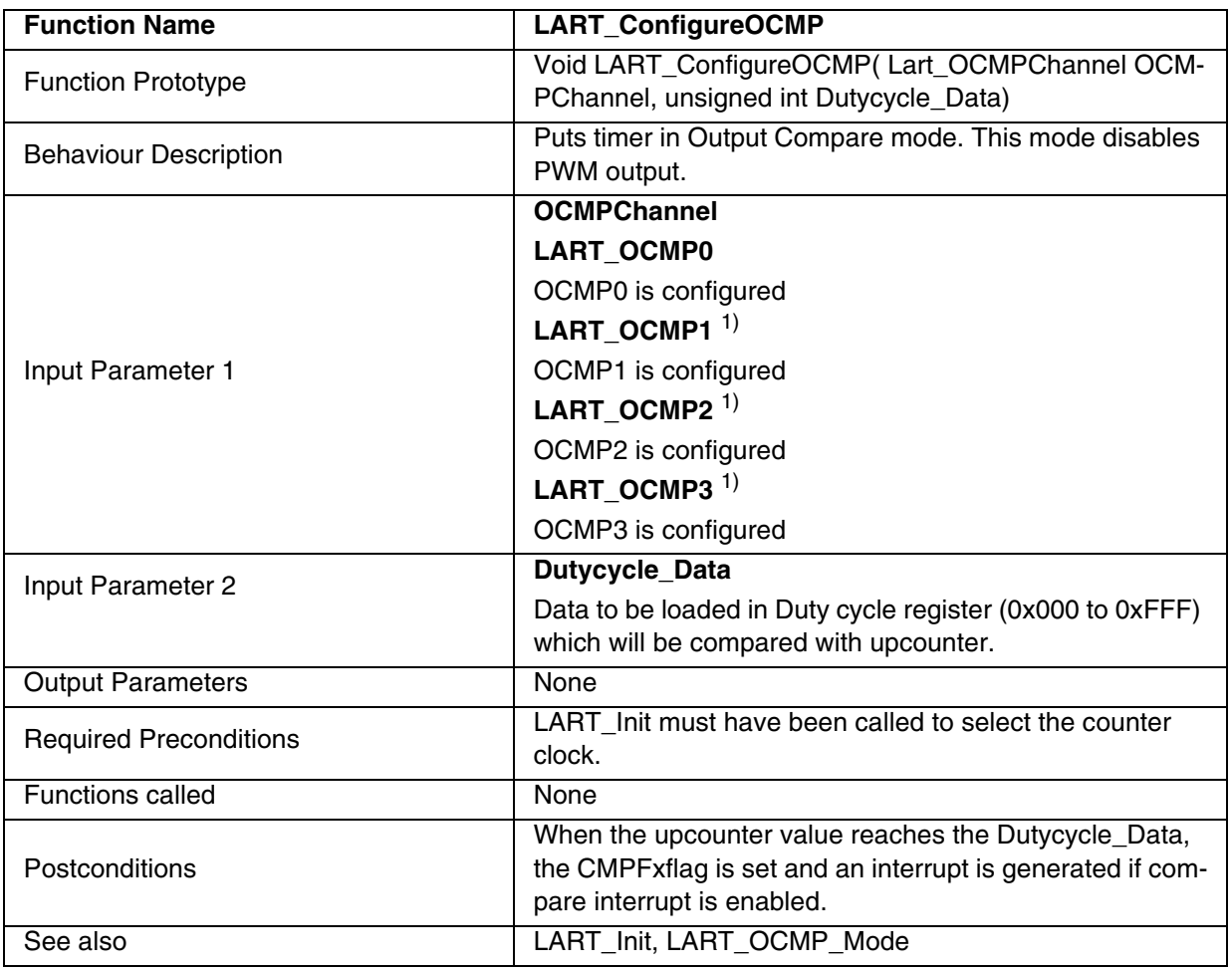

1) Feature available only for ST7FLite1, ST7FLite2, ST7FLite3 and ST7DALI devices **Note:** Take care of the ATR value while using this function.

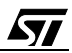

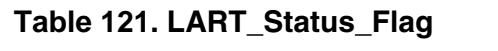

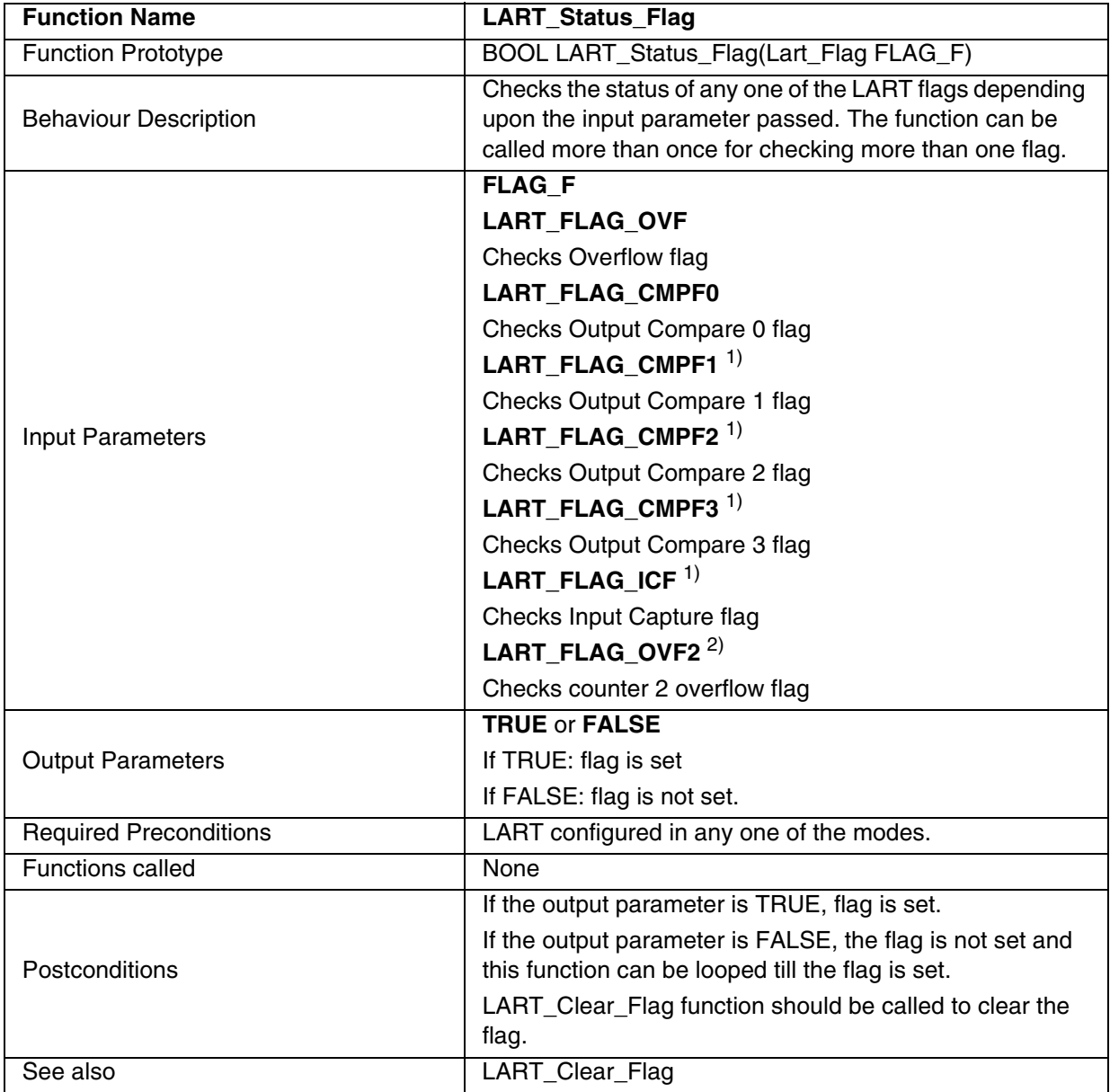

1) Feature available only for ST7FLite1, ST7FLite2, ST7FLite3 and ST7DALI devices.

2) Feature available only on ST7FLite3 device.

 $\sqrt{M}$ 

**Note:** All flags except **LART\_FLAG\_ICF** also get cleared by calling this function so need to call LART\_Clear\_Flag function again to clear the flag.

# **Table 122. LART\_Clear\_Flag**

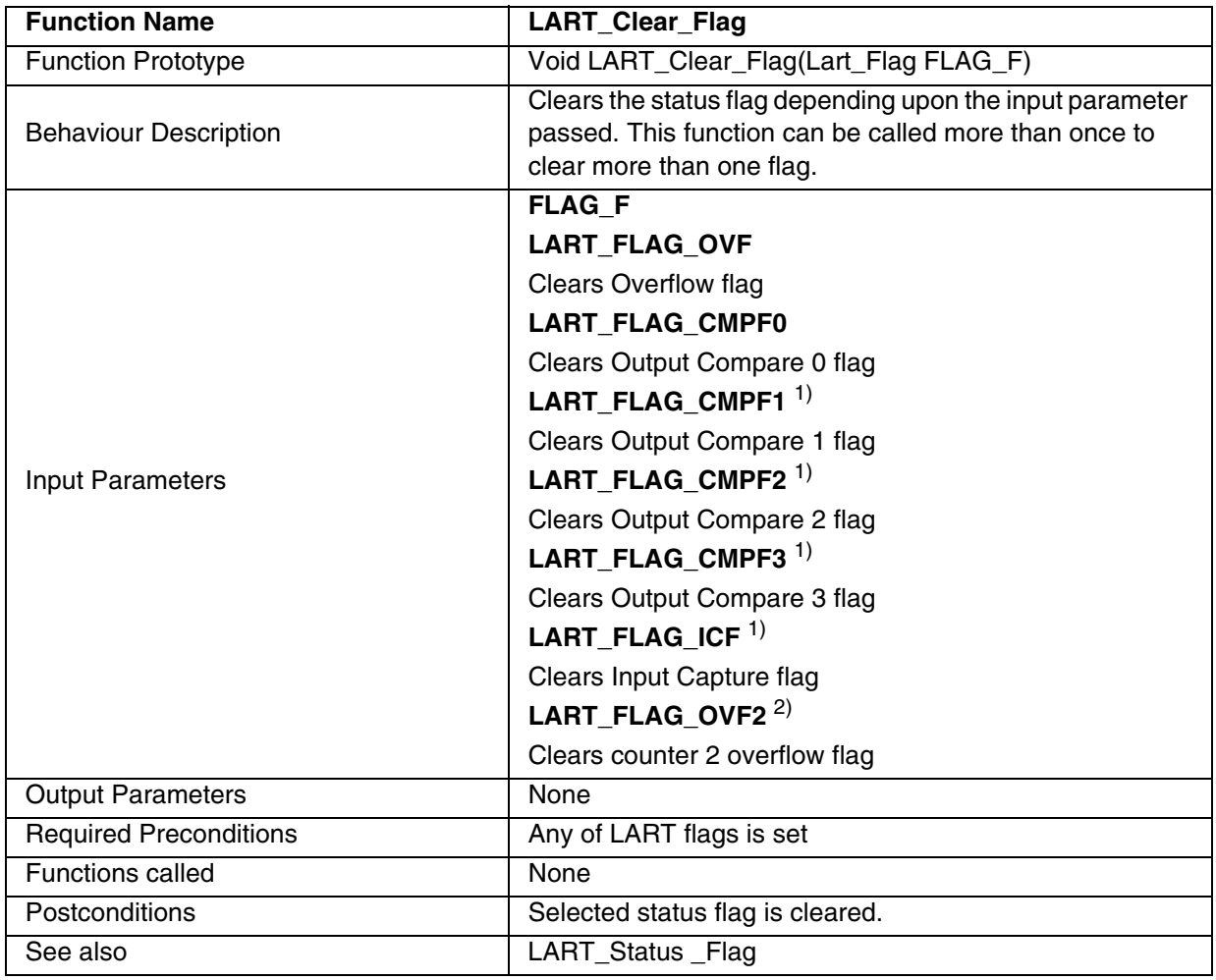

1) Feature available only for ST7FLite1, ST7FLite2, ST7FLite3 and ST7DALI devices.

2) Feature available only on ST7FLite3 device.

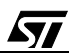

# **Table 123. LART\_ICAPMode**

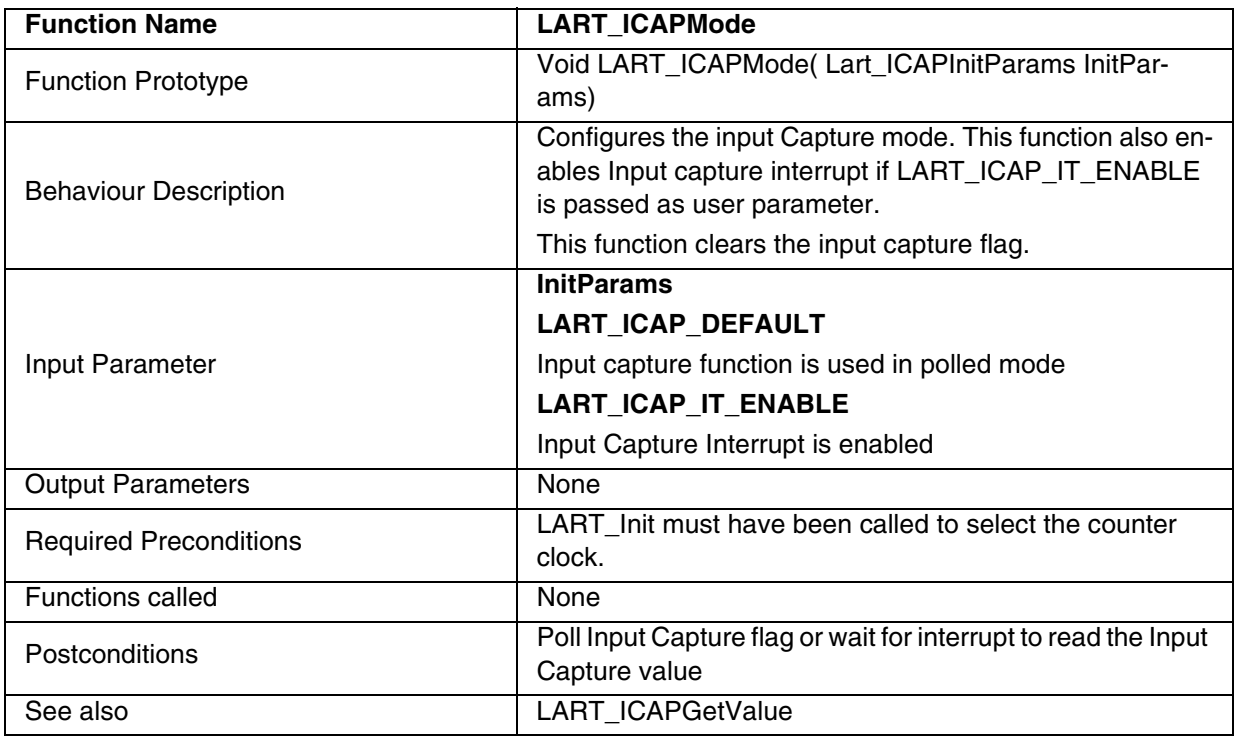

**Note:** This function is available only for ST7FLite1, ST7FLite2, ST7FLite3 and ST7DALI devices.

### **Table 124. LART\_ICAPGetValue**

 $\sqrt{M}$ 

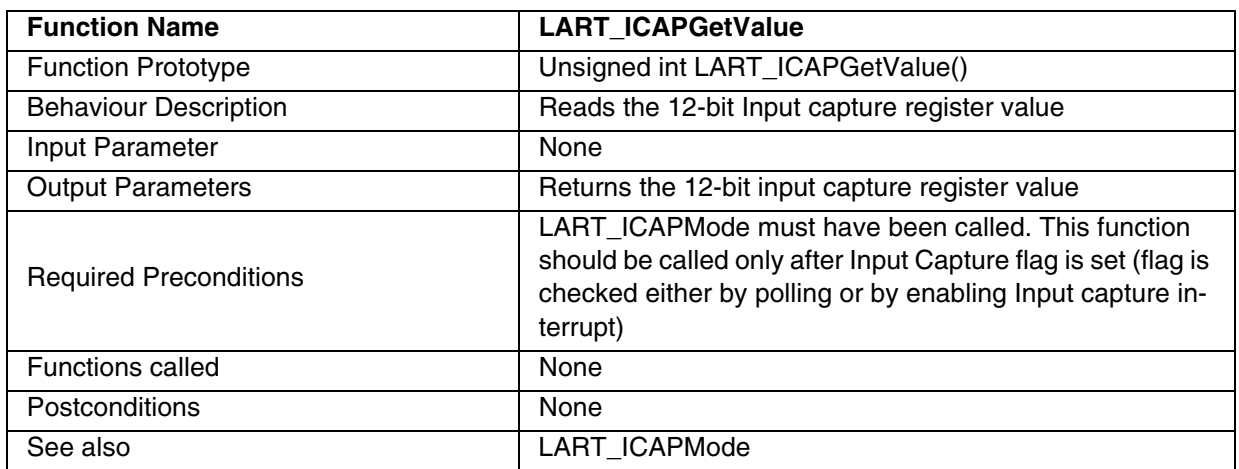

**Note:** This function is available only for ST7FLite1, ST7FLite2, ST7FLite3 and ST7DALI devices.

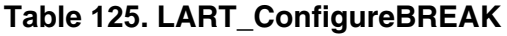

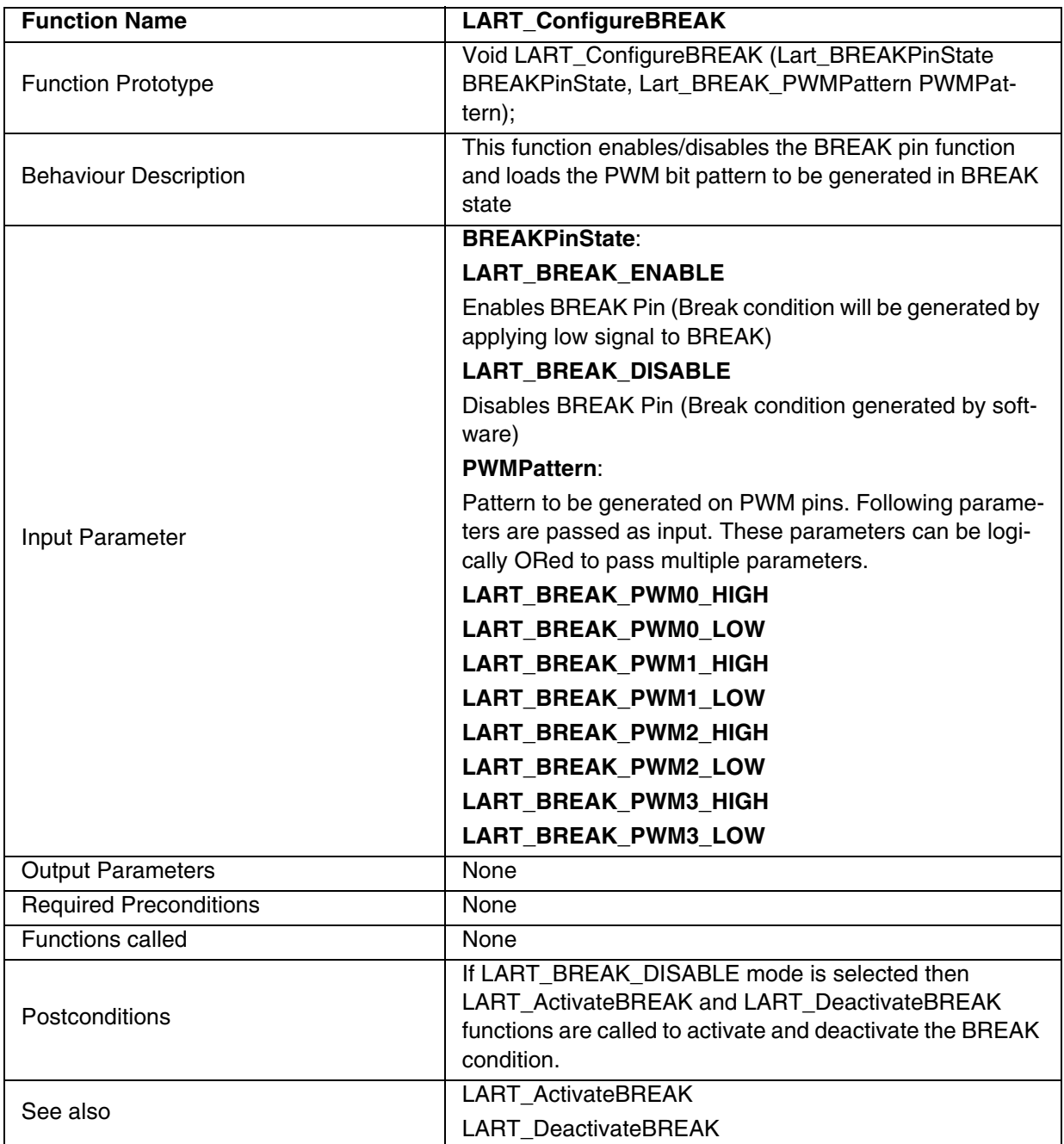

**Note:** This function is available only for ST7FLite1, ST7FLite2, ST7FLite3 and ST7DALI devices.

 $\sqrt{M}$
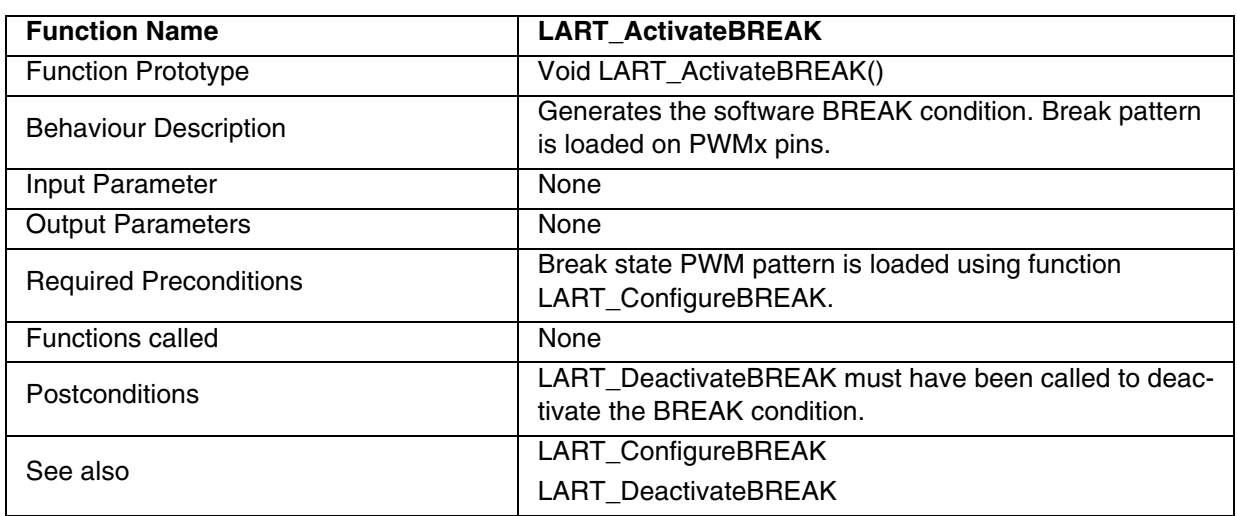

# **Table 126. LART\_ActivateBREAK**

**Note:** This function is available only for ST7FLite1, ST7FLite2, ST7FLite3 and ST7DALI devices.

## **Table 127. LART\_DeactivateBREAK**

 $\sqrt{M}$ 

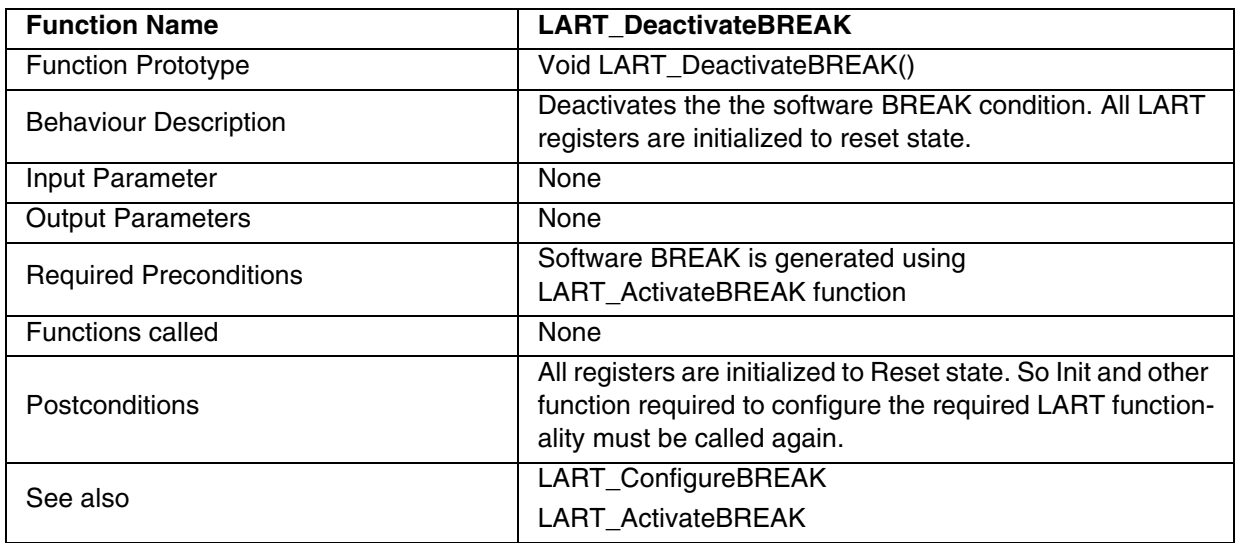

**Note:** This function is available only for ST7FLite1, ST7FLite2, ST7FLite3 and ST7DALI devices.

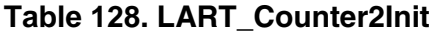

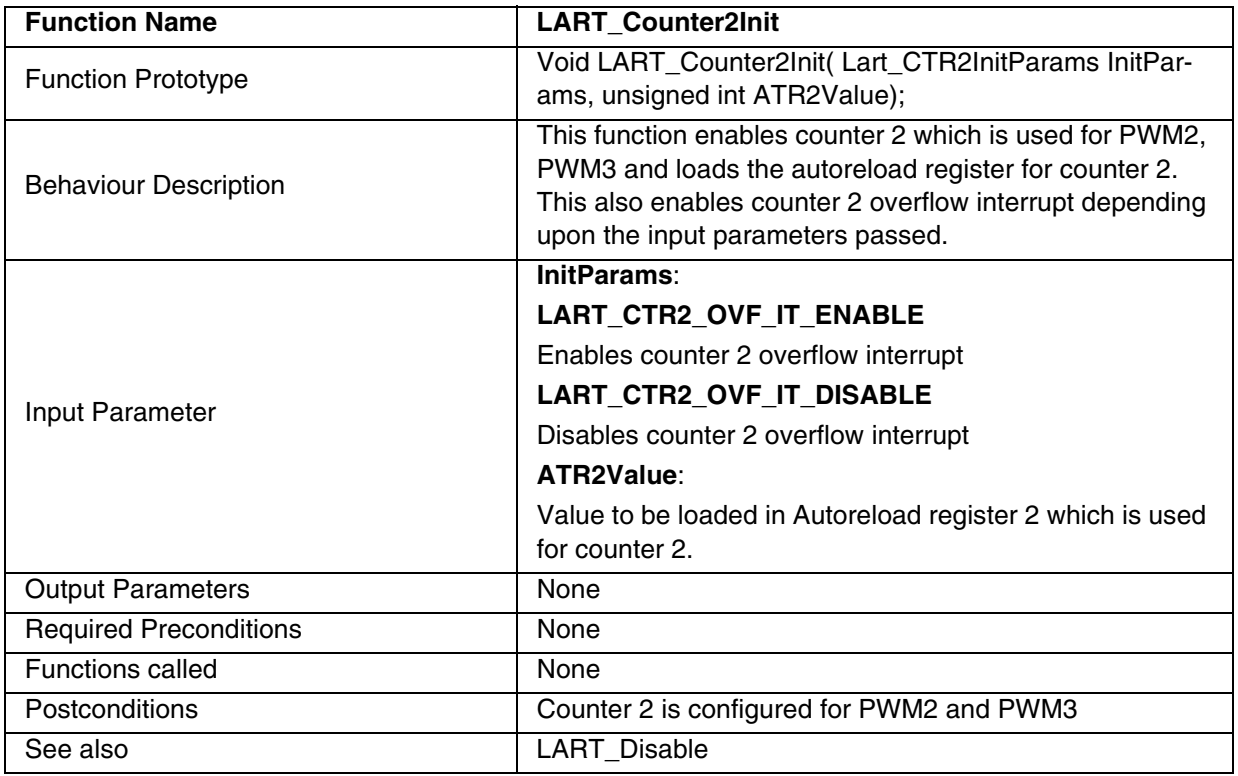

**Note:** This function is available only for the ST7FLite3 device.

# **Table 129. LART\_ReloadATR**

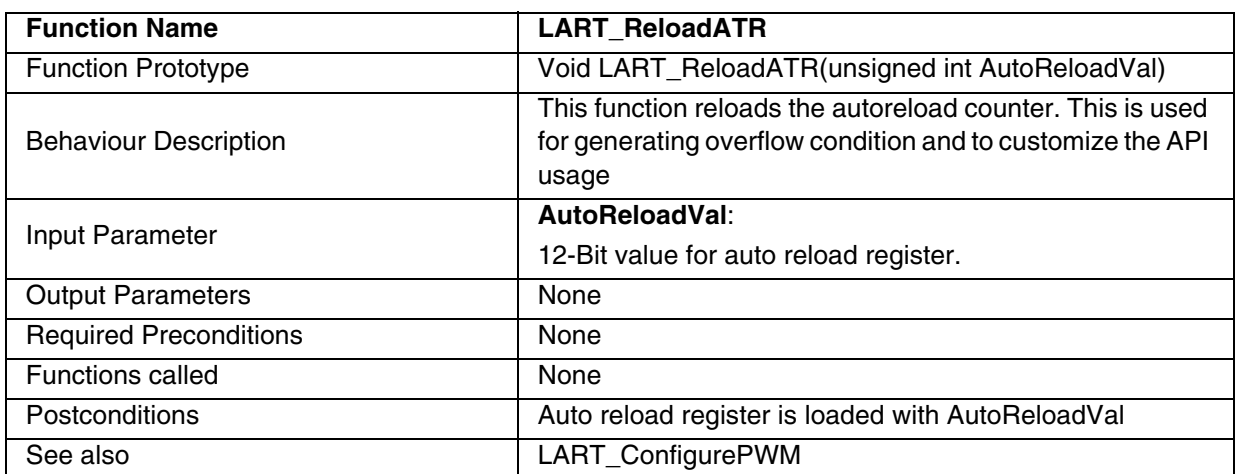

# **Table 130. LART\_LongICAPMode**

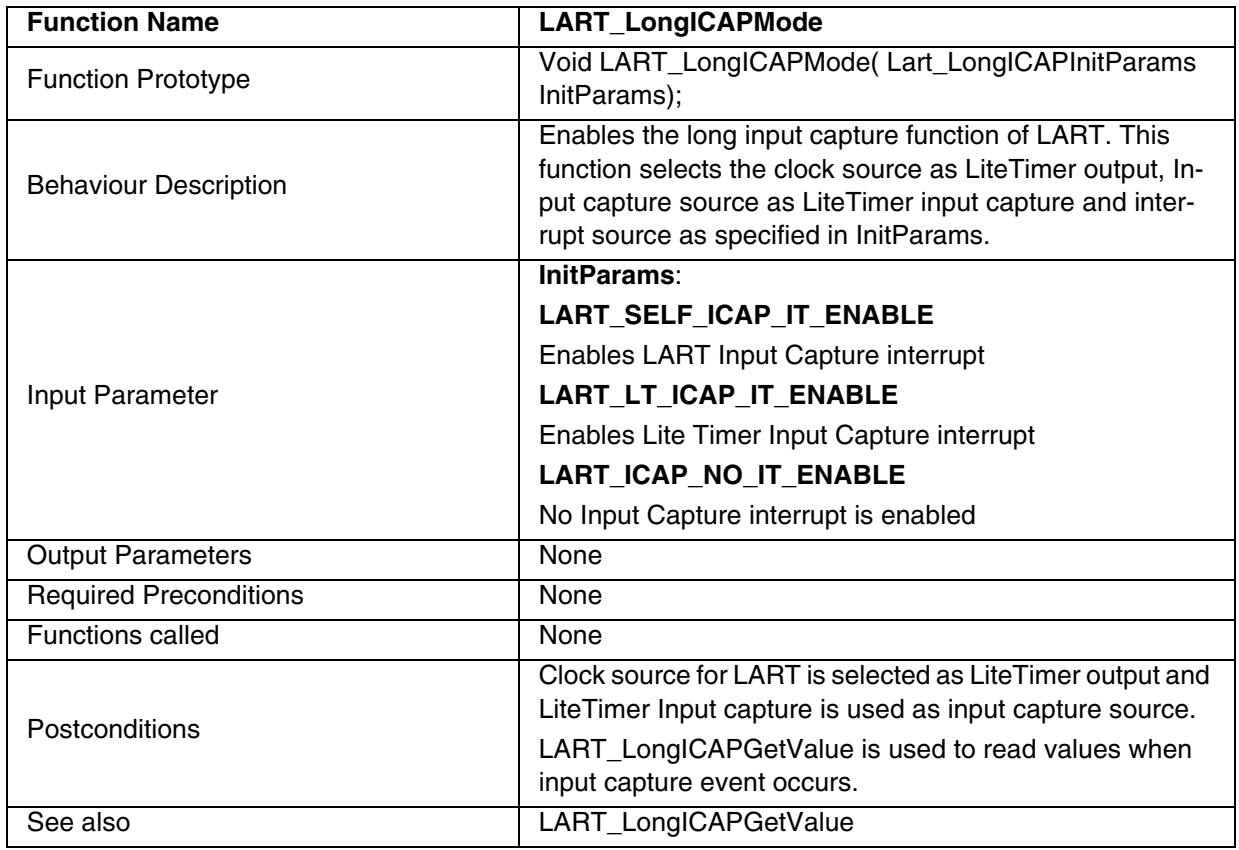

## **Notes:**

*st* 

– This function is available only for the ST7FLite3 device.

– This function may affect other functions as it changes the clock source which will also affect the LiteTimer Input capture functionality because this is used along with LART Input Capture for this mode.

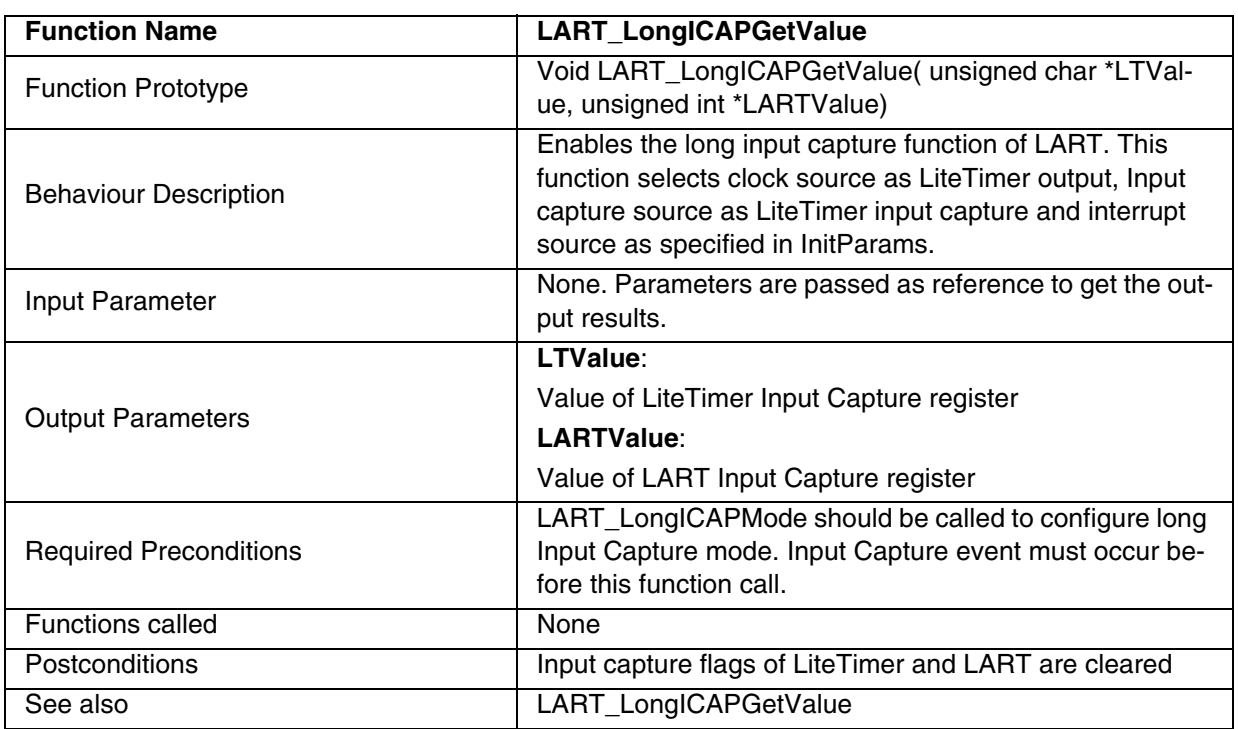

# **Table 131. LART\_LongICAPGetValue**

**Note:** This function is available only for the ST7FLite3 device.

## **Table 132. LART\_GenerateDeadTime**

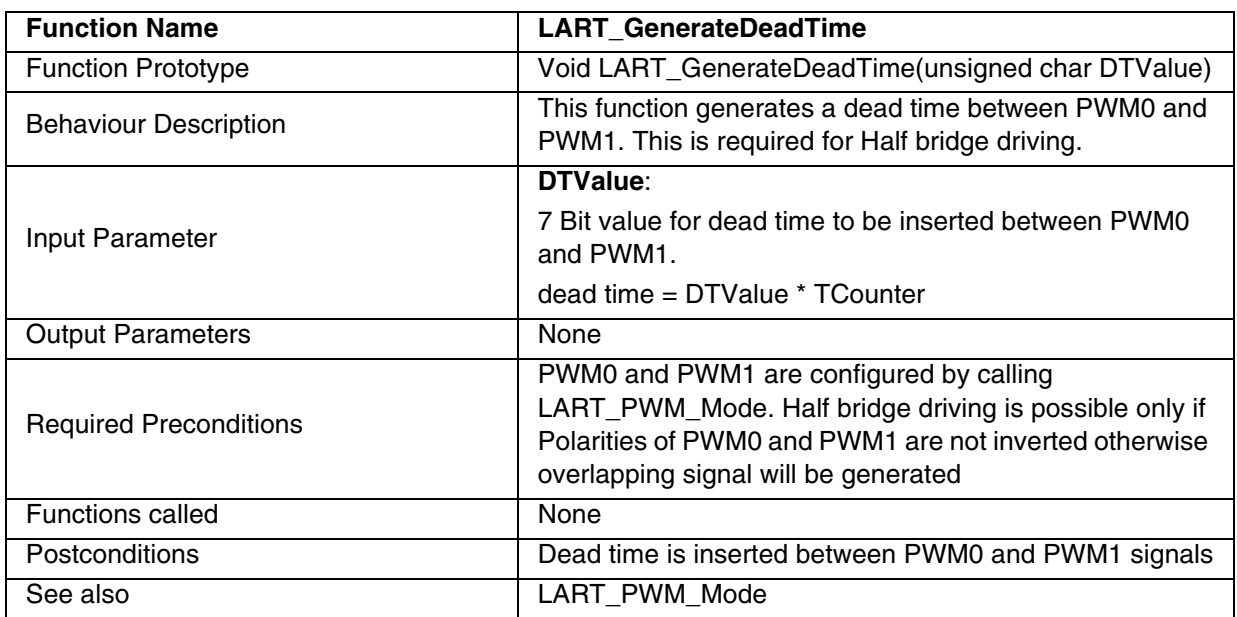

**Note:** This function is available only for the ST7FLite3 device.

**EXAMPLE**:The following C program shows the use of the LART functions.

#### **Program description:**

This program generates a PWM signal with a 10KHz frequency and with a 30% Duty cycle and toggles an LED every second (Fcpu=8MHz ).

```
/* Program start */
#include "ST7lib_config.h" /* Select ST7FLITE0 */
/* prototype declaration */
void LART_OVF_IT_Routine(void);
void main(void);
static unsigned int count;
void main(void) 
{ 
      IO_Output(IO_PUSH_PULL,IO_PORT_B,IO_PIN_3); /* Port PB3 as pushpull output */
      /* Select Fcpu as counter clock & enable overflow interrupts */ 
      LART_Init( ((unsigned char)LART_COUNTER_CLK_FCPU | 
                    (unsigned char)LART_OVF_IT_ENABLE )); 
                                                        /* Clear I bit in CC register */
      EnableInterrupts
      /* Load ATR and DCR to get PWM signal of 10 KHz and duty cycle of 30% */
                                                          /* Generate PWM at PWM0 pin */
      LART_PWM_Mode((unsigned int)0xCE0, LART_POLARITY_0,(unsigned int)0xDD0);
      while(1);
} 
/* ----------------------------------------------------------------------------
ROUTINE NAME : LART_OVF_IT_Routine
INPUT : None
OUTPUT : None 
DESCRIPTION : Interrupt service routine for Overflow interrupt
COMMENTS : This gets automatically executed when OVF interrupt of the 
       LART is enabled. If the same functions are called in the
       main Tree and the interrupt Tree, the function Re-entrant error 
       occurs in case COSMIC compiler is used with models other than 
       stack models.
       For configuring the port pins, I/O library is used.
 -----------------------------------------------------------------------------*/
#ifdef _HIWARE_ /* Test for Metrowerks Compiler */
#pragma TRAP_PROC SAVE_REGS /* Additional registers will be saved */
#else
#ifdef _COSMIC_ /* Test for Cosmic Compiler */
@interrupt @nostack 
#else
#error "Unsupported Compiler!" /* Compiler Defines not found! */
#endif
#endif
```
57

```
void LART_OVF_IT_Routine(void)
{ 
      unsigned char Temp;
      LART_Clear_Flag(LART_FLAG_OVF); \frac{1}{2} /* Call to clear OVF */
      count++;
      if(count == 10000)
       {
             Temp = IO_Read (IO_PORT_B ); /* TO Toggle PB3 */
             if (Temp & 0x08)
             { 
                   IO_Write (IO_PORT_B,IO_PIN_3,IO_DATA_LOW); /* Turn OFF LED at PB3 */
             }
             else
             { 
                   IO_Write (IO_PORT_B,IO_PIN_3,IO_DATA_HIGH); /* Turn ON LED at PB3 */
             }
             count = 0;}
}
```
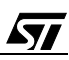

# **9.1.11 TBU**

This software library consists of the following functions for TBU.

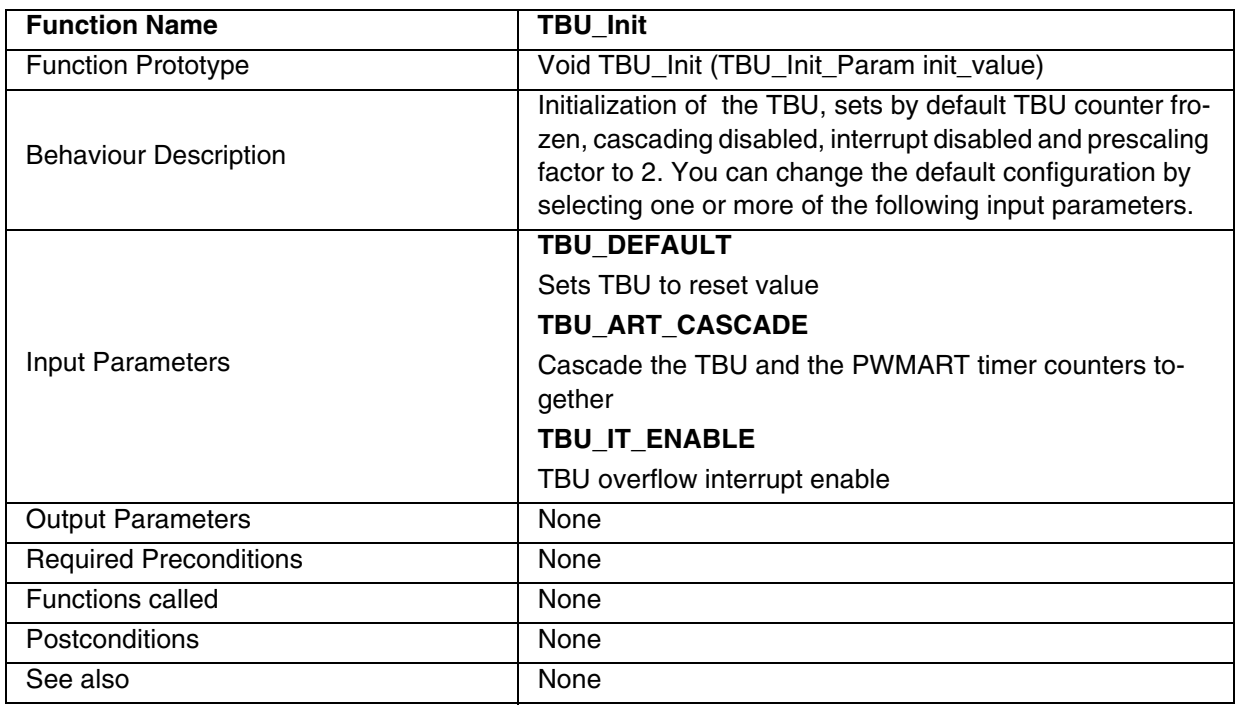

# **Table 133. TBU\_SetPrescCount8**

 $\sqrt{27}$ 

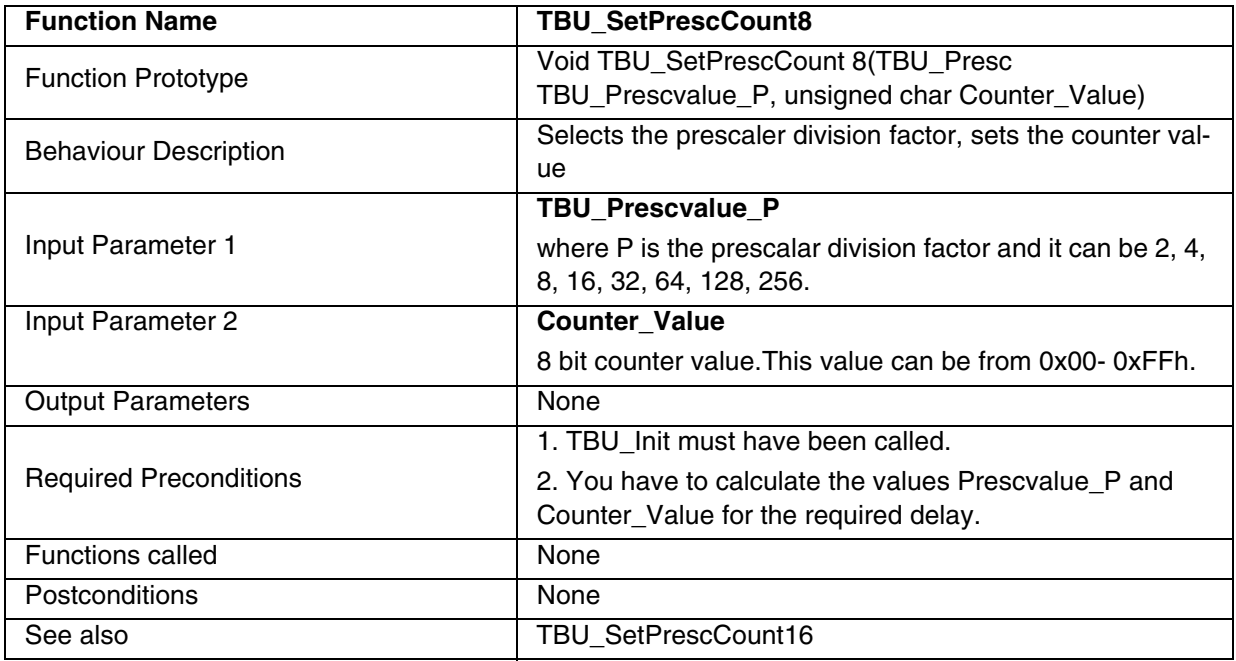

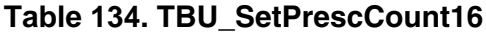

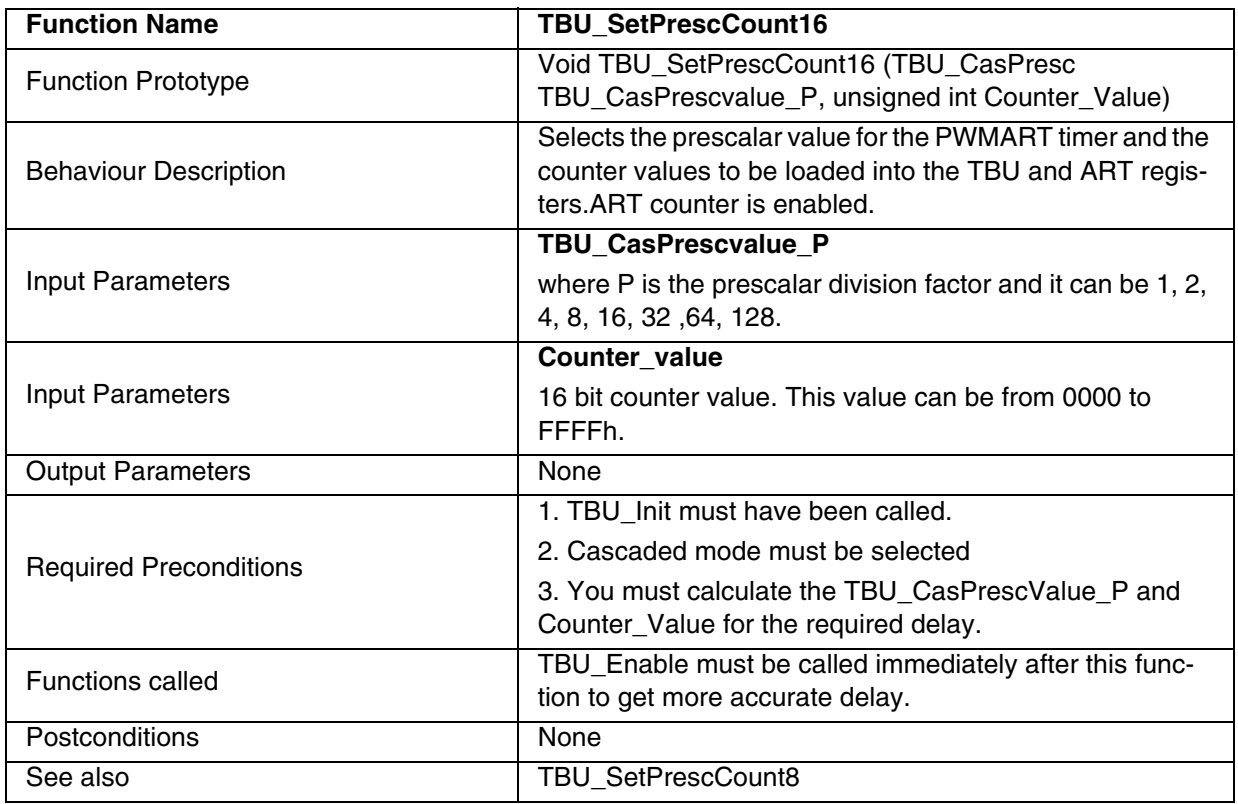

### **Notes:**

– The actual delay obtained using this function will be approximately equal to the calculated delay.

– For best accuracy and smaller delays, it is recommended to use the TBU\_SetPrescCount8 function.

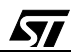

## **Table 135. TBU\_Enable**

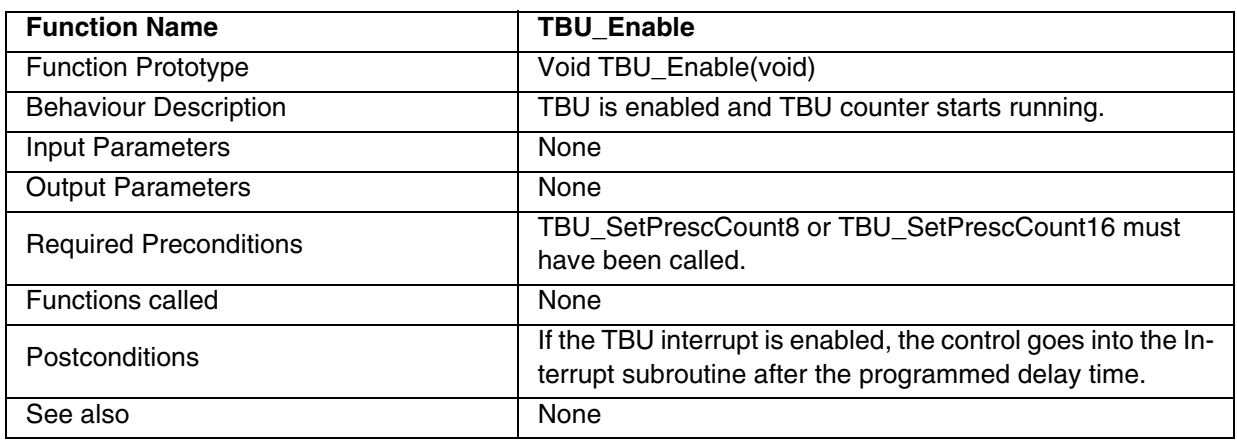

## **Table 136. TBU\_ReadCounter**

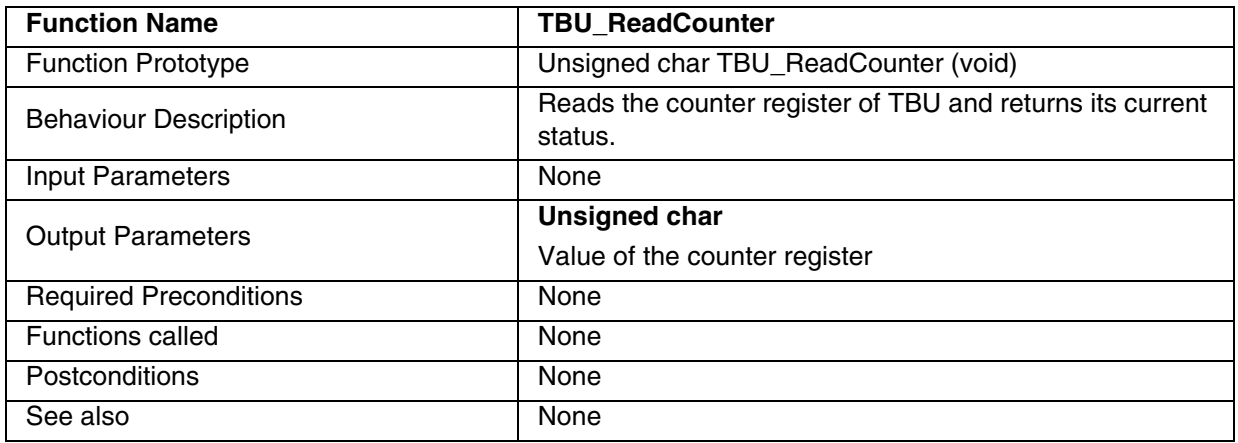

# **Table 137. TBU\_Disable\_IT**

 $\sqrt{27}$ 

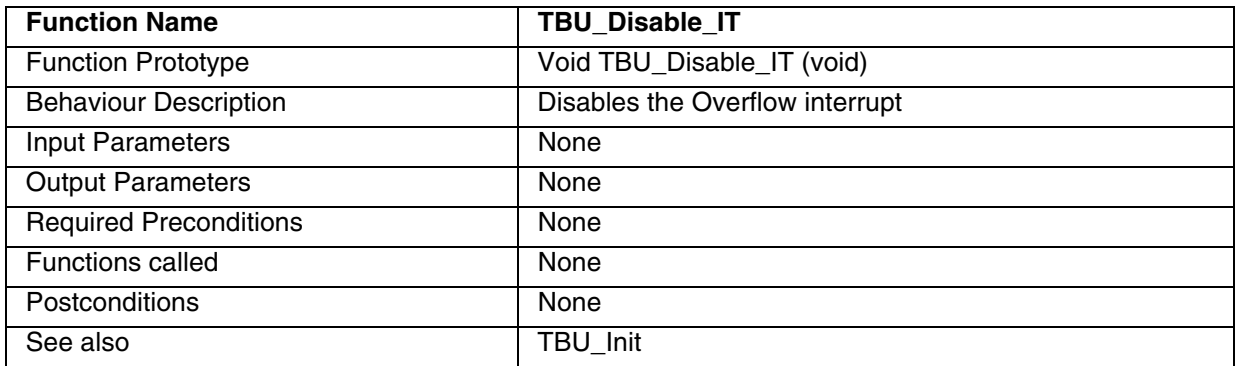

## **Table 138. TBU\_ClearOverflow**

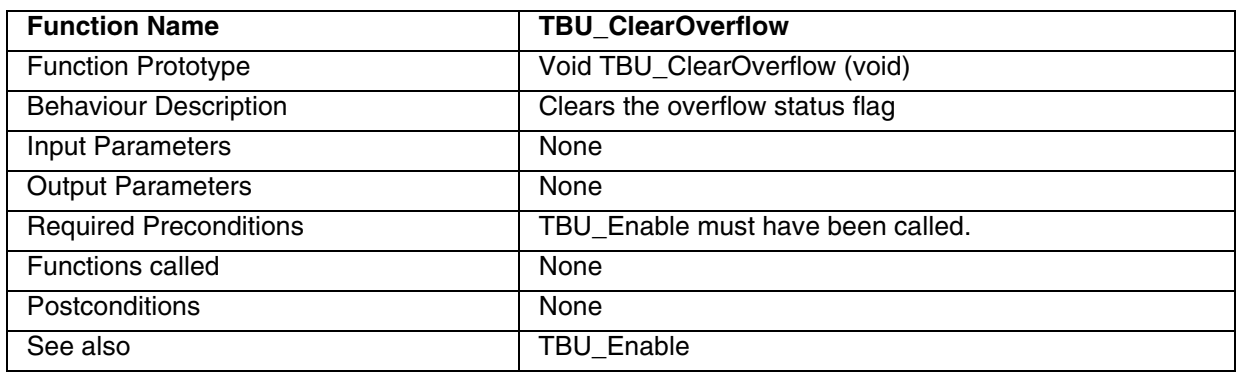

### **Table 139. TBU\_Disable**

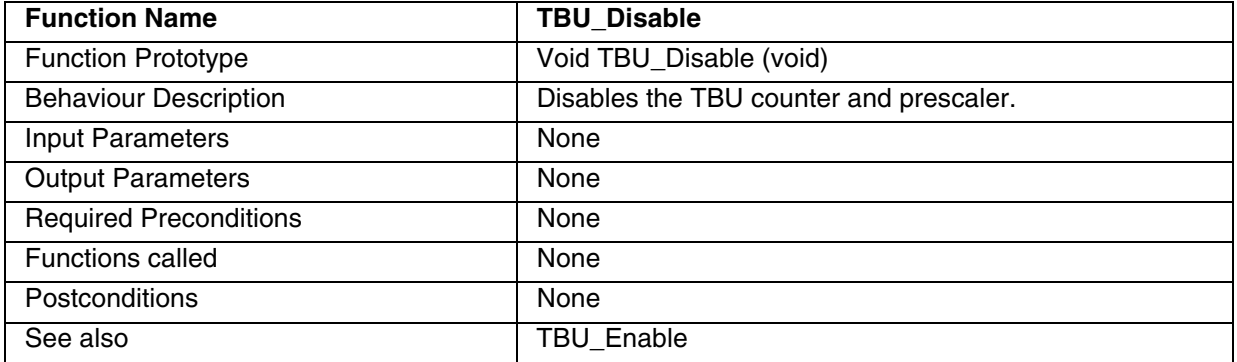

### **Example**

The following C program shows the use of the TBU functions.

### **Program description:**

This program is for an ST2F62 device. It generates an interrupt after 1ms if the TBU\_Standalone label is selected in ST7lib\_config.h file or generates an interrupt after 1s if TBU\_Cascade label is selected in ST7lib\_config.h file. Also an interrupt subroutine is written which clears the interrupt flag.

```
.
/************************************ Program Start ******************************/
/* example code for tbu ST72F62 device */
#include "ST7lib_config.h" /*Configuration File*/
#define TBU_Standalone
```
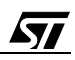

```
void TBU IT Routine(void);
void main(void);
void main (void)
{ 
      unsigned char Counter Value8 = 224;
      unsigned int Counter_Value16 = 10330;
      unsigned char counter; /*Variable declaration*/
     EnableInterrupts /*Reset the interrupt mask*/
/*----------------------------------------------------------------------------
For Stand alone mode
-----------------------------------------------------------------------------*/ 
#ifdef TBU_Standalone /*Selects Standalone mode*/
      TBU_Init (TBU_DEFAULT+TBU_IT_ENABLE); /*Enable overflow interrupt*/
      TBU_SetPrescCount8(TBU_Prescvalue_256,Counter_Value8); /*Generates Interrupt 
                                                                 after 1ms*/
      counter = TBU_ReadCounter(); /*Reads the value of counter*/
/*------------------------------------------------------------------------------
For Cascade Mode
------------------------------------------------------------------------------*/
4e<sup>1</sup>
#ifdef TBU_Cascade /*Selects Cascade mode*/
      TBU_Init (TBU_IT_ENABLE+TBU_ART_CASCADE);
                                       /*Enable interrupt and select Cascade mode*/
      TBU_SetPrescCount16(TBU_CasPrescvalue_128,Counter_Value16); 
                                          /*Generate an interrupt after 1 second */
#endif 
#endif
     TBU_Enable(); \overline{\phantom{0}} /*Enable the TBU counter*/
      while(1);
}
/***********************************Interrupt Subroutine************************/ 
#ifdef _HIWARE_ /* test for HIWARE Compiler */
#pragma TRAP_PROC SAVE_REGS /* Additional registers will be saved */
#else
#ifdef _COSMIC_ /* Test for Cosmic Compiler */
@interrupt /* Cosmic interrupt handling */
A = \begin{bmatrix} 1 & 1 \\ 1 & 1 \end{bmatrix}#error"Unsupported Compiler!" /* Compiler Defines not found! */
#endif
#endif
void TBU_IT_Routine(void)
{ 
     TBU ClearOverflow(); \overline{ } /*Clears the Overflow flag*/
}
```
## **9.1.12 WDG**

## **Table 140. WDG\_Refresh**

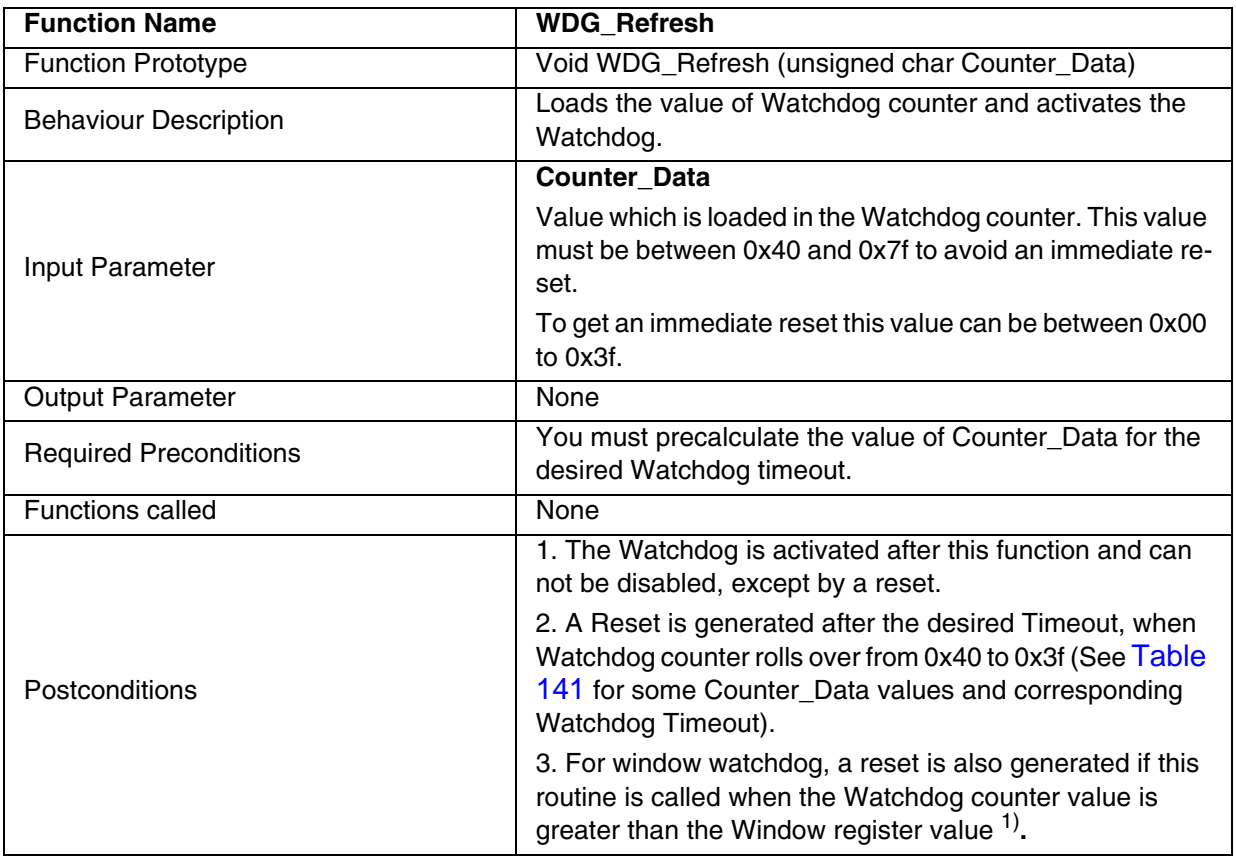

1) This condition is valid only for Window Watchdog

## **Notes**:

- This function takes less ROM area but you must pass a precalculated Watchdog counter value.
- To prevent the Watchdog reset this routine must be called when:
	- 1. The Watchdog counter value is greater than 0x3F
	- 2. and lower than the Window register for Window Watchdog.
- The Watchdog for the ST7FLITE0 device is integrated with the Lite Timer peripheral.
- Functions for that watchdog are integrated with the Lite Timer library functions.

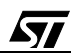

### **Table 141. Watchdog Timeout for some Counter\_Data values at fosc2 = 8MHz for ST72F521 device**

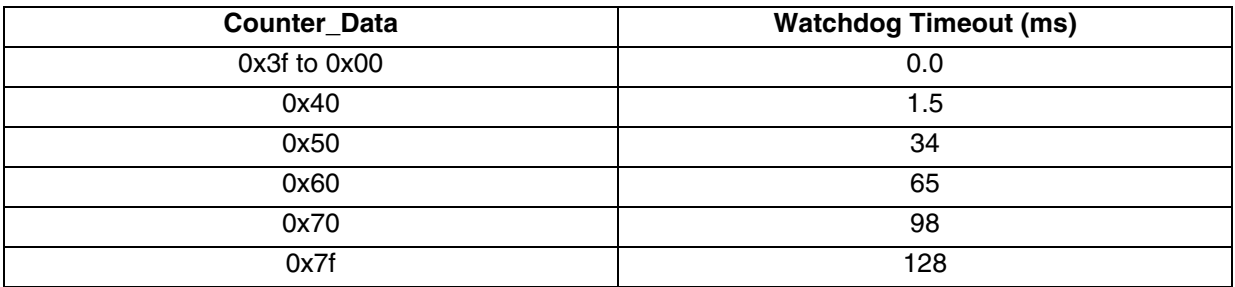

### **Table 142. WDG\_ComputeTimeout**

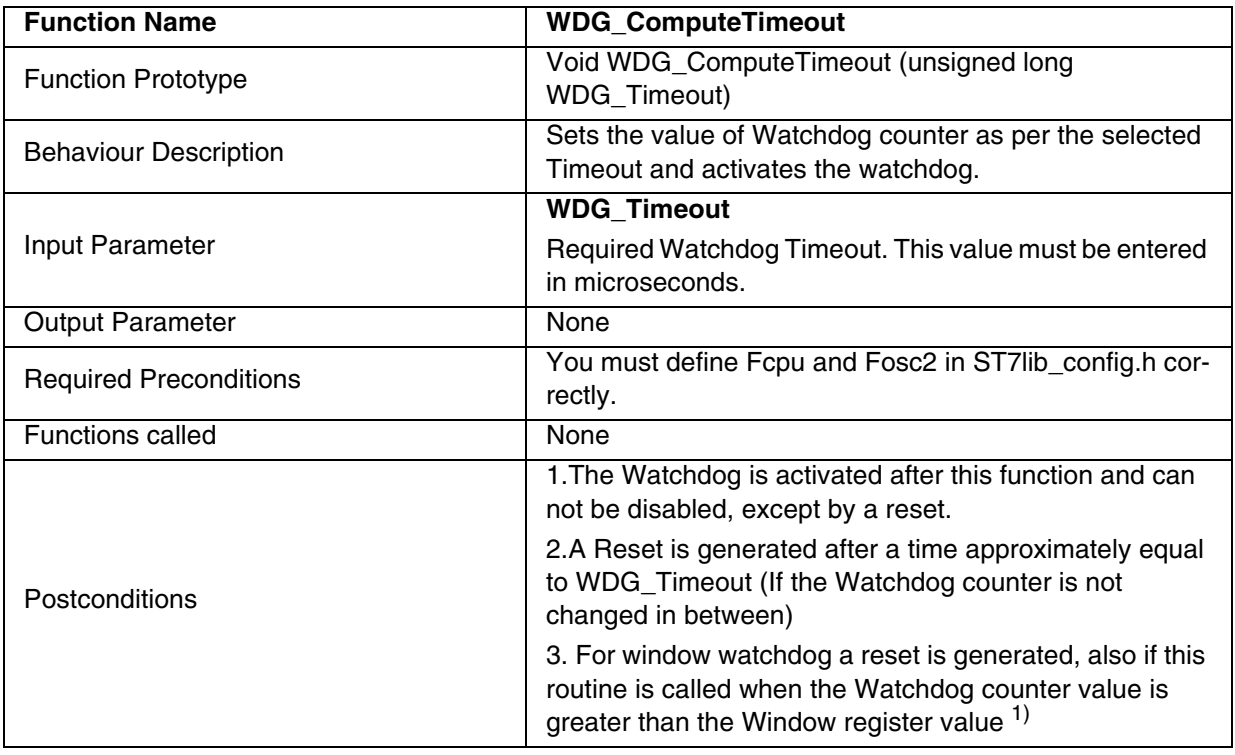

1) This condition is valid only for Window Watchdog

#### **Notes**:

- This function will give the approximate Timeout. For more accurate results you must do the calculations as per the formulas given in the datasheet and call the previous function for loading counter value.
- If the selected Watchdog Timeout is not possible, you will get the next possible value
- To prevent the Watchdog reset this routine must be called when the Watchdog counter value.:

1. is greater than 0x3F

2. and lower than the Window register for Window Watchdog

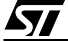

## **Table 143. WDG\_ReadCounter**

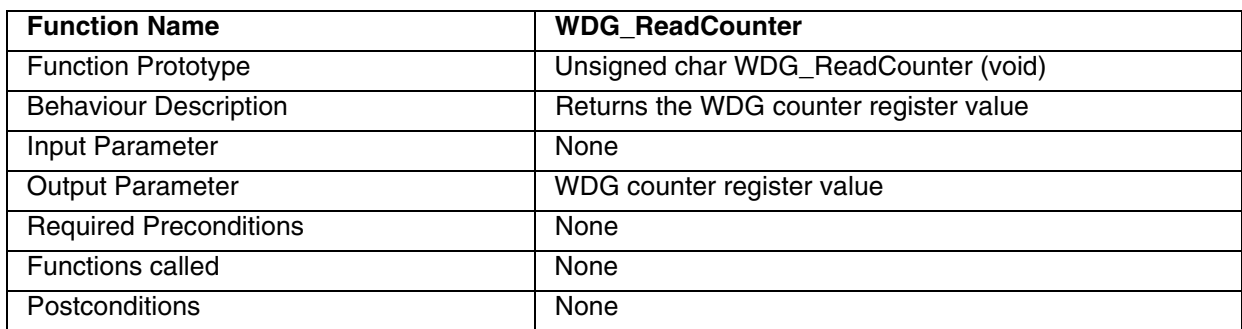

### **Table 144. WDG\_ReadWindow**

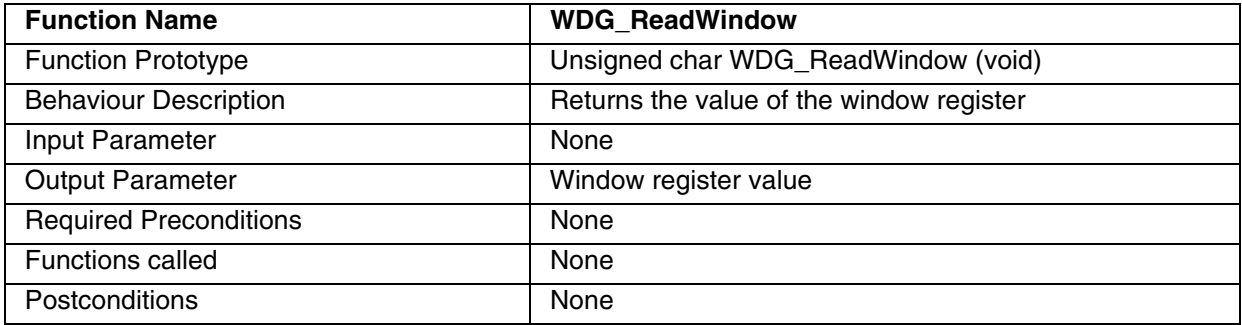

**Caution:** This function is valid only for Window Watchdog, if used for normal Watchdog a compilation error is generated.

### **Table 145. WDG\_WriteWindow**

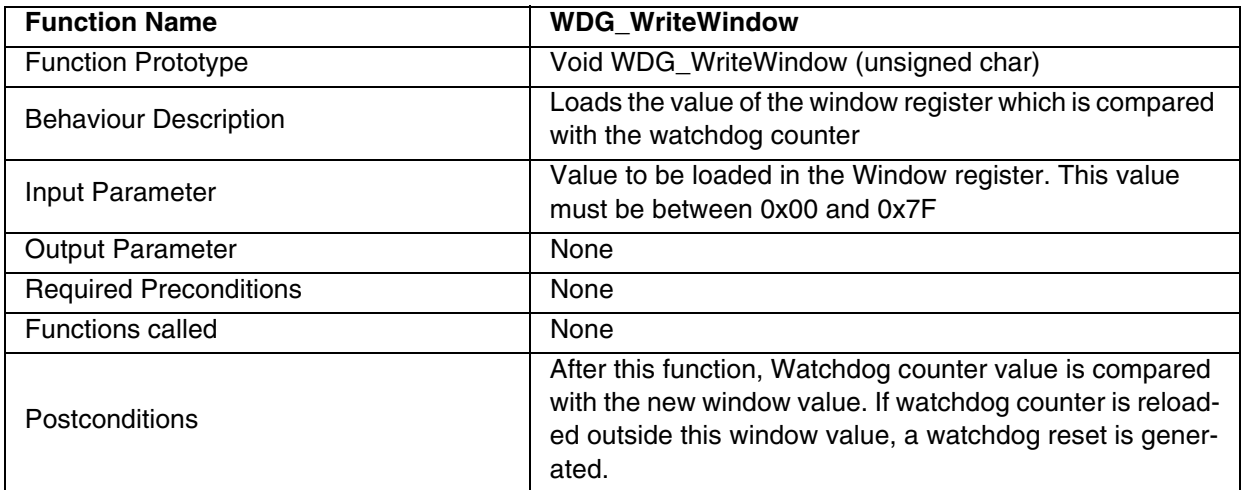

**Caution**: This function is valid only for Window Watchdog, if used for normal Watchdog a compilation error is generated.

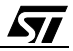

### **EXAMPLE**:

The following C program shows the use of the WDG library functions.

#### **Program description:**

This program generates the watchdog reset for ST72F521 device. The reset timeout period is configured as 34ms with fosc2 = 8MHz, through function WDG\_Refresh with input parameter "Counter Data" as 0x50 (See Table 141).

Watchdog reset timeout can also be configured through WDG\_ComputeTimeout function (refer to the example below). Here it is configured for a reset timeout of 20,000µs with input parameter WDG\_Timeout given as 20,000.

In Window Watchdog, the reset can be generated by reloading the WDG counter register outside the Window. In the example it is generated after 1ms

```
/******************************** Program Start **********************************/
#include "ST7lib_config.h" 
void main(void);
void main (void)
{ 
      unsigned int i;
       /*-----------------------------------------------------------------------------
       WDG Refresh function to generate a reset after 34ms at fosc2 = 8MHz
       -----------------------------------------------------------------------------*/
      WDG_Refresh (0x50); /*Generates reset after 34ms*/
       /*-----------------------------------------------------------------------------
       WDG_ComputeTimeout function to generate a reset after 20ms (MCC timebase:
       4ms, fosc2 = 8MHz-----------------------------------------------------------------------------*/
       /*WDG ComputeTimeout (50000); */ / /*Generates reset after 20ms*/
       /*----------------------------------------------------------------------------
       Window Watchdog for setting a Refresh Period of 34ms and a Window Size of 
       18.432ms at fosc2 = 8MHz. Reset is generated after 1ms by reloading the WDG 
       counter register outside the window.
                      -----------------------------------------------------------------------------*/
       #ifdef WDG_72F561
      WDG_Refresh(0x50); \frac{1}{2} /* Set a Refresh period of 34ms */
      WDG_WriteWindow(0x48) 
       for (i = 0; i < 532; i++); /*1ms delay */
      WDG Refresh(0x50); \frac{1}{2} /* Generates Reset on execution of this routine */
       #endif
      while (1);
```
# **9.1.13 ITC**

# **Table 146. ITC\_Init**

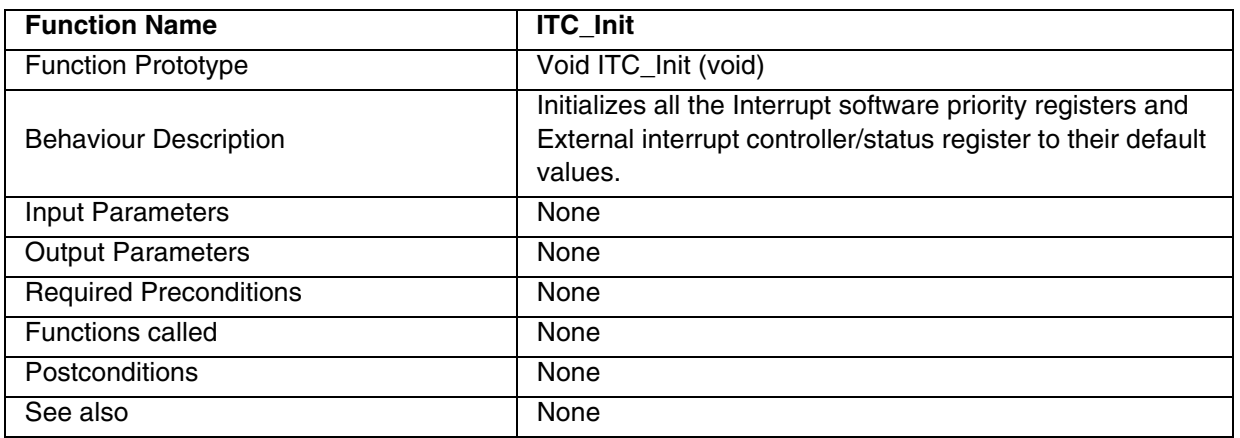

# **Table 147. ITC\_SetPriority**

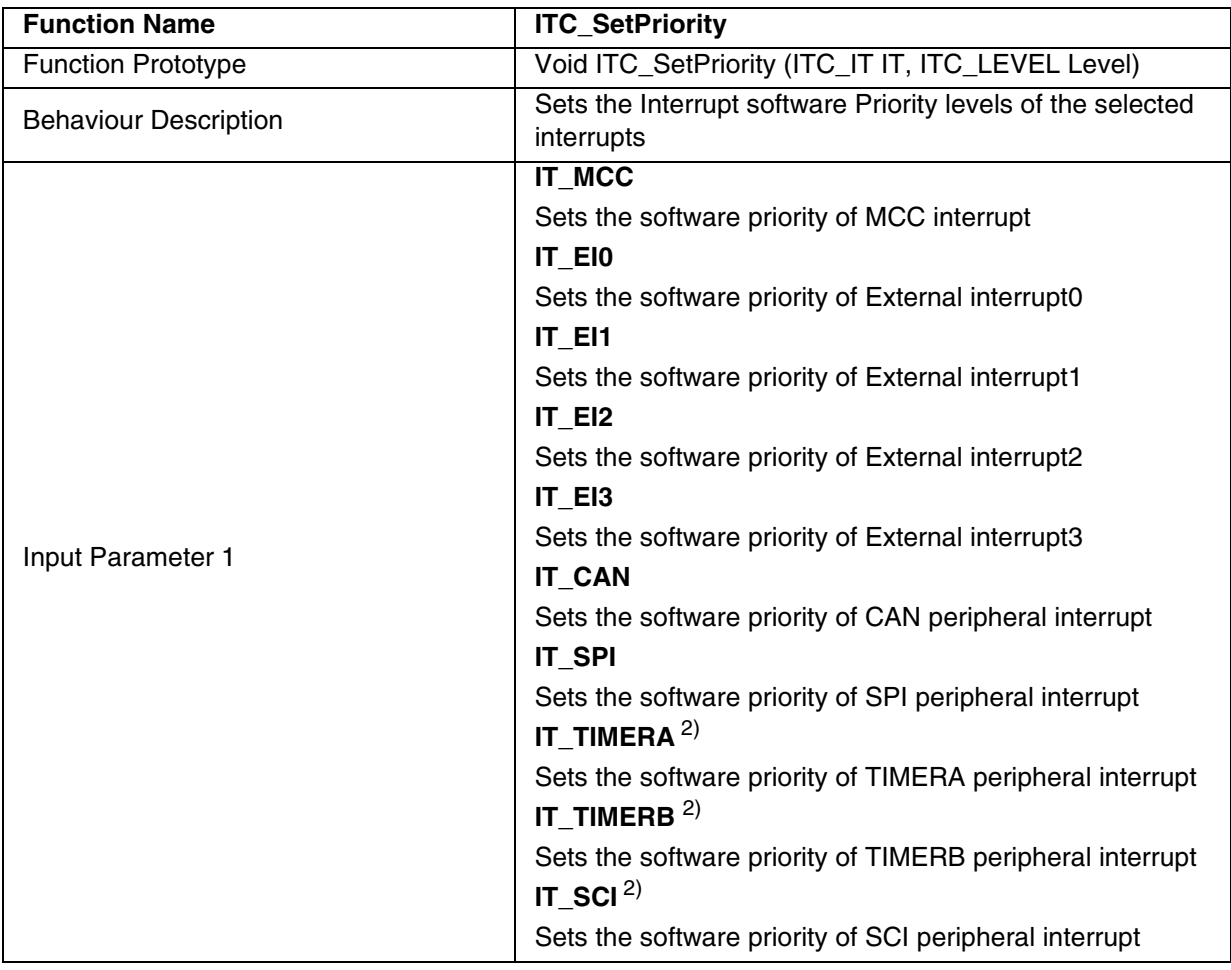

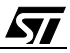

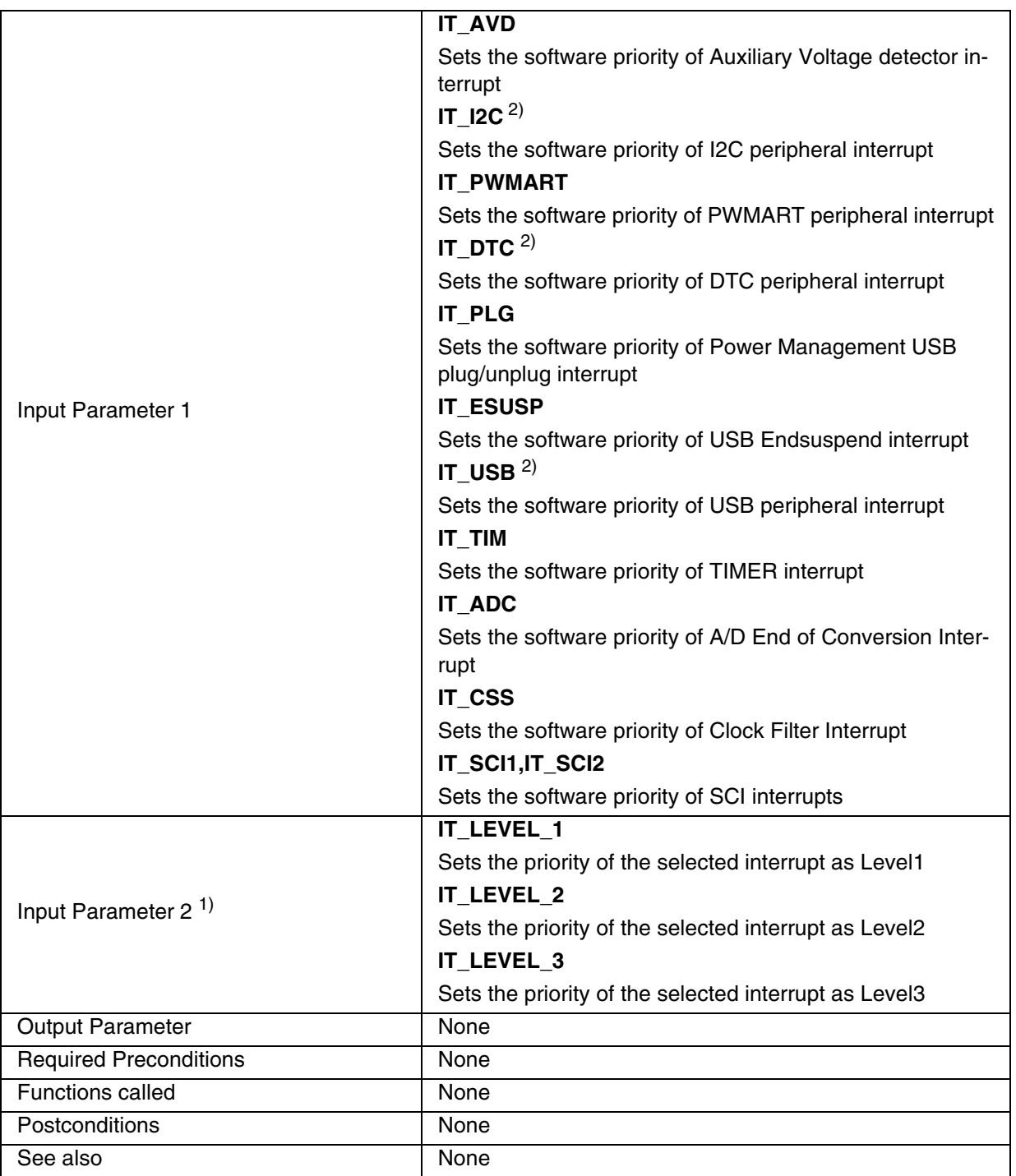

1) IT\_LEVEL\_0 can not be written.

2) These Interrupts do not have an Exit from HALT mode capability.

### **Notes**:

– This function is for ST72F521,ST72F561,ST72F65,ST72F62,ST72F264, ST72325 and ST7232A devices.

- For selecting different priorities for different interrupts you must call the function more than once. If it is required to set two or more interrupts to same priority level, then you can pass them together by logically ORing.
- This function is for Nested Interrupts only.

# **Caution**:

- If you select an interrupt which is not present in the Peripheral then you will get an error message during compilation.
- If the Priority of the Interrupt is changed while it is being executed then the following behaviour has to be considered:

If that interrupt is still pending, and the new software priority is higher than the previous one, the interrupt is re-entered. Otherwise the software priority stays unchanged until the next interrupt request.

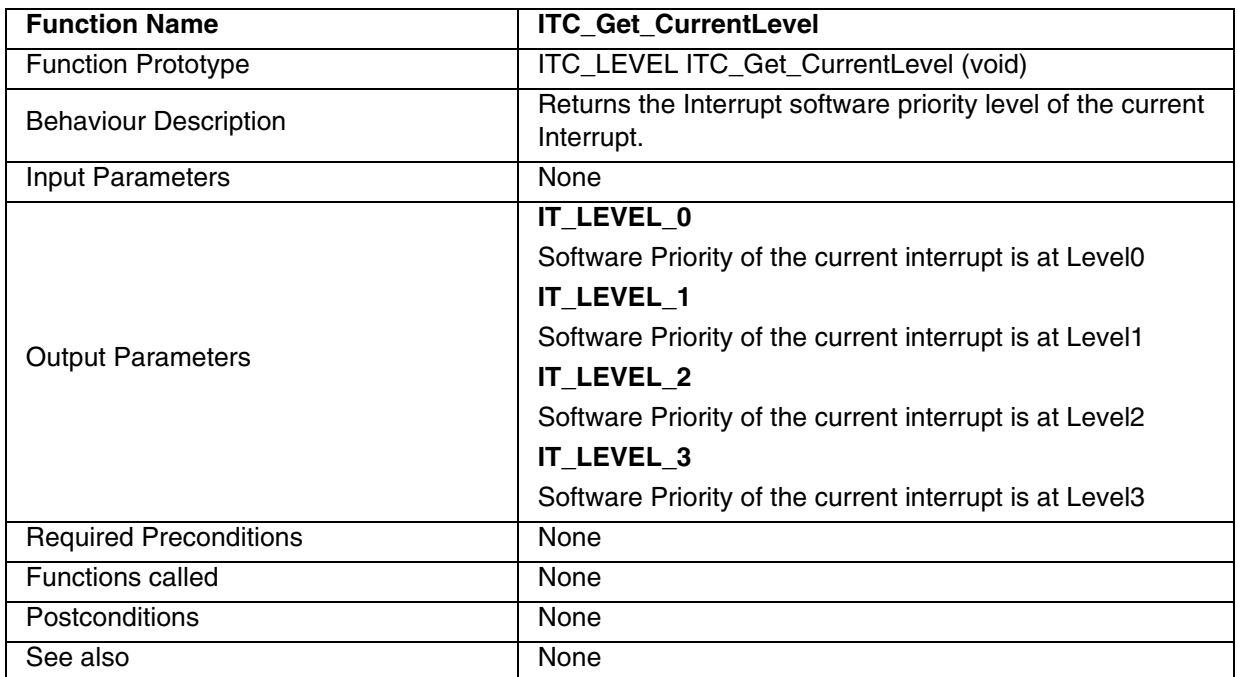

# **Table 148. ITC\_Get\_CurrentLevel**

**Note:** This function is for ST72F521,ST72F561,ST72F65,ST72F62,ST72F264, ST72325 and ST7232A devices.

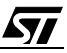

# **Table 149. ITC\_GetPriority**

冈

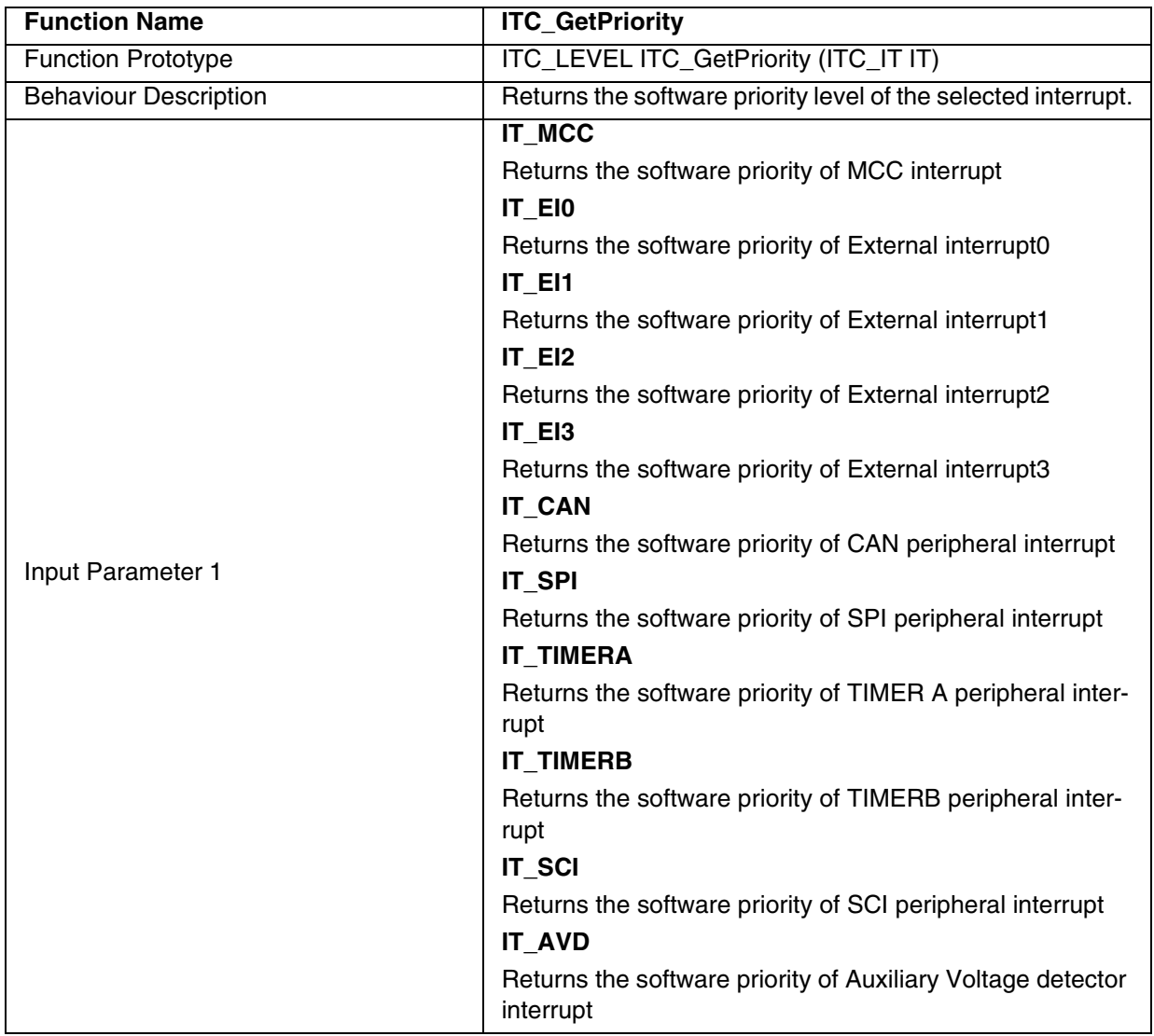

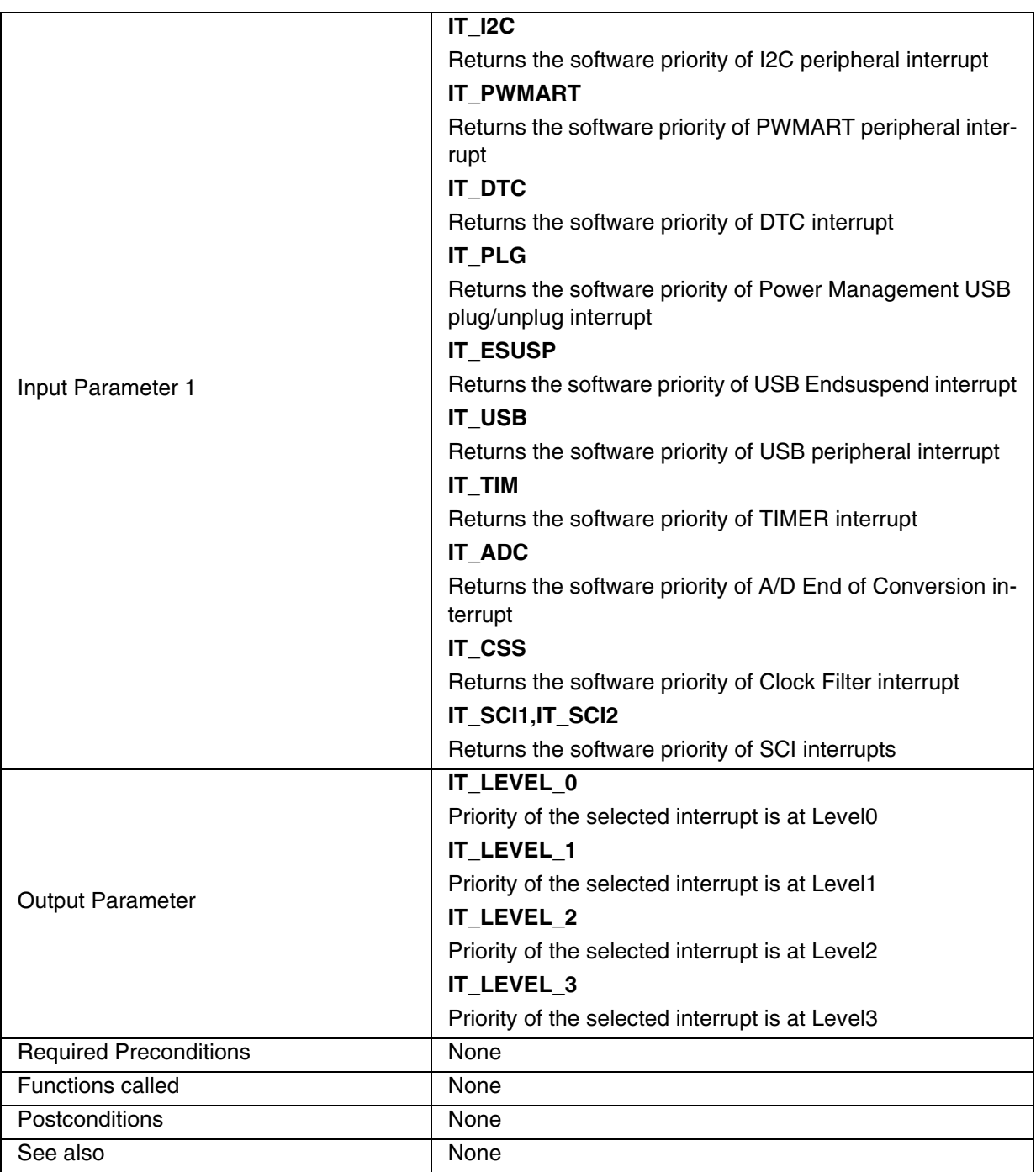

#### **Notes:**

– This function is for ST72F521,ST72F561,ST72F65,ST72F62,ST72F264, ST72325 and ST7232A devices.

– This function is for Nested Interrupts only.

**Caution:** If you select an interrupt which is not present in the Peripheral then he will get an error message during compilation.

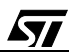

## **Table 150. ITC\_TRAP**

 $\sqrt{27}$ 

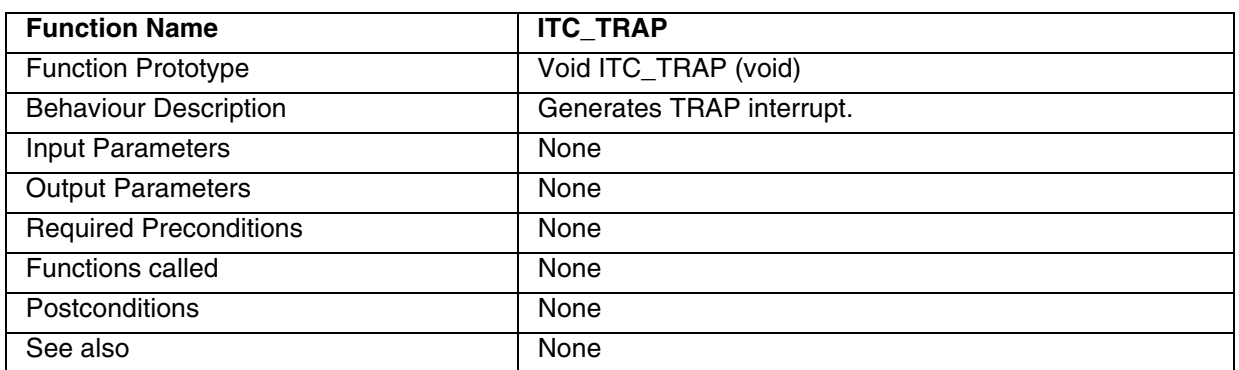

**Note:** This is a Non Maskable Software Interrupt and can interrupt a Level3 program.

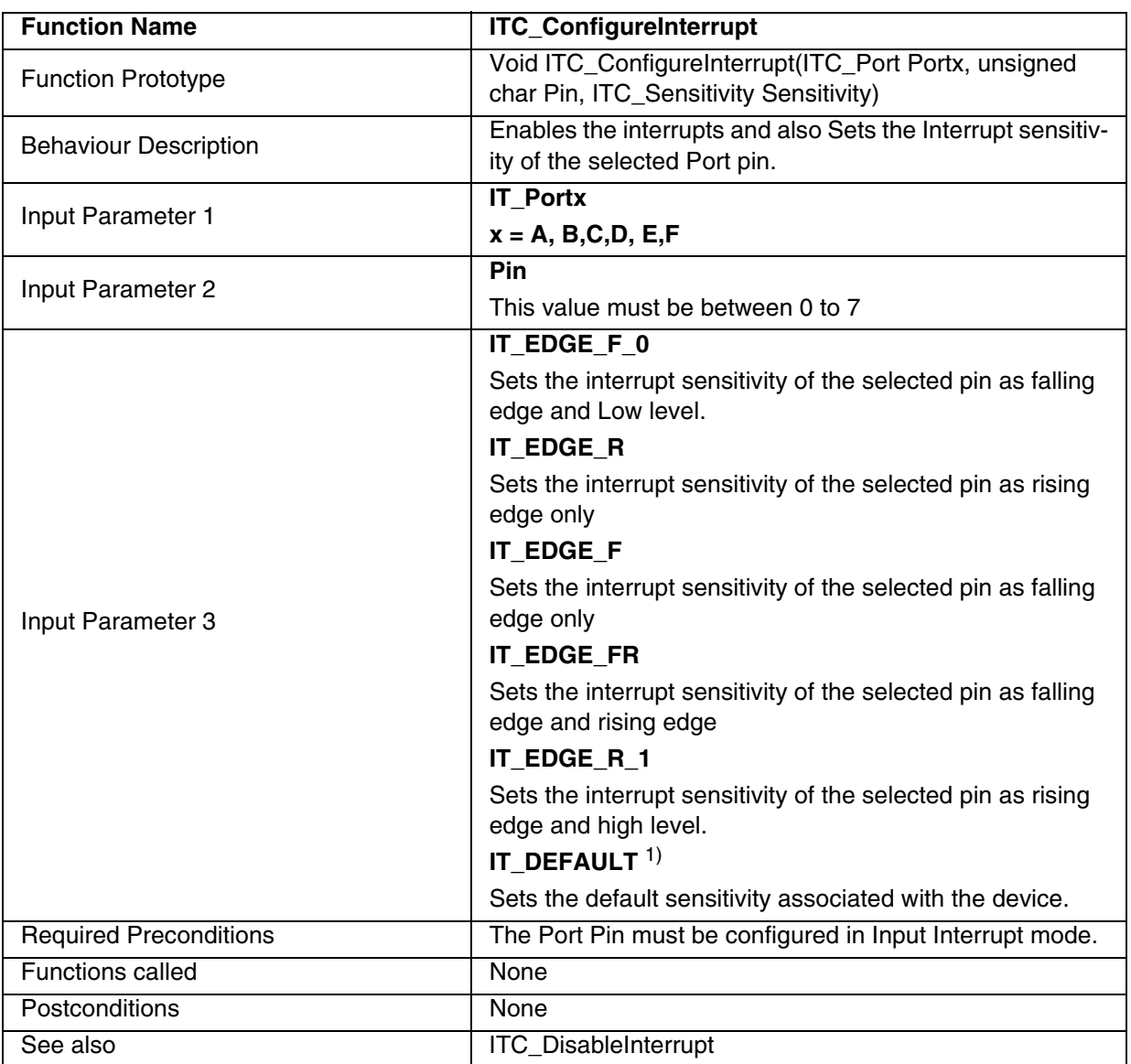

# **Table 151. ITC\_ConfigureInterrupt**

1) This option to be used for ST72F62 and ST72F63B devices only.

## **Notes**:

- This function replaces ITC\_EXT\_ITSensitivity from Library ver1.0
- External Interrupts are masked when an I/O (configured as input interrupt) of the same interrupt vector is forced to Vss.
- If several input pins of a group connected to same interrupt line are selected simultaneously, these will be logically ORed

## **Caution**:

– You must refer to the datasheet of the device while selecting the interrupt Pin and the Interrupt sensitivity at that pin. If you select a sensitivity which is not available for that pin, the sensitivity of the pin will not be changed.

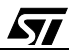

- For devices which have pins with fixed sensitivity the option IT\_DEFAULT has to be used. Any other option used also has no effect and the default value is only configured.
- For ST72F264, PortC can be configured as EI0 or EI1 using option bytes. For this the constant EXTIT\_VALUE in the device\_hr.h file has to be changed as 0 or 1 to configure PortC as EI0 or EI1 respectively.

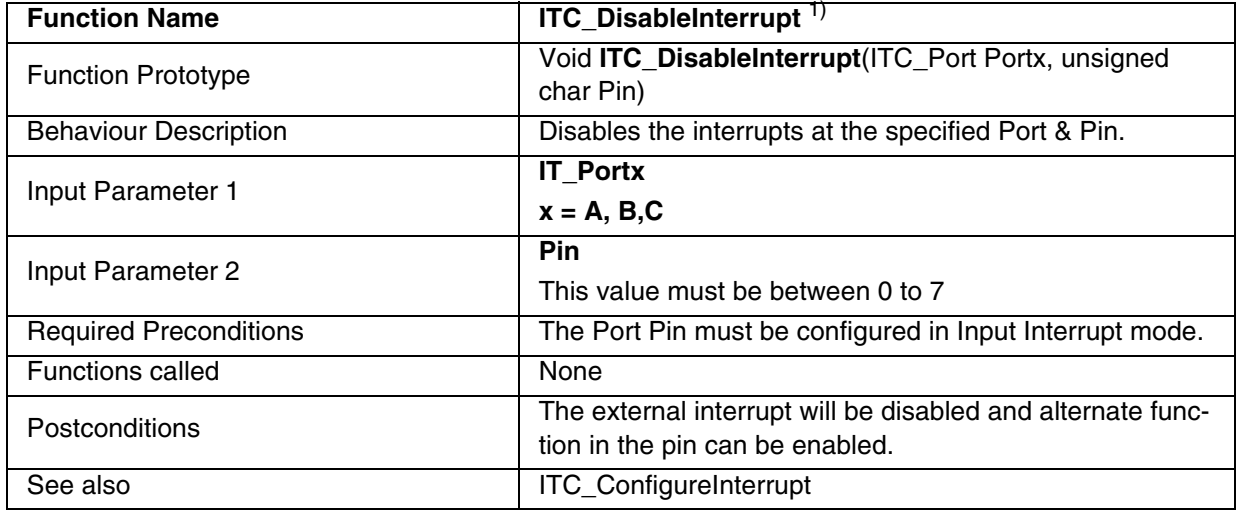

## **Table 152. ITC\_DisableInterrupt**

1) This function is available only in ST72F62 & ST72F63B

**Caution**: You must refer to the datasheet of the device while selecting the interrupt Pin. If you select a wrong interrupt pin then the specified interrupt will not be disabled.

# **Table 153. ITC\_Revert\_Sensitivity**

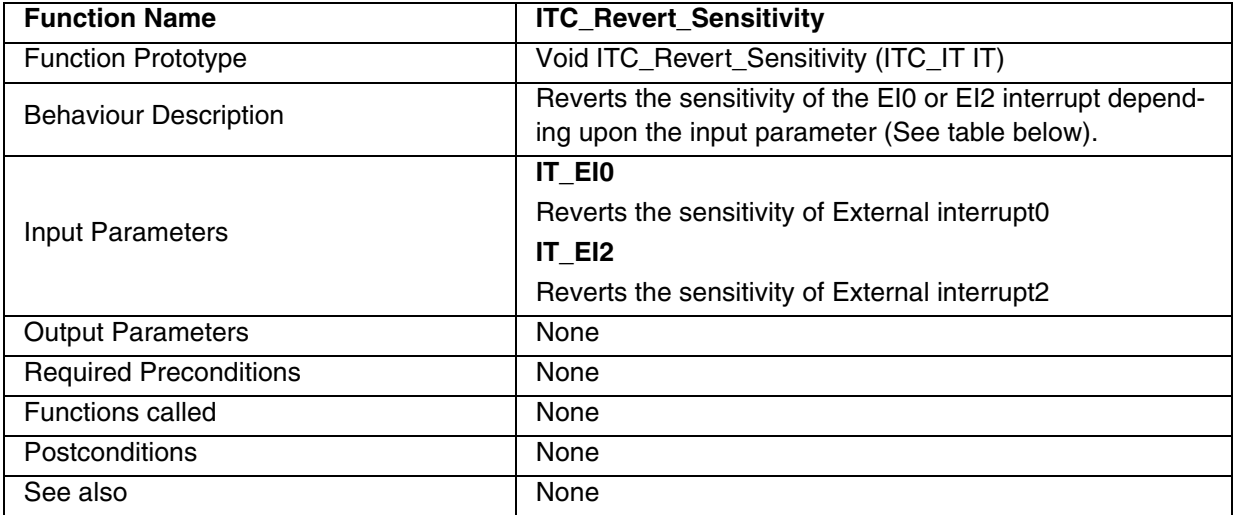

**Note:** This function is for ST72F21, ST72325 and ST7232A devices.

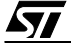

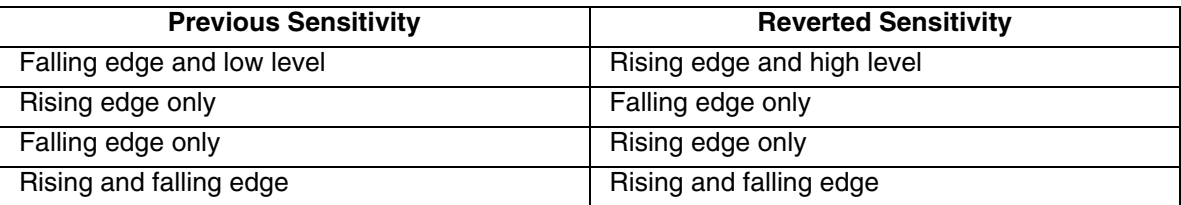

## **Table 154. ITC\_EnableTLI**

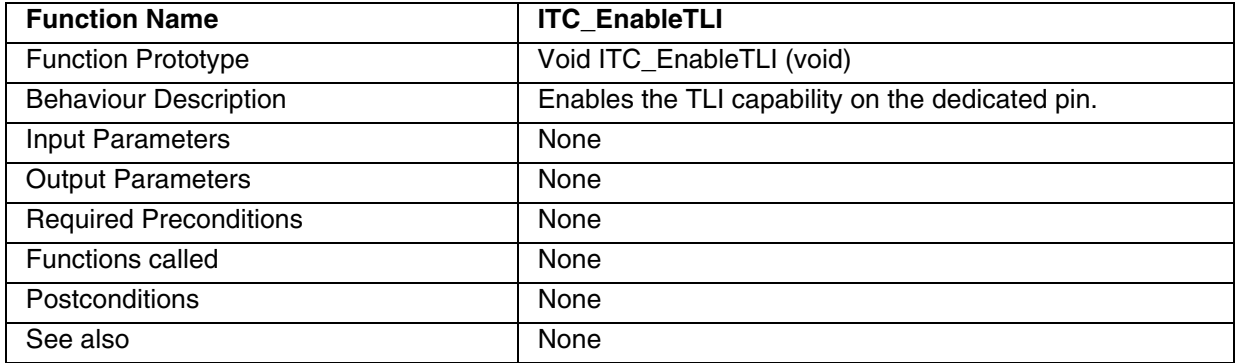

#### **Notes:**

– This function is for ST72F521, ST72F561 and ST72325 devices.

– This is a Non Maskable Interrupt source and can interrupt a Level3 program.

### **Table 155. ITC\_DisableTLI**

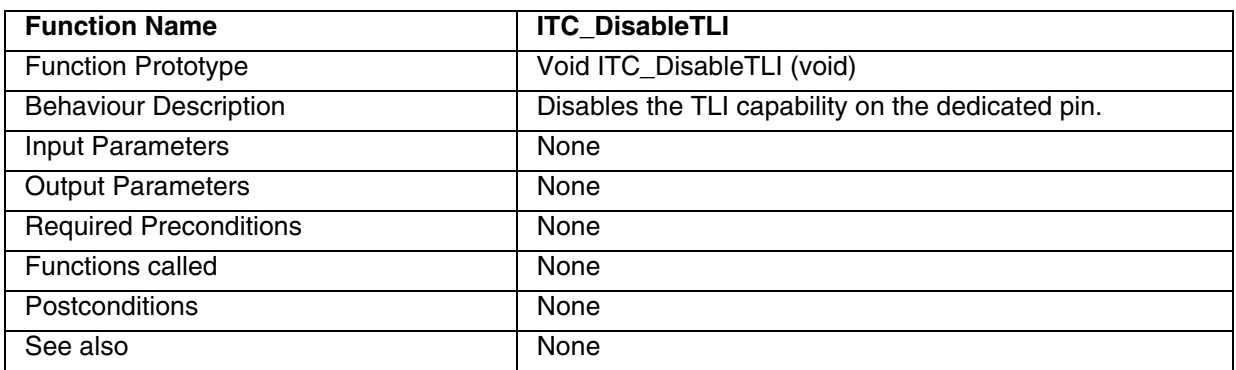

## **Notes:**

– This function is for ST72F521, ST72F561 and ST72325 devices.

– A parasitic interrupt can be generated when disabling the TLI, depending upon the status of the TLI pin.

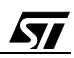

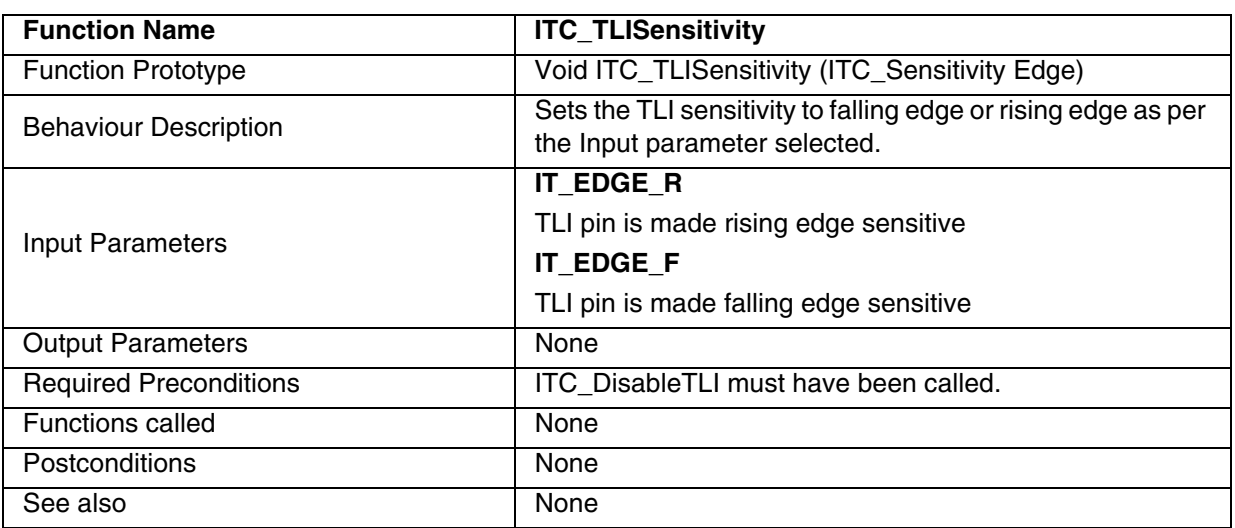

## **Table 156. ITC\_TLISensitivity**

**Note:** This function is for ST72F521, ST72F561 and ST72325 devices.

### **EXAMPLE:**

The following C program shows the use of the ITC library functions.

### **Program description:**

This program is written for the ST72F521 device. It sets the Software priority level for EI0 External interrupt & TIMERA peripheral interrupt to Level2. Then it sets the software priority of EI2 to Level1. The sensitivity of PA0 (EI0 interrupt pin in ST72F521) and PF0 (EI2) interrupt is set to falling edge. The TLI interrupt is enabled and the sensitivity of the TLI pin is set to Falling edge. A falling edge is applied on the PF0 pin (configured as input interrupt) to generate an EI2 interrupt. Immediately after this, a falling edge is applied on the PA0 pin. As the priority of the EI0 interrupt is higher than EI2, the EI2 interrupt is interrupted and control goes to EI0. Then TLI interrupt is generated by applying a falling edge on the TLI pin. The LEDs connected to the Port D pins are toggled by the interrupt subroutines.

```
/* Example code for ITC for ST72F521 */
#include "ST7lib_config.h" 
//prototype declarations
void TLI_IT_Routine (void);
void EI0_IT_Routine(void);
void EI2_IT_Routine(void);
void main(void);
void main (void)
{ 
      unsigned char Pin = 0;
      ITC_LEVEL Priority = IT_LEVEL_2; \overline{a} /*Variable Declaration*/
      ITC Init (); \sqrt{2} /* Initialise ITC */
```
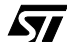

```
EnableInterrupts /*Reset Interrupt mask*/
      ITC_SetPriority (((unsigned char)IT_TIMERA | ((unsigned char)IT_EI0)),
                                                   IT_LEVEL_2); 
                                     /* Sets Interrupt Priority FOR EI0 AS LEVEL 2*/
      ITC_SetPriority (IT_EI2, IT_LEVEL_1);
                                     /* Sets Interrupt Priority FOR EI2 AS LEVEL 1*/
      Priority = ITC GetPriority (IT_EI0); \frac{1}{2} /* Gets Priority */
     while (!(ITC_Get_CurrentLevel () == IT_LEVEL_3));
                                           /* Checks Current interrupt priority*/
      ITC_ConfigureInterrupt(IT_PortA,Pin, IT_EDGE_F);
                                          /*Set falling edge sensitivity for EI0*/
      ITC_ConfigureInterrupt(IT_PortB,Pin, IT_EDGE_F);
                                          /*Set falling edge sensitivity for EI2*/
      ITC DisableTLI (); \overline{\phantom{a}} /*Disables TLI interrupt */
      ITC_TLISensitivity (IT_EDGE_R); /* Sets Rising edge for TLI */
      ITC_EnableTLI (); /* Enables TLI interrupt */
}
/*******************************************************************************
Interrupt Subroutine for TLI
*******************************************************************************/
#ifdef _HIWARE_ /* Test for HIWARE Compiler */
#pragma TRAP_PROC SAVE_REGS /* Additional registers will be saved */
#else
#ifdef _COSMIC_ /* Test for Cosmic Compiler */
@interrupt /* Cosmic interrupt handling */
#else
#error "Unsupported Compiler!" /* Compiler Defines not found! */
#endif
#endif
void TLI_IT_Routine (void)
{
     unsigned int i;
      PDDDR |= 0 \times 04;
      PDOR = 0x04;
      PDDR |= 0 \times 04;
      for (i = 0; i < 5000; i++){
           Nop
      }
     PDDR &= 0xFB;}
/*******************************************************************************
Interrupt Subroutine for EI0
*******************************************************************************/
#ifdef _HIWARE_ /* Test for HIWARE Compiler */
#pragma TRAP_PROC SAVE_REGS /* Additional registers will be saved */
4e<sup>1</sup>
#ifdef _COSMIC_ /* Test for Cosmic Compiler */
@interrupt /* Cosmic interrupt handling */
#else
#error"Unsupported Compiler!" /* Compiler Defines not found! */
```
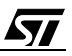

```
#endif
#endif
void EI0_IT_Routine (void)
{
      unsigned int i; 
      PDDDR |= 0 \times 01;PDOR = 0x01;PDDR |= 0 \times 01;for (i = 0; i < 5000; i++){
            Nop
      }
      PDDR &= 0xFE;}
/*******************************************************************************
Interrupt Subroutine for EI2
*******************************************************************************/
#ifdef _HIWARE_ /* Test for HIWARE Compiler */
#pragma TRAP_PROC SAVE_REGS /* Additional registers will be saved */
#else
#ifdef _COSMIC_ /* Test for Cosmic Compiler */
@interrupt /* Cosmic interrupt handling */
#else
#error"Unsupported Compiler!" /* Compiler Defines not found! */
#endif
#endif
void EI2_IT_Routine (void)
{
      unsigned int i; 
      PDDDR |= 0 \times 02;PDOR = 0x02;
      PDDR |= 0 \times 02;for (i = 0; i < 5000; i++){
            Nop
      }
      PDDR &= 0xFd;}
```
57

## **9.1.14 MCC**

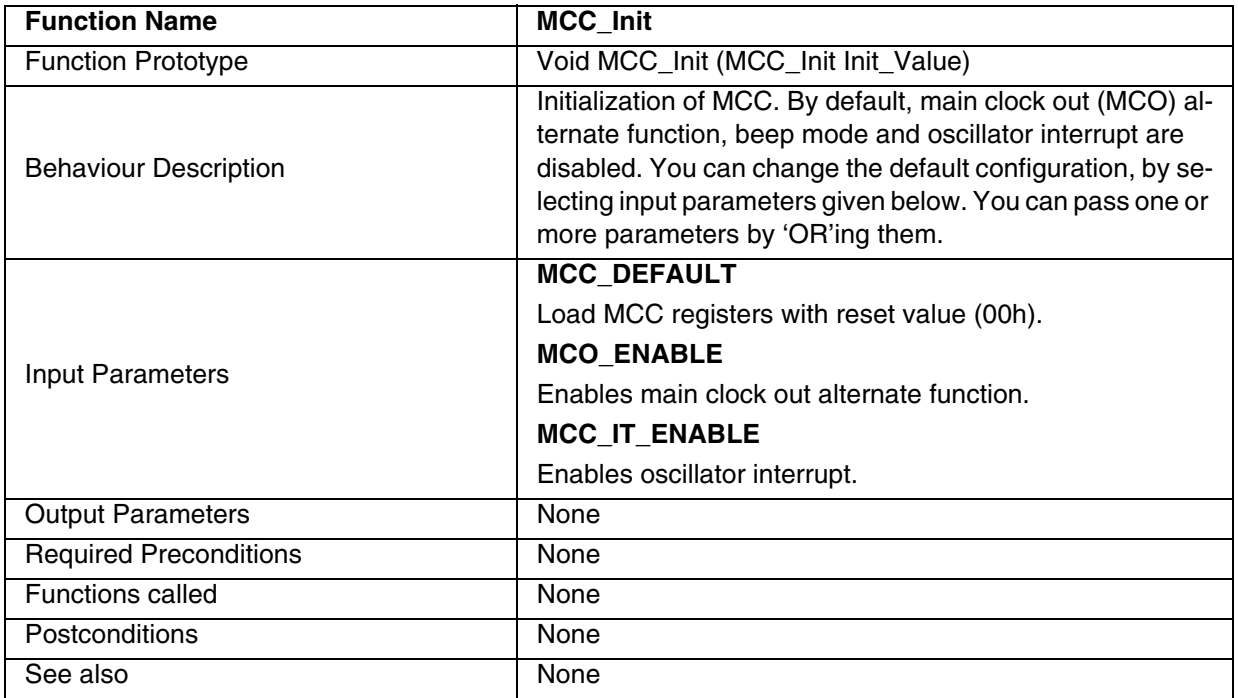

**Note:** If you want to enable interrupts, parameter MCC\_IT\_ENABLE has to be passed in the MCC\_Init function. You must then use the "EnableInterrupts" macro to reset the Interrupt mask.

**Caution:** The MCO function is stopped during Active-Halt mode.

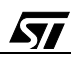

## **Table 157. MCC\_SlowMode**

 $\sqrt{M}$ 

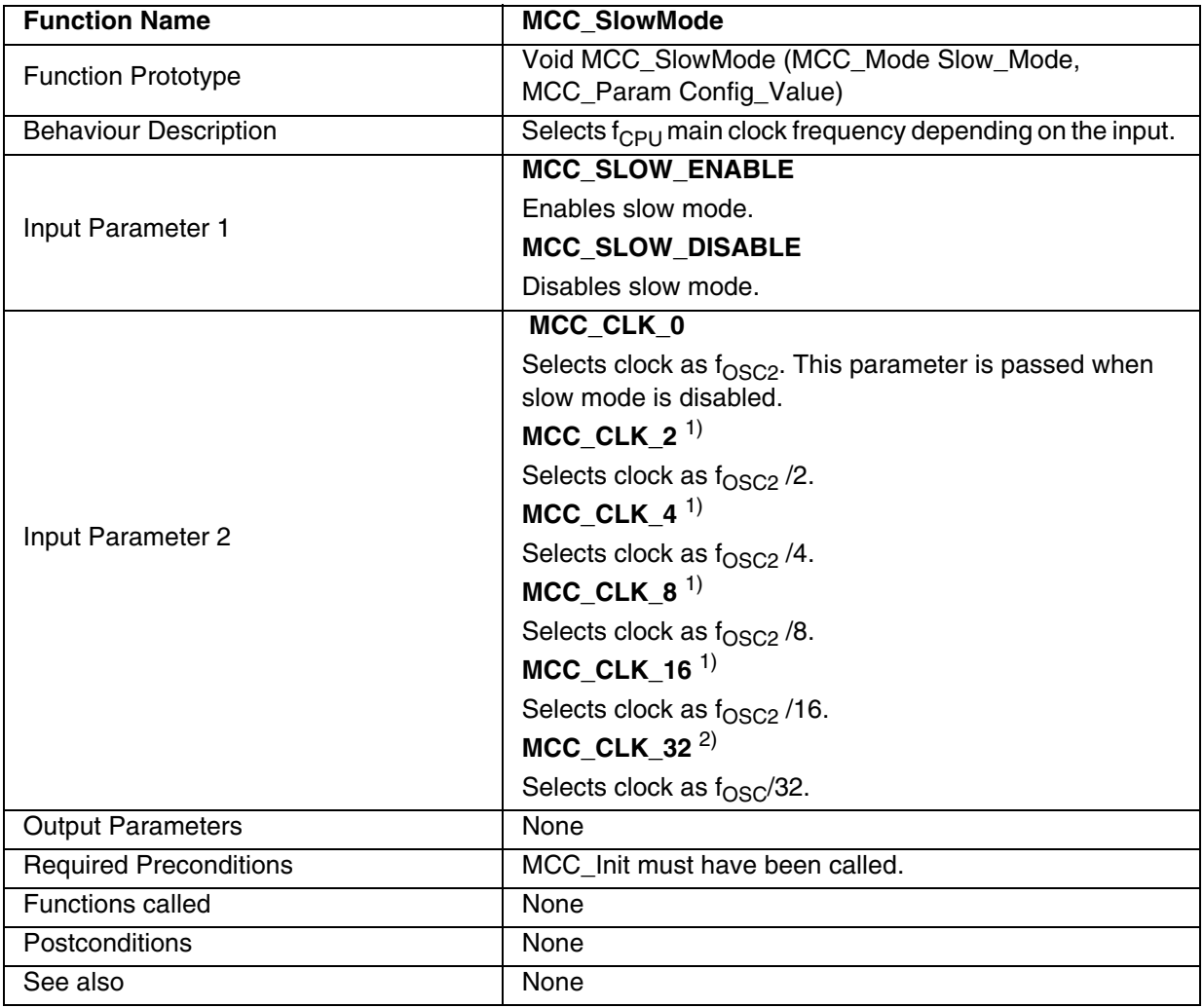

1) This parameter is applicable for ST72F521, ST72325 and ST7232A devices, when slow mode is enabled.

2) This parameter is applicable for ST7FLite0 device, when slow mode is enabled.

# **Table 158. MCC\_RTC\_Timer**

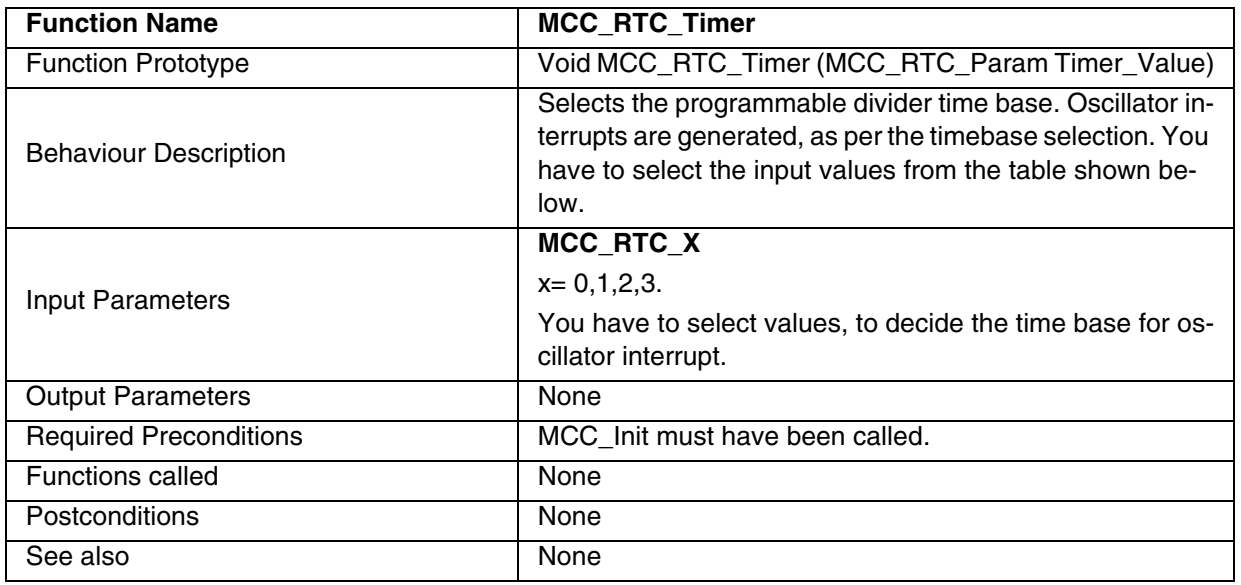

### **Notes:**

- The MCC/ RTC interrupt wakes up the MCU from ACTIVE-HALT mode, not from HALT mode.
- A modification of time base is taken into account at the end of the current period (previously set), to avoid an unwanted time shift.

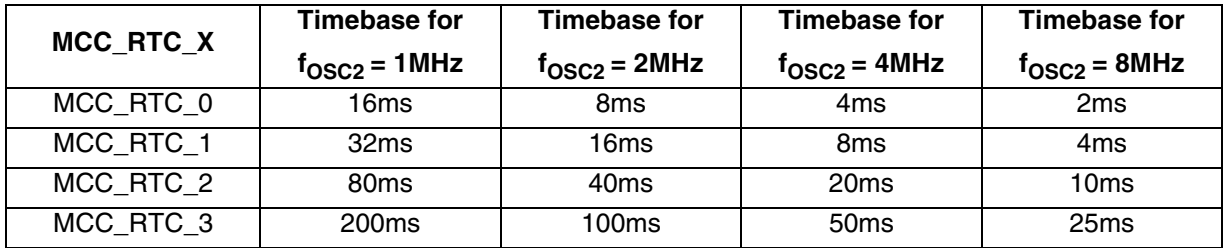

### **Notes**:

The timebase for other  $f_{\rm OSC2}$  can be reached by calculation, as shown below.

For MCC\_RTC\_0, Timebase =  $32000/(2*f<sub>OSC2</sub>)$ .

For MCC\_RTC\_1, Timebase =  $64000/(2*f<sub>OSC2</sub>)$ .

For MCC\_RTC\_2, Timebase =  $160000/(2<sup>*</sup>f<sub>OSC2</sub>)$ .

For MCC\_RTC\_3, Timebase =  $400000/(2*f<sub>OSC2</sub>)$ .

For example, if  $f_{\rm OSC2}$  = 5MHz, for the MCC\_RTC\_X input values, the timebase values are as follows.

For MCC\_RTC\_0, Timebase = 3.2 ms,

For MCC\_RTC\_1, Timebase =  $6.4$  ms,

For MCC\_RTC\_2, Timebase =16 ms,

For MCC\_RTC\_3, Timebase = 40 ms.

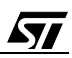

# **Table 159. MCC\_ActiveHalt**

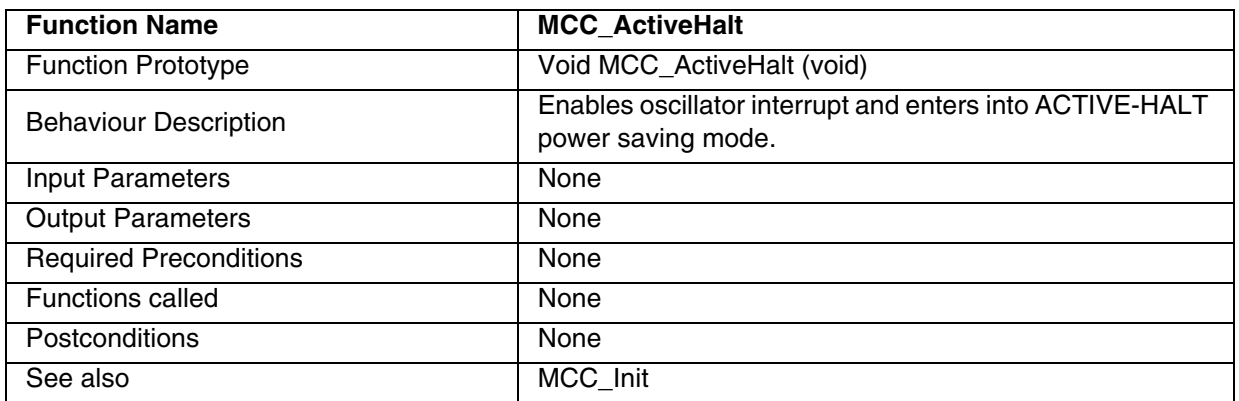

### **Table 160. MCC\_Beep**

 $\sqrt{M}$ 

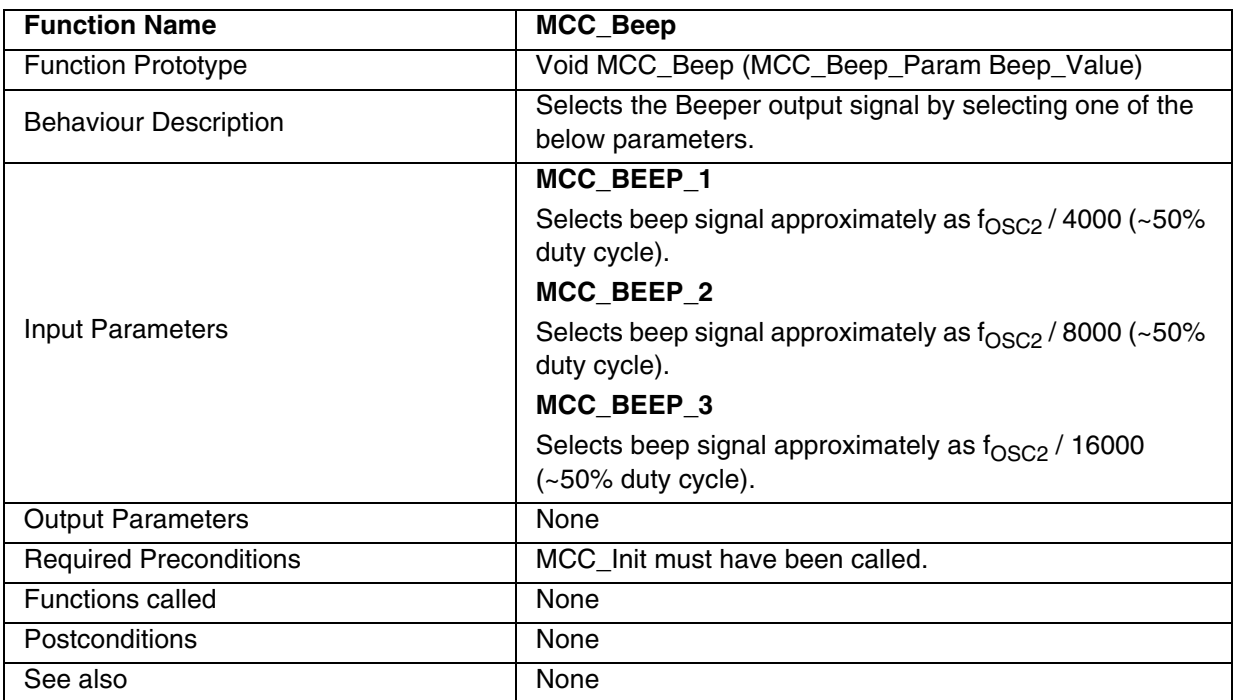

**Note**: The beep signal is available in ACTIVE-HALT mode, but has to be disabled to reduce the consumption.

# **Table 161. MCC\_Clear\_IT**

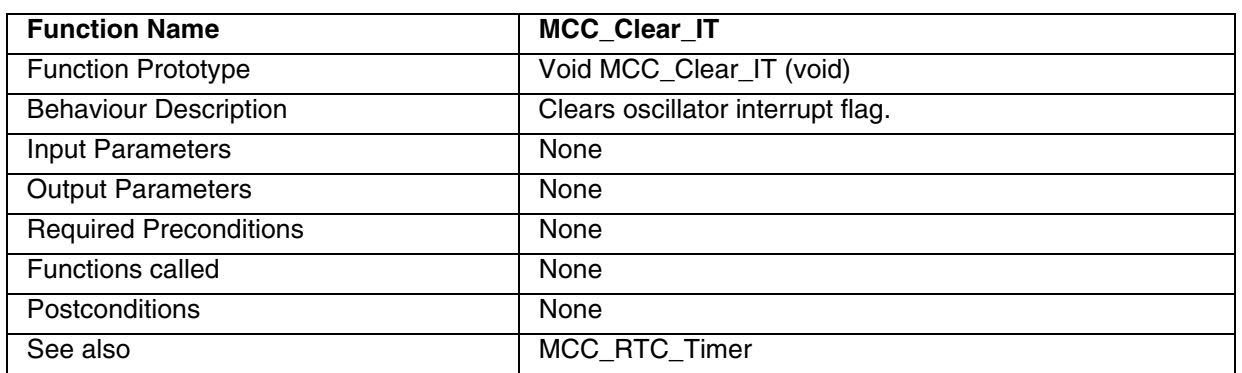

## **Table 162. MCC\_IT\_Disable**

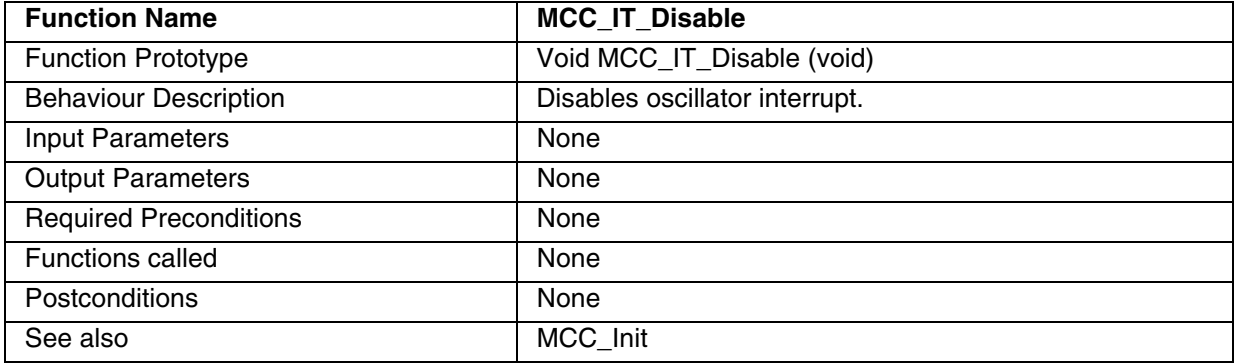

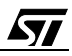

# **EXAMPLE**:

The following C program shows the use of the MCC functions.

## **Program Description:**

This program configures  $f_{\text{CPU}}$  main clock frequency as 2 MHz, oscillator interrupt timebase as 4ms and generates 1 KHz beep signal.

```
/*============================================================*/
/* Program Start */
#include "ST7lib_config.h" 
                          /* File for user to select device as ST72F521, Fosc2 as 8MHz */
//protoytpe declaration
void MCC_IT_Routine (void);
void main(void);
void main (void)
{
      /* MCC initialised. Main clock out and oscillator interrupt enabled */
      MCC_Init (((unsigned char)MCO_ENABLE | (unsigned char)MCC_IT_ENABLE));
      EnableInterrupts
      MCC_SlowMode (MCC_SLOW_ENABLE, MCC_CLK_4);
      /* Fcpu selected as 2 MHz */
      MCC_RTC_Timer (MCC_RTC_1); /* Time base selected as 4ms */
      WaitforInterrupt \rightarrow /* Waiting for interrupt */
}
/******************************************************************************
Interrupt Service Routine:
An example of 1kHz beep signal generation in BEEP pin, is given, which will
be executed when RTC interrupt is generated.
******************************************************************************/
#ifdef _HIWARE_ /* Test for HIWARE Compiler */
#pragma TRAP_PROC SAVE_REGS /* Additional registers will be saved */
#else
#ifdef _COSMIC_ /* Test for Cosmic Compiler */
@interrupt /* Cosmic interrupt handling */
#else
#error"Unsupported Compiler!" /* Compiler Defines not found! */
#endif
#endif
void MCC_IT_Routine (void)
{
      MCC_Clear_IT (); \qquad \qquad /* Clears the interrupt */
      MCC_Beep (MCC_BEEP_2); /* Generates 1 KHz beep signal */
```

```
}
```
## **9.1.15 EEPROM**

Following are the functions related to EEPROM.

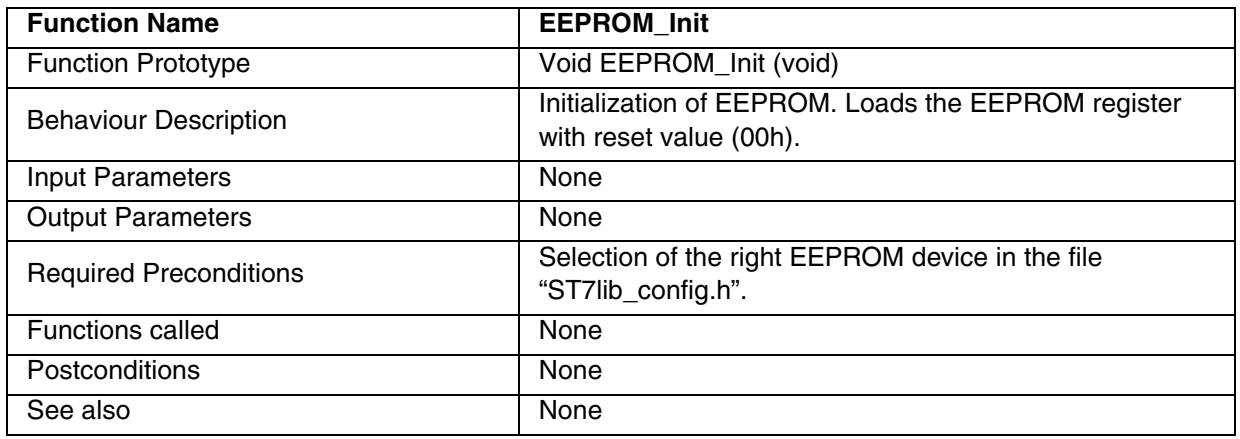

#### **Notes:**

- The EEPROM can enter WAIT mode, on execution of the WFI instruction of the microcontroller. If programming is in progress, then EEPROM will finish the current cycle and then enter WAIT mode.
- The EEPROM immediately enters HALT mode if the microcontroller executes the HALT instruction. Therefore, EEPROM will stop the function in progress and the data may be corrupted.

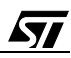

## **Table 163. EEPROM\_Read**

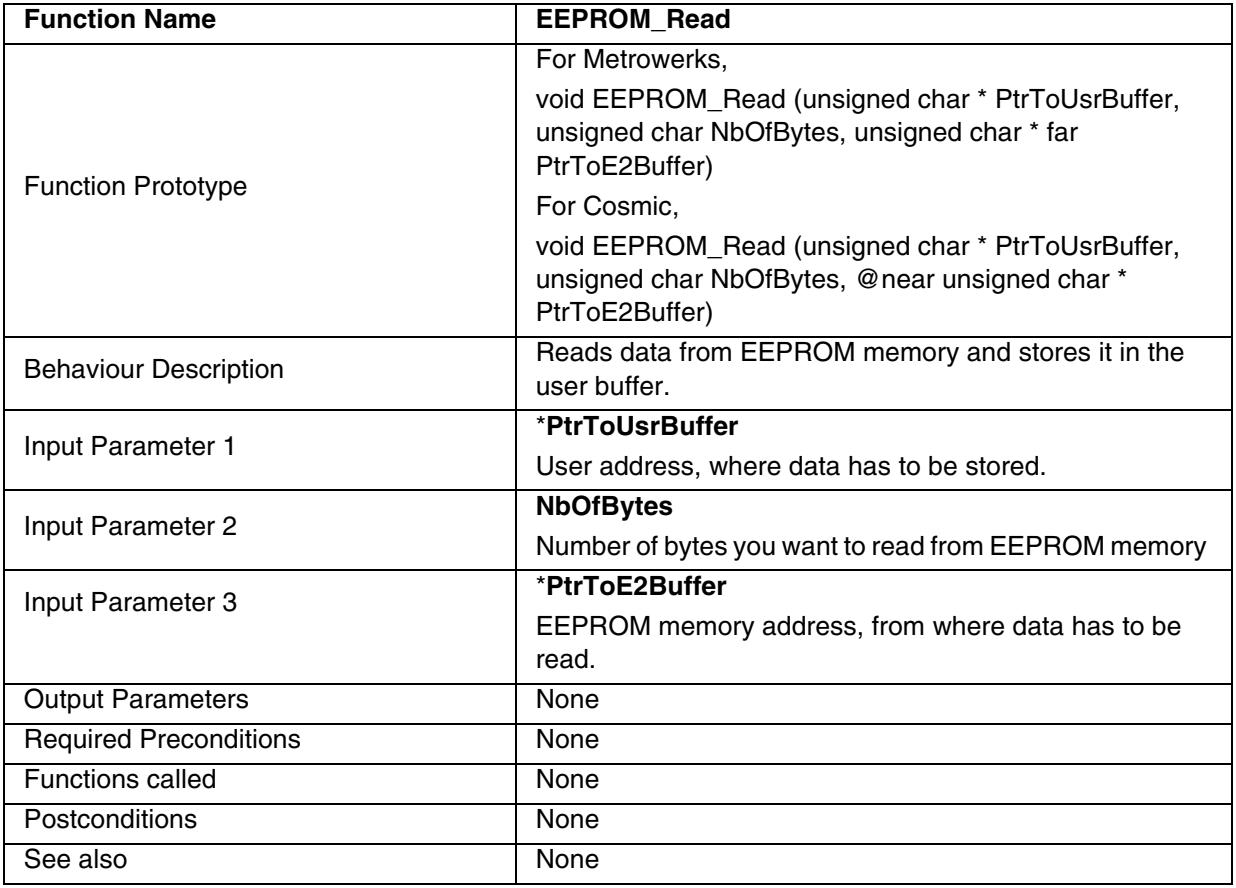

### **Notes:**

**AV** 

- The value of \*PtrToE2Buffer can be from 0x1000h to 0x107Fh for LITE0/1/2/3, ST7SUPERLITE and ST7DALI device.
- You have to type-cast parameter PtrToE2Buffer to unsigned char \* in the function EEPROM\_Read as shown in example (page 218).
- Because of the limitation of ST7FLite0/1/2/3, ST7SUPERLITE and ST7DALI ZRAM and RAM size (which is 64 bytes each), you must take care while declaring the size of user buffer.

### **Table 164. EEPROM\_Write**

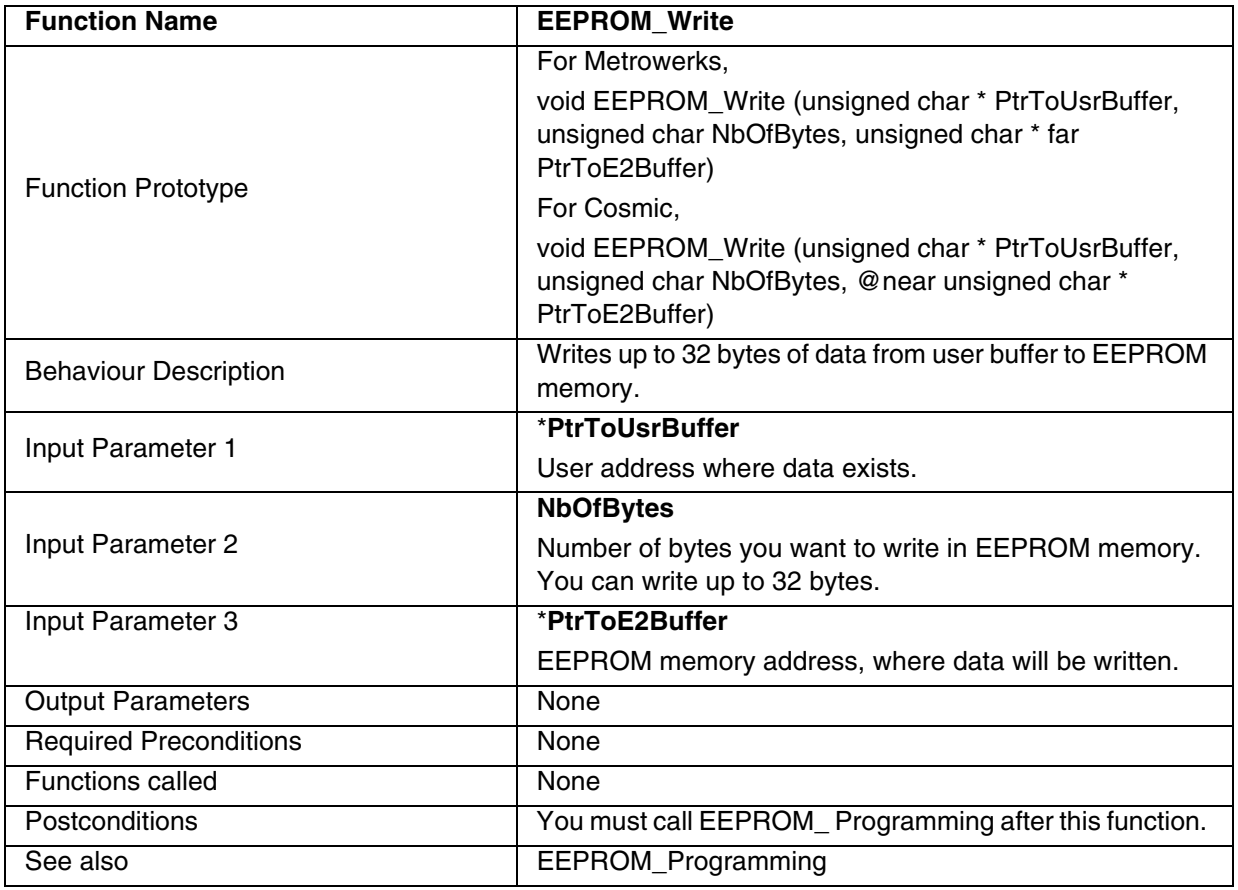

#### **Notes:**

- The value of \*PtrToE2Buffer can be from 0x1000h to 0x107Fh for ST7FLite0/1/2/3, ST7SUPERLITE and ST7DALI device.
- You have to type-cast parameter PtrToE2Buffer to unsigned char \* in the function EEPROM\_Write as shown in example (page 218).
- To avoid incorrect programming, take care that all the bytes written between the two programming sequences have the same high address: only the four Least Significant Bits of the address can change.
- Because of the ST7FLite0/1/2/3, ST7SUPERLITE and ST7DALI ZRAM and RAM size limitation (which is 64 bytes each), you must take care while declaring the size of user buffer.

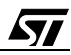
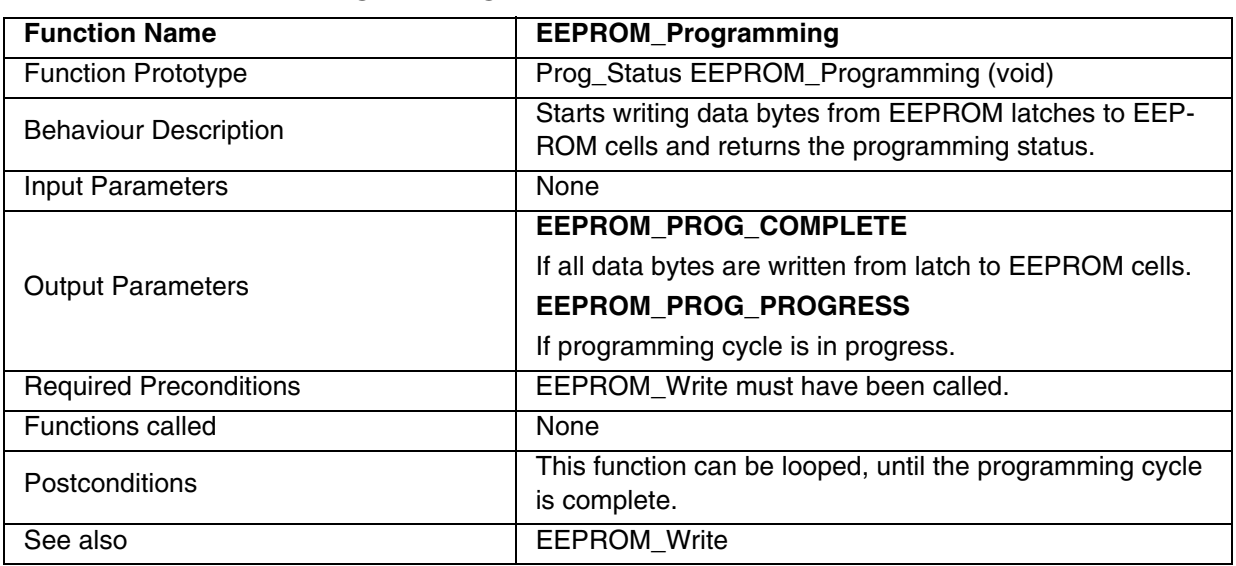

## **Table 165. EEPROM\_Programming**

#### **Notes:**

ST

– Care should be taken during programming cycle. Writing to the same memory location will over-program the memory. If a programming cycle is interrupted (by software or a reset action), the integrity of the data in memory is not guaranteed.

– Reading the EEPROM memory is not possible when the data writing is in progress.

#### **Example**

The following C program shows the uses of the EEPROM functions for the Lite0 device.

#### **Program Description:**

This program writes 5 data bytes in EEPROM memory from one user buffer, Temp1. Then data bytes are read from the same EEPROM memory and stored in another buffer, Temp2. The written data and data read from the two buffers are then compared.

```
/*============================================================*/
/* Program Start */
#include "ST7lib_Config.h" /* File for user to select device as lite0 */
#ifdef _HIWARE_
unsigned char ptr_address @ 0x1000; 
#endif
#ifdef _COSMIC_
@near unsigned char ptr_address @ 0x1000; 
#endif
void main(void);
void main (void)
{
       int i;
       unsigned char NoofBytes = 5;
       unsigned char Temp1[5] = \{0x55, 0xAA, 0x7F, 0x18, 0x4C\};
       unsigned char Temp2[5] = \{0x00, 0x00, 0x00, 0x00, 0x00\};
       /*@far unsigned char * ptr_write;
       @far unsigned char * ptr_read;
       ptr_read = &ptr_address;
       ptr_write = &ptr_address;*/
       EEPROM_Init (); \frac{1}{2} /* All EEPROM registers initialised to reset value */
       EEPROM_Write (Temp1,NoofBytes,&ptr_address);
       /* Data written from buffer Temp1 to EEPROM memory address 1000h */
       /* EEPROM_Write (Temp1,5,(unsigned char * far )0x1000); */ /* Write function
              is called in this way for hiware compiler, when small memory model is used */
       while (EEPROM_Programming () != EEPROM_PROG_COMPLETE);
              /* Waiting till all data bytes programmed from latch to EEPROM cells */
       EEPROM_Read (Temp2,NoofBytes,&ptr_address);
              /* Reads data from EEPROM address 1000h and stores it in buffer Temp2 */
              /* EEPROM_Read (Temp2,5,(unsigned char * far) 0x1000); */ /* Read function
              is called in this way for hiware compiler, when small memory model is used */
       for (i = 0; i < 5; i++){ /* Comparison of written data and data read */
              if ((*(Temp1+i)) := (*(Temp2+i))){ /* Mismatch between written data and data read */
                     while (1);
              }
       }
}
/*Program Stop */
/*============================================================*/
```
## **9.1.16 I/O**

 $\sqrt{M}$ 

The following are the functions related to Input/Output ports.

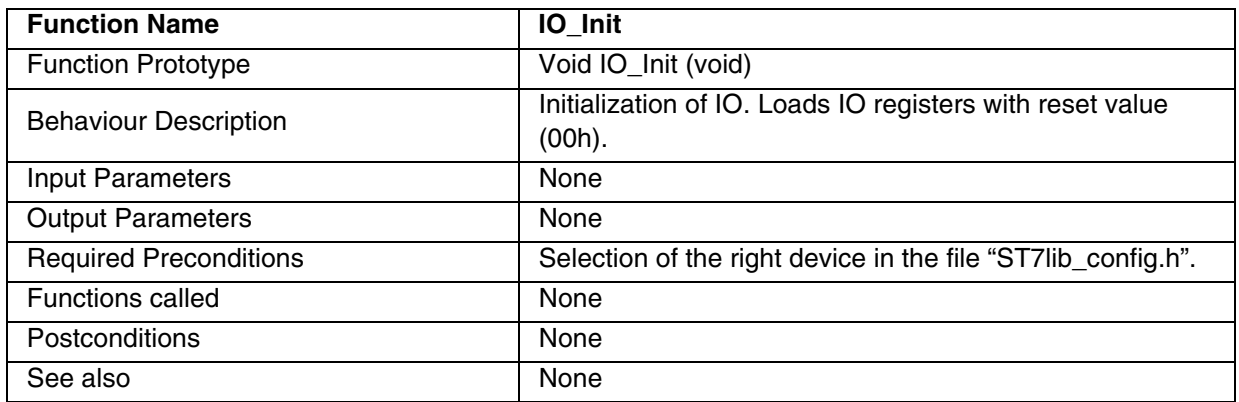

**Note:** The bits associated with unavailable pins must always keep their reset value.

#### **Table 166. IO\_Input**

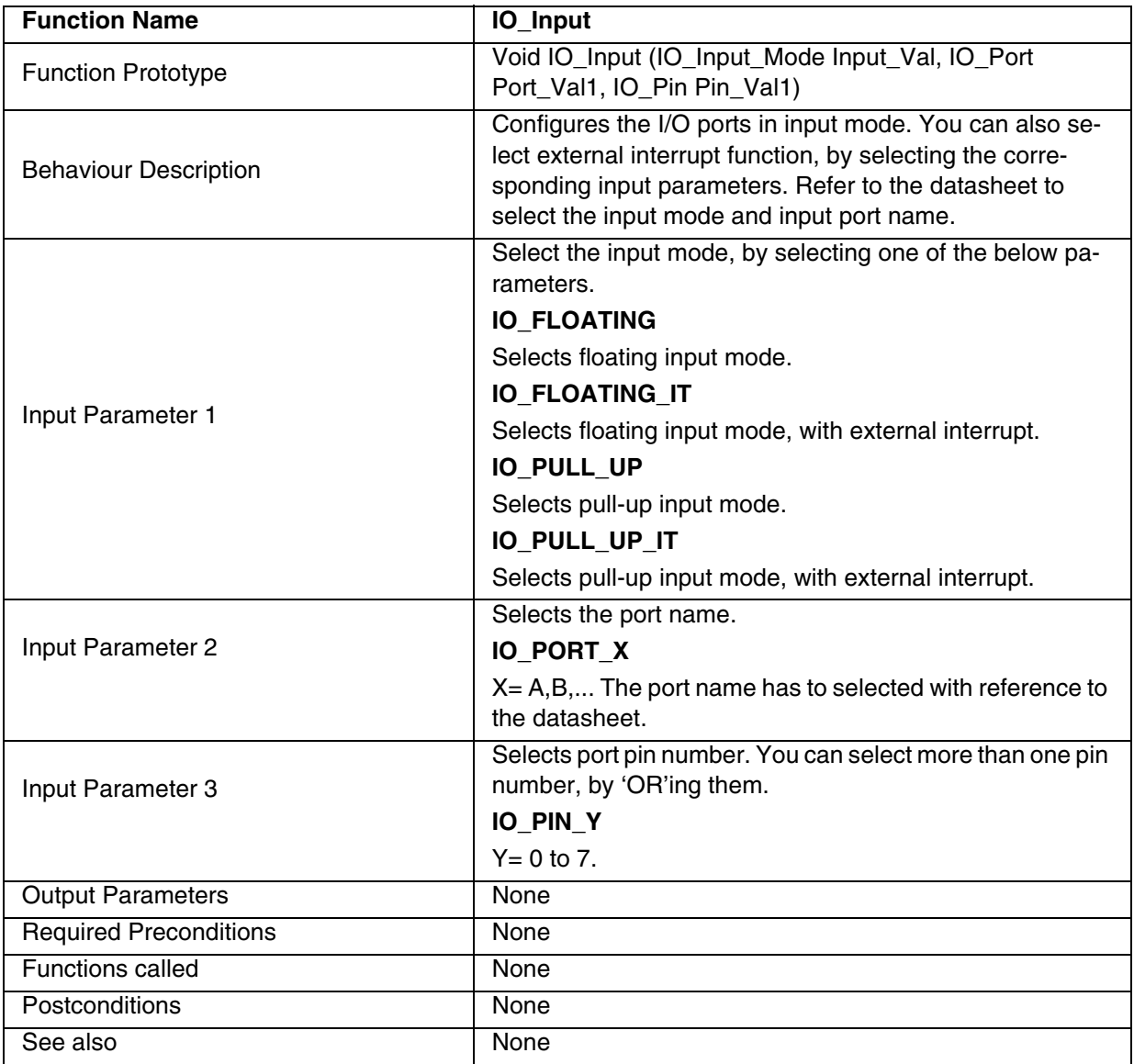

#### **Notes**:

- You can use this function to configure pins as floating input, when the pins are used as ADC input.
- If you want to select external interrupt, you should use the "EnableInterrupts" macro after this function.

#### **Caution:**

- Alternate function must not be activated, while the pin is configured as input with interrupt, in order to avoid generating spurious interrupts.
- Input pull-up configuration can cause an unexpected value at the input of the alternate peripheral.

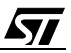

## **Table 167. IO\_Output**

冈

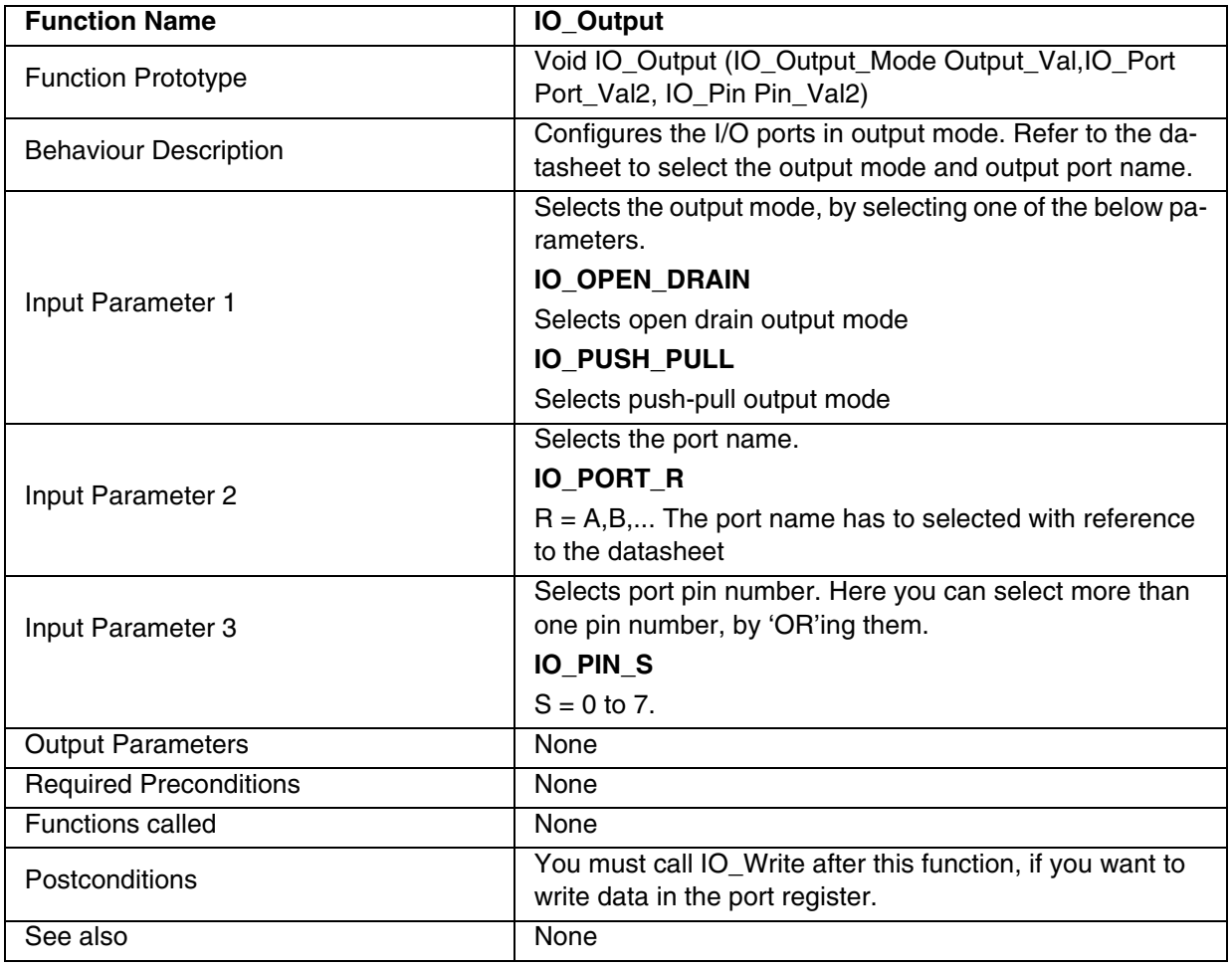

#### **Table 168. IO\_Read**

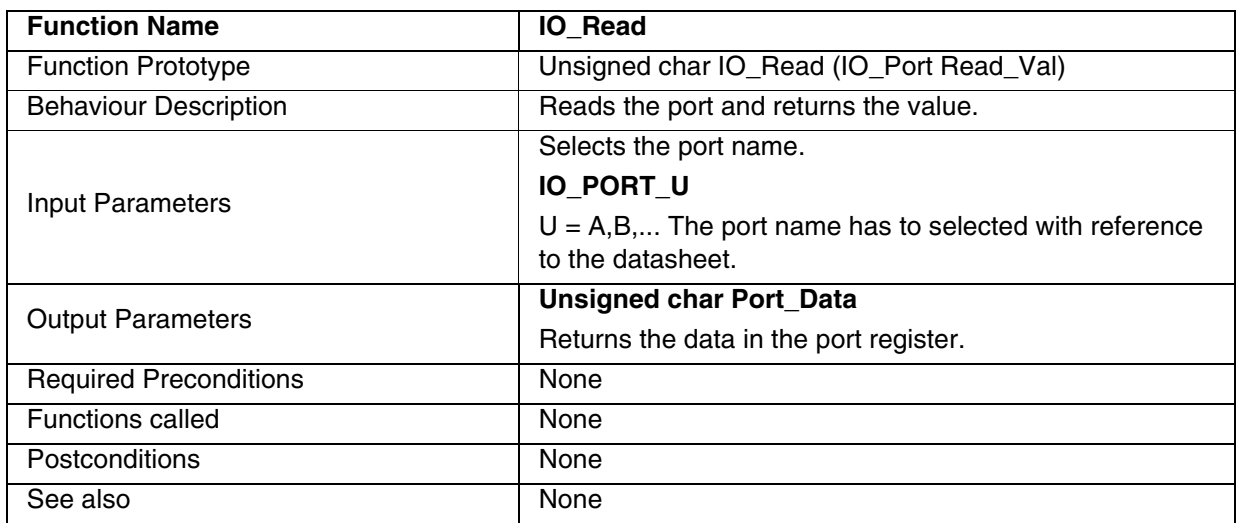

**Note:** When the IO port is in input configuration and associated alternate function is enabled as an output, reading the port (DR) register will read the alternate function output status.

#### **Table 169. IO\_ByteWrite**

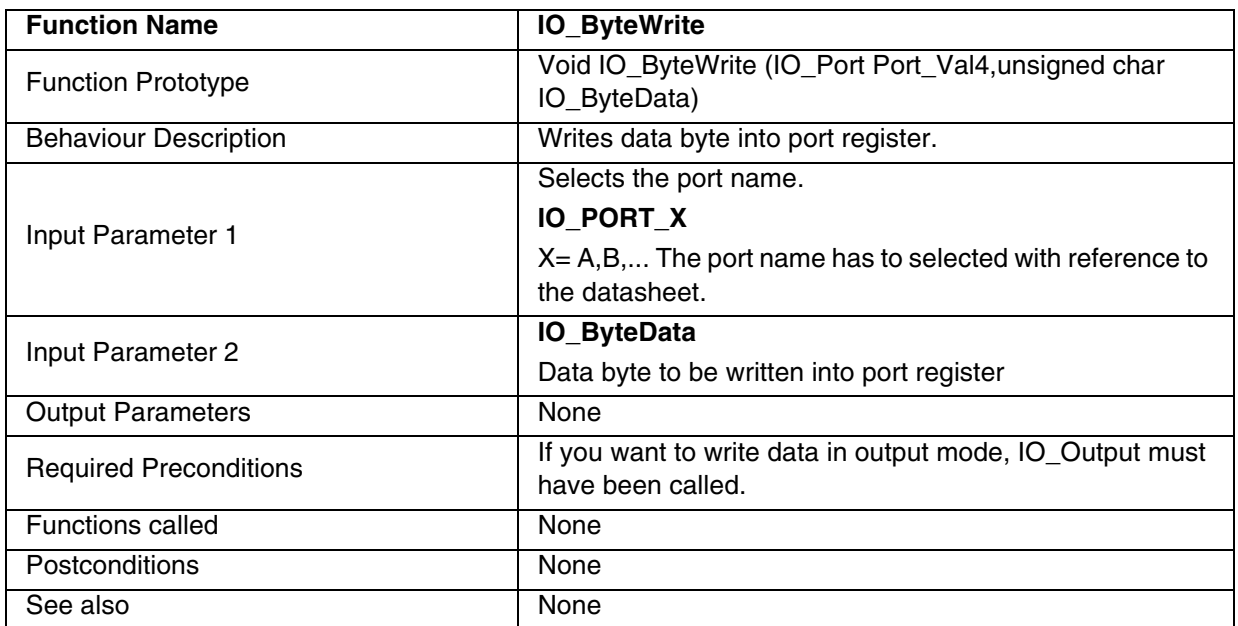

**Caution:** When you write data in a port register in this function, the previous data in the port is modified.

#### **Table 170. IO\_Write**

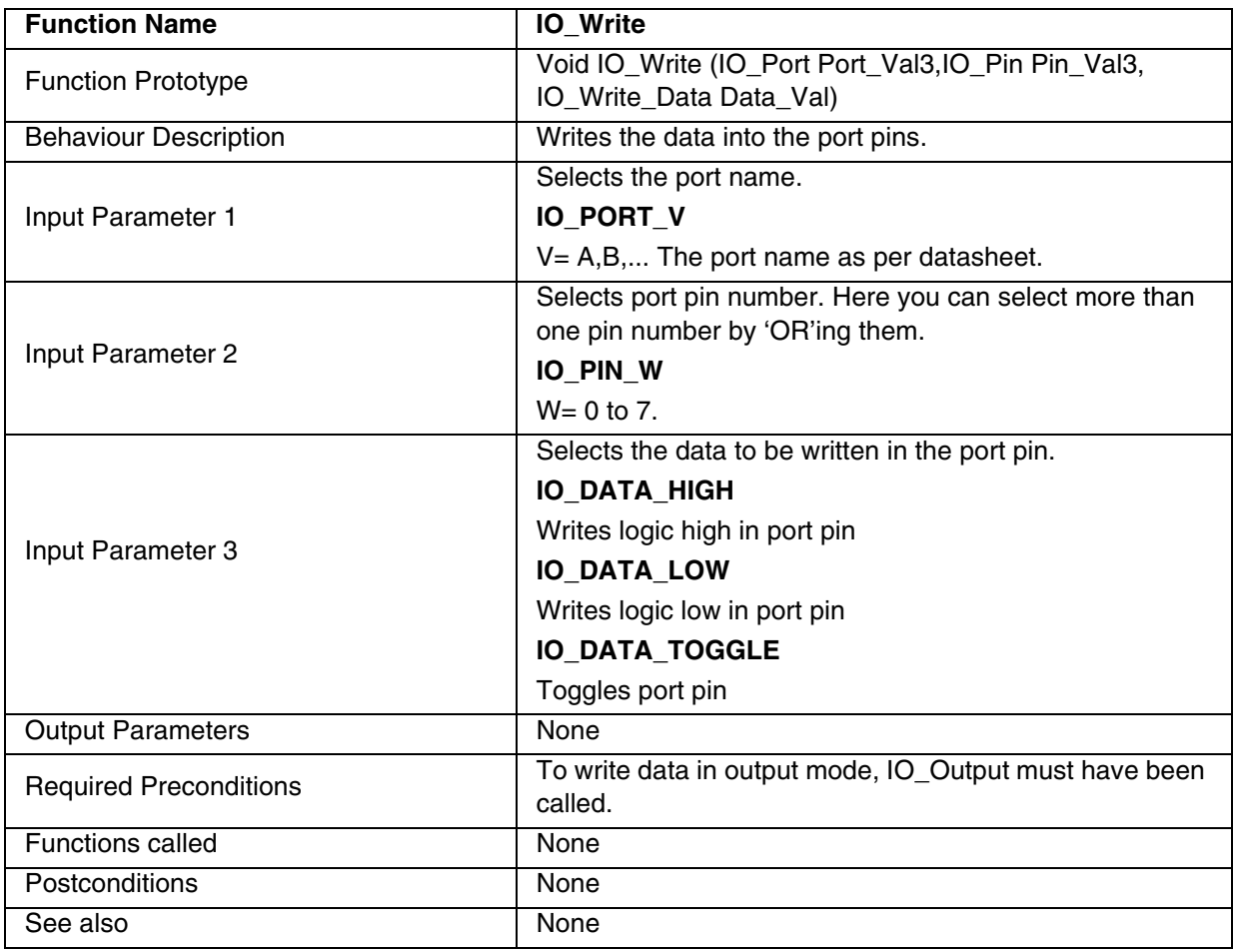

#### **Notes**:

*STI* 

- When the I/O port is in output configuration and associated alternate function is enabled as an input, the alternate function reads the pin status given by the port (DR) register content.
- This function reads DR register, performs the bit operations and writes back DR. This could give different results in some situations, to avoid this use IO\_ByteWrite with shadow register variables.

#### **EXAMPLE:**

The following C program shows the use of the I/O functions.

#### **Program Description:**

This program, written for the ST72F521 device, configures all Port D pins in push-pull output mode. The D5 and D7 port pins are put into logic high state. The port register is read and the data is compared with the written data. If there is any mismatch between the data read and data written, the control goes into a 'while' loop.

It then configures Port C (C3 & C4) in floating input mode. The C3 and C4 port pins are put into logic high state by the external input. Then, port C is read. The read value is compared with expected value, i.e.,0x18. If there is any mismatch between the data read and expected data, the control goes into a 'while' loop.

```
/*============================================================*/
/* Program Start */
#include "ST7lib_config.h" /* File for user to select device as ST72F521 */
void main(void);
void main(void)
{
       unsigned char Temp = 0x00;
       IO_Init (); /* All IO registers initialised to reset value (00h) */
       IO_Output (IO_PUSH_PULL,IO_PORT_A,((unsigned char)IO_PIN_1|
              ((unsigned char)IO_PIN_2|((unsigned char)IO_PIN_3|((unsigned char)IO_PIN_4
                     |((unsigned char)IO_PIN_5|((unsigned char)IO_PIN_6|
                            ((unsigned char)IO_PIN_7))))))));
       IO_Output (IO_OPEN_DRAIN,IO_PORT_B,((unsigned char)IO_PIN_0|
              ((unsigned char)IO_PIN_2|((unsigned char)IO_PIN_3|((unsigned char)
                     IO_PIN_4|((unsigned char)IO_PIN_5|((unsigned char)IO_PIN_6|
                            ((unsigned char)IO_PIN_7))))))));
       IO_Output (IO_PUSH_PULL,IO_PORT_C,((unsigned char)IO_PIN_0|
              ((unsigned char)IO_PIN_1|((unsigned char)IO_PIN_3|((unsigned char)IO_PIN_4
                     |((unsigned char)IO_PIN_5|((unsigned char)IO_PIN_6|
                            ((unsigned char)IO_PIN_7))))))IO_Output (IO_OPEN_DRAIN,IO_PORT_D,((unsigned char)IO_PIN_0|
              ((unsigned char)IO_PIN_1|((unsigned char)IO_PIN_2|((unsigned char)IO_PIN_4
                     |((unsigned char)IO_PIN_5|((unsigned char)IO_PIN_6|
                            ((unsigned char)IO_PIN_7))))))));
       IO_Output (IO_PUSH_PULL,IO_PORT_E,((unsigned char)IO_PIN_0|
              ((unsigned char)IO_PIN_1|((unsigned char)IO_PIN_2|((unsigned char)
                     IO_PIN_3|((unsigned char)IO_PIN_5|((unsigned char)IO_PIN_6|
                            ((unsigned char)IO_PIN_7))))))));
       IO_Output (IO_OPEN_DRAIN,IO_PORT_F,((unsigned char)IO_PIN_0|
              ((unsigned char)IO_PIN_1|((unsigned char)IO_PIN_2|((unsigned char)
```

```
IO_PIN_3|((unsigned char)IO_PIN_4|((unsigned char)IO_PIN_6|
                    ((unsigned char)IO_PIN_7))))))IO_Write (IO_PORT_A,((unsigned char)IO_PIN_0| ((unsigned char)IO_PIN_1 |
       ((unsigned char)IO_PIN_2|((unsigned char) IO_PIN_3 |((unsigned char)
             IO PIN 4 ((unsigned char)IO PIN 5)))))), IO DATA HIGH);
IO_Write (IO_PORT_B,((unsigned char)IO_PIN_0| ((unsigned char)IO_PIN_1 |
       ((unsigned char)IO_PIN_2| ((unsigned char)IO_PIN_3 |((unsigned char)
             IO_PIN_6 |((unsigned char)IO_PIN_7)))))),IO_DATA_HIGH);
IO_Write (IO_PORT_C,((unsigned char)IO_PIN_2| ((unsigned char)IO_PIN_3 |
       ((unsigned char)IO_PIN_4| ((unsigned char)IO_PIN_5 |((unsigned char)
             IO_PIN_6 |((unsigned char)IO_PIN_7)))))),IO_DATA_HIGH);
IO_Write (IO_PORT_D,((unsigned char)IO_PIN_0| ((unsigned char)IO_PIN_1 |
       ((unsigned char)IO_PIN_2| ((unsigned char)IO_PIN_5 |((unsigned char)
             IO_PIN_6 |((unsigned char)IO_PIN_7)))))),IO_DATA_HIGH);
IO_Write (IO_PORT_E,((unsigned char)IO_PIN_0| ((unsigned char)IO_PIN_1 |
       ((unsigned char)IO_PIN_4| ((unsigned char)IO_PIN_5 |((unsigned char)
             IO_PIN_6 |((unsigned char)IO_PIN_7)))))),IO_DATA_HIGH);
IO_Write (IO_PORT_F,((unsigned char)IO_PIN_0| ((unsigned char)IO_PIN_1 |
       ((unsigned char)IO_PIN_2| ((unsigned char)IO_PIN_3 |((unsigned char)
             IO_PIN_6 |((unsigned char)IO_PIN_7)))))),IO_DATA_HIGH);
IO_Write (IO_PORT_B,((unsigned char)IO_PIN_0| ((unsigned char)IO_PIN_1 |
       ((unsigned char)IO_PIN_2| ((unsigned char)IO_PIN_3 |((unsigned char)
             IO_PIN_6 |((unsigned char)IO_PIN_7)))))),IO_DATA_LOW);
Temp = IO_Read (IO_PORT_B); \frac{1}{2} /* Reads the port D contents */
while (Temp != 0x00);
Temp = 0x00;Temp = IO_Read (IO_PORT_A); /* Reads the port D contents */
while (Temp != 0x3f);
Temp = 0x00;Temp = IO_Read (IO_PORT_C); /* Reads the port D contents */
while (Temp != 0xf8);
Temp = 0x00;Temp = IO_Read (IO_PORT_D); /* Reads the port D contents */
while (Temp != 0xe7);
Temp = 0x00;Temp = IO_Read (IO_PORT_E); /* Reads the port D contents */
while (Temp != 0xe3);
Temp = 0x00;Temp = IO_Read (IO_PORT_F); \frac{1}{2} /* Reads the port D contents */
while (Temp != 0xcf);
IO_Input (IO_PULL_UP,IO_PORT_A,((unsigned char)IO_PIN_2| ((unsigned char)
       IO PIN 3 | ((unsigned char)IO PIN 4 | ((unsigned char)IO PIN 5 |
              ((unsigned char)IO_PIN_6 |((unsigned char)IO_PIN_7)))))));
```
IO\_Input (IO\_FLOATING,IO\_PORT\_C,((unsigned char)IO\_PIN\_2|((unsigned char) IO\_PIN\_3 |((unsigned char)IO\_PIN\_4| ((unsigned char)IO\_PIN\_5 |

 $((unsigned char)IO PIN 6 ||(unsigned char)IO PIN)$ 

IO\_Input (IO\_FLOATING,IO\_PORT\_D,((unsigned char)IO\_PIN\_2|((unsigned char) IO\_PIN\_3 |((unsigned char)IO\_PIN\_4| ((unsigned char)IO\_PIN\_5 | ((unsigned char)IO\_PIN\_6 |((unsigned char)IO\_PIN\_7)))))));

IO\_Input (IO\_PULL\_UP,IO\_PORT\_E,((unsigned char)IO\_PIN\_2|((unsigned char) IO PIN 3 | ((unsigned char)IO PIN 4 | ((unsigned char)IO PIN 5 | ((unsigned char)IO\_PIN\_6 |((unsigned char)IO\_PIN\_7)))))));

IO\_Input (IO\_FLOATING,IO\_PORT\_F,((unsigned char)IO\_PIN\_2|((unsigned char) IO\_PIN\_3 |((unsigned char)IO\_PIN\_4| ((unsigned char)IO\_PIN\_5 |  $((unsigned char)IO PIN 6 | ((unsigned char)IO PIN);$ 

IO\_Input (IO\_PULL\_UP\_IT,IO\_PORT\_B,((unsigned char)IO\_PIN\_2|((unsigned char) IO\_PIN\_3 |((unsigned char)IO\_PIN\_4| ((unsigned char)IO\_PIN\_5 | ((unsigned char)IO\_PIN\_6 |((unsigned char)IO\_PIN\_7)))))));

IO\_Output (IO\_PUSH\_PULL,IO\_PORT\_B,((unsigned char)IO\_PIN\_1| ((unsigned char)IO\_PIN\_2|((unsigned char)IO\_PIN\_3|((unsigned char) IO\_PIN\_4|((unsigned char)IO\_PIN\_5|((unsigned char)IO\_PIN\_6|  $((unsigned char)IO_PIN_7))))))$ 

IO\_Output (IO\_OPEN\_DRAIN,IO\_PORT\_A,((unsigned char)IO\_PIN\_0| ((unsigned char)IO\_PIN\_2|((unsigned char)IO\_PIN\_3|((unsigned char) IO\_PIN\_4|((unsigned char)IO\_PIN\_5|((unsigned char)IO\_PIN\_6|  $((unsigned char)IO PIN 7)))))$ )));

IO\_Output(IO\_PUSH\_PULL,IO\_PORT\_D,((unsigned char)IO\_PIN\_0|((unsigned char) IO\_PIN\_1|((unsigned char)IO\_PIN\_3|((unsigned char)IO\_PIN\_4|((unsigned char) IO\_PIN\_5|((unsigned char)IO\_PIN\_6|((unsigned char)IO\_PIN\_7))))))));

IO\_Output(IO\_OPEN\_DRAIN,IO\_PORT\_C,((unsigned char)IO\_PIN\_0| ((unsigned char)IO\_PIN\_1|((unsigned char)IO\_PIN\_2|((unsigned char) IO\_PIN\_4|((unsigned char)IO\_PIN\_5|((unsigned char)IO\_PIN\_6|  $((unsigned char)IO PIN 7))))))$ 

IO\_Output(IO\_PUSH\_PULL,IO\_PORT\_F,((unsigned char)IO\_PIN\_0|((unsigned char) IO\_PIN\_1|((unsigned char)IO\_PIN\_2|((unsigned char)IO\_PIN\_3|((unsigned char)  $IO_PIN_5$  ((unsigned char)  $IO_PIN_6$  ((unsigned char) $IO_PIN_7$ ))))));

```
IO_Output (IO_OPEN_DRAIN,IO_PORT_E,((unsigned char)IO_PIN_0|
       ((unsigned char)IO_PIN_1|((unsigned char)IO_PIN_2|
       ((unsigned char)IO_PIN_3|((unsigned char)IO_PIN_4|((unsigned char)IO_PIN_6|
                     ((unsigned char)IO_PIN_7))))))));
```
97

```
IO_ByteWrite (IO_PORT_A, (unsigned char)0x77) ;
IO_ByteWrite (IO_PORT_B, (unsigned char)0x88) ;
IO_ByteWrite (IO_PORT_C, (unsigned char)0xAA) ;
IO_ByteWrite (IO_PORT_D, (unsigned char)0x55) ;
IO_ByteWrite (IO_PORT_E, (unsigned char)0xFF) ;
IO_ByteWrite (IO_PORT_F, (unsigned char)0x1C) ;
```
}

## **9.2 APPLICATION SPECIFIC PERIPHERALS**

#### **9.2.1 CAN LIBRARY FUNCTION LIST**

This part of the user manual contains the detailed description of all the functions for the CAN Library.

**Note:** These functions are only available for the ST72F561 CAN Peripheral.

# **9.2.1.1 Initialization-Services**

# **Table 171. CanInitPowerOn**

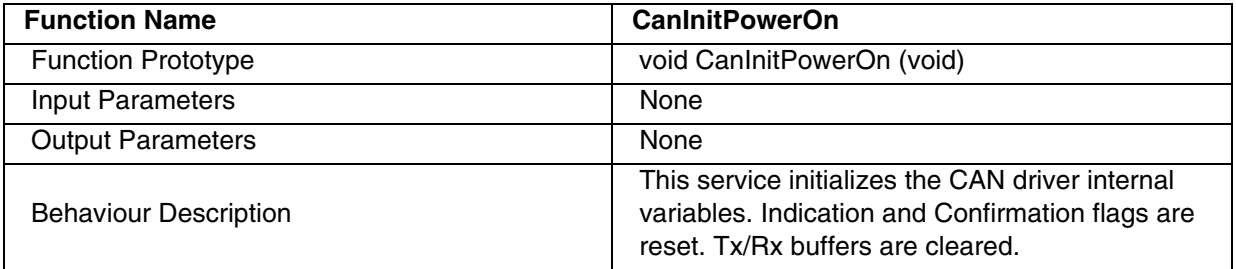

#### **Table 172. CanInit**

*st* 

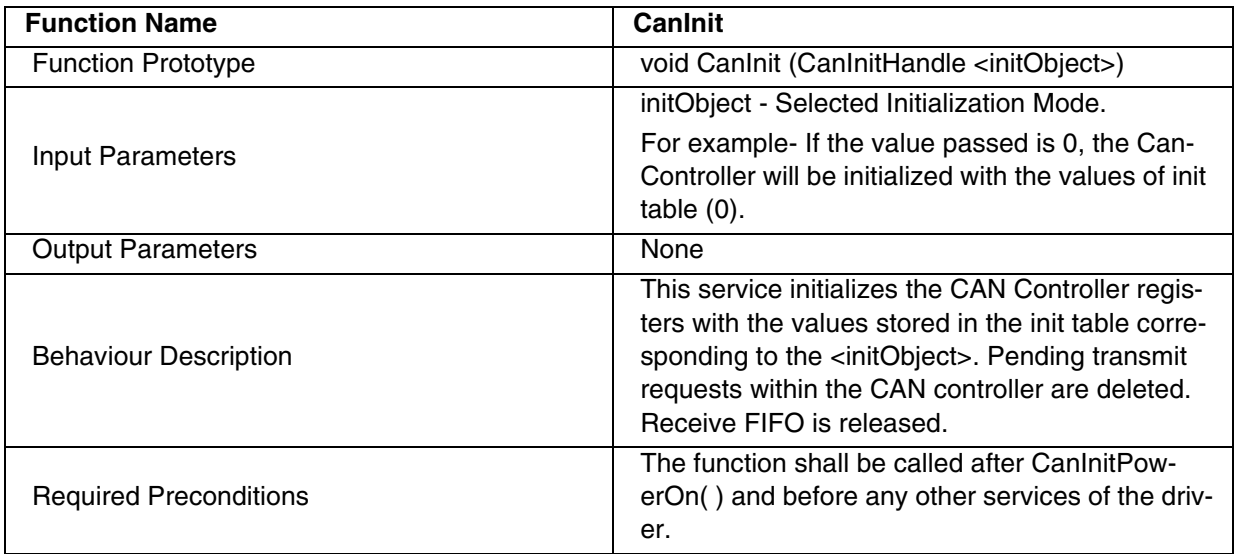

## **9.2.1.2 Transmit-Services Table 173. CanTransmit**

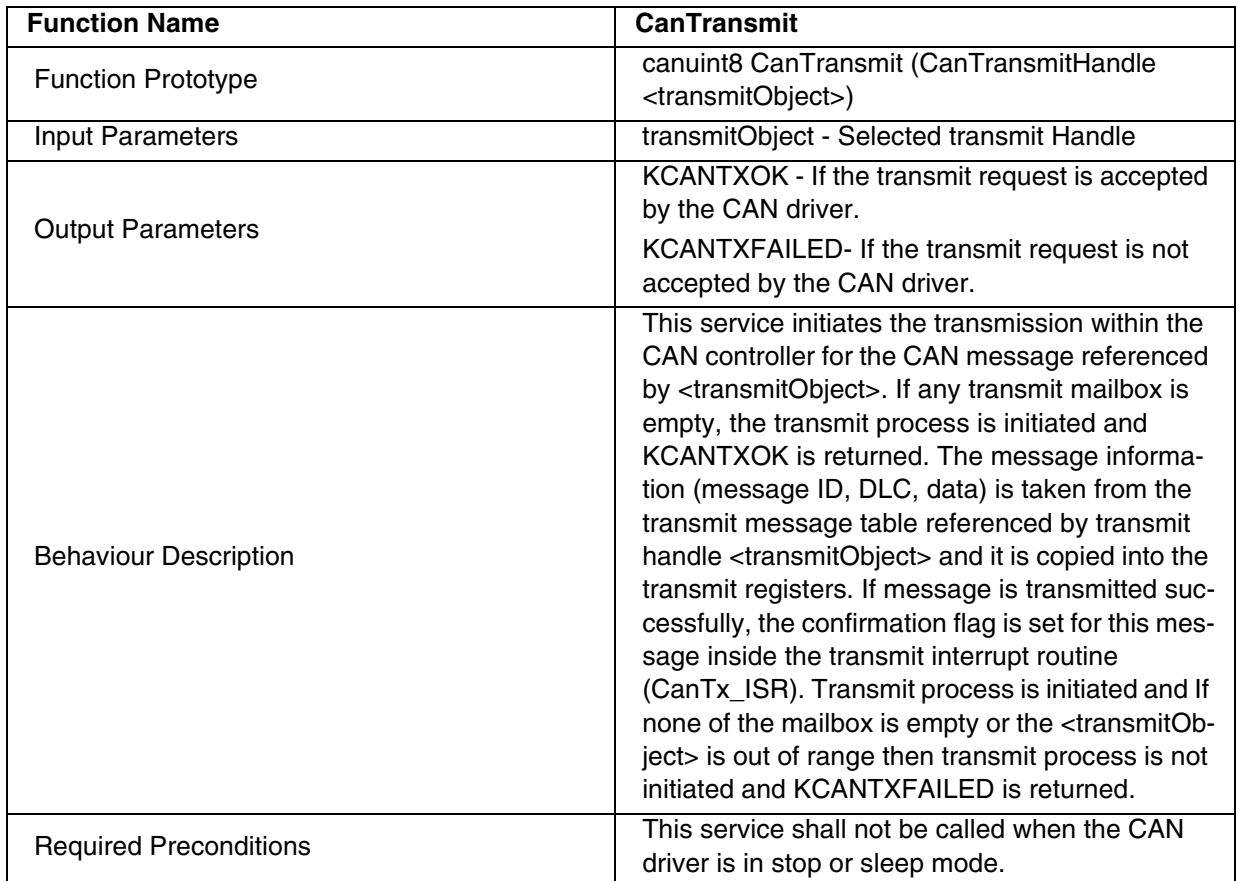

## **Table 174. CanCancelTransmit**

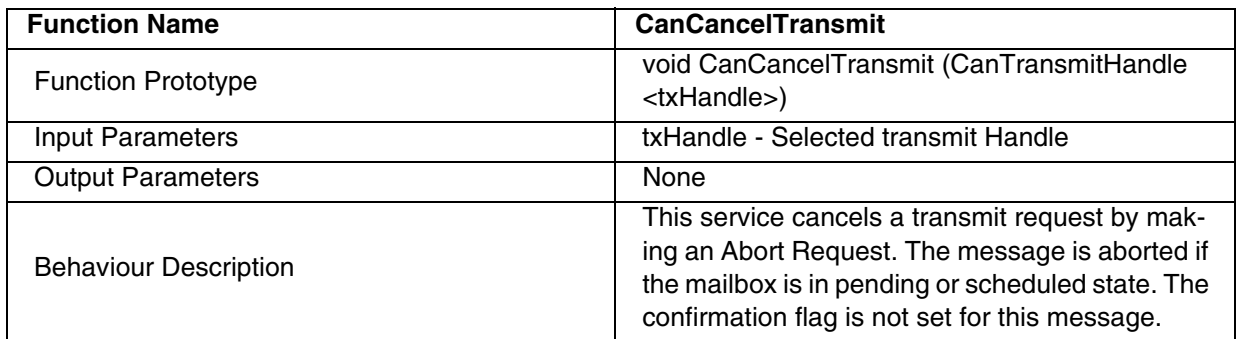

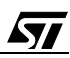

## **Table 175. CanMsgTransmit**

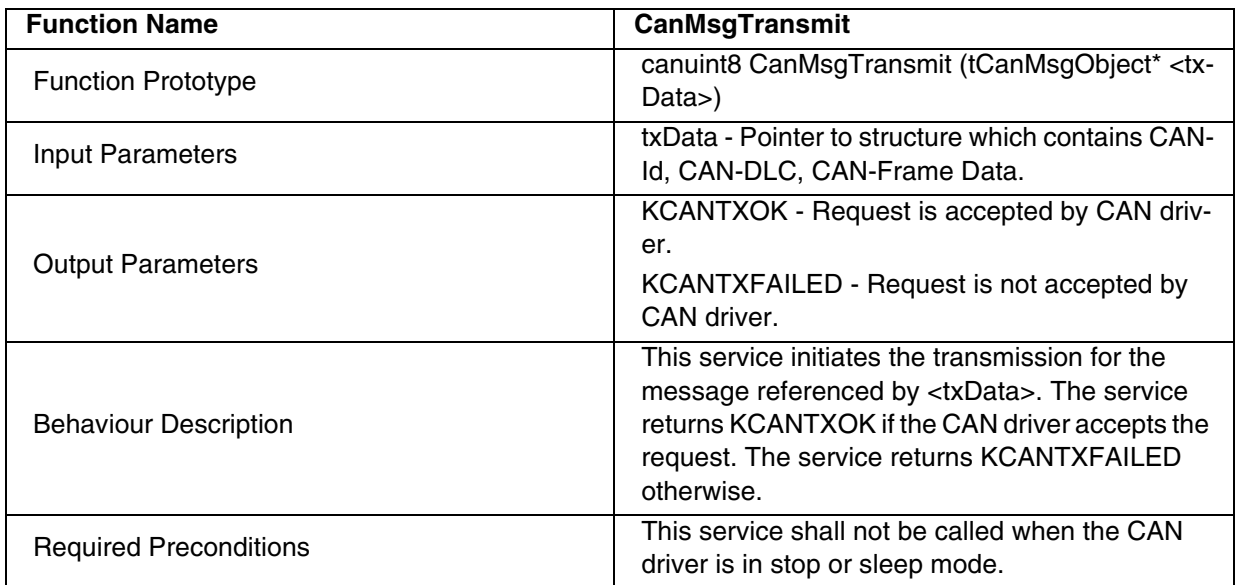

## **Table 176. CanCancelMsgTransmit**

 $\sqrt{5}$ 

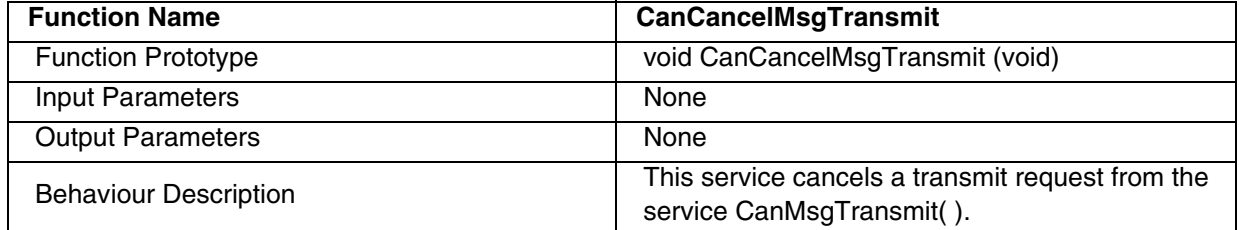

## **9.2.1.3 Sleep/Wakeup Services Table 177. CanSleep**

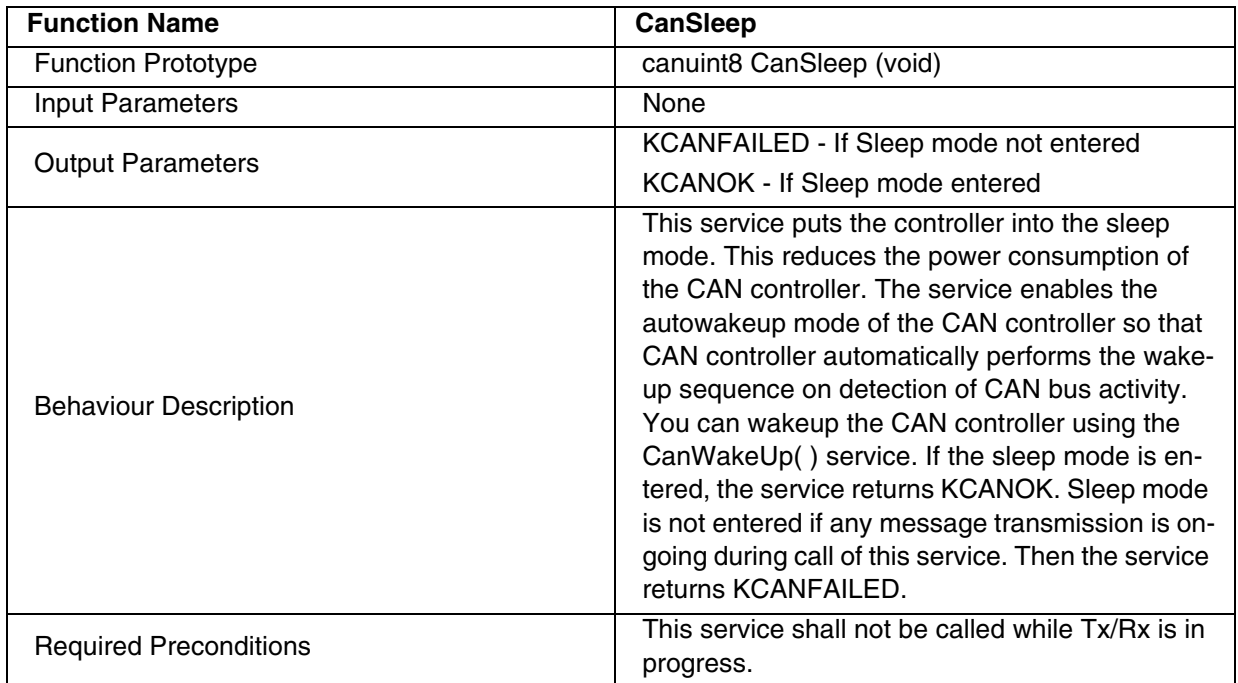

# **Table 178. CanWakeup**

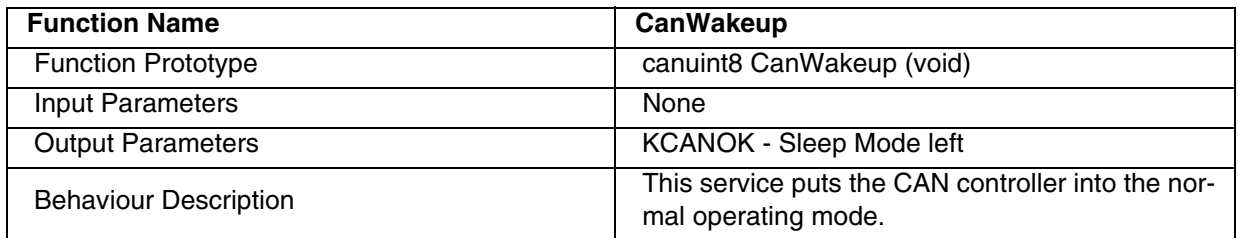

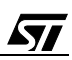

## **9.2.1.4 Status Information Service Table 179. CanGetStatus**

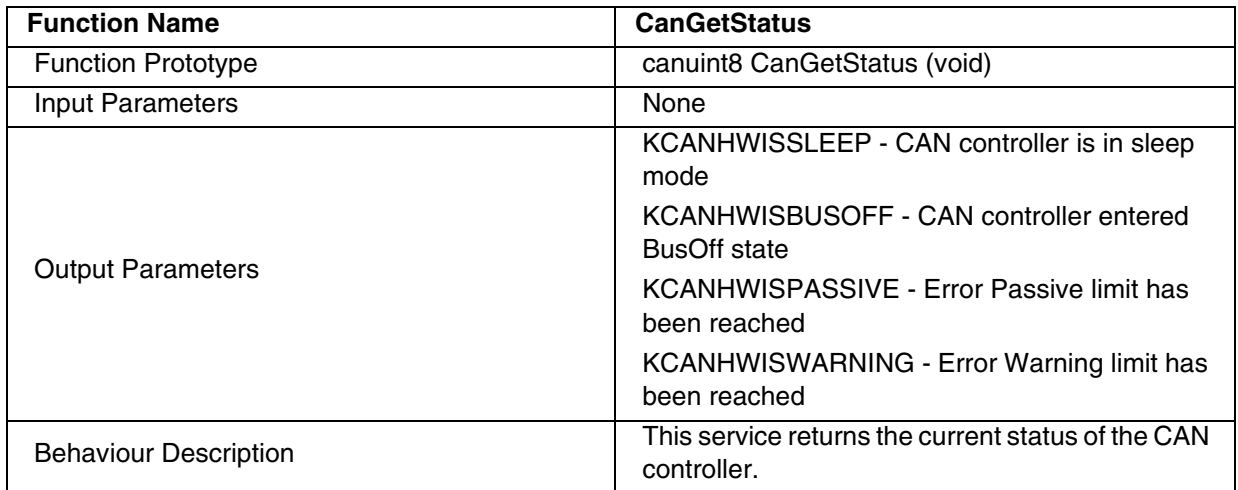

### **9.2.1.5 Transmit/Receive Task Services Table 180. CanTx\_ISR**

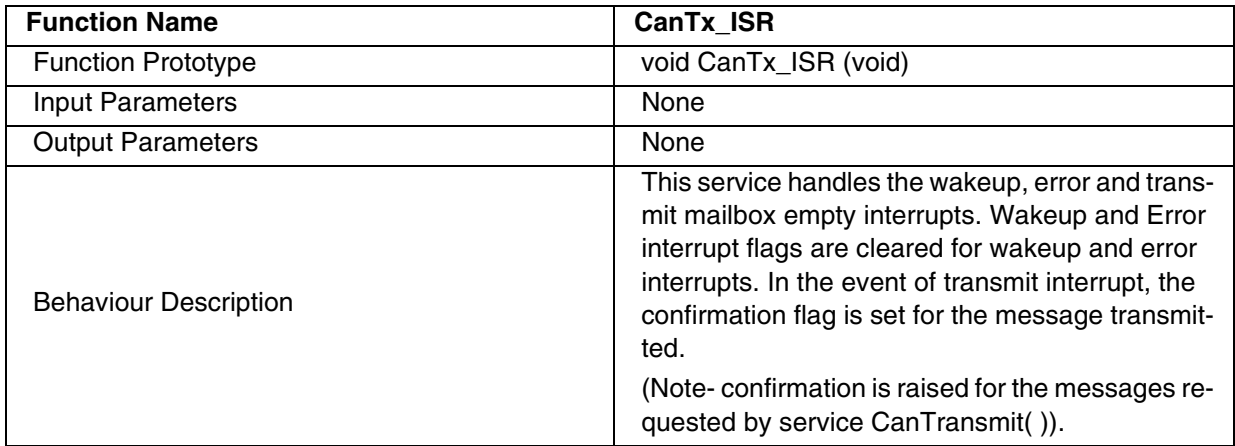

## **Table 181. CanRx\_ISR**

 $\sqrt{M}$ 

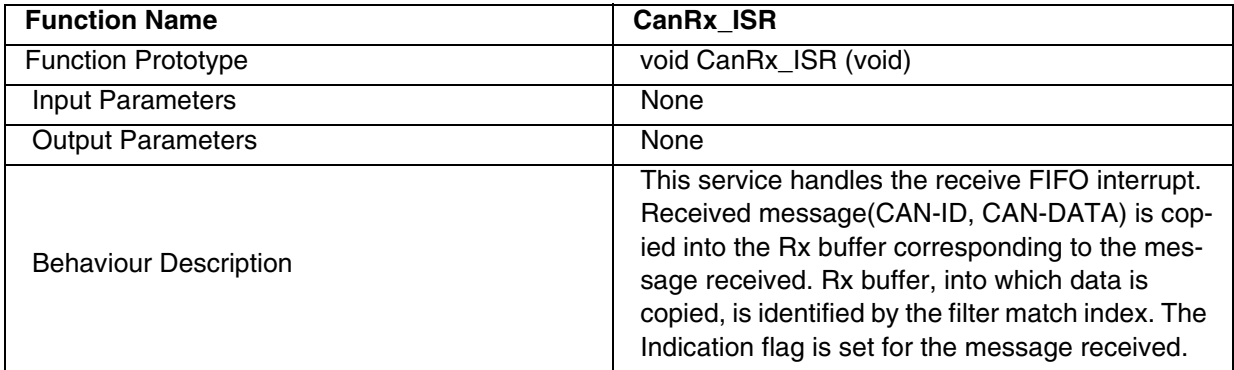

## **9.2.1.6 Interrupt Services Table 182. CanGlobalInterruptDisable**

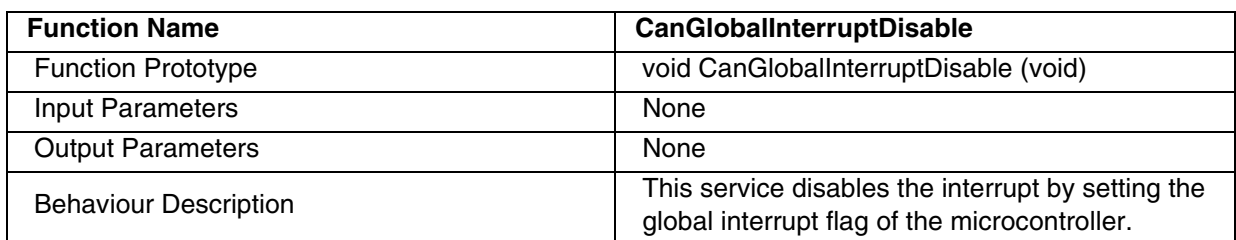

## **Table 183. CanGlobalInterruptRestore**

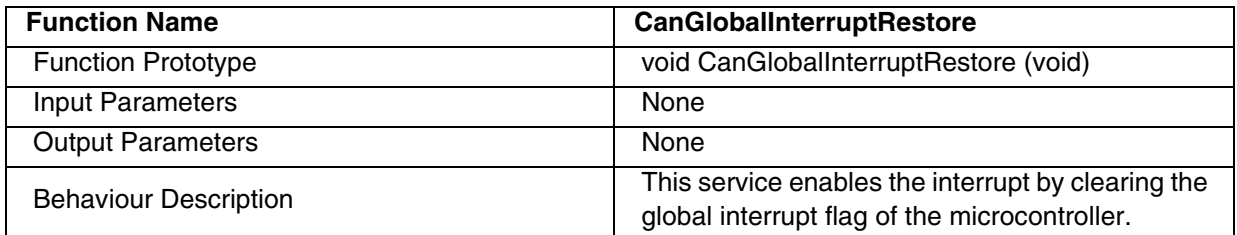

### **Table 184. CanCanInterruptDisable**

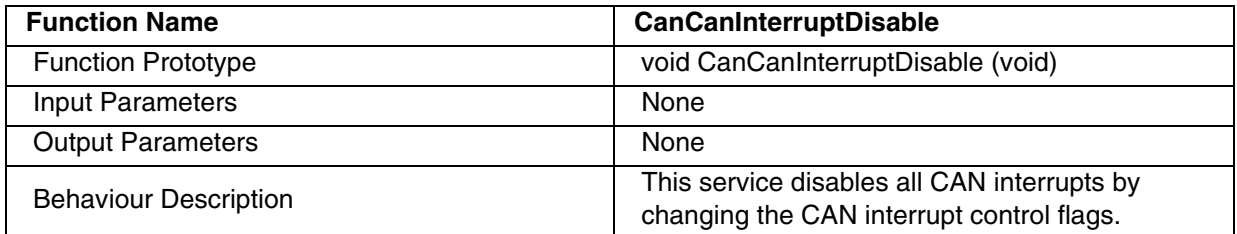

#### **Table 185. CanCanInterruptRestore**

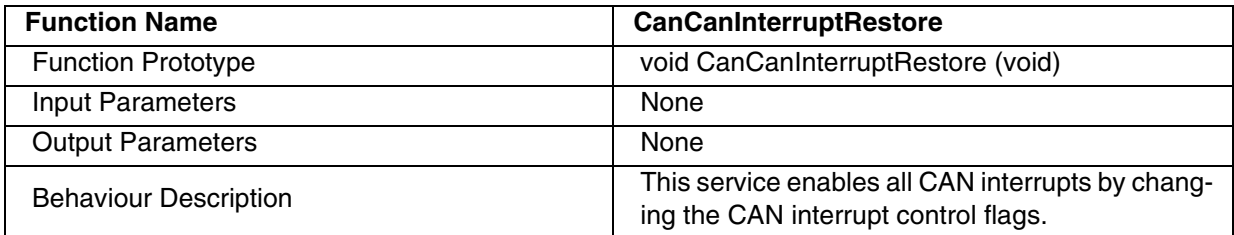

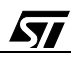

# **10 APPENDIX A**

#### **10.1 SUPPORTED DEVICES AND THEIR PERIPHERALS**

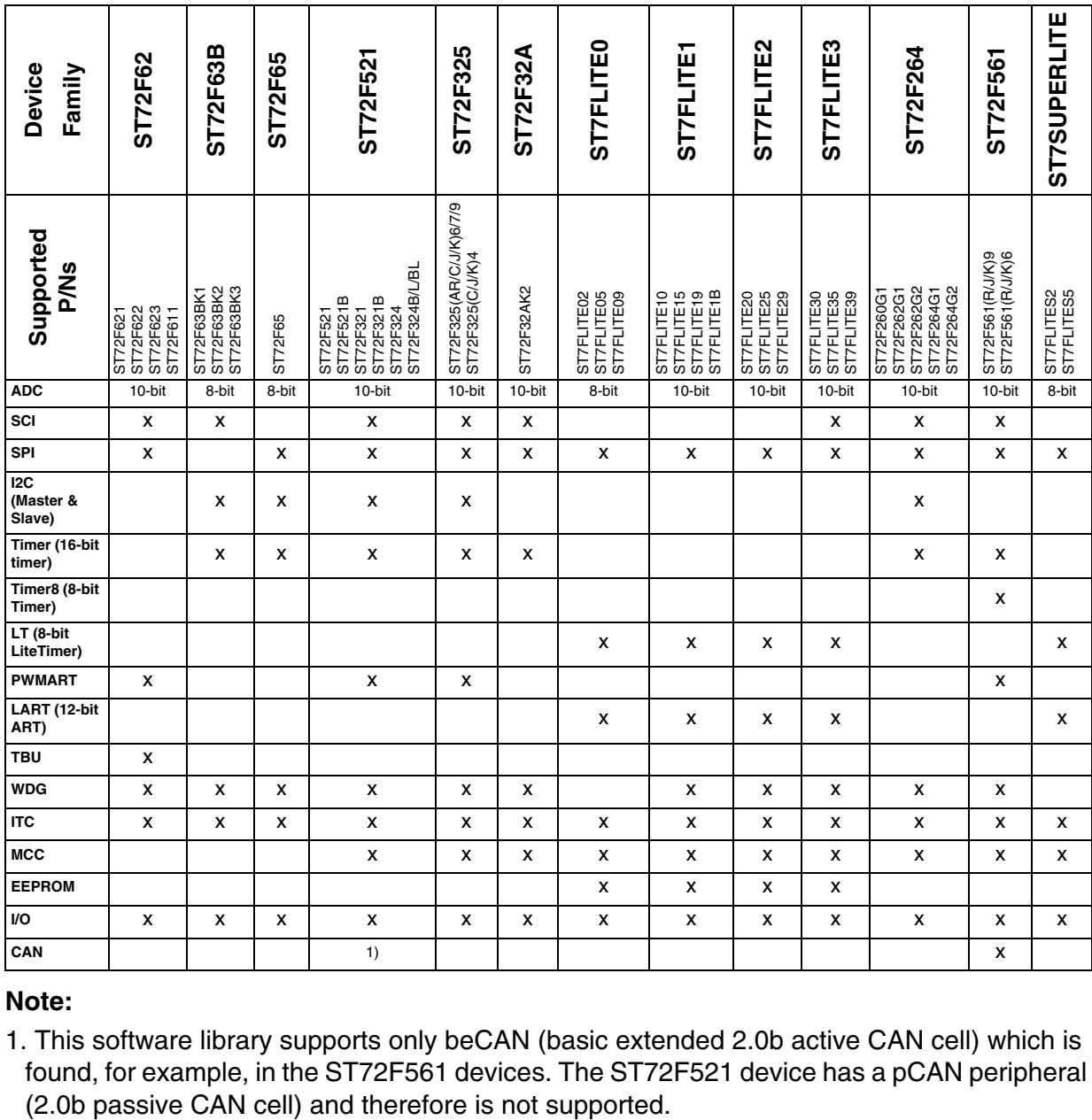

#### **Note:**

 $\sqrt{M}$ 

1. This software library supports only beCAN (basic extended 2.0b active CAN cell) which is found, for example, in the ST72F561 devices. The ST72F521 device has a pCAN peripheral

# **11 REVISION HISTORY**

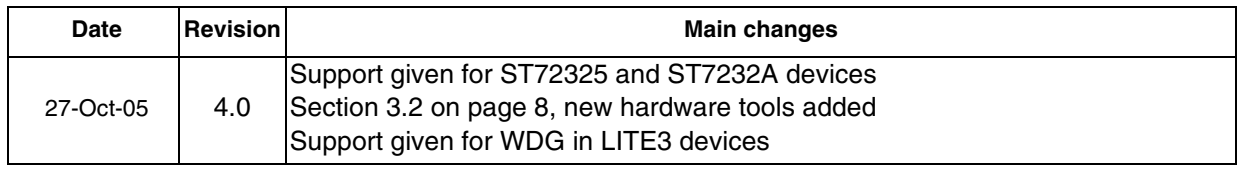

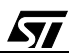

THE PRESENT MANUAL WHICH IS FOR GUIDANCE ONLY AIMS AT PROVIDING CUSTOMERS WITH INFORMA-TION REGARDING THEIR PRODUCTS IN ORDER FOR THEM TO SAVE TIME. AS A RESULT, STMICROELEC-TRONICS SHALL NOT BE HELD LIABLE FOR ANY DIRECT, INDIRECT OR CONSEQUENTIAL DAMAGES WITH RE-SPECT TO ANY CLAIMS ARISING FROM THE CONTENT OF SUCH A MANUAL AND/OR THE USE MADE BY CUS-TOMERS OF THE INFORMATION CONTAINED HEREIN IN CONNEXION WITH THEIR PRODUCTS.

Information furnished is believed to be accurate and reliable. However, STMicroelectronics assumes no responsibility for the consequences of use of such information nor for any infringement of patents or other rights of third parties which may result from its use. No license is granted by implication or otherwise under any patent or patent rights of STMicroelectronics. Specifications mentioned in this publication are subject to change without notice. This publication supersedes and replaces all information previously supplied. STMicroelectronics products are not authorized for use as critical components in life support devices or systems without express written approval of STMicroelectronics.

The ST logo is a registered trademark of STMicroelectronics.

All other names are the property of their respective owners © 2005 STMicroelectronics - All rights reserved

STMicroelectronics group of companies

Australia – Belgium - Brazil - Canada - China – Czech Republic - Finland - France - Germany - Hong Kong - India - Israel - Italy - Japan - Malaysia - Malta - Morocco - Singapore - Spain - Sweden - Switzerland - United Kingdom - United States of America

**www.st.com**

47

# **Mouser Electronics**

Authorized Distributor

Click to View Pricing, Inventory, Delivery & Lifecycle Information:

[STMicroelectronics](https://www.mouser.com/stmicroelectronics): [ST7FLITE39F2M3](https://www.mouser.com/access/?pn=ST7FLITE39F2M3) [ST7FLITE39M6TR](https://www.mouser.com/access/?pn=ST7FLITE39M6TR)